# ESCUELA POLITÉCNICA NACIONAL FACULTAD DE INGENIERÍA ELÉCTRICA

## **Desarrollo de un Programa de Predicción de Parámetros de Propagación en Alta Frecuencia, a partir del Estudio del Programa IONCAP**

TESIS PREVIA A LA OBTENCIÓN DEL TÍTULO DE INGENIERO EN ELECTRÓNICA Y TELECOMUNICACIONES

## **JAVIER ESTEBAN ALMEIDA VACACELA**

Certifico que el presente trabajo ha sido elaborado en su totalidad por el señor Javier Esteban Almeida Vacacela, bajo mi dirección.

MUGULU

#### *Dedicatoria:*

A mis padres y abuelos, que ocupan el mismo espacio de inmenso afecto en el fondo de mi corazón, y quienes en el éxito de mis aspiraciones encuentran su propia felicidad.

A mi hermano, con quien comparto el mismo anhelo  $\ddotsc$  de superación espiritual y material. uperuon<br>.

#### *Agradecimiento:*

En estas páginas, queda grabada mi sincera gratitud para los maestros de nuestra universidad quienes, con abnegación y responsabilidad, han ayudado a modelar mi porvenir al servicio de la colectividad. Mi agradecimiento de modo especial, al Ing. Pablo Hidalgo, por su asesoramiento en la conducción y realización del presente trabajo. Gracias además a los amigos que me han brindado su apoyo.

#### **INTRODUCCIÓN**

La búsqueda de métodos de comunicación más económicos y confiables ocasionalmente lleva a retomar antiguas técnicas, las cuales luego de ser adaptadas y mejoradas para las nuevas necesidades producen una alternativa para los métodos tradicionales de solución. Este es el caso de las comunicaciones en el espectro de alta frecuencia, el cual luego de haber sido el principal medio de comunicaciones en el mundo durante los años 30 y 40, paulatinamente perdió importancia hasta llegar a ser útil solamente para radioaficionados, militares o algunas aplicaciones civiles. Con el aparecimiento de los satélites de comunicación, la brecha entre el campo de alta frecuencia y las comunicaciones modernas pareció ser cada vez más amplia.

Este panorama no fue modificado sino hasta principios de los años 90 cuando como resultado de diversas investigaciones en el campo de comunicaciones digitales transhorizonte por canales ionosféricos, se pudo establecer un nuevo marco teórico para la propagación de señales de alta frecuencia. Este marco teórico está basado en la teoría tradicional del HF, pero ha sido enriquecida con nuevos descubrimientos, particularmente en el área de tratamiento de la información. Por otro lado, los grandes avances efectuados en equipos de comunicación digital en alta frecuencia, ha posibilitado el que estas nuevas teorías tengan total aplicación práctica en el presente. En la actualidad ya es posible hablar de redes en HF, enlaces automáticos, transmisión de fotografías de gran resolución, evasión al bloqueo, etc.

En el Capítulo 1 el lector encontrará que se hace una recopilación de los principales avances teóricos en el campo de comunicaciones en alta frecuencia, a la vez que se indican las aplicaciones existentes en la actualidad y se presentan las posibles aplicaciones a corto y largo plazo para esta tecnología. Además se introducen conceptos modernos para la optimización en la utilización de los limitados recursos existentes en el campo de HF, uno de los cuales es el uso de métodos de predicción

 $\overline{\mathbf{V}}$ 

de las condiciones de propagación ionosférica, especialmente algoritmos y programas para dicho propósito.

Dentro del Capítulo 2 se estudia las propiedades y características del programa de predicción ionosférica IONCAP y se lo analiza como una herramienta dentro del contexto descrito anteriormente.

El punto medular de la tesis abarca el mejoramiento del programa de predicción ionosférica IONCAP. Como producto de dicho estudio se obtendrá el programa WINCAP96 el cual es más amigable y posee mejores características de interfaz con el usuario. Se explican las bases de su desarrollo así como también sus principios de funcionamiento. Al final se presenta una aplicación práctica del uso del programa WINCAP96 al igual que los resultados de la misma. Todo esto forma parte del Capítulo 3.

Por último en el Capítulo 4 se presentan las conclusiones y recomendaciones producto del trabajo de investigación y desarrollo de la presente tesis.

Se espera que esta tesis contribuya a despertar el interés en el campo del estudio e investigación en HF a la vez que sirva como una fuente de consulta bibliográfica<br>actualizada del tema.

Se espera que esta tesis contribuya a despertar el interés en el campo del estudio e

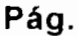

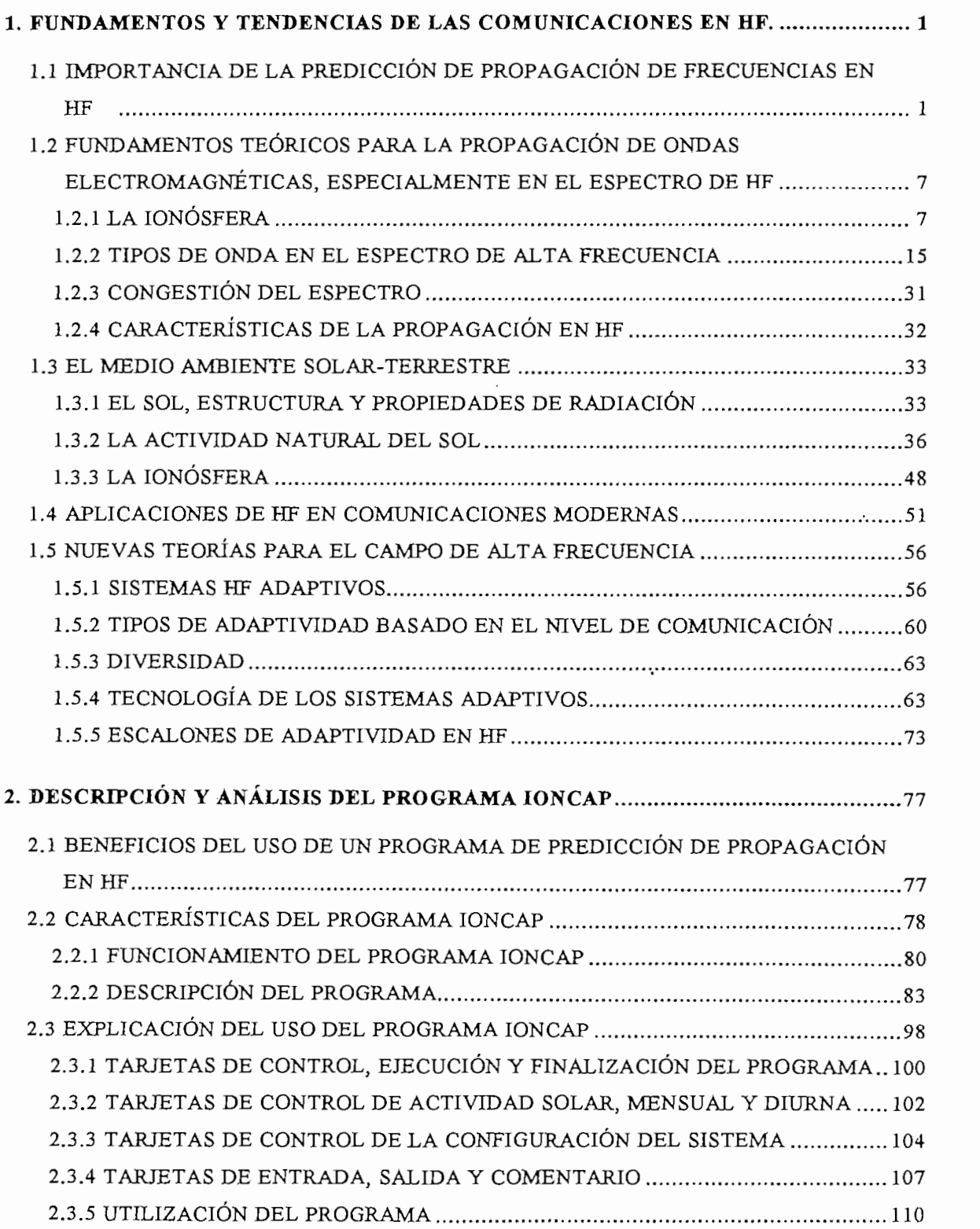

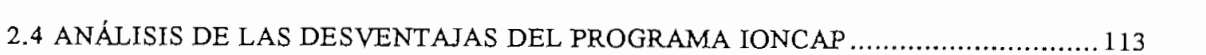

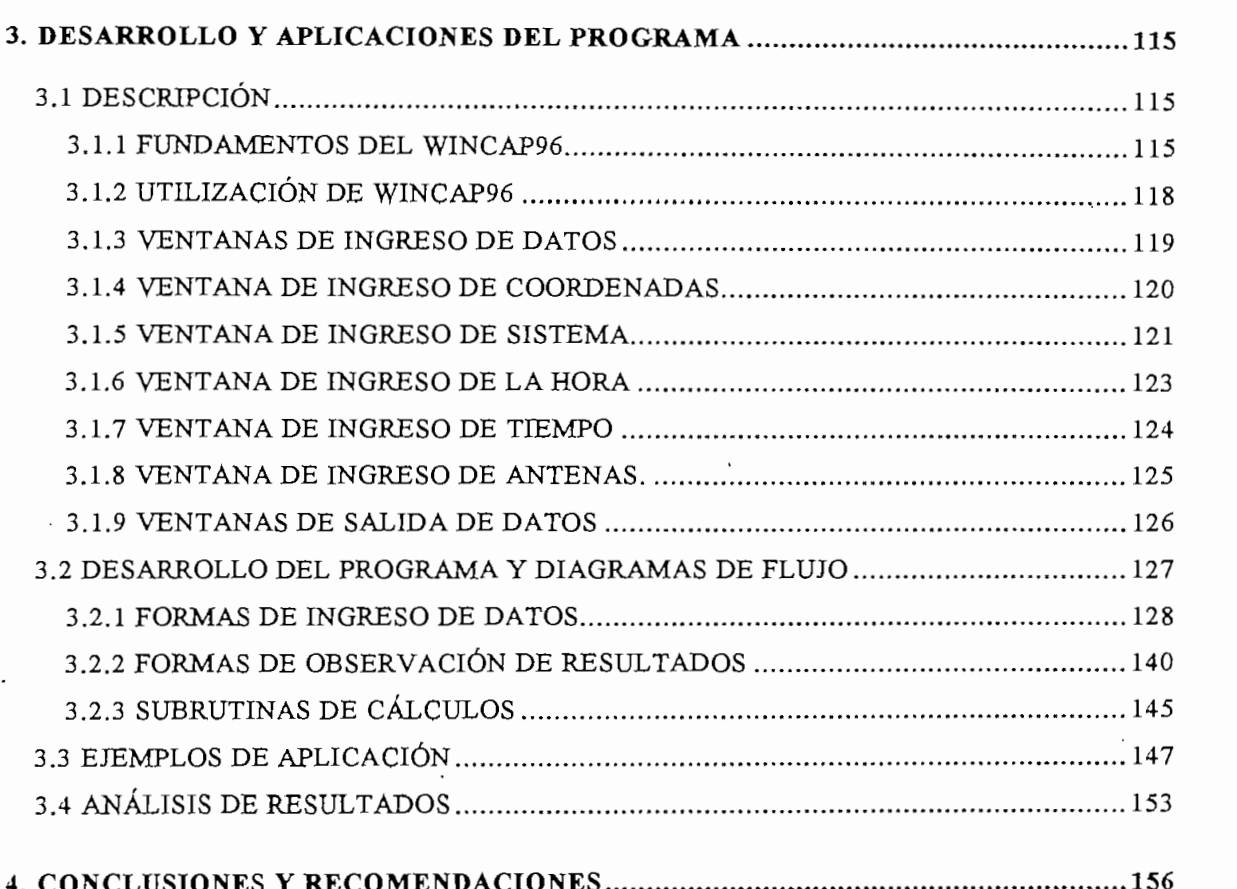

## **ANEXO A: GLOSARIO DE TÉRMINOS TÉCNICOS**

#### **ANEXO B: TARJETAS DEL PROGRAMA IONCAP**

#### **ANEXO C : MANUAL DE USUARIO DEL PROGRAMA WINCAP96**

#### **ANEXO D: LISTADO DEL PROGRAMA WINCAP96**

### **BIBLIOGRAFÍA**

#### **1. FUNDAMENTOS Y TENDENCIAS DE LAS COMUNICACIONES EN HF.**  $\mathbf 1$ .

## **1.1 IMPORTANCIA DE LA PREDICCIÓN DE PROPAGACIÓN DE FRECUENCIAS EN HF.**

A lo largo de los años., desde la invención de las comunicaciones por medio de ondas electromagnéticas., han existido diversas maneras de lograr enlaces de larga distancia. Uno de los primeros éxitos en este sentido fue la invención del telégrafo. La primera transmisión telegráfica fue realizada por Guglielmo Marconi en Inglaterra en el año de 1896 y fue en un tramo de 2 millas. Con la utilización de este dispositivo era posible lograr comunicaciones entre dos puntos muy distantes. Obviamente el gran inconveniente de este tipo de sistemas era la necesidad de tener operadores altamente entrenados en el envío y recepción de mensajes codificados (clave morse).

Con la invención del radio y por consiguiente la transmisión de mensajes por medio del espacio libre las transmisiones por medio de radio en HF y la ionósfera se convirtieron en curiosidades excitantes para los investigadores., abriendo todo un nuevo campo de opciones y aplicaciones. Gracias a que no era fácil generar muy altas frecuencias, en un principio las comunicaciones se llevaron a cabo hasta el espectro de lo que hoy se conoce como HF. Esto permitía la propagación de mensajes generados electromagnéticamente sobre grandes distancias., pudiendo incluso lograrse comunicaciones hasta el otro lado del globo terráqueo. Con dichos avances se lograron acortar las distancias en el mundo y mantenerse informados de los acontecimientos de lugares muy apartados casi al instante.

Sin embargo, no todo era ventajas. Para lograr establecer enlaces duraderos y sobre todo confiables era necesario ser poseedor de una inmensa experiencia en el campo de HF. Los radioperadores para este tipo de equipos se formaban a lo largo de años de entrenamiento., con lo cual el elemento humano se convirtió en un factor crítico. Por supuesto que existían otros problemas como por ejemplo el típico ruido en las

comunicaciones, que en ciertas ocasiones imposibilitaba cualquier conversación. Además, el tiempo que podía permanecer al aire con un enlace establecido en una misma frecuencia, era totalmente imposible de predecir, dado la gran cantidad de parámetros que influían.

Por otro lado, la falta de conocimiento cabal del comportamiento de las capas ionosféricas, donde se lleva a cabo la reflexión de las ondas electromagnéticas, hacían aún más difícil la tarea. Diversos intentos de mejorar esto fracasaron. Entre ellos se puede citar la creación de un archivo de datos en el cual se registraba el día, mes, año, hora y frecuencia del enlace. Pese a la magnitud de semejante esfuerzo los resultados fueron pobres, pues hoy se conoce que la propagación en las capas ionosféricas se ve afectada principalmente por la actividad solar, la cual a su vez tiene una periodicidad de 11 años y aún ésta no es totalmente estable ni tiene un comportamiento siempre similar.

Al aumentar la tecnología se permitía el uso de frecuencias más altas y como los requerimientos aumentaban, se hizo indispensable el utilizar estos nuevos medios de telecomunicación más rápidos, eficientes y confiables. Esta fue la base del desarrollo de las comunicaciones en VHF, UHF y SHF, las cuales requieren un factor indispensable para su enlace, la línea de vista. Si no existe línea de vista es necesario el uso de repetidoras que pueden estar instaladas en tierra o flotando en el espacio como es el caso de los satélites.

Prácticamente no se encontraron inconvenientes al uso de estas bandas de frecuencia en cuanto a la velocidad y confiabilidad de transmisión, pero al hablar de las dificultades del establecimiento de su infraestructura y sobre todo de los costos sus bondades son cuestionadas.

Las dificultades se refieren a varios factores. Primero, las repetidoras generalmente se encuentran en lugares apartados (de gran altura), difíciles de acceder y muy alejados de infraestructuras urbanas. Segundo, el costo de instalar y mantener estas

repetidoras es muy alto y en muchas ocasiones no se justifica de acuerdo al fin que se persion de maj ano j en maenas ceasiones no se justifica as acadego al las que se persigue. Por otro lado, cuando se analiza la posibilidad de satélites las dificultades y<br>los costos se multiplican. El costo promedio del lanzamiento de un satélite propio es de aproximadamente 200 a 300 millones de dólares. Si se quiere solamente arrendar pronuncialmento espacial se habla de cientos de dólares al año , Con estos de la año , Con estos de la año , C p<sub>re</sub>cios el para el uso de satélites, incluso para entidades en vías de países en vías de países en vías de países  $\mathbf{d}$ 

-El gobierno norteamericano en su afán de recortar gastos, pero sobre todo al darse cuenta de la vulnerabilidad de sus enlaces satelita $\sigma$ disposizion de la desarrollo de nuevas tecnologías de desarrollo de HF, el campo de HF, el campo de HF, el campo de HF, el campo de HF, el campo de HF, el campo de HF, el campo de HF, el campo de HF, el campo de HF, el cam disposición del desarrollo de nuevas tecnologías orientadas hacia el campo de HF,<br>pues éste es el único medio que permite comunicaciones globales sin infraestructura  $\mathbf{F}$ adicional. Es así como se desarrollaron tecnologías verdaderamente innovadoras, sobre todo en el campo de confiabilidad y velocidad de transmisión. Avances como el establecimiento automático de enlace (ALE) o los modems de alta velocidad permiten actualmente establecer redes en HF que funcionan las 24 horas del día con un 99% de confiabüidad.

Las ventajas de la nueva tecnología HF mostrada en los últimos años, sobre todo en el campo militar para las grandes potencias ha sido realmente asombrosa. Por ejemplo en recientes estudios de costos potencias ha sido realmente asombrosa. Por ejemplo<br>en recientes estudios de costos por parte del Ejército Holandés se demuestra que el uso de satélites versus HF puede llegar a ser hasta unas 100 veces más costoso y, pese a que el satélite ofrece enlaces de mayor velocidad, se recomienda el uso de un sistema HF, y solamente en los momentos en que sea imposible el establecer un enlace en alta frecuencia recurrir al uso de satélites<sup>2</sup>.

Como se puede apreciar la fuerza que ha cobrado en la actualidad el uso de enlaces HF puede considerarse sorpresivo. El mayor impulso al desarrollo de las

<sup>&</sup>lt;sup>1</sup>GARRIDO, MANUEL, "Seminario Tecnológico de Comunicaciones Avanzadas", Harris RF, Rochester, 1994.

<sup>&</sup>lt;sup>2</sup>YAVUZ, D., Cost of Truly Mobile Beyond Line of Sight Communications or "How Much Does It Cost to Get a Bit From A to B?". Shape Technical Center Command, 1994.

comunicaciones en HF proviene del campo militar, donde luego de varios años de experimentar las bondades de los enlaces satelitales, se percataron de las limitaciones intrínsecas de un medio de comunicación de muy alta tecnología pero en un ambiente intrínsecas de un medio de comunicación de muy alta tecnología pero en un ambiente<br>altamente congestionado. Además la vulnerabilidad que ofrece un satélite al ser facilitate ubicado en el espacio a un tiempo de impedirado, su incluir de impedirado, su inc fácilmente ubicado en el espacio a un tiempo determinado, su incapacidad de impedir<br>de ser bloqueado tanto por factores naturales o artificiales, sus altísimos costos, etc., sumado al avance en el conocimiento de las condiciones propias de la ionósfera y a los avances en el campo tecnológico, contribuyó para el renacimiento del HF en un marco operacional totalmente redefinido.

La historia reciente de las comunicaciones en HF ha sido de un rápido desarrollo, enfocado en otro aspecto de gran importancia para los planificadores militares. En caso de un uso masivo de armas nucleares las comunicaciones por medio de satélites sería imposible, siendo el medio HF la única alternativa con cierta probabilidad de  $\acute{e}x$ ito<sup>3</sup>.

Actualmente los sistemas HF son parte importante de los sistemas de comando, control, comunicaciones e inteligencia  $C<sup>3</sup>I$  presentes en la milicia, pero en su mayoría consisten de equipos anticuados que no gozan de la moderna tecnología sobre todo en el campo de los componentes de estado sólido. •

El espectro de HF está siendo utilizado en el presente en el campo de comunicaciones militares tácticas y estratégicas, así como también para radiodifusión internacional por entidades como la BBC de Londres (British Broadcasting Corporation), la VOA (Voice of America), Radio Libertad, Deutsche Welle, Radio Nederland y Radio Moscú y también por entidades de radioaficionados. Las comunicaciones de ondacorta (HF) son muy usadas en países en vías de desarrollo, pues la posibilidad de tener conectividad con cualquier parte en casi cualquier condición y con baja potencia

<sup>&</sup>lt;sup>3</sup>GOODMAN, JOHN M., HF Communications Science & Technology, Van Nostrand Reinhold, New York, 1993.

es un factor muy atractivo, pese al hecho de que trabajar en una frecuencia fija en un medio altamente congestionado dificulta notablemente la tarea.

Con todos estos antecedentes se hacía indispensable el contar con un método que contribuya al óptimo aprovechamiento de las cambiantes condiciones de propagación. De este modo surge la necesidad de predecir las condiciones de propagación para determinadas frecuencias. Si se cuenta con una herramienta o un procedimiento que posibilite la predicción a largo plazo de las frecuencias que serán más propicias para comunicarse con un determinado punto en un período específico, entonces el problema central será el asegurar que dicha frecuencia en realidad sea la mejor, para en caso contrario buscar otra de las opciones obtenidas a partir del método de predicción. Una vez establecido el enlace, el trabajo radicará en el mantener el mismo y asegurarse de que la información enviada por este canal llegue de la mejor y más rápida manera a su lugar de destino. De esta necesidad la comunidad involucrada con la radiodifusión, en el espectro de ondacorta, ha invertido en lo últimos años para el desarrollo de diferentes métodos que aseguren de algún modo una mejor estimación de las características de propagación de las ondas electromagnéticas para un tiempo específico. Una de estas herramientas son los programas de predicción, como por ejemplo el IONCAP4, los cuales ha sido diseñados para proporcionar una mejor perspectiva de la cobertura del espectro de HF. Su contribución para el rendimiento de redes de comunicaciones en HF ha sido verdaderamente importante, llegando a producir enlaces permanentes de hasta un 99,9% de confiabilidad<sup>5</sup>.

De cualquier manera es necesario situar a la predicción de frecuencias en HF en su real contexto, pues de otro modo se puede incurrir en el error de utilizar este tipo de herramientas inadecuadamente, Al igual que las predicciones climatológicas, las predicciones de frecuencias en HF no son exactas; se basan en su mayor parte en

<sup>&</sup>lt;sup>4</sup> IONCAP (Ionospheric Communications Analysis and Circuit Prediction Program) es un programa de predicción de las condiciones de propagación ionosférica, desarrollado en 1971 por el Instituto de Ciencias de Telecomunicaciones de los Estados Unidos de América en base a los estudios de L. R. Teters, J. L. Lloyd, G. W. Haydon y D. L. Lucas luego de amplias **3 GOODMAN, JOHN M., HF Communications Science fe Technology. Van Nostrand Reinhold, New York, 1993.**

<sup>&</sup>lt;sup>5</sup>GOODMAN, JOHN M., HF Communications Science & Technology, Van Nostrand Reinhold, New York, 1993.

datos estadísticos y fundamentados en la experiencias, sin dejar a un lado el marco  $\frac{1}{2}$ tetorico al  $\frac{1}{2}$  administrato capaz hasta ano siendo capaz hasta ahora de producir predicciones de predicciones de predicciones de predicciones de productiv predicciones de productiv predicciones de producti exactas. Por lo tanto, no es prudente el confiar ciegamente en los resultados  $\frac{1}{2}$ arrojados por cualquier método de predicción, aún cuando éstos pueden llegar a tener<br>un alto grado de precisión.

Además los métodos de predicción realizan su trabajo bajo una base de largo plazo, es decir no sirven como predicciones para la siguiente hora, o para un determinado para un determinado para un de instante de la procedure de la sigurence nova, o pueden verenimidad instante. Si bien los datos que se obtienen pueden venir en función de las horas del<br>día, esto no quiere decir que esas frecuencias son absolutamente ciertas para precisamente esa hora. Sin embargo, sirven como una excelente aproximación en un primer intento de enlace y muy probablemente pueden funcionar al primer intento. De  $\mathcal{L}$  contrario la predicción indicará una serie de operadores con las cuales con las cuales  $\mathcal{L}$  $p_1$ 

El método de predicción más utilizado en la actualidad es el basado en programas para esta aplicación. Mediante el uso de computadoras se puede considerar una. serie  $\mathbf{r}$  grande de variables. Estadísticas, que el resultado final sea de la mayor  $\mathbf{r}$ muy grande de variables, estadísticas, que hacen que el resultado final sea de la mayor confiabilidad posible. Claro está que el programa que se use debe trabajar con algoritmos correctamente generados. Además la velocidad con la que se pueden obtener los resultados hacen posible la utilización de otro tipo de herramientas actuales para HF. La máxima utilidad de los programas de predicción se la puede<br>obtener cuando se los usa conjuntamente con instrumentos que tienen la capacidad de probar las frecuencias en tiempo real (RTCE)<sup>6</sup>. Con esta unión se logra introducir un  $\frac{1}{2}$ grupo de frecuencias previamente calculadas por el programa para que el programa para que el equipo de el equipo de el este el programa para que el este el este el este el este el este el este el este el este el prueba intente cada una de ellas. Como resultado de este proceso se conseguirá un prueba intente cada una de ellas. Como resultado de este proceso se conseguirá un "juego de frecuencias" útiles, las cuales a su vez pueden ser ordenadas de acuerdo a<br>su calidad en ese preciso momento.

<sup>&</sup>lt;sup>6</sup>RTCE (Real Time Channel Evaluation) es el término utilizado para describir los procesos de medida de ciertos parámetros, efectuados en tiempo real, para un grupo de frecuencias y la utilización de los datos así obtenidos para evaluar la capacidad del canal de transmitir alguna determinada clase de tráfico de comunicación.

Esta es la base para la tecnología del RAKE, la cual consiste en "ranquear" las Esta es la base para la tecnología del RAKE, la cual consiste en "ranquear" las comunicaciones con otras estaciones, en función de las características de propagación, distorsión por multitrayectoria y desvanecimiento de las frecuencias previamente seleccionadas y de ese modo establecer la mejor condición para el enlace. Este tipo de métodos combinados con la ecualización para eliminar los efectos del desvanecimiento selectivo han logrado compensar los efectos de la interferencia intersímbolo<sup>7</sup>, muy importante cuando se trata de utilizar el rango de alta frecuencia<br>como medio de transmisión digital<sup>8</sup>.

## **1.2 FUNDAMENTOS TEÓRICOS PARA LA PROPAGACIÓN DE ONDAS ELECTROMAGNÉTICAS, ESPECIALMENTE EN EL ESPECTRO DE HF**

Los principios de propagación en alta frecuencia (HF) no son distintos a los de cualquier otro espectro de frecuencias, sin embargo existen diferencias las cuales radican fundamentalmente en el medio que usan las ondas en estas frecuencias para alcanzar la estación objetivo. A continuación se presentará las más importantes consideraciones necesarias para una mejor comprensión de la propagación en HF.

Las comunicaciones a larga distancia sin el uso de repetidoras o satélites sería totalmente imposible de no encontrarse sobre nosotros una capa gaseosa capaz de "curvar" ciertas ondas electromagnéticas que inciden en ella. Esta capa es la ionósfera. El nombre que lleva tiene su raíz en su característica principal, el estar llena de iones producto del choque de los rayos provenientes del Sol contra las

<sup>&</sup>lt;sup>7</sup> Interferencia Intersimbolo (ISI) es la superposición de pulsos sucesivos durante una transmisión digital ocasionado por una expansión del tiempo de duración de cada uno de dichos pulsos.

<sup>&</sup>lt;sup>8</sup>GOODMAN, JOHN M., HF Communications Science & Technology, Van Nostrand Reinhold, New York, 1993.

moléculas de gas que ésta contiene (el proceso de formación de la ionósfera se discutirá en el acápite 1.3).

Hasta hace poco el conocimiento que se tenía de la ionósfera era pobre. A partir de estudios por medio del uso de satélites, sondeadores<sup>9</sup> y otros artefactos y técnicas modernas, esta capa atmosférica es ahora bien conocida pese a que existen algunos puntos donde se requiere mayor investigación y mayor debate para llegar a un resultado cierto. Por ejemplo, aún no es posible desarrollar predicciones confiables de su comportamiento para corto plazo.

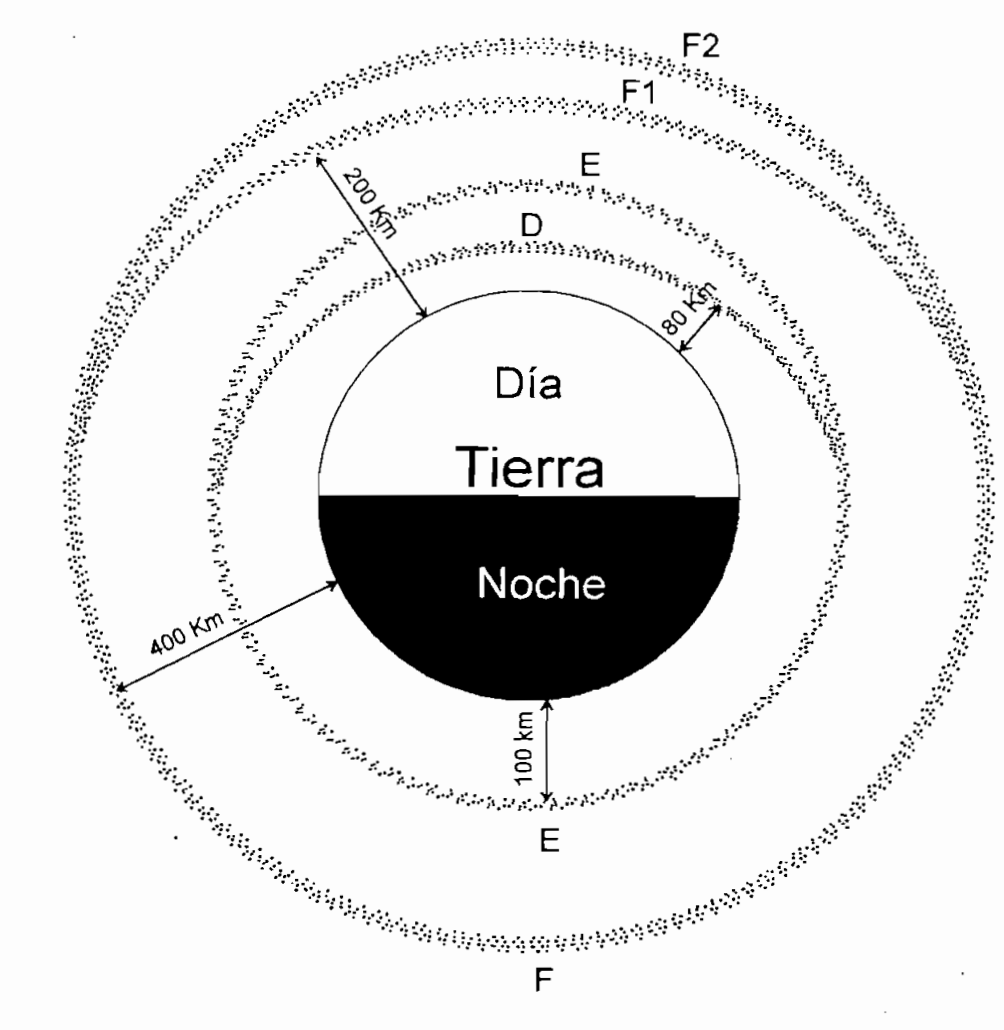

eadores son aparatos diseñados para el análisis de la estructura y comportamiento de las capas altas de la atmósfera, especialmente la ionósfera, mediante la recepción de las ondas reflejadas de las señales de radio, las cuales generalmente son transmitidas por el mismo dispositivo.

Pese a que se refiere a la ionósfera como una capa, en realidad ella está conformada por otras subcapas, cada una de ellas con ciertas propiedades que las caracteriza. En la Figura 1-1 se puede apreciar la composición de la ionósfera así como la altitud a la que cada una de las capas se manifiesta. Ahí se aprecian las capas D, E, Fl y F2 como componentes de la ionósfera, pero vale anotar que no todas están presentes en todo momento, desapareciendo algunas en la noche. Adicionalmente existe la Esporádica E la cual aparece repentinamente sin previo aviso modificando las características refractivas de la ionósfera. Hay que notar que estas capas no tienen límites claramente establecidos sino que sufren una variación gradual al pasar de una a la otra conforme se aumenta la altura.

A continuación se analizará cada una de las capas de la ionosfera haciendo énfasis en su influencia en la propagación de ondas en HF.

#### 1.2.1.1 Capa D

Esta capa ionosférica es la responsable de la mayor parte de la atenuación o absorción introducida a las señales de larga distancia. Ocupa la franja entre 70 y 90 Km. de altura. Su baja ionización la hace prácticamente inútil como medio de refracción para frecuencias entre 1 y 30 MHz, pues la desviación que introduce difícilmente hará retornar a Tierra a una señal.

Esta capa es importante en la fijación de la mínima frecuencia que puede propagarse efectivamente a una estación lejana. Su relación con la presencia del Sol es evidente, pues durante el día es una fuerte influencia en las comunicaciones, mientras que por la noche prácticamente desaparece.

La región D puede usarse en beneficio de los sistemas en HF si es que se pretende lograr comunicaciones mediante onda terrestre, pues gracias a esta capa se absorverá la señal aérea evitando distorsiones por señales desfasadas.

#### 1.2.1.2 Capa E

Antes de pasar al estudio de la región E es necesario la explicación del concepto de la capa Chapman pues a partir de ésta se describe al estrato en estudio.

#### a.- Capa Chapman

Esta teoría se basa en los estudios realizado por Sidney Chapman en 1931, los cuales versaban sobre la base de tener una sola capa ionizada por efectos del Sol. Se supone dos factores para esta capa. En primer lugar la densidad atmosférica disminuye exponencialmente a medida que aumenta la altitud. Por otro lado se supone que la incidencia de los rayos solares aumenta con la altura. Estos factores dan como resultado la formación de un pico de ionización como en una sola capa. Esta explicación no puede aplicarse a toda la ionósfera, ya que ésta no presenta una sola capa debido en parte a la composición multi-elemento de la atmósfera y a que la radiación solar no es monocromática como Chapman supuso. De cualquier manera la composición de la región E se asemeja razonablemente a este modelo.

Chapman asume que la radiación solar descenderá hasta un punto tal en el que la densidad molecular del gas es igual al inverso de la absorción a esa altitud. Es decir  $P = 1/\sigma$ , por lo tanto concluye que el pico de la ionización de la capa se producirá a dicha altitud (Ver la Figura 1-2).

#### b.- Propiedades de la Capa E

Es la capa que limita en su parte superior a la franja D. Se extiende desde una altura aproximadamente de 90 Km. hasta alrededor de los 130 Km. En esta zona ya se produce una refracción pronunciada que es suficiente para que la onda transmitida retorne a tierra y alcance al receptor distante.

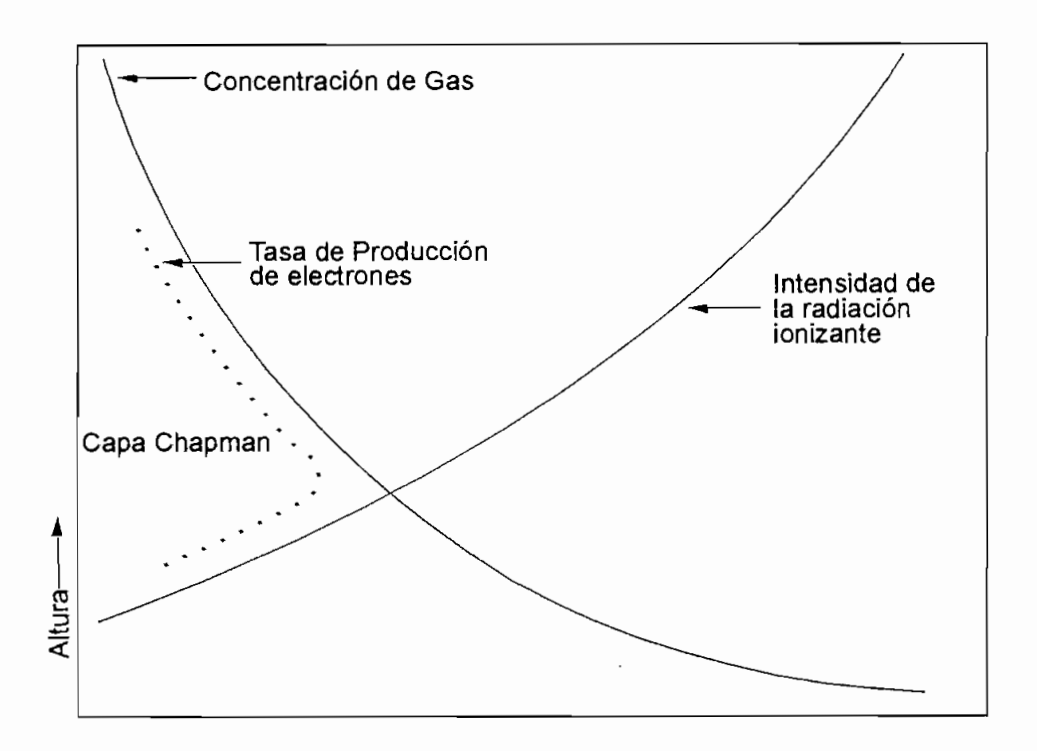

**Figura 1-2. Variación de la Capa Chapman**

La densidad de electrones libres alcanza su máximo al mediodía local, lo que concuerda con el pensamiento intuitivo dado que el Sol es el principal factor de ionización.

Se considera una onda que incide verticalmente en la ionósfera. Al interactuar la onda con el gas ionizado es posible una reflexión de la misma si es que el índice de refracción es *n~* 0. Se tiene además la siguiente relación:

$$
n = [1 - (\frac{f_p}{f})^2]^{1/2}
$$
 (1.1)

Donde f<sub>p</sub> se define como la frecuencia del plasma local (o frecuencia de resonancia) y f es la frecuencia de la onda de radio. La frecuencia de plasma es una característica de la capa que depende del grado de ionización de la misma y se puede obtener a partir de la siguiente relación;

$$
f_p = 9 N_e^{\frac{1}{2}} \text{ [Hz]}
$$
 (1.2)

Donde  $N_c$  es la densidad de electrones en electrones/ $m^3$ . De aquí se desprende que la señal retornará a tierra si  $f_p = f$ .

Como la densidad de electrones tiene un máximo., entonces la frecuencia del plasma que se tiene en ese punto será máxima también. Por lo tanto cualquier frecuencia superior a la de plasma máxima no podrá regresar a tierra en ningún caso. Se define entonces a esta frecuencia de plasma máxima como frecuencia crítica.

$$
f_c = f_{P_{\text{max}}} \tag{1.3}
$$

Como se ve cualquier onda de frecuencia superior a dicha frecuencia crítica se perderá en el espacio al no poder ser desviada por la ionósfera.

Para el caso específico de la región E se define la frecuencia crítica como:

$$
f_c = f \circ E \tag{1.4}
$$

A partir de los conceptos planteados por Chapman y considerando que la zona E cumple en cierto modo con los mismos, es posible deducir la siguiente ecuación:

$$
f \circ E(MHz) = 0.9 \left[ (180 + 1.44R) \cos x \right]^{1/4}
$$
 (1.5)

Donde x es el ángulo zenit solar y *R* es el número promedio de manchas solares en el período de un año. De este modo es posible calcular el valor de la frecuencia crítica para la capa E a partir de valores conocidos

#### 1.2.1.3 Capa F1

La capa Fl es la siguiente, siguiendo un orden ascendente de altitud, luego de la capa E. Esta zona, a diferencia de la región E, ya no se responde a muchas de las características de una capa Chapman. Esta capa se extiende aproximadamente desde 180 Km. hasta 210 Km. de altura.

Si se considera la teoría de Chapman entonces la región Fl debería tener una altura mayor en invierno que en verano y también sería más alta para latitudes mayores. Observaciones y la experiencia práctica han revelado que esto no se cumple.

### 1.2.1.4 Capa F2

La capa F2 es la más alta de la ionósfera. Extendiéndose desde una altitud aproximada de 220 Km. hasta los 450 Km. es también la más grande,

La región F2 además es la de mayor importancia en el fenómeno de propagación de ondas en el espectro de alta frecuencia., debido a que su mayor altitud permite saltos de mayor distancia y por su mayor densidad de electrones libres es capaz de refractar las frecuencias más altas posibles.

Pese a su importancia no ha sido posible establecer una predicción efectiva de su comportamiento, sobre todo a corto plazo. Las variaciones que presenta se asemejan mucho a las variaciones climatológicas de las zonas inferiores de la atmósfera, pero a diferencia de la predicción de esta última, para la capa F2 no existen tantos y tan buenos instrumentos para dicho fin. Los métodos más utilizados son el "sondeo" mediante transmisores que emiten señales verticales y en recepción se procesa la información proveniente de las ondas reflejadas.

Pese a su mayor cercanía al Sol y a sus influencias, al parecer las variaciones de la región F2 no responden totalmente a las fluctuaciones de la actividad solar, haciendo aún más difícil la estimación de su comportamiento.

Existen varias anomalías, claramente identificadas, de la capa F2 con respecto al modelo teórico planteado por Chapman. Una de las principales anomalías es su variación hacia el mediodía local. Según la capa Chapman la máxima ionización debe aparecer alrededor del mediodía, pero en la práctica este estado se produce entre las 1300 y 1500 LMT10. Además, existe otro máximo aproximadamente a las 1000 LMT, por lo que se tiene un mínimo relativo más o menos a las 1200 LMT donde se debería producir el máximo.

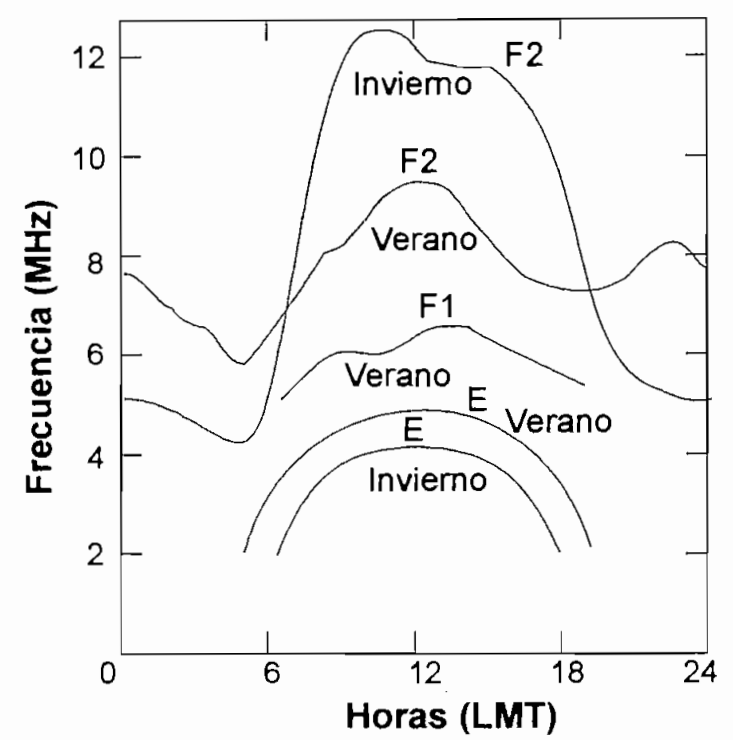

**Figura 1-3. Anomalías con respecto at modelo de Chapman**

Otra de estas anomalías se presenta en diciembre cuando la densidad electrónica sobre todo el planeta es un 20% mayor que en junio, pese a que debido a la naturaleza elíptica de la órbita terrestre el flujo solar es mayor sólo en un 5%.

La variación tal vez más curiosa es la que se produce en invierno, cuando el pico de ionización se presenta mucho mayor que en verano, a pesar que el ángulo zenit solar es mayor en verano. La anomalía mencionada puede verse claramente en la Figura 1-3.

LMT (Local Merídian Time) se expresa como la hora correspondiente al meridiano local.

Una consideración destacable en el caso de la propagación de onda corta y el establecimiento de redes en este espectro es el hecho de que la ionósfera es la parte más importante del enlace y también se constituye en la parte más robusta de todo el sistema, pudiendo incluso reconstituirse por si misma luego de haber sufrido graves daños como sería luego de un uso masivo de armas nucleares. Una extensión del tratamiento de la ionósfera se verá en el acápite 1.3.

#### **1.2.2 Tipos de Onda en el Espectro de Alta Frecuencia**

Las ondas en HF pueden seguir varias trayectorias para su propagación como se puede apreciar en la Figura 1-4.

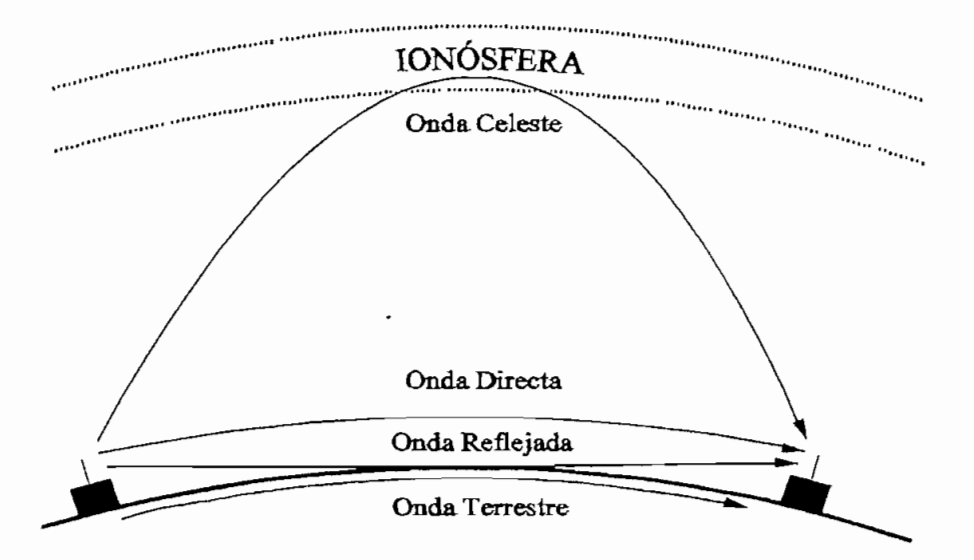

#### **Figura 1-4. Tipos de trayectoria para propagación de ondas electromagnéticas**

En este gráfico se aprecian los componentes que tiene una onda irradiada en el espectro de HF, ios cuales son:

- Onda Espacial: Directa y Reflejada
- Onda Terrestre
- Onda Celeste

### 1.2.2.1 Onda Espacial

Este término abarca todos los componentes de la onda que alcanzan al receptor siempre que éste se encuentre en Línea de Vista (LDV). Los componentes que principalmente deben ser tomados en cuenta en esta clasificación son: la onda directa y la onda reflejada en tierra. Sin embargo, en ciertas ocasiones es necesario incluir también ondas reflejadas en la ionósfera que alcanzan el área en cuestión.

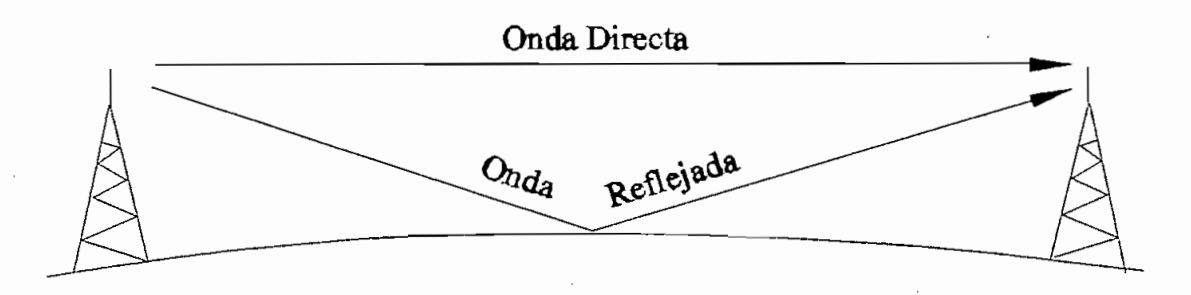

**Figura 1-5. Propagación por Línea de Vista**

La onda espacial clásica, es decir la que considera la onda directa y la onda reflejada en tierra, es un excelente medio para transmisión digital en amplios anchos de banda o a grandes velocidades. De cualquier manera siempre es necesario considerar la distorsión introducida por la onda reflejada en tierra, pues en ocasiones puede llegar incluso a anular la señal en recepción. Para obtener la distancia máxima de LDV desde una altura determinada hasta un punto a nivel de la superficie se utiliza la siguiente ecuación:

$$
d(Km) = 4.124 [h(metros)]^{\frac{1}{2}}
$$
 (1.6)

Esta ecuación considera la refracción introducida por la diferencia de densidad de la atmósfera terrestre, lo que produce un aumento imaginario del radio terrestre en 1/3; es decir que el radio terrestre será de 4/3 su radio real para el cálculo de la propagación en LDV. De aquí se desprende que si, por ejemplo, dos aviones se encuentran volando a 10 Km. de altitud sobre el mar, la máxima distancia que podrán comunicarse usando medios por LDV será de 824.8 kilómetros, puesto que el despeje para cada uno de los aviones será de 412.4 kilómetros, pero a esa distancia el rayo

será tangente a la superficie terrestre, evitando así la obstaculización de la Tierra. Vale observar, que si los aviones no se encuentran en el límite de LDV, sino a una distancia menor, con una componente significativa debido a la reflexión en el mar de la onda irradiada por el transmisor y además si ésta fue generada con polarización vertical, entonces fácilmente se puede obtener dos señales en el receptor con desfase producido por el mayor recorrido de la onda reflejada. La distorsión resultante ya no será despreciable. Este factor reducirá la calidad del enlace (llegando en algunos casos incluso a anular la señal en recepción) y para el caso de transmisiones digitales reducirá considerablemente el ancho de banda utilizable.

Es posible utilizar esta doble señal para mejorar la calidad de la misma mediante una recepción selectiva de cada una de sus componentes, luego se las amplifica individualmente y finalmente se suman ambas. Este tipo de proceso también se usa cuando se trabaja con múltiples señales ionosféricas, como se verá más adelante.

#### 1.2.2.2 Onda Terrestre

Este es otro de los componentes de una onda irradiada por un transmisor situado en tierra. Esta componente tiene especial importancia cuando se trata de comunicaciones de corta distancia. Su característica más relevante, y de ahí parte su nombre, es que este tipo de onda sigue el contorno de la superficie del terreno, es decir tiene una tendencia a ser guiada por el suelo. Otro resultado importante en este tipo de onda se puede apreciar en la Figura 1-6.

La tendencia que se presenta en este gráfico es la de "arrastrar los pies" de la onda polarizada elípticamente (debido a la constante dieléctrica compleja de la tierra). Este fenómeno aumenta a medida que se avanza y también a medida que el suelo es peor conductor. Este fenómeno se lo puede explicar por la transferencia de energía de la onda hacia la tierra, debido a la atenuación que ésta introduce.

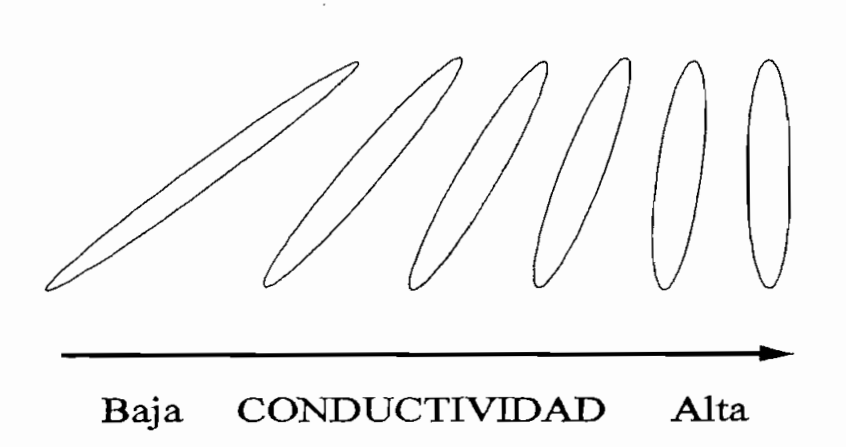

Figura 1-6. Onda "Arrastrando" los Pies

Como es de esperar la atenuación que presenta el suelo depende de las características del mismo. Por ejemplo, si se toma como referencia una frecuencia de 30 MHz se observa mayores pérdidas al transmitir sobre tierra (referirse a la Figura 1-7). Si se realiza la misma transmisión sobre pantanos, las pérdidas de la señal disminuyen y por consiguiente su alcance aumenta. La mayor diferencia se nota al transmitir sobre el mar, donde el agua y la salinidad de la misma favorecen considerablemente la conductividad de este medio, por lo que se puede apreciar menor atenuación, en el orden de los 20 dB, y por lo tanto su alcance mejora. Incluso se ha llegado a la presenta de superficiente de superficiente modo cabe mencionar que en el mencionar que en la mayoría de la casos la proposition se realizada sobre una combinación de varios de varios de varios de varios de suelos, por casos la propagación se realiza sobre una combinación de varios tipos de suelos, por<br>lo que lo anterior es solamente una guía para el correcto estudio del fenómeno.

Aunque ya se mencionó que la onda terrestre sufre una polarización elíptica, dependiendo de la forma como es irradiada puede tener mejor alcance. La polarización vertical es recomendada si se pretende utilizar la onda terrestre como medio de comunicación, debido a que la perpendicularidad del campo eléctrico con el plano de tierra la hará menos susceptible a la atenuación producida por el suelo. La

Aunque ya se mencionó que la onda terrestre sufre una polarización elíptica,

<sup>&</sup>lt;sup>11</sup> GOODMAN, JOHN M., HF Communications Science & Technology, Van Nostrand Reinhold, New York, 1993.

onda polarizada horizontalmente se atenuará rápidamente en un suelo poco conductivo, por lo que es recomendable su utilización si se quiere anular su presencia en recepción.

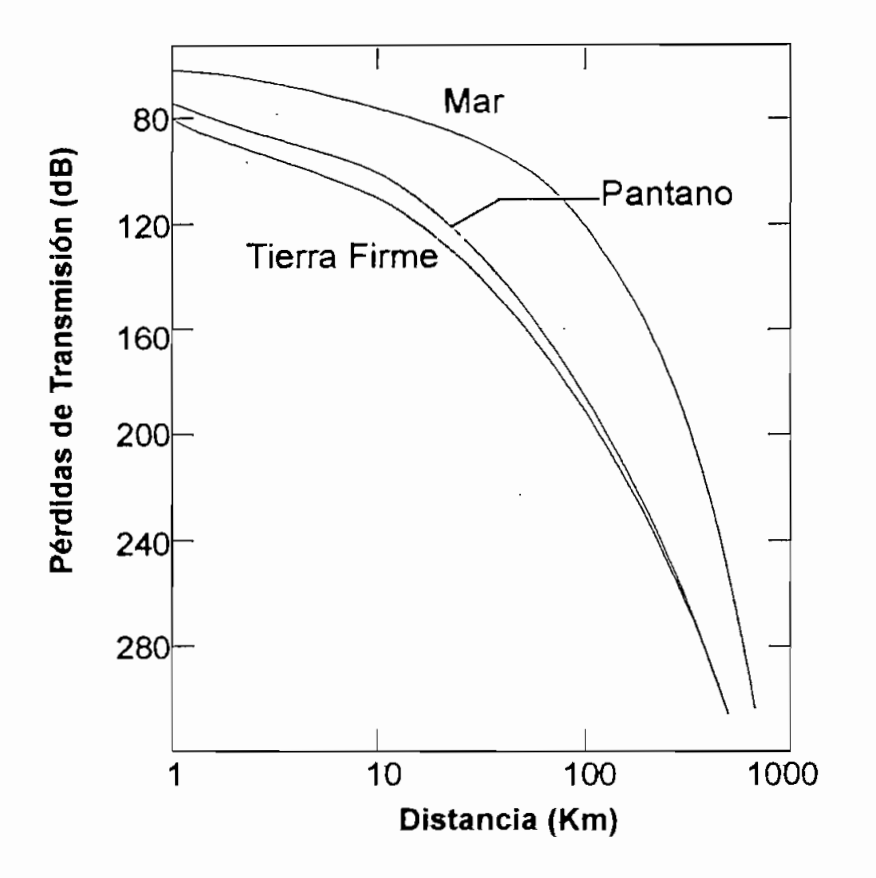

**Figura 1-7. Pérdidas de la Onda Terrestre a 30 Mhz con Polarización Vertical**

También la frecuencia es un factor que debe ser tomado en cuenta al momento de estimar el alcance de la onda terrestre. Como se puede ver en la Figura 1-8, a medida que se aumenta la frecuencia de la señal, el rango de alcance disminuye y la atenuación aumenta.

Una variable que ayuda mucho en el análisis del tipo de suelo, pues involucra tanto a la constante dieléctrica del suelo *e y* a la conductividad del mismo o; es la tangente de pérdidas o factor de disipación FD. La ecuación que relaciona estos términos es:

$$
DF = (2\pi f)^{1} \sigma / \varepsilon \tag{1.7}
$$

De esta expresión se obtiene que si DF«1 corresponde a un dieléctrico, mientras que sta expresión se obtiene que si DF<<1 corresponde a un dielectrico, inientras que si DF $>>1$  se trata de un conductor. Para un DF aproximadamente igual a 1 entonces es un semiconductor.

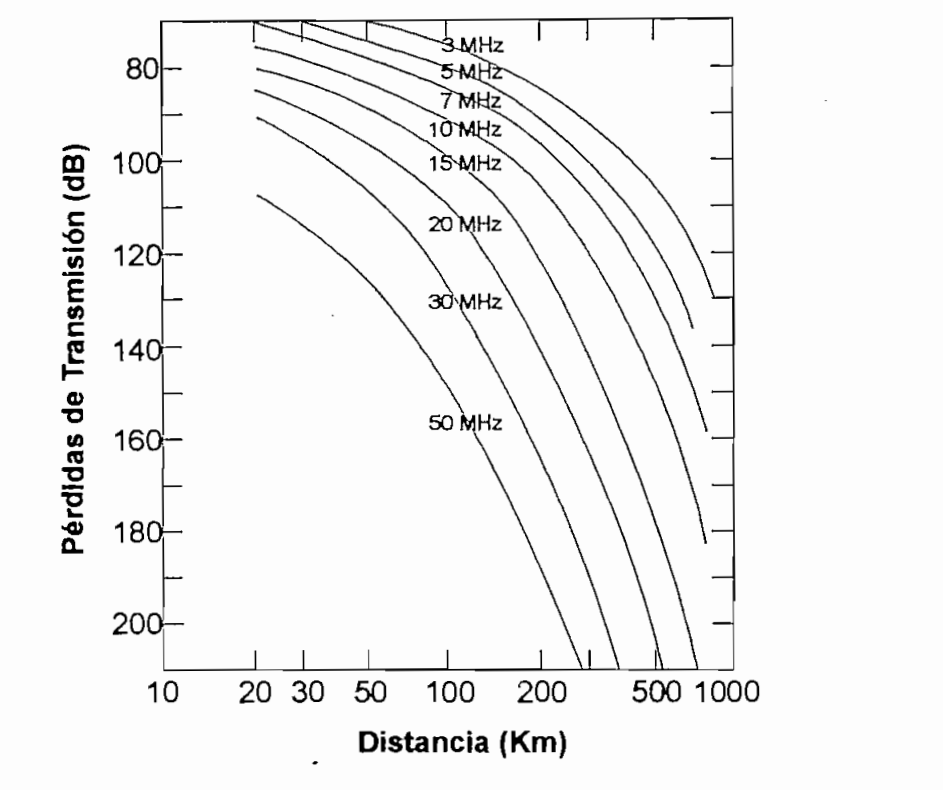

Figura 1-8. Pérdida de la Onda Terrestre al Aumentar la Frecuencia

También se puede obtener valiosa información a partir de la profundidad de penetración PP de la señal. Si la onda tiene un alto coeficiente de PP entonces será necesario tomar en cuenta las características de las capas interiores del suelo, ya que es posible encontrar ríos subterráneos que pueden alterar totalmente las condiciones con respecto a una propagación en la superficie de la tierra.<br>frecuencias la profundidad de penetración disminuye<sup>12</sup>. Para mayores

<sup>&</sup>lt;sup>12</sup> HAGN, G.H., HF Ground and Vegetation Constants, AFCEA, Arlington, 1988.

#### 1.2.2.3 Onda Celeste

de la carga distancia distancia di su non comunicacione di seguente e definitiva di seguente para mente para m de larga distancia. Su nombre en inglés (skywave) se definió originalmente para ondas sonoras como: "Se designa onda celeste (skywave) como el sonido de cañones distantes que se han propagado a través de las capas superiores de la atmósfera y regresan a tierra en virtud de la refracción hacia abajo de las ondas sonoras debido a la atmósfera"<sup>13</sup>. La misma definición se aplica para las ondas electromagnéticas. La<br>diferencia radica en que la refracción se produce en la ionósfera.

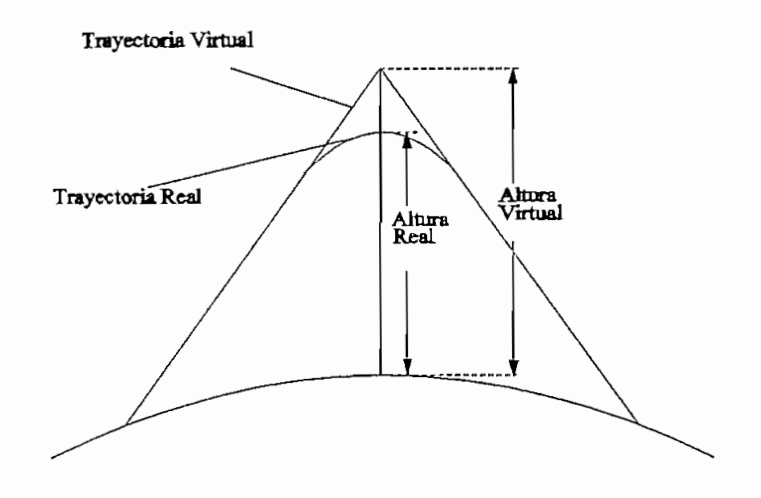

Figura 1-9. Trayectoria Seguida por las Ondas lonosféricas

Muchas personas tratan a este tipo de ondas como aquellas que se "reflejan" en la ionósfera. Si bien este concepto no introduce grandes errores, es necesario recalcar que el fenómeno producido es propiamente una refracción, es decir un cambio gradual de dirección en virtud de las diferencias de propiedades de la ionósfera en función de su altitud. Sin embargo, para fines prácticos se puede tomar a este fenómeno como reflexión, como si la ionósfera fuese un espejo. La principal diferencia sería la altitud que alcanza el rayo, pues como se aprecia en la Figura 1-9, será

<sup>&</sup>lt;sup>13</sup>GOODMAN, JOHN M., HF Communications Science & Technology, Van Nostrand Reinhold, New York, 1993.

necesario *trazar* una trayectoria virtual del rayo hasta que tanto la ruta ascendente como la descendente se crucen.

Es posible por tanto encontrar casos donde la aparente reflexión se produce en capas superiores a la ionósfera, y de hecho, siempre se observará una reflexión aparente en una zona de la ionósfera en la cual no se ha producido el fenómeno.

Para un tratamiento completo del tema de propagación de la onda celeste es necesario considerar ciertos aspectos teóricos de las misma los cuales serán cubiertos en el siguiente subcapítulo.

#### 1.2.2.4 Ondas Celeste de Incidencia Casi Vertical (NVIS)

Las ondas celestes de incidencia casi vertical (Near Vertical Incidence Skywave) o NVIS como sus siglas en inglés; son aquellas irradiadas en ángulos muy cercanos a la perpendicular. Al mantener transmisiones con frecuencias mayores a la frecuencia crítica irradiada con un determinado ángulo de inclinación, el rayo retorna a tierra a una distancia del transmisor. Cualquier punto más cercano que esta distancia no recibirá ninguna onda, por esta razón se forma la llamada zona de sombra. Al ir disminuyendo la frecuencia y aumentando el ángulo de transmisión la zona de sombra disminuye hasta llegar a un punto en el cual la distancia de la zona de sombra se hace cero. Es en este momento donde aparece la onda celeste de incidencia casi vertical, con la cual es posible obtener una señal de retorno a una distancia relativamente corta (del orden de decenas de kilómetros). La aplicación de este concepto puede aparecer estéril a primera vista en virtud de la capacidad actual de enlaces en VHF, UHF, SHF y satelitales que han probado ser excelentes en rangos cortos. Sin embargo, sé han encontrado algunas tareas en las cuales puede ser usada principalmente en el campo militar., pero al igual que sucedió con el invento del radar ya se tienen aplicaciones civiles y no es difícil esperar que éstas aumenten a medida que la conciencia de las nuevas capacidades del EDF se conozcan.

En la Figura 1-10 se presenta una aplicación típica de NVIS. Es el caso de una comunicación a corta distancia que se ve impedida de realizarse en VHF o cualquier otro medio de línea de vista debido al obstáculo presente. Claro está que la propagación por medio de onda terrestre es otra opción, pero cabe notar que en muchas ocasiones obstáculos tales como montañas, zonas rocosas o incluso densa vegetación húmeda (el caso de la selva), introducen tal atenuación al sistema que difícilmente alcanzarán más de unos pocos kilómetros de cobertura, más aún si se<br>considera el usar equipos de poco consumo como es el caso de los radios portátiles.

Para ilustrar un poco la situación se presenta la ecuación para el cálculo de la<br>atenuación a través de vegetación introducida por Hagn y Barker en 1970<sup>14</sup>:

$$
\alpha_L (dB / m) \approx 0.009 f(MHz) + 0.1 \tag{1.8}
$$

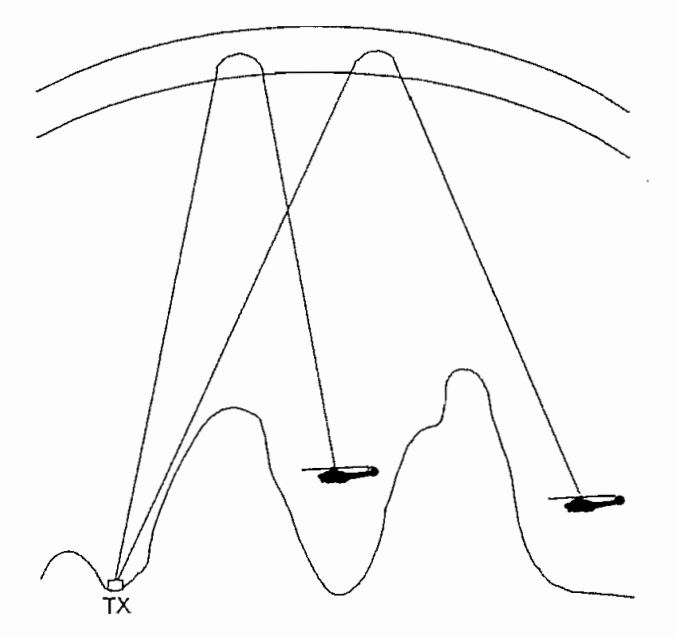

Si se toma una frecuencia de 10 MHz a través de 1 Km. de vegetación se encontrará una atenuación de aproximadamente 190 dB. Obviamente tal atenuación anulará casi totalmente a la señal. Sin embargo si se utiliza la técnica NVIS, debido a que el rayo

<sup>&</sup>lt;sup>14</sup>GOODMAN, JOHN M., <u>HF Communications Science & Technology</u>. Van Nostrand Reinhold, New York, 1993.

de la señal va dirigido perpendicularmente hacia arriba, no solo que sufre menos atenuación al viajar en un medio más tolerante, sino que además se evita toda clase de obstáculos que pueden rodear al transmisor, optimizando así la potencia en uso.

Aplicaciones militares para este concepto pueden encontrarse en las misiones de patrullaje en selva, donde la comunicación es difícil por las razones expuestas. También es muy útil en operaciones donde aeronaves (helicópteros o aviones) se encuentran en vuelo rasante a pocos metros sobre el suelo. El objetivo de tal acción es evitar ser interceptados por radares y otras formas de localización enemigos. En estos casos el uso de una señal que deja la tierra inmediatamente no solo es beneficioso para una mejor comunicación, sino que además dificulta la tarea enemiga<br>de localizar transmisiones de observadores aéreos.

La información pertinente a este tipo de enlaces no es reciente. Se sabe que estos principios fueron utilizados ya desde la II Guerra Mundial. La mayoría de estos conocimientos han permanecido casi en secreto hasta la actualidad en que salen a relucir mucha información, siendo fácil concluir que los estudios en esta área deben estar muy avanzados y en un futuro no muy lejano se tendrá acceso a toda esa tecnología.

Por otro lado, es conveniente saber que la técnica NVIS tiene ciertos inconvenientes. El hecho de lanzar la señal electromagnética casi verticalmente hace que la señal sea de corto alcance. No se puede esperar enlaces de larga distancia con este método, así como tampoco se puede esperar enlaces de corta distancia utilizando el método tradicional para alta frecuencia. Además, si debido a las características de la ionósfera es difícil el utilizar frecuencias de alrededor de 30 MHz para enlaces de largo alcance, es totalmente imposible el conseguir en estas frecuencias enlaces tipo NVIS. El rango en el cual se podrá trabajar será menor a los 10 MHz. De cualquier forma es conveniente recordar que con el uso de ondas NVIS se trabaja en una condición límite de propagación y que cualquier error de frecuencia, por exceso o por defecto degradará totalmente el enlace y posiblemente lo rompa por completo.

En general, las principales ventajas que se pueden encontrar en el uso de propagación por medio de NVIS son en primer lugar enlaces omnidireccionales debido a la característica de propagación de la forma de paraguas. Segundo, la señal en recepción tiene un nivel de potencia casi invariable lo que facilita su procesamiento, sobre todo al tratarse de transmisiones de datos. Además, en este tipo de propagación no se produce la zona de sombra que tanto problema causa en los enlaces de HF. Como cuarta ventaja se tiene que los probíemas que puede introducir el suelo son minimizados. Finalmente, para aplicaciones militares es muy útil como medio de comunicación en misiones como las señaladas anteriormente, con bajo riesgo de ser interceptado por medios de guerra electrónica.

#### 1.2.2.5 Ondas Celeste de Incidencia Oblicua

Este tipo de ondas celestes son las que comúnmente se usan en comunicaciones en medios HF. Los radioaficionados, militares, radioperadores, etc., están muy familiarizados con las peculiaridades que estas ondas presentan. La facilidad de conseguir enlaces de varios miles de kilómetros han hecho de este medio muy atractivo para establecer comunicación con puntos muy distantes a un precio bastante económico.

Antes de continuar con el estudio de estas ondas, se deben definir algunos términos de mucha utilidad. .El primer término que se debe mencionar es el de la Máxima Frecuencia Utilizable (MUF de sus siglas en inglés), la cual consiste en la mayor frecuencia con la que se puede establecer, solamente por propagación ionosférica, un enlace entre dos puntos dados para un ocasión específica. Nótese que el término utilizable se refiere a un valor medio, es decir una frecuencia seleccionable a largo plazo, mas no un resultado en tiempo real. Para hablar de una frecuencia máxima en tiempo real es necesario referirse a la Máxima Frecuencia Observable (MOF de sus siglas en inglés), si se considera resultados prácticos obtenidos para establecer una frecuencia máxima en este instante. De esto se desprende que el MUF es el promedio

de los MOF durante un período de tiempo determinado. Una variación práctica del MUF es el OMUF o MUF Operacional, es decir la máxima frecuencia utilizable para un enlace determinado con ciertas condiciones de trabajo establecidas, como por ejemplo potencia de transmisión, tipo de transmisión, tipo de antenas utilizadas, etc. La razón por la que se da el MOF es debido a la naturaleza de la ionósfera, ésta no es capaz de curvar lo suficiente a las ondas electromagnéticas de una frecuencia superior a la mencionada como para que las mismas retornen a tierra. Como consecuencia de esto, frecuencias por encima del MOF se perderán en el espacio.

Otro término muy utilizado y que servirá en el estudio de la presente tesis es el de la Frecuencia Óptima de Trabajo (FOT), Este valor se refiere a una frecuencia que esté bajo la MUF durante un 90% de las ocasiones, a una hora específica durante un período determinado (normalmente un mes). También es posible encontrar el término Banda de FOT, el cual se refiere a una banda de frecuencias que satisfacen dos condiciones: la primera es no tener problemas de varias trayectorias que lleguen al mismo punto (multitrayectoría) y la segunda es que la señal alcance el receptor con un nivel alto.

Dos términos muy similares al MUF y al MOF son el LUF y el LOF. El LUF viene de las siglas en inglés de Mínima Frecuencia Utilizable y el LOF de las siglas de Mínima Frecuencia Observada. Así como el MUF responde a una media de valores de MOF durante un período determinado, el LUF también se lo interpreta como un promedio de LOF durante un lapso de tiempo convenido (usualmente un mes). El LOF se refiere entonces a la mínima frecuencia que se puede utilizar en un momento específico, basado en la experiencia de ese instante, mientras que el LUF es el valor de la mínima frecuencia que se espera poder utilizar en un tiempo determinado. La razón de la existencia de estos términos es que debido a la atenuación o absorción que introduce la atmósfera, especialmente la capa D de la ionósfera, cualquier frecuencia menor al LOF será atenuada totalmente por lo que no regresará ninguna señal apreciable a tierra, haciendo por tanto inutilízable ese rango.

Por otra parte se tiene una serie de términos los cuales se podrían llamar variables estimadas de consistente en una aproximación teórica a los conceptos a los conceptos a los conceptos antes antes mencionados que como por ejemplo de el muf o Foto. Uno de el muf o mufi o mufi o mufi o mufi o mufi o mufi o m mencionados como por ejemplo del MUF o FOT. Uno de ellos es EMUF o MUF Estimado el cual se lo calcula en base al promedio de las frecuencias críticas en un<br>período para la región F2 (<foF2>) por la secante del ángulo zenit solar ( $\phi$ ):

$$
EMUF = \langle f \circ F2 \rangle \sec \phi \tag{1.9}
$$

Otro término de este género es el EMOF, el cual es un valor estimado del MOF y se commo do c calcula como:

$$
EMOF = foF2 \sec \phi \tag{1.10}
$$

Una variación del FOT es el EFOT o FOT Estimado, es decir un valor de frecuencia Una variación del FOT es el EFOT o FOT Estimado, es decir un valor de frecuencia<br>óptima de trabajo calculado en base al 85% del valor de la MUF:

$$
EFOT = 0.85 \; FOT \tag{1.11}
$$

Observar que estos valores tienen una forma de cálculo mucho más fácil, muy útil cuando se trata de procesamiento automático o con computadoras. Sin embargo, no hay que perder de vista que sólo son aproximaciones y no deben ser tomadas como resultados ciertos aplicables en un 100%.

a la información obtenta a partir del estadio de la fonosiera inediante "sondeadores", los cuales emiten una onda vertical y analizan la onda reflejada, serviría solamente para la propagación NVIS, mientras que para propagación de onda oblicua no habría datos disponibles y de haberlos requerirían de una infraestructura<br>más compleja.

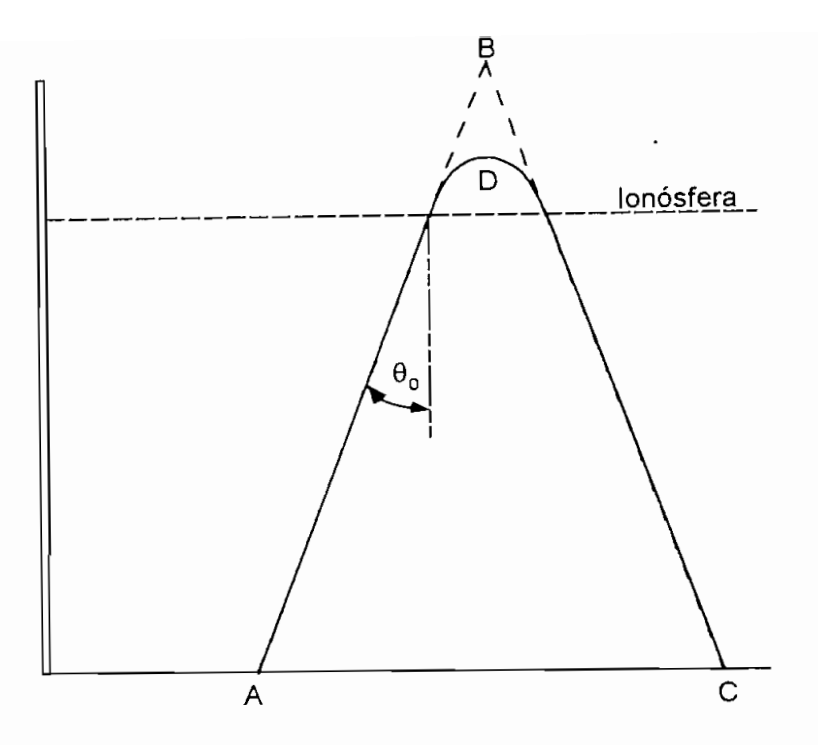

 $\frac{1}{2}$ vertical metallicalmente en la instrucción de la instrucción de la instrucción de la instrucción de la instrucción de la instrucción de la instrucción de la instrucción de la instrucción de la instrucción de la i

Recordando la ecuación del índice de refracción para una onda incidente

$$
n = \left[1 - \left(\frac{f_p}{f}\right)^2\right]^{1/2} \tag{1.12}
$$

$$
n Sen \theta = n_o Sen \theta_o \tag{1.13}
$$

a la misma altura y que la densidad electrónica aumenta con la altura.

Bajo la ionósfera el índice de refracción es 1. Para la altura de reflexión el ángulo  $\theta$ de incidencia es maior de l'exidencia es 1, por la divale a l'existina es reduce a la parte a siguiente forma:

$$
n = \text{Sen}\theta_{\text{a}} \tag{1.14}
$$

Igualando los índices de refracción y elevando al cuadrado se tiene:
$$
n^2 = \text{Sen}^2 \theta_o = I - \left(\frac{f_p}{f}\right)^2 \tag{1.15}
$$

Como además Sen<sup>2</sup> $\theta$  + Cos<sup>2</sup> $\theta$  = 1, entonces:

$$
\frac{f_p}{f} = Cos \theta_o \tag{1.16}
$$

De donde se obtiene la Ley de la Secante, considerando antes que para el caso de De donde se obtiene la Ley de la Secante, considerando antes que para el caso de<br>incidencia vertical el índice de refracción n se hace cero a la altura de reflexión, por lo tanto es posible considerar a la fp como fv, la frecuencia vertical de reflexión (factible de obtenerse en base a observaciones o cálculo) y que se refleja a la misma altura que se refleja a la misma a de obtenerse en base a observaciones o cálculo) y que se refleja a la misma altura que<br>la onda oblicua:

$$
f = f_v \text{ Sec } \theta_o \tag{1.17}
$$

De este modo se puede deducir frecuencias de propagación oblicua en base a datos de De este modo se puede deducir frecuencias de propagación oblicua en base a datos de<br>propagación NVIS. Además como  $\theta_0$  puede variar entre 0° y 90° entonces la secante puede tener valores entre 1 e infinito. Obviamente será muy difícil obtener frecuencias en la práctica superiores a los 30 MHz, pero esta relación indica que es posible obtener frecuencias mucho mayores en propagación oblicua que en propagación vertical.

Para que esta relación se ajuste a la realidad es necesario que cumpla los siguientes Para que esta relación se ajuste a la realidad es necesario que cumpla los siguientes<br>teoremas:

**Teorema de Breit y Tuve:** Plantea que la trayectoria equivalente de la onda que se  $\mathcal{L}$  . The figure 1.11 (trained ABC), to the entries of the state  $\mathcal{L}$  and  $\mathcal{L}$  $r_{\text{c}}$  and  $r_{\text{c}}$  and  $r_{\text{c}}$  receptor  $r_{\text{c}}$  real calculation. Delay the encuentral  $q_{\text{c}}$ receptor que la trayectoria real (ruta ADC). Del cálculo se encuentra que la velocidad de grupo de la onda es igual a c (velocidad de la luz) por lo que la señal se comporta como si viajara en el espacio libre. La altura de reflexión de la trayectoria equivalente se denomina "altura virtual".

*Teorema de la Trayectoria Equivalente de Martyn:* **Si se considera a f y a f<sub>v</sub>** como las frecuencias de reflexión oblicua y de reflexión vertical, respectivamente., la altura de reflexión de las dos señales es la misma.

*Teorema de Absorción de Martyn:* Este teorema plantea que las pérdida tanto de la onda oblicua como la vertical están relacionados por la siguiente expresión:.

$$
A = A_v \, \text{Sec } O_o \tag{1.18}
$$

Donde A es la absorción el la ruta oblicua, mientras  $A_v$  es la absorción en la trayectoria vertical.

Los teoremas de Martyn no son exactos en presencia del campo magnético terrestre o con una ionósfera curva, pero los resultados de la Ley de la Secante brinda una muy buena aproximación en muchos casos.

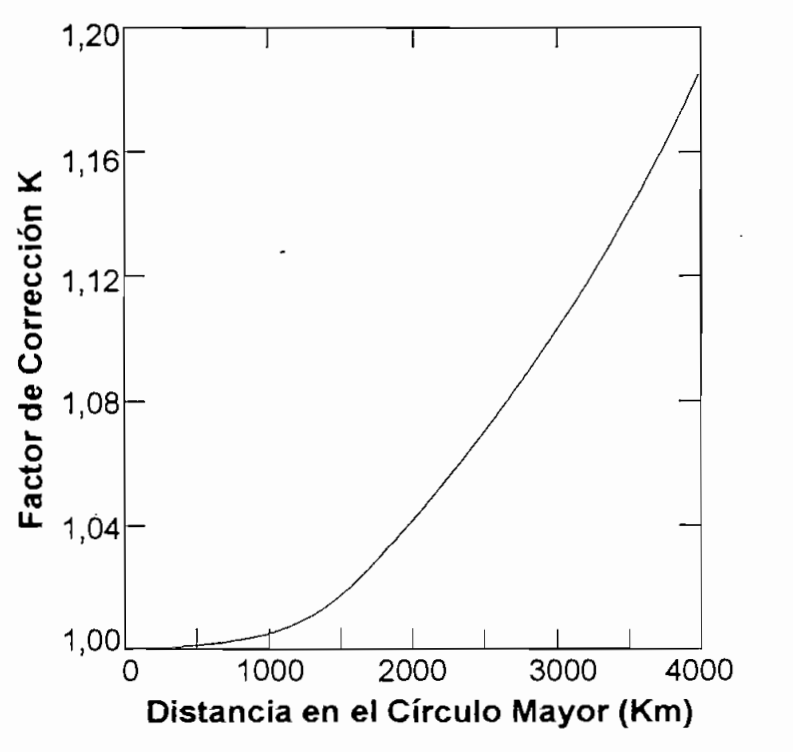

**Figura 1-12. Curva del Factor de Corrección k**

En resumen, esta teoría indica que para una trayectoria oblicua es posible asumir la refracción que ocurre en la ionósfera como una reflexión en un espejo a una altura h',

vertical a una travella virtual. Excomplete travella della seconder della contrare della contrare della contra<br>2.

Como se ha anotado, la Ley de la Secante no es una ecuación exacta para la práctica, es por este motivo que se ha introducido un factor k de corrección quedando la relación como sigue:

$$
f = k f_v \, \text{Sec } \theta_o \tag{1.19}
$$

En la Figura 1-12 se presenta la curva para el factor k de acuerdo a la distancia de la trayectoria de la onda. En este cuadro se introduce el término círculo mayor, el cual se refiere a la circunferencia de mayor radio que es posible trazar sobre la superficie de la Tierra y que pase por los puntos de transmisión y recepción.

### 1.2.3 Congestión del Espectro

**1.2.3 Congestión del Espectro**

Si bien la utilización de alta frecuencia ha disminuido en términos relativos, debido a la búsqueda de medios más rápidos y eficaces, sumado al hecho que no se han realizado mayores inversiones en esta área, en realidad las comunicaciones en general han aumentado de volumen. Este hecho ha originado que la utilización de HF se mantenga e inclusive haya aumentado. Esto quiere decir que existe un gran número de usuarios de equipos y sistemas en onda corta realizando toda clase de enlaces en un ancho de banda muy reducido (3-30 MHz), lo que obviamente lleva directamente al problema de la congestión del medio. Este es un grave problema que ha ocasionado dolores de cabeza a los usuarios de HF y a quienes planean el uso de este medio como una alternativa para el futuro.

Si se considera el afán de los militares de continuar e incrementar el uso del espectro de HF, junto con el uso de nuevos tipos de dispositivos robustos diseñados para el uso en dicho segmento de frecuencia, la preocupación de ciertos usuarios, sobre todo

<sup>&</sup>lt;sup>15</sup> RATCLIFFE, J. A., An Introduction to the Ionosphere and Magnetophere, Cambridge University Press, 1972.

los más pequeños, es real. Es por esta razón que se debe plantear, como ya se lo está haciendo, una reorganización acerca de como se va a usar la onda corta.

De hecho, el compartir frecuencias es una de las soluciones aceptadas y que en el futuro serán implantadas. El hacer que un grupo de estaciones organizadas realicen un proceso de interrogación facilitará el asignar un grupo de frecuencias para ellas. Con esto se pretende "disminuir" el número de usuarios, a la vez que el tiempo de interrogación provocará un uso más eficiente del tiempo en el aire y el usuario podrá disponer de mayor número de canales sin necesariamente congestionar el medio. La razón para que no se hayan adoptado este tipo de técnicas en el pasado era la imposibilidad de realizar equipos y sistemas con estas capacidades usando la tecnología disponible y a un precio razonable. En la actualidad gracias a los sistemas microprocesados, estas tareas ya no son un reto y son utilizadas en cambio para facilitar actividades como la de interrogación (polling) en HF.

### 1.2.4 Características de la Propagación en HF

Como ha sido notorio a partir de las investigaciones realizadas por Celsius en el siglo XVIII, el Sol influye considerablemente en las condiciones de propagación de las ondas electromagnéticas cuando se habla de comunicaciones transhorizonte (Beyond Line-of-Sight, BLOS). Si se considera que por un lado la actividad solar varía permanentemente de acuerdo a los ciclos solares y a la rotación en su propio eje y, por otra parte, la influencia del Sol es diferente de acuerdo a la latitud y longitud en la Tierra (aparte de las variaciones producidas por la rotación terrestre y posibles disturbios en la actividad solar) las características de propagación para cada circuito serán prácticamente únicas tanto en tiempo como en espacio. Esto quiere decir que un enlace entre dos puntos fijos de la tierra tendrán diferentes características con el pasar del tiempo y una condición actual quizá nunca más vuelva a repetirse. Del mismo modo a una misma hora, la comunicación de un punto con dos diferentes estaciones pueden ser completamente distintas.

Para un mejor entendimiento del fenómeno de propagación ionosférica en HF se recomiento familiarizarse con la terminalida que se encuentra en el Anexo de recomienda familiarizarse con la terminología que se encuentra en el Anexo A del presente trabajo.

### **1.3 EL MEDIO AMBIENTE SOLAR-TERRESTRE**

El hecho que la Tierra sea un planeta en órbita alrededor del Sol, ha posibilitado la<br>existencia de las condiciones necesarias para la generación de la vida. Sin embargo,  $\sum_{i=1}^{n}$ el Sol como el elemento más importante en nuestro sistema, no influye solamente en la generación de luz y calor, sino que además produce una inmensa gama de efectos  $\frac{1}{2}$ que hasta hace poco tiempo no eran conocidos. Sucesos como las erupciones solares afectan enormemente nuestro medio ambiente y de hecho son tan importantes que  $\rho$ ariones espaciales espaciales espaciales espaciales  $\rho$  actividad solar; esto de la actividad solar; esto de bido para las misiones espaciales es necesario un estudio de la actividad solar; esto debido<br>a que una erupción solar podía ser fatal para un astronauta en un paseo espacial o caminando por la Luna. Ya en un campo más práctico, la actividad solar influye en  $\mathbf{r}$  at a bañarla constante de radiaciones electromagnéticas y todas y todas y todas y todas y todas y todas y todas y todas y todas y todas y todas y todas y todas y todas y todas y todas y todas y todas y todas y to clase de partículas subatómicas, originales por la función de en su núcleo. La función que su núcleo. La funcion<br>La función de la función de la función de la función de la función de la función de la función de la función io de particulas sucurement, exiginadas per la fasion que sucede en su núero., pu ionósfera de hecho es un producto de este "bombardeo", pues el impacto de partículas de alta velocidad con las moléculas presentes en las capas altas de la atmósfera producen la ionización de dichas capas. Si bien no es posible plantear una relación totalmente fundamentada entre la actividad solar (especialmente las manchas solares) con las perturbaciones y comportamiento de la parte superior de la  $\mathbf{r}$ y la actividad in proportionaria en la continuación se estudiará más de terminará de terminará de terminará de y la actividad ionosférica. A continuación se estudiará más detalladamente todo este campo de la actividad solar y su influencia en el ambiente terrestre.

**1.3.1 El Sol, Estructura y Propiedades de Radiación**

Toda la actividad del Sol se efectúa en su núcleo donde acontece una reacción nuclear de fusión. Esta reacción se produce por la presión que ejerce el astro sobre si mismo por efecto de la atracción de su inmensa masa. Cuando la estrella estrella está en masa. Cuando la esta en masa. Cuando la esta en masa. Cuando la estrella esta en masa. Cuando la esta está en masa. Cuando la esta en masa. formación, los gases de hidrógeno empiezan a agruparse y éstos al aumentar de tamaño y masa atraen más gas, lo que a su vez ejerce mayor fuerza gravitatoria y le obliga a contraerse más. La contracción permanecería hasta llegar a una singularidad conocida como hoyo negro si no es porque en cierto punto, el volumen se contrae tanto que los átomos se encuentran muy cerca lo unos de otros y sus núcleos empiezan a interactuar entre si produciéndose la fusión.

formación, los gases de hidrógeno empiezan a agruparse y éstos al aumentar de

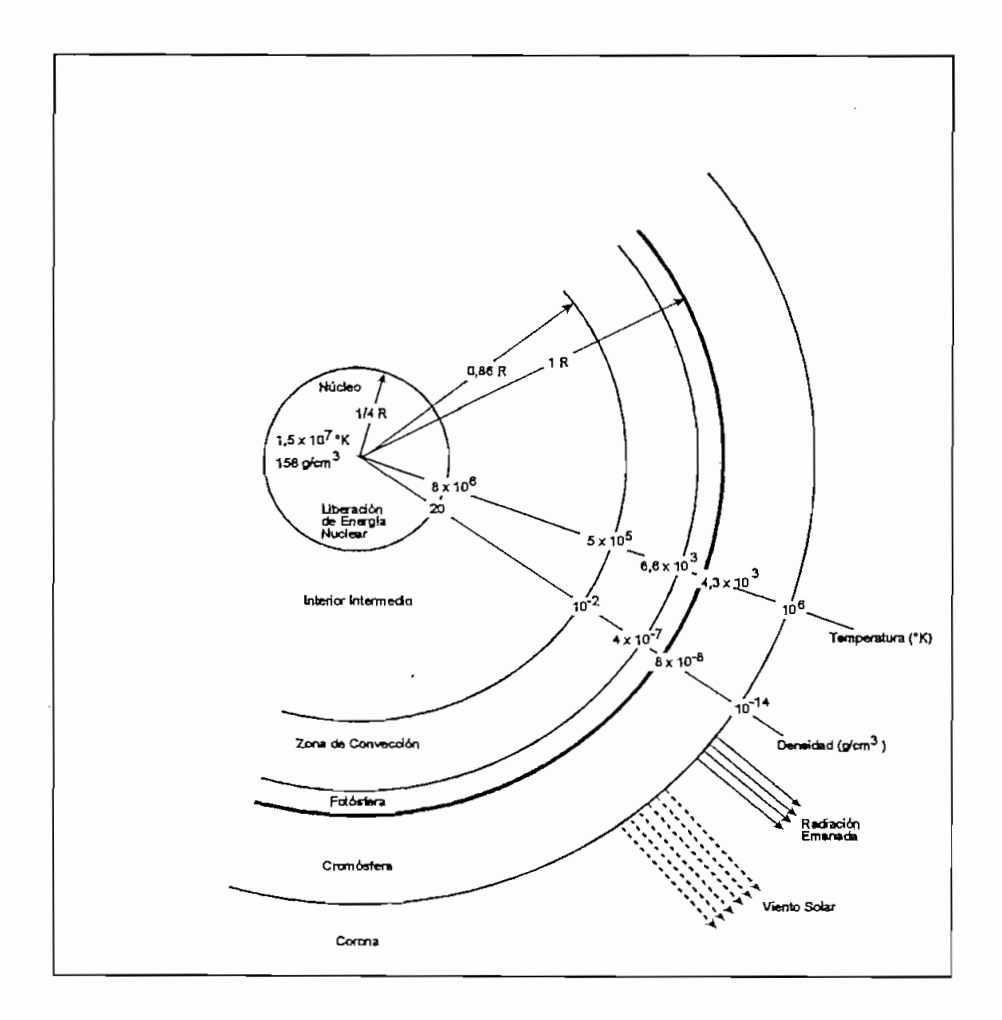

Figura 1-13. Esquema de la Estructura del Sol

Producto de la fusión antes mencionada se da una diferencia de masa, la cual se convierte en energía que es la que en última instancia sale poco a poco del núcleo hasta alcanzar su superficie y se irradia como energía. Una parte de la energía generada aparece en forma de luz visible que le da la principal característica a la estrella. En la Figura 1-13 se puede apreciar un esquema de la estructura del Sol.

El Sol está compuesto por un 90% de hidrógeno, 9% de helio y 1% por elementos  $\frac{1}{2}$ más pesados producto de la fusión de átomos de helio, de la fusión de sus resultados 10 millones de grados Celsius y la energía producida en su núcleo tarda entre 1 y 50  $\frac{1}{2}$  miliones de años en alcanzar la superficie.

En la Figura 1-13 se observa que la temperatura solar disminuye desde millones de  $\mathcal{L}_{\text{c}}$ grados en su centro hasta varios miles de grados en la superficie, para nuevamente incrementarse en la corona solar hasta aproximadamente un millón de grados. Este  $\frac{1}{\sqrt{2}}$ último factor es de especial importancia en el estudio de las manchas solares y se lo retomará cuando se trate dicho tópico.

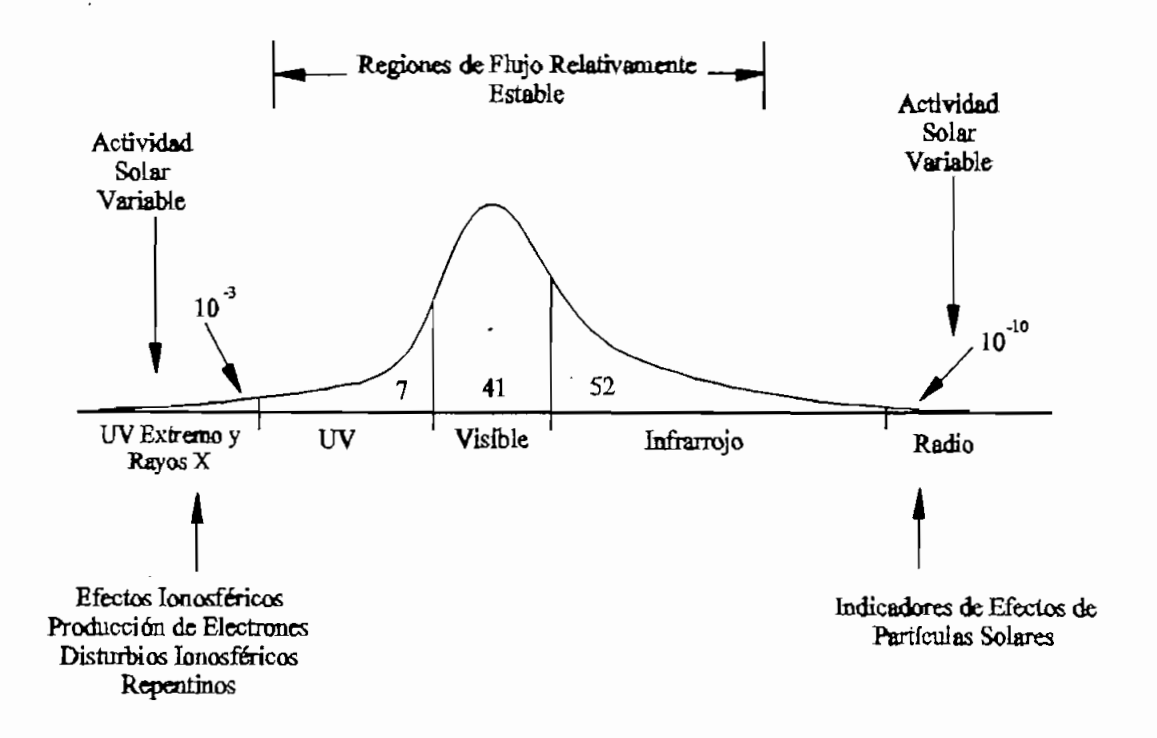

Figura 1-14. Distribución de la Energía Solar

**Figura 1-14. Distribución de la Energía Solar**

En la Figura 1-14 se puede observar los porcentajes de energía irradiada por el Sol en

una actividad promotion promotion promotion in the problem of the problem of the problem of the problem of the<br>The problem of the problem of the problem of the problem of the problem of the problem of the problem of the pr En este gráfico se ve que gran parte de la energía es emanada en el campo visible de

En este gráfico se ve que gran parte de la energía es emanada en el campo visible de las radiaciones electromagnéticas. Sin embargo, esta distribución se ve alterada

significativamente en momentos de intensa actividad como son las erupciones solares. significativamente en momentos de intensa actividad como son las erupciones solares.<br>Las zonas del espectro que más drásticamente cambian son las cercanas a la franja ultraviolet e influencia e influencia e influencia tiene mayor influencia tiene managemente en la finaliza ultravioleta e infrarroja. Estas emanaciones son las que mayor influencia tienen en la<br>estructura de la atmósfera superior y afectan considerablemente a las comunicaciones transhorizonte.

### **1.3.2 La Actividad Natural del Sol**

## 1.3.2.1 Campo Magnético Solar y Manchas Solares

Actualmente se ha establecido una relación proporcional entre la aparición de manchas solares y la mayor facilidad para las comunicaciones a larga distancia. A pesar de ello, no se ha logrado establecer una relación directa entre estos dos pesar de ello, no se ha logrado establecer una relación directa entre estos dos<br>aspectos. Para predicciones a corto plazo la presencia o ausencia de manchas solares no facilitan el análisis debido a la presencia de otras variaciones impredecibles del

El Sol no se encuentra estático sino que tiene tanto movimientos de traslación como de rotación. En el destruit de traslación arrastra a todo el sistema Solar con él Sistema Solar con él sistema en el de rotación, con su eje ubicado en la línea N-S, dura un promedio de 27 días en  $\alpha$  vuelta, este promedio este promedio este promedio a que el Sol no rota como una como una como una como una como una como una como una como una como una como una como una como una como una como una como una como una c dar una vuelta completa. Este promedio es debido a que el Sol no rota como un<br>cuerpo sólido sino que, debido a su naturaleza líquida, su velocidad de rotación es distinta para las diversas zonas, siendo más rápida en las regiones ecuatoriales y más lenta en las zonas cercanas a los polos (aproximadamente 25 y 30 días de período de rotación respectivamente)<sup>16</sup>. Por otra parte el campo magnético del Sol, el cual es de aproximadamente 1 gauss (casi igual al de la Tierra), también se encuentra orientado en el eje N-S del astro durante el mínimo de manchas solares. Sin embargo, al mínimo de manchas solares. Sin e en el eje N-S del astro durante el mínimo de manchas solares. Sin embargo, a diferencia de la Tierra, las líneas del campo no pasan por el centro del Sol sino que siguen el contorno de la superficie de plasma. La capa de plasma se encuentra

**16 VIDAL, JOSÉ, El Sistema Solar. Salvat Editores, Barcelona, 1973.**

directamente debajo de la fotosfera que es visible desde la tierra y tiene una temperatura superior en varios miles de grados a la del plasma. Debido a la rotación del plasma el campo magnético solar, atrapado en esta capa, también rota conjuntamente. La rotación no uniforme del plasma (gira más lentamente al avanzar en latitud) ocasiona curvatura en las líneas de campo magnético y aparición de componentes en el campo magnético ecuatorial. De este modo en algún momento el campo magnético solar se encuentra rodeando al Sol en el sentido de la línea ecuatorial. Producto de lo anterior y debido también al movimiento turbulento de la zona de convección, se crean áreas donde existe un polo norte magnético muy cerca a  $\mu$ un polo sur magnético. Como consecuencia de esto, en la zona de plasma entre los dos polos empieza a incrementarse la presión que ejerce el campo magnético. Eventualmente esta fuerza superará la presión del plasma y hará salir un "lóbulo" hacia la superficie a través de la fotosfera. Al recordar que la fotosfera es más caliente que el plasma, entonces es fácil comprender porque las manchas solares aparecen como lunares obscuros en el disco solar. .

Gradualmente los polos norte y sur magnéticos empiezan a perder vigor, debido a que más componente de campo está en el sentido ecuatorial. Al llegar al máximo de manchas solares los polos han desaparecido y empieza el proceso de reversión del campo magnético, es decir los polos Sur y Norte cambiarán de ubicación en 180°. Luego el número de manchas solares comienza a disminuir y para cuando el campo magnético se ha revertido totalmente no existen manchas solares evidentes. Este proceso tarda aproximadamente 11 años en completarse. El ciclo para encontrar dos esquemas magnéticos idénticos es por tanto de 22 años.

El espectro de HF se ve afectado por varios factores de la actividad solar y las manchas solares son una muestra visible de dichos factores. La verdad es que la relación entre el aparecimiento de las manchas solares y su influencia en la actividad de la ionosfera no ha sido encontrada; pero es un hecho real y comprobado que son un índice útil, aunque no totalmente confiable, para la predicción del comportamiento de las comunicaciones en alta frecuencia.

Existen varias maneras de calcular índices de actividad solar en base al conteo de manchas solares. El primero es el número Wolf o número de manchas solares relativo, desarrollado por Rudolf Wolf quien fue el primer director del Observatorio Federal de Suiza en Zurich. El desarrolló la siguiente expresión:

$$
R = k(10 g + s) \tag{1.20}
$$

Donde k es un factor de corrección dependiendo del observatorio, g es el número de grupos de manchas solares observado y s es el número de manchas solares observado.

Este número al no garantizar una descripción confiable de la actividad solar fue descontinuado en 1981. Desde entonces este número fue reemplazado por el número de manchas solares internacional  $R_l$ .

Otro tipo de índice de actividad solar es el del flujo solar de Ottawa  $\Phi$  en 10.7 cm (2800 MHz). Este índice refleja la media mensual del flujo y se expresa en unidades de  $10^{22}$  W/m<sup>3</sup> por Hz.

$$
\Phi_{12} = 63,7 + 0,728 R_{12} + 8,9 \times 10^{-4} R_{12}^{2}
$$
 (1.21)

Donde OJ2 y Ri2 son el promedio en 12 meses de los valores de O y R. De este modo  $\mathcal{L}_{12}$   $\mathcal{L}_{12}$  solidate promotive on the motive de role various de flujo of  $\mathcal{L}_{12}$  and  $\mathcal{L}_{12}$  on the promotive on the motive definition. es posible obtener a partir del número de manchas solares el índice de flujo o<br>viceversa<sup>17</sup>

En términos de variaciones de actividad a largo plazo es evidente que el caracter cíclico de la actividad solar ha contribuido mucho para una mejor predicción. En la<br>Figura 1-15 se puede observar la actividad de los ciclos solares de los últimos 170

<sup>&</sup>lt;sup>17</sup>GOODMAN, JOHN M., HF Communications Science & Technology, Van Nostrand Reinhold, New York, 1993.

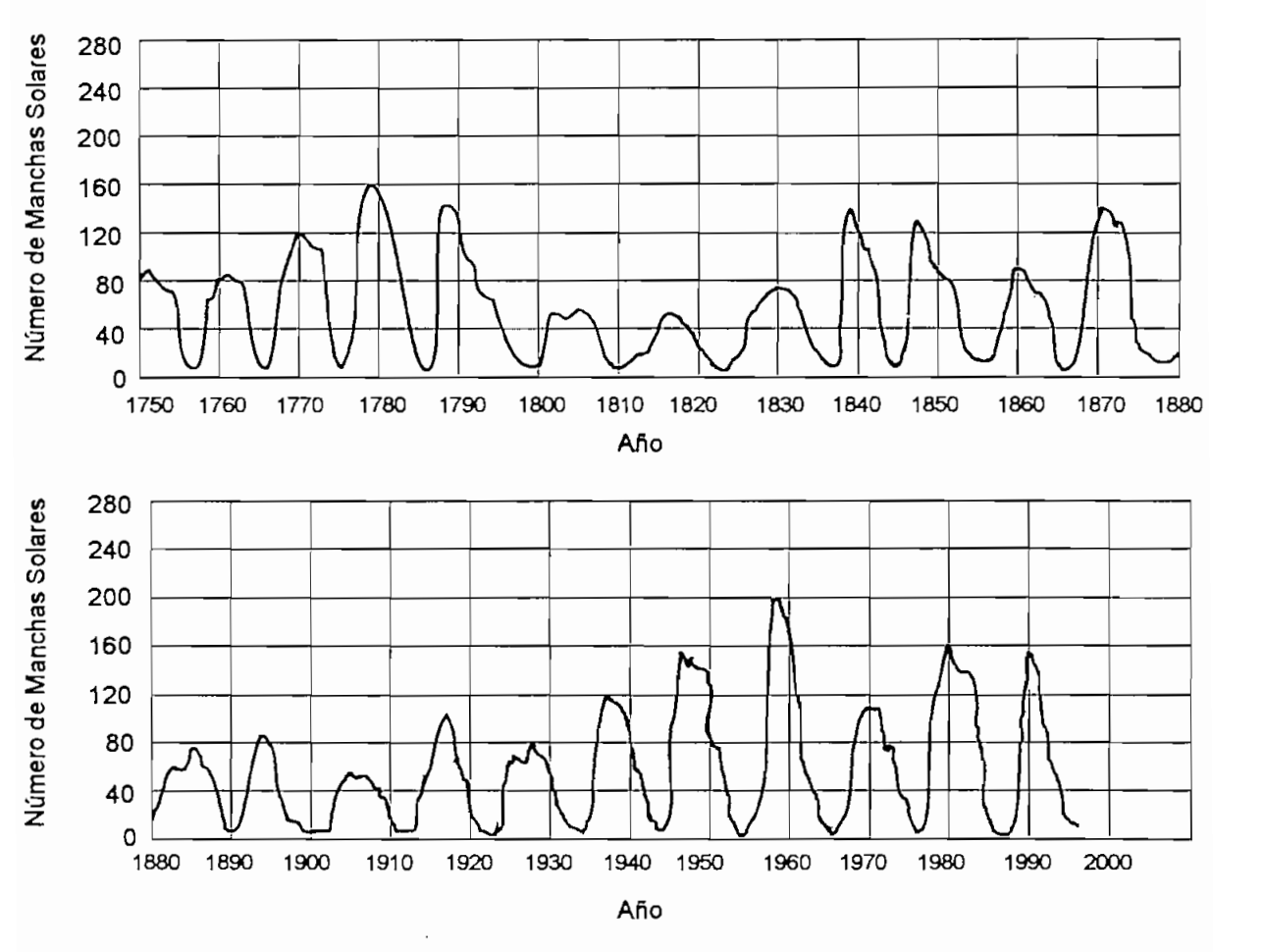

Figura 1-15. Ciclos de Manchas Solares

Es evidente el caracter periódico de 11 años, pero también se ha empezado a analizar un efecto de rampa que se presenta durante varios ciclos. Una de estas rampas estaría formada por los ciclos 16, 17, 18 y 19 (1930 hasta 1960 aproximadamente). Otra rampa sería la formada por los ciclos 20, 21 y 22 en el cual nos encontramos. Esta posibilidad de predecir variaciones a largo plazo en la actividad solar hace posible que la predicción de la propagación ionosférica también sea posible en los mismos términos.

En cuanto a variaciones de la actividad solar de corto plazo, hay que citar la perturbación producida por la rotación del Sol. Como el período de rotación solar es de 27 días, es posible encontrar una modulación de 27 días también en la actividad geomagnética solar ocasionada por una zona activa longitudinalmente aislada, la cual<br>obviamente afecta el comportamiento de las capas altas de la atmósfera. Si no existe dicha zona longitudinalmente aislada o la misma tiene una duración menor a los 27 días, es evidente que dicha relación no es factible de ser obtenida. Además, salvo en el caso de una zona particularmente activa, este tipo de submodulación del ciclo de 11 años se hace más evidente en el mínimo de actividad solar (o mínimo de manchas solares).

Otro suceso que modifica el comportamiento solar a corto plazo son las "erupciones solares". Este tipo de fenómeno se presenta especialmente en el período de mayor actividad de la estrella. Las erupciones son responsable de la gran mayoría de los Disturbios Ionosféricos Repentinos (SID de las siglas en inglés Sudden Ionospheric Disturbance). Los efectos de un SID son muy variables y puede traer consecuencias que duren desde minutos hasta días. Se ha encontrado la siguiente relación entre el número de manchas solares promedio en el período de una rotación solar y la cantidad 1.224 (*n* 1.1<sub>2</sub>) (1.22)

$$
N_f = a (R - 10)
$$
 (1.22)

Donde  $\alpha$  es una constante que varía entre 1.5 y 2 y R es el número de manchas solares promedio<sup>18</sup>. De esta relación se desprende una proporcionalidad entre la actividad de manchas solares y las erupciones, sin embargo no ha sido posible concluir una relación entre el máximo de actividad y las erupciones solares o SID.

Las erupciones solares se las puede clasificar según su ubicación en el disco solar, área solar que ocupan en la línea de hidrógeno alfa, brillantez, etc. Sin embargo la ela sificación más útil para el estudio con respecto a la propagación en alta frecuencia es la que se refiere a la fuerza de la erupción medida en la banda de rayos X. En la Tabla 1-1 se puede ver dicha clasificación. El principal efecto de este tipo de ravos es la absorción de señales de HF en el hemisferio diurno.

<sup>&</sup>lt;sup>18</sup>GOODMAN, JOHN M., HF Communications Science & Technology, Van Nostrand Reinhold, New York, 1993.

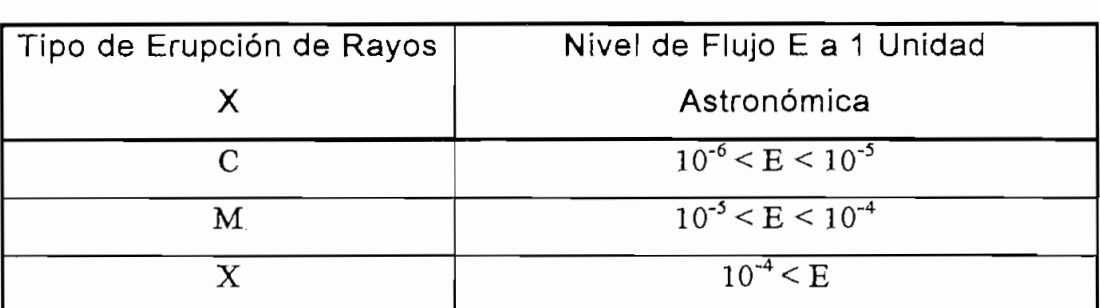

**Tabla 1-1. Clasificación de las Erupciones Solares de Rayos X**

## 1.3.2.2 Hoyos Coronales y Viento Solar

La corona solar es la capa más externa de la estrella y es difícilmente observable debido a la brillantez de la fotosfera. Los primeros estudios de esta capa se realizaron durante los eclipses totales de Sol en los cuales el disco lunar tapa completamente al disco solar dejando, claramente visible la corona. Estudios.más recientes se basan en la captura de datos de rayos X, pues las variaciones de la corona se observan mejor en este espectro. Esto ha sido posible mediante el uso de satélites y cohetes ya que los rayos X no alcanzan la superficie terrestre.

En ocasiones, en la cercanía de los polos magnéticos solares, donde el campo magnético es casi radial, se presenta una disminución de la brillantez de la corona, es un Hoyo Coronal. En esta zona que si bien no se encuentra libre de plasma, se tiene una densidad mucho más baja que la del gas circundante. En estas condiciones el plasma de las capas inferiores encuentra una vía de escape hacia el espacio exterior.

El plasma sigue una trayectoria espiral hacia el espacio acarreando consigo parte del campo magnético solar, produciendo así lo que se llama el Campo Magnético Interespacial. El plasma que viaja por el espacio luego de salir del Sol es el que da origen al Viento Solar y es emanado en un patrón que recuerda al riego de agua mediante una bomba centrífuga (Figura 1-16).

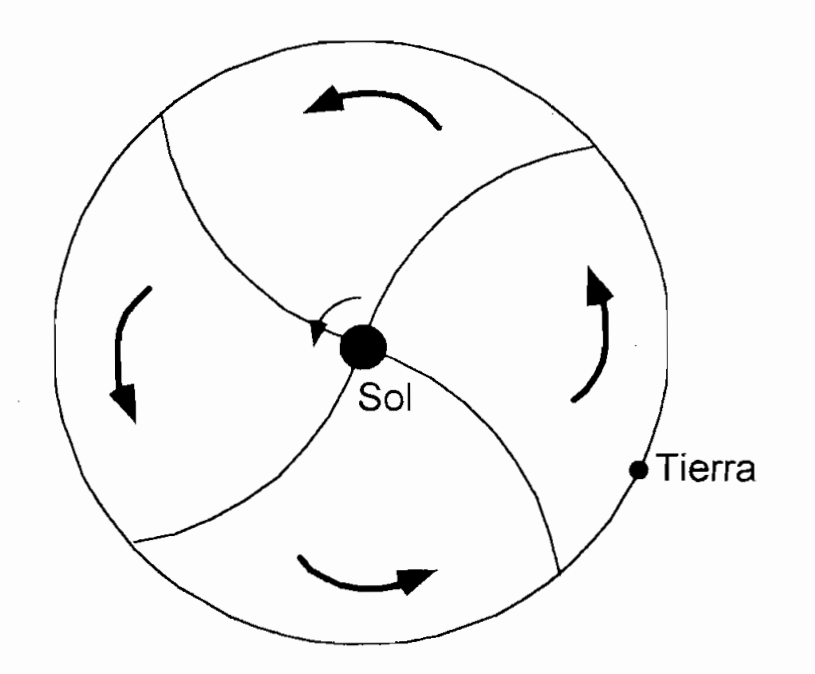

El viento solar puede tener velocidades que oscilan entre los 300 y 700 Km./seg. y  $\epsilon$ está conformado por protones y electrones y electrones  $\epsilon$ la Tierra y al interactuar con el campo magnético terrestre da origen a múltiples da origen a múltiples de múltiples<br>. la Tierra y al interactuar con el campo magnético terrestre da origen a múltiples comportamientos de la ionósfera y a sucesos de particular belleza como por ejemplo las auroras polares.

## 1.3.2.3 La Magnetósfera v Tormentas Magnéticas

El campo geomagnético terrestre, el cual se orienta prácticamente en el mismo sentido que el eje de rotación de la Tierra (desviado 11,5° como se ilustra en la Figura 1-17), es un deflector eficaz del viento solar.

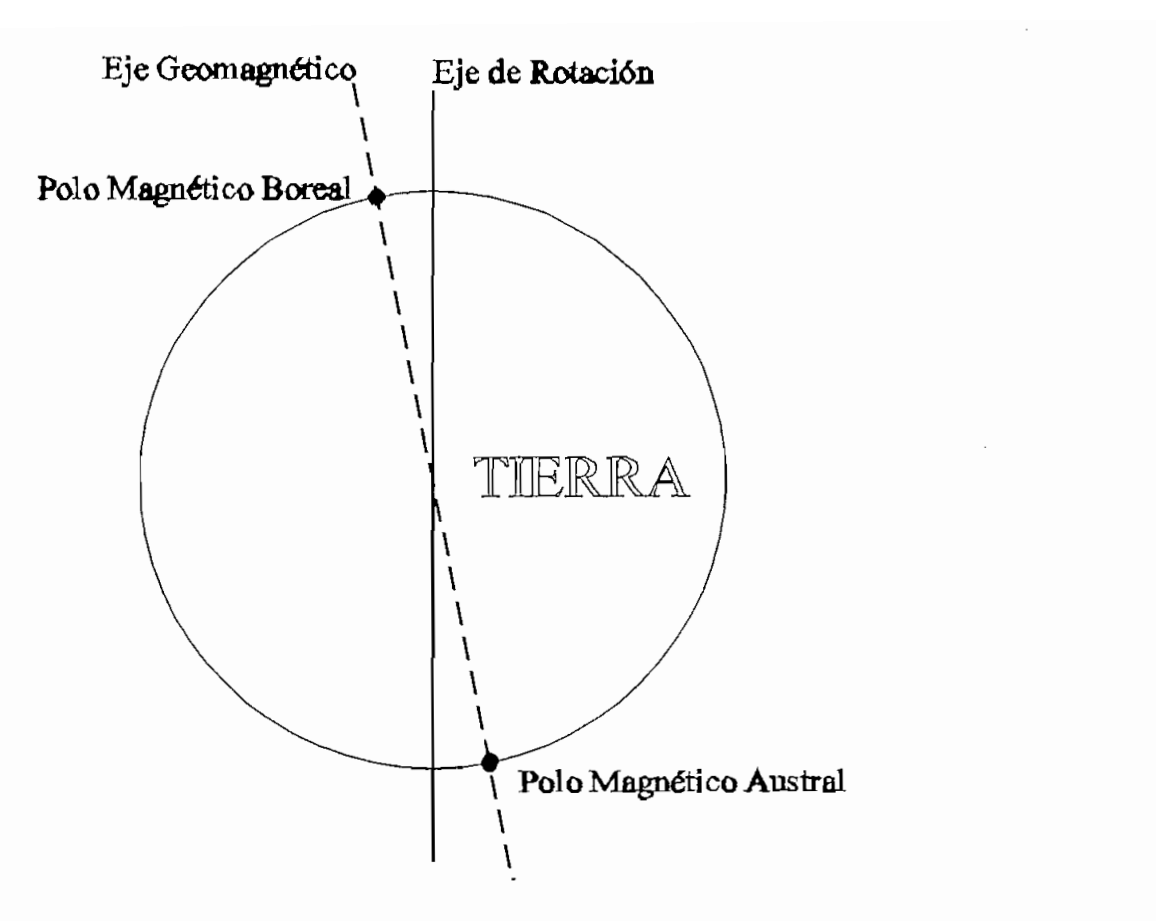

Figura 1-17. Ejes Geográfico y Magnético Terrestre

AJ interactuar las partículas acarreadas por el viento solar con el campo magnético Al interactuar las partículas acarreadas por el viento solar con el campo magnético<br>terrestres, éstas son desviadas evitando así un choque directo con la atmósfera y por lo tanto una reacción directa con la ionósfera. Claro que estas partículas son desviadas hacia los polos donde chocan con la atmósfera y producen profundas modificaciones de las propiedades de la misma en esas latitudes,

El campo magnético está conformado por varias componentes localizadas dentro de la Tierra, en la Ionósfera y en la Magnetósfera. Sin embargo, hasta una altura de aproximadamente 4 radios terrestres el campo generado en el interior de la Tierra domina a las otras fuentes. De todas maneras existen variaciones tanto en la superficie terrestre como en la ionósfera, pero estas pueden ser consideradas anomalías localizadas, sin que ello afecte el caracter general del campo.

Dado que el viento solar acarrea su propio campo magnético, éste se entrelaza con el campo geomagnético y produce una serie de deformaciones del campo terrestre, inclusive con la aparición de "puntos muertos". Estos puntos muertos son puntos en el espacio donde el campo magnético interespacial se anula con el campo magnético terrestre. Este cero en el campo hace a estas zonas propicias para el ingreso del plasma proveniente del Sol. Como puede verse en la Figura 1-18, estos puntos coinciden con las zonas polares donde se producen las auroras y la zona ecuatorial donde aparece el Cinturón de Van Allen. Las dos primeras configuraciones que se muestran en la Figura 1-18. corresponden a las dos posibles orientaciones del campo magnético solar<sup>19</sup>.

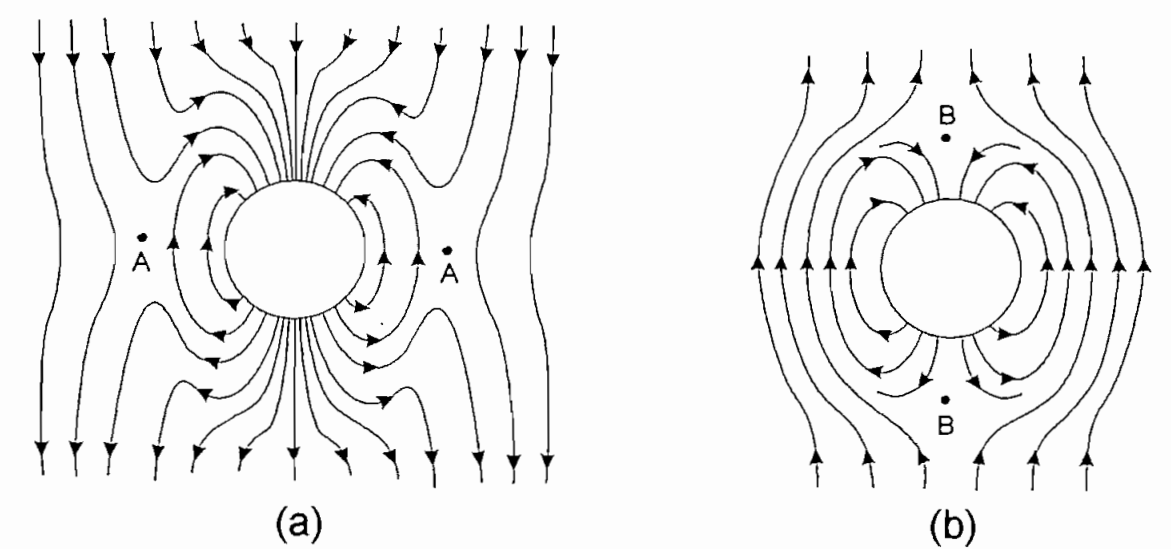

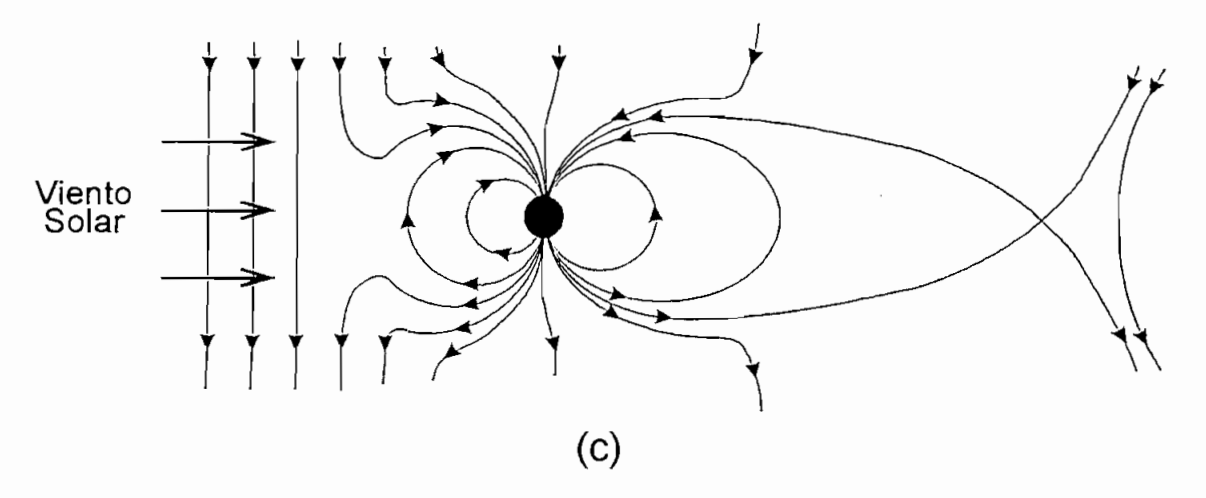

Figura 1-18. Interacción de los Campos Magnéticos Interplanetario y Terrestre

<sup>&</sup>lt;sup>19</sup>RATCLIFFE, J. A., An Introduction to the Ionosphere and Magnetophere, Cambridge University Press, 1972.

una que auquiere el viento solar ar electar con la xienta se assassigna la solarida geometic, que un nombre so producco al característica la estrella, mientras que del otro lagnético és comprimido en la cala que se muero la cola magnética. lado se extiende mucho más allá en lo que se llama la cola magnética. De este modo si se tienen puntos neutrales en la línea ecuatorial, la configuración mostrada en la Figura 1-18c es la que ocurre. Allí se puede ver que el punto neutral se ha alejado de la Tierra, pero es en ese mismo punto por donde penetra el plasma y es llevado por el campo resultante hasta los polos. Además esta zona de cola actúa como reservorio<br>de plasma para la cara nocturna. Este plasma atrapado en la cola magnética es ladina para la cara hoceania, solo pinema altapara la propagación de altas frecuencias, además en momentos de alta alta actividad solar produce auroras frecuencias, además en momentos de alta actividad solar produce auroras especialmente intensas.

La forma que adquiere el viento solar al chocar con la Tierra se asemeja a la cola de

Pero el viento solar no solo produce variaciones en los polos, sino que afecta  $\alpha$  campo vera de serie presente terrestre. En la magnetosfera (región de la magnetósfera (región de la magnetósfera (región de la magnetosfera (región) de la magnetosfera (región de la magnetosfera (región de la magneto directamente al campo magnético terrestre. En la magnetósfera (región de la atmósfera donde el campo magnético terrestre domina el movimiento de los iones y el plasma), la penetración de partículas del viento solar produce un fenómeno conocido como límite magnético. Para la siguiente explicación ver la Figura 1-19.

Asumamos la siguiente configuración. Los protones y electrones viajan en un patrón Asumamos la siguiente configuración. Los protones y electrones viajan en un patrón<br>uniforme como se puede apreciar en la zona denominada 1. En la zona 2 existe un campo magnético uniforme que sale de la hoja. Se supone como el límite de este de este de este de este de este po magnetico alliterite que sure de la hoja. Co supere ceme el filme de este campo al plano representado por la recta AB. Cuando un electrón penetra en este campo, en virtud de su velocidad, éste genera una fuerza sobre la partícula que la<br>obliga a describir una trayectoria circular. Eventualmente la partícula habrá dado un giro de 180° y por lo tanto saldrá de la acción del campo magnético. Lo mismo ocurre con los protones, excepto por la diferencia del radio de curvatura dada su mayor masa. El fenómeno visto a gran escala produce un plano de corriente paralelo  $P$  al plano  $\mathcal{P}$  (plano  $\mathcal{P}$ ). Este plano de corriente genera un campo magnético que corriente genera un campo magnético que corriente genera un campo magnético que correcte que correcte que constant que constant anula el campo existente hacia la izquierda del plano AB y a la vez duplica el plano AB y a la vez duplica el c

45

existente a la derecha del mismo plano<sup>20</sup>. Como resultado se tiene que el campo magnético terrestre ha sido reforzado y a la vez se ha producido una barrera que impide el ingreso del viento solar. El límite donde el campo magnético desaparece se lo denomina límite magnético. La zona entre este límite magnético y la magnestósfera se denomina "brocha" magnética y es la zona de mayor acercamiento para el viento solar desviado. Este esquema es ideal, pero en la práctica ocurre algo muy semejante por lo que la explicación anterior es perfectamente válida.

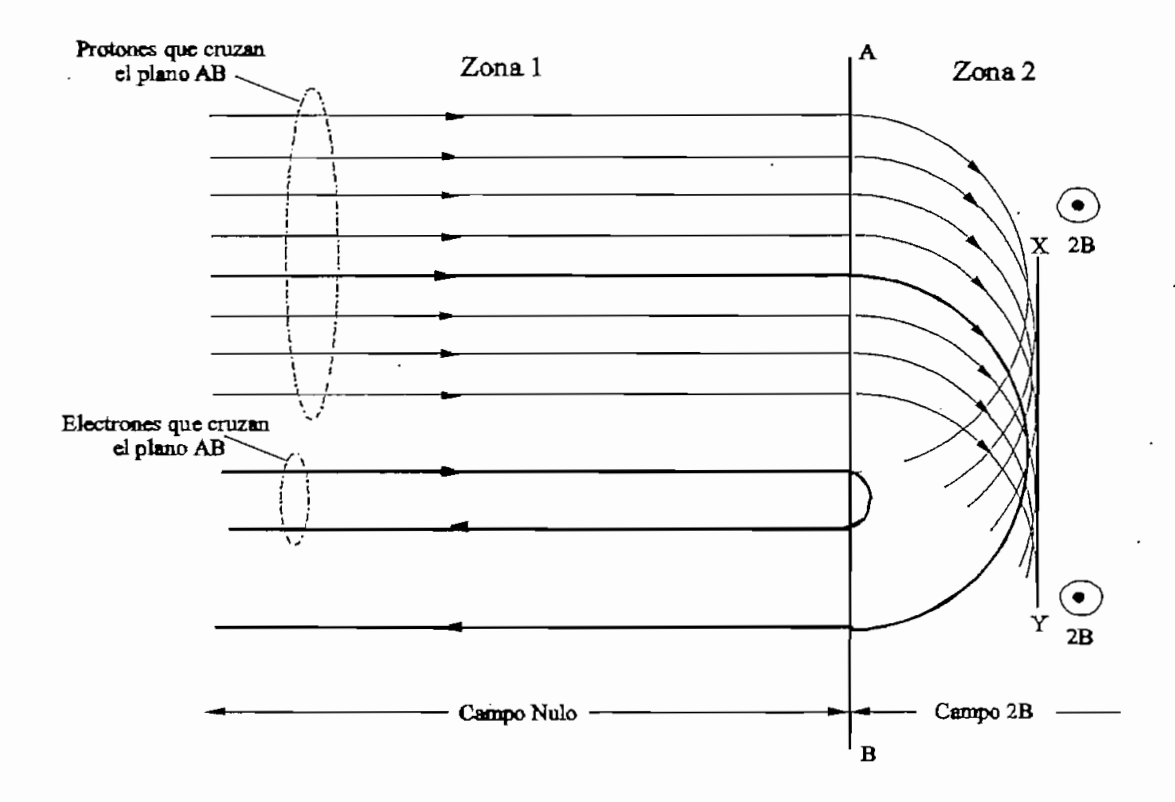

### **Figura 1-19. Formación del Límite** Magnético

No se considera a la Magnetósfera como parte de la ionósfera debido a que las colisiones de iones en esta última pueden afectar el libre movimiento de partículas debido al campo magnético terrestre.

<sup>&</sup>lt;sup>20</sup>RATCLIFFE, J. A., An Introduction to the Ionosphere and Magnetophere. Cambridge University Press, 1972.

de fremento se concreto que las permeiras del viento solar no pecuen ingresar de frente hacia la Tierra, sin embargo logran penetrar a la ionósfera a través de las regiones polares. El resultado global de estos fenómenos es una mayor absorción de ondas de HF en los polos. Esta absorción se verá aumentada aún más cuando se presente mayor actividad solar o cuando en el Sol ocurran cataclismos de menor grado (erupciones solares, etc.).

Toda esta actividad magnética se la conoce como una subtormenta magnética y se<br>resume en la Figura 1-20, donde esta configuración se mantiene constante (Notar que en este caso el campo magnético interplanetario tiene la orientación contraria a la del care campo magnético terre presentante terre la actividad boreal (auroras) sono producto de esta subtormenta magnética. producto de esta subtormenta magnética.

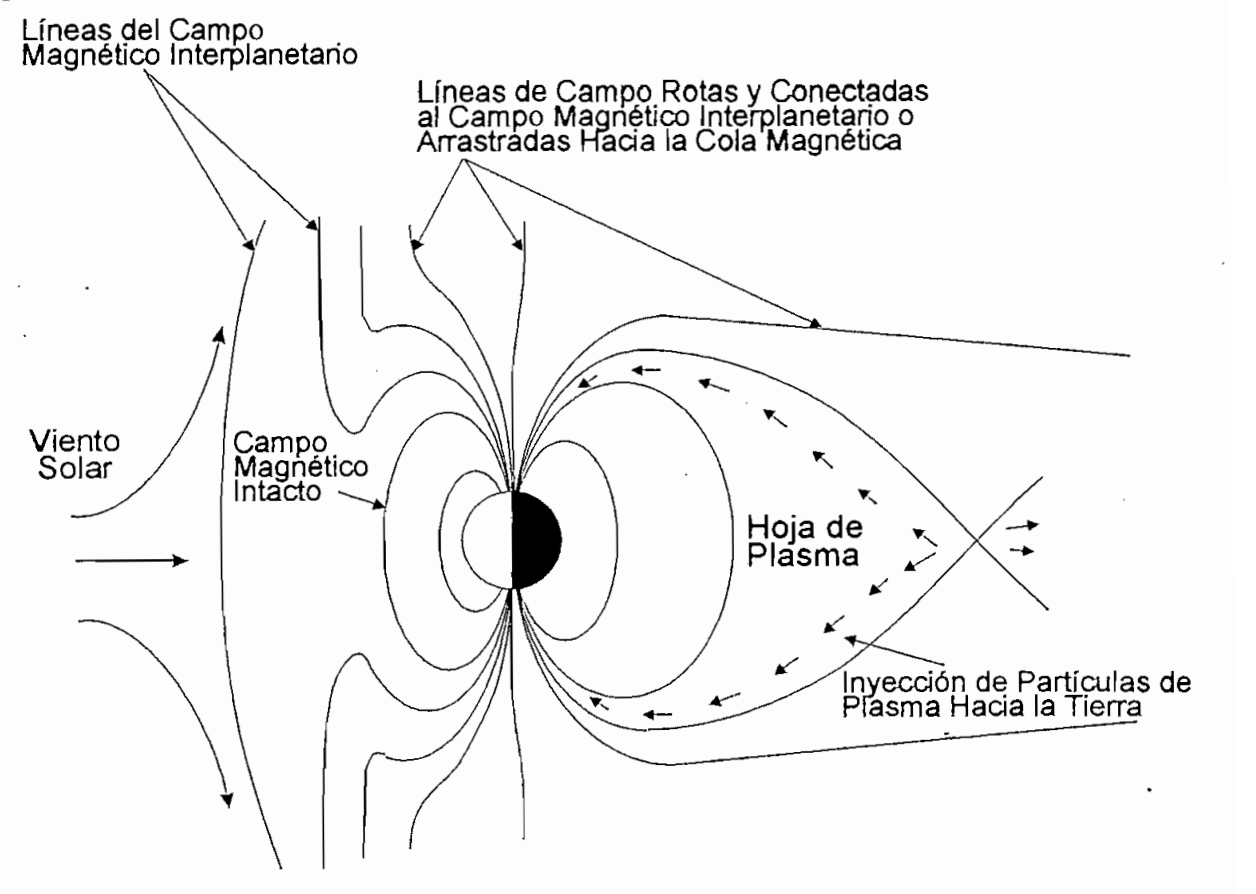

Figura 1-20. Esquema de la Subtormenta Magnética

Cuando la actividad solar se incrementa debido a factores como mayor número de manchas solares, entonces se presentan anomalías en el campo geomagnético lo que

produce auroras distorsionadas y probablemente las tormentas magnéticas se ven aumentadas. Desde luego que este tipo de fenómenos no están sujetos únicamente a la presencia de manchas solares, sino que también pueden presentarse conjuntamente con hoyos coronales.

# **1.3.3 La Ionosfera**

A continuación se explicará brevemente el proceso que sigue el gas que conforma la ionosfera para ser ionizado por efecto de los rayos solares. En el ser ionizado por efecto de los rayos solares. En el ser ionizado por efecto de la contrada en el ser ionizado por efecto de la contrada en el ser ionizado

El Sol expulsa gran cantidad de energía en forma de partículas y ondas electromagnéticas. Esta energía al llegar a la Tierra desencadena una serie de eventos electromagnéticas. Esta energía al llegar a la Tierra desencadena una serie de eventos<br>en las zonas altas de la atmósfera, pero el interés de este estudio requiere solamente el análisis de la fotodisosiación y fotoionización.

Desde los 180 Km. hasta los 1000 Km. aproximadamente, la mayor parte del gas existente en la atmósfera es oxígeno. Ya que en este rango se encuentra la ionósfera es fácil constatar la importancia del estudio de la ionización del oxígeno.

El oxígeno es un elemento conformado por 8 protones, con carga positiva y 8 neutrones los cuales no tienen carga. En conjunto éstos forman el núcleo del átomo. Orbitando alrededor de este átomo se encuentran 8 electrones los cuales, según la energía que poseen dentro del átomo, ocupan una determinada órbita alrededor del mismo. En conjunto es eléctricamente neutro con la carga positiva concentrada en el núcleo y la carga negativa dispersa alrededor de ese. A diferencia de la carga, la masa del átomo se encuentra prácticamente concentrada en su núcleo, pues cada componente de éste (protón o electrón) posee una masa aproximadamente 1850 veces mayor que la del electrón.

Por otra parte, la naturaleza de las ondas electromagnéticas hace que su comportamiento se asemeje más al de una partícula para frecuencias muy altas. Por

razon a parm un rango un la raulabión entravioleca en esta (= +) + comportamiento es casi corpuscular. En estos casos se refiere al rayo como fotón<br>para describir en cierta manera sus propiedades de partícula.

| <b>REGIÓN</b>  | ALTURA (KM.) | <b>DENSIDAD DE</b><br><b>ELECTRONES LIBRES</b> | <b>INGREDIENTE</b><br><b>PRINCIPAL</b> | <b>CAUSA DE LA</b><br><b>FORMACIÓN</b> |
|----------------|--------------|------------------------------------------------|----------------------------------------|----------------------------------------|
| D              | 70-90        | $10^8 - 10^9$                                  | $NO+, O2+$                             | Rayos Alfa<br>Rayos X                  |
| E              | 90-130       | $~10^{11}$                                     | $O_2$ <sup>+</sup> , NO <sup>+</sup>   | Rayos Beta<br>Rayos X                  |
| F <sub>1</sub> | 130-210      | $\approx 2 \times 10^{11}$                     | $O^+$ , NO <sup>+</sup>                | Rayos Ultravioleta                     |
| F2             | 200-1000     | $\approx 10^{12}$                              | $O^+$ , $N^+$                          | Difusión                               |

Tabla 1-2. Propiedades de la lonósfera

El fotón de EUV al penetrar a la atmósfera choca con un electrón de un átomo de oxígeno. Este proceso puede ser entendido de manera análoga a una colisión, pese a que la realidad es muy diferente. Entonces al chocar el fotón con el electrón, el primero transfiere su energía cinética al segundo. Esta energía hace posible que el electrón alcance una órbita superior y en determinados casos es posible que el electrón logre abandonar el átomo, al superar la fuerza de atracción electromagnética del núcleo. Si éste es el caso, entonces se tiene un electrón vagando en forma solitaria al mismo tiempo que se tiene un átomo cargado positivamente. Este proceso es llamado fotoionización y es el que sucede en la ionósfera.

Puesto que la masa del electrón es mucho menor a la del núcleo del átomo que abandonó, su ligereza le facilita seguir las perturbaciones introducidas por ondas electromagnéticas en el rango de 3 a 30 MHz que es el de alta frecuencia. Por otro lado, la pesadez del átomo cargado positivamente no permite que siga adecuadamente las variaciones de una onda de radiofrecuencia, por lo que su influencia en la propagación de ondas puede ser despreciada.

En la Tabla 1-2 se muestra un ejemplo de la composición de la ionosfera con respecto  $\frac{1}{2}$  such  $\frac{1}{2}$  so modern an eyempic de sus capas.

Aparte de las capas ionosféricas que ya se han tratado en el presente estudio, existe

### 1.3.3.1 E Esporádica

 $\frac{1}{2}$ una zona que no podría ser considerada como una capa propiamente dicha dada su aleatoriedad. Esta zona se la denomina E esporádica (Es). Se presenta entre los 90 y 130 kilómetros de altura lo que la sitúa dentro de la capa E. Se denomina E esporádica precisamente por su carácter temporal ya que el tiempo que puede permanecer varía entre unos minutos a unas pocas horas. Es un estrato ionosférico de muy alta ionización producido por diversos factores, los cuales la hacen de una constitución muy diferente a la capa E en la cual se halla inmersa. Lógicamente esta  $v_{\text{max}}$  and  $v_{\text{max}}$  and  $v_{\text{max}}$  and  $v_{\text{max}}$  and  $v_{\text{max}}$  and  $v_{\text{max}}$  and  $v_{\text{max}}$ capa chapman, sin embargo es posible seguir considera $\frac{1}{\Gamma}$ capa Chapman, sin embargo es posible seguir considerando a la capa E como tal siempre que una E esporádica no aparezca en la zona de análisis.

De los estudios efectuados no se ha encontrado que la E<sub>s</sub> esté ligada directamente a la fotoionización, pero se ha intentado estudiarla desde un punto de vista estadístico.

El origen de los Es ha tratado de ser explicado mediante las estelas dejadas por la desintegración de meteoritos que penetran en la atmósfera. Precisamente estos cuerpos de una altura experimente a una altura extremente a la capa E de la ionosfera. Estos produce millones de iones monoatómicos metálicos en la zona de penetración del meteor meteoro esto no esto no esto no estado para explicar la aparecente de Es, principalmente de meteoro, pero esto no es suficiente para explicar la aparición del E<sub>s</sub>, principalmente<br>porque la densidad relativa de iones metálicos no es lo suficientemente grande como para anular o por lo menos pasar a un segundo plano el gas plagado de iones NO\* y para anular o por lo menos pasar a un segundo plano el gas plagado de iones NO<sup>+</sup> y  $O^+$ .

Para completar la explicación es necesario considerar otro fenómeno atmosférico muy peculiar, se trata del efecto cortante del viento o "wind shear". Este fenómeno se trata del viento se se tra

bata en dos formas principalmente. La primera es una corriente descendente a bajas altitudes que ha sido responsable de numerosos accidentes aéreos al estrellar contra el piso a las aeronaves que han ingresado a la misma<sup>21</sup>. La segunda, que es de interés en el presente estudio, es una corriente vertical de aire la cual varía en función de la altitud. Esta corriente producida por flujos atmosféricos y ondas gravitatorias tiene la capacidad de curvarse en espacios de tan sólo 1 kilómetro, por lo que fácilmente puede atrapar a una estela dejada por un meteoro y producir una zona de muy alta ionización metálica.

Se ha comprobado que las Es pueden tener espesores de hasta 2 kilómetros y longitudes de entre 100 y 200 kilómetros en línea horizontal.

Estas variaciones de la capa E ocasionan una mayor reflexión de frecuencias electromagnéticas. Mediante la gran ionización presente en una Es es posible transmitir frecuencias hasta del espectro de UHF por un breve lapso. Esto nos permite obtener comunicaciones de larga distancia y con anchos de banda mayor que el posible de obtener en el espectro de alta frecuencia. Generalmente la mayor ocurrencia de E<sub>s</sub> posibilitan el paso de comunicaciones en el espectro de VHF. De cualquier modo es necesario señalar que este tipo de propagación dura poco tiempo por lo que las ventajas anotadas pueden variar dependiendo de la aplicación.

## 1.4 APLICACIONES DE HF EN COMUNICACIONES MODERNAS

Hasta ahora se ha realizado una análisis teórico de las características del medio de propagación de alta frecuencia, de las fuentes que hacen factible las comunicaciones de larga distancia y también de los fenómenos que afectan el rendimiento de estos enlaces. Sin embargo, hasta ahora no se ha tratado de las aplicaciones prácticas del espectro HF. La onda corta ha sido utilizada prácticamente desde la invención de las telecomunicaciones y vieron su "edad de oro" aproximadamente en los años de la II

<sup>&</sup>lt;sup>21</sup> CORPS, GORDON, "Wind Shear": Efecto Cortante del Viento, Revista Cabina de Mando, Número 25, Quito, 1991.

Guerra Mundial. A partir de entonces el advenimiento de nuevas técnicas de comunicaciones, así como el avance de la tecnología fueron desplazando paulatinamente las aplicaciones prácticas de las frecuencias de HF. Hasta hace poco prácticamente los únicos usuarios de este medio fueron los radioaficionados, usuarios de banda civil, fuerzas de defensa y emergencia. El resto del mundo de las comunicaciones encontraron mejores y más seguras maneras de comunicarse entre dos puntos.

En este punto es donde se encontraba hasta hace 10 años. A partir de entonces se vio la necesidad de revitalizar el espectro de HF, no por su confiabilidad sino especialmente por su economía. Estudios realizados por la OTAN en los últimos 3 años han demostrado que la utilización del espectro de HF en comunicaciones de larga distancia puede significar un ahorro de hasta varios cientos de veces con respecto al uso de satélites.

De un estudio llevado a cabo por el "Shape Technical Center Command" bajo el mando de la OTAN, se analizaron las diferentes posibilidades de comunicaciones de larga distancia con equipo portátil. En primer lugar se tomó un terminal INMARSAT que proporciona un medio de comunicación SATCOM, el cual dependiendo de su modelo puede realizar comunicaciones de voz o datos mediante el uso de satélites con conectividad total alrededor del mundo, permitiendo inclusive comunicación telefónica a nivel mundial. En el análisis se considera los costos de comunicación satelital dividido para cuatro, con el objeto de representar mejor los valores verdaderos del uso del enlace. El costo del terminal tendrá una influencia importante en el precio del enlace, pero más importante será el número de conferencias realizadas, puesto que el valor se paga en función de la utilización del sistema.

El resultado obtenido, como se aprecia en la Figura 1-21, muestra un costo casi equivalente sin importar el número de mensajes transmitidos. A mayor número de mensajes disminuye en algo el costo pues el valor del terminal portátil se amortiza más

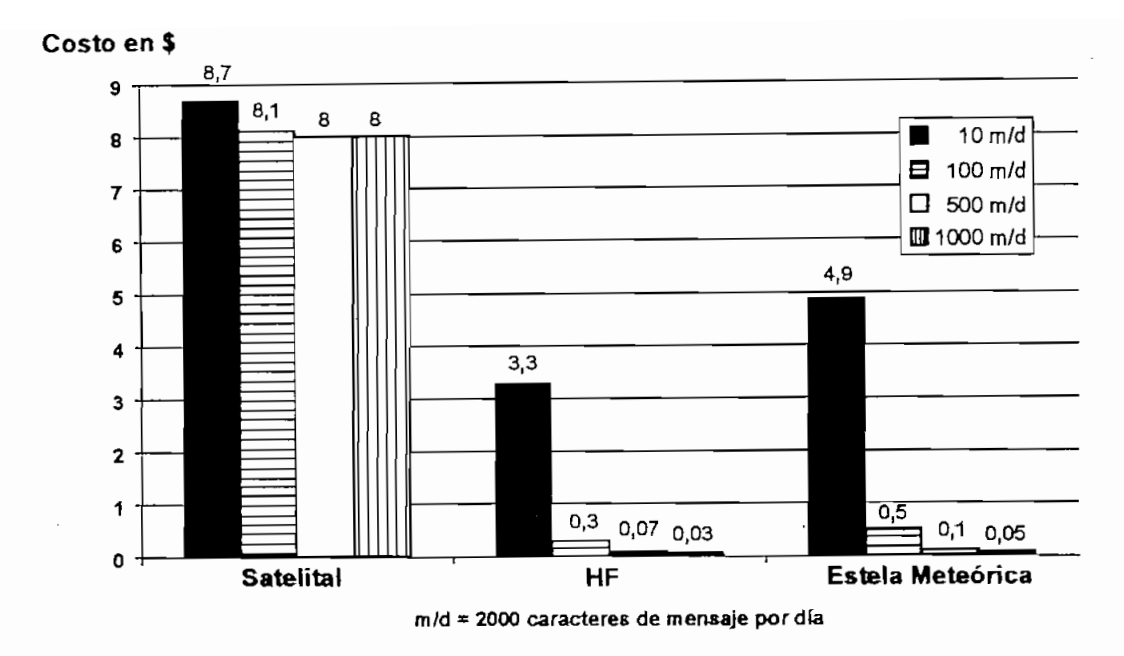

Figura 1-21. Costos por Mensaje Transmitido

Por otro lado se analizan los costos de un enlace en HF, usando para ello un terminal moderno con técnicas especiales tanto en para el establecimiento del enlace como para la transmisión de datos. En este caso se observa que el costo de los mensajes transmitidos prácticamente están en función exclusiva del costo del terminal, por lo que a mayor factor de utilización menor costo por mensaje.

Por último se incorpora el estudio de un nuevo sistema de comunicaciones el cual se

Por último se incorpora el estudio de un nuevo sistema de comunicaciones el cual se basa en la explotación de las anomalías de la capa E. Mediante esta técnica se utiliza la mayor ionización encontrada en una  $E_s$  para posibilitar el paso de una mayor velocidad de transmisión con una frecuencia mayor. Esto obviamente encarece el costo del terminal pues éste debe tener la capacidad de detectar aquella estela metálica dejada por el ingreso de un meteorito y realizar la transmisión en pocos segundos, antes que las condiciones favorables desaparezcan.

Se puede observar en la Figura 1-22 los costos anuales para los tres tipos de servicio. En esta figura se debe notar la escala logarítimica en el eje Y para poder acomodar los valores de enlaces satelitales, mientras que las comunicaciones por HF y Estelas Meteóricas se mantienen muy por debajo de esos valores. Además es posible destacar

de su implementación, pero la tecnología requerida para el segundo requerida para el segundo requerida para el segundo requerida para el segundo requerida para el segundo requerida para el segundo requiere de una el segund de su implementación, pero la tecnología requerida para el segundo requiere de una

que tanto HF como Estelas Meteóricas son métodos equivalentes en cuanto al precio

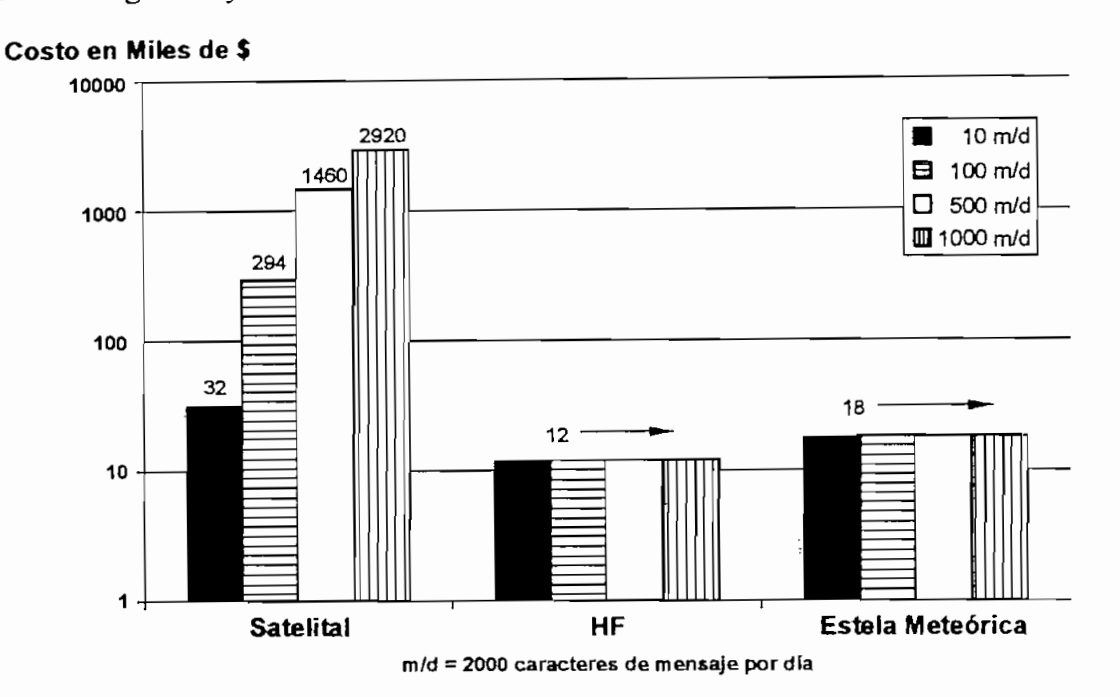

Figura 1-22. Costo Anual del Uso de los Terminales

Cabe recalcar que en este momento se tratan comunicaciones de voz y datos hasta una velocidad de 2400 bps, lo que implica hablar de canales de datos con calidad y ancho de banda de voz (como por ejemplo el canal telefónico), por lo que no sería aplicable realizar una comparación con canales de líneas dedicadas o cualquier otro medio que posibilite comunicaciones a una mayor velocidad.

En el contexto antes señalado, el canal HF se impone como la mejor alternativa en cuanto al rendimiento costo-beneficio. Como se puede ver el rendimiento del canal HF en cuanto a su costo es mejor al de la comunicación por Estelas Meteóricas y mucho mejor al enlace satelital. Además esta relación mejora aún más, con respecto al satélite, cuando el factor de utilización se incrementa.

En el contexto antes señalado, el canal HF se impone como la mejor alternativa en

Como conclusión se tiene que el enlace satelital es muy confiable y permite una gran versatilidad, sin embargo cuando se consideran costos reales estas ventajas se ven opacadas con respecto al uso de HF. Además el canal HF, como se anota en el  $\frac{1}{2}$ propaga de enlace en todo tiempo. Esto significa que poco significa que poco significa que pocos minutos en to probabilidad de enlace en todo tiempo. Esto significa que pocos minutos al día se<br>carecerá de comunicaciones brindadas por los terminales de onda corta. Como resultado se recommendado se recomo base y el uso de un sistema HF como base y el decembro base y el decembro b SATE COMO RESPONDED AL PROPERTY ALL PROPERTY AND RESPONDENT AND RESPONDENT ALL PROPERTY AND RESPONDENT AND RESPONDENT AND RESPONDENT AND RESPONDENT AND RESPONDENT AND RESPONDENT AND RESPONDENT AND RESPONDENT AND RESPONDENT

Es necesario recalcar el alcance de esta conclusión, pues ella implica confiar a un

ence He ' tanto como para hacer de la comunicación para en todo para hacer y tam enlace HF tanto como para hacerlo la base de las comunicaciones en todo tiempo y<br>tener al enlace satelital tan sólo como respaldo. Esto implica un cambio total en la concepción de las comunicaciones modernas al brindarle una confianza sin precedentes a las comunicaciones en alta frecuencia., concepción que tardará algún precedentes a las comunicaciones en alta frecuencia, concepción que tardará algún<br>tiempo en ser asimilada por la comunidad de telecomunicaciones, pero que es necesario considerarla para no correr el riesgo de quedar rezagados en el avance de la tecnología.

Esto no quiere decir que las comunicaciones de larga distancia por HF sean la  $\mathbb{R}^n$  panacea en la actualidad no es prudente despreciarios de la como una alternativa viable de la como una alternativa viable de la como una alternativa viable de la como una alternativa viable de la como una alter  $\frac{1}{\sqrt{1}}$ 

Para un mejor entendimiento del por qué en la actualidad se considera a las comunicaciones HF como un medio seguro y confiable, es necesario comprender los nuevos avances en el campo tecnológico que posibilitan el analizar canales, cambiar de frecuencias de ocupación, transmitir datos a altas velocidades para alta frecuencia, ecualizar los tonos de transmisión, etc. Estas mejoras sumadas a una buena capacidad de selección de frecuencias, conforman un todo coherente y robusto que podrá hacer frente a las adversidades del canal ionosférico.

Un claro ejemplo de lo anterior se tuvo en la Guerra del Golfo, donde fueron utilizadas comunicaciones HF utilizando técnicas NVIS. Mediante la técnica NVIS se tuvo la posibilidad de eliminar la zona de sombra y comunicarse con puntos entre O y 300 millas<sup>22</sup>. Para obtener comunicaciones en todo tiempo se recurrió al uso de un juego de 3 frecuencias. La primera fue para el uso durante el día, la segunda para el anochecer y la última para la noche. La ventana de utilización que se obtiene de esta manera varía dependiendo de los equipos de radio utilizados así como también del sistema en su conjunto.

La conclusión que se obtuvo de la utilización de HF en el Golfo Pérsico, fue que el éxito de estas comunicaciones está en la adecuada planificación y en la capacidad de los operadores. Si estos dos factores se conjugan apropiadamente el espectro de alta frecuencia es muy útil como se demostró en la Tormenta del Desierto y puede ser considerado, en muchos casos, como una alternativa al uso de satélites.

1.5 NUEVAS **TEORÍAS PARA EL CAMPO DE** ALTA FRECUENCIA

La conclusión que se obtuvo de la utilización de HF en el Golfo Pérsico, fue que el

Como ya se ha mencionado, el avance de la tecnología en el espectro de alta frecuencia ha permitido el establecer enlaces con un mayor nivel de confiabilidad sin aumentar considerablemente los costos. Es necesario por tanto analizar algunas de estas tecnologías, las más importantes, con el fin de tener una idea de la situación actual del espectro de HF.

### 1.5.1 Sistemas HF Adaptivos

A partir de los años setenta se vio la necesidad de perfeccionar formas de comunicaciones eficientes, seguras, rápidas y a un costo razonable. Estos requerimientos fueron especialmente notorios en el campo militar donde recortes presupuestarios ya no permitían el uso indiscriminado de los recursos. Sin embargo no fue hasta el advenimiento de sistemas computarizados que fue posible el diseñar sistemas HF adaptivos prácticos, cuyas bases habían sido formuladas mucho tiempo

A partir de los años setenta se vio la necesidad de perfeccionar formas de

 $2$  Wallace,  $\frac{1}{\sqrt{2}}$  is the radio y southwest Asia  $\frac{1}{\sqrt{2}}$  . In the radio y southwest Asia  $\frac{1}{\sqrt{2}}$ 

<sup>&</sup>lt;sup>22</sup> WALLACE, MICHAEL A., "HF Radio y Southwest Asia", IEEE Communications Magazine, Volumen 30, Número I, 1992.

antes. Siempre se supo que la redundancia era fundamental para el uso confiable del espectro de alta frecuencia, pero muchos de los conceptos y técnicas adoptadas en este medio pueden ser aplicadas para otros espectros de frecuencias así como también<br>para otro tipo de aplicaciones lejos del campo militar.

Se define a un sistema HF adaptivo como "aquel que ejecuta automáticamente las funciones de establecimiento de enlace e intercambio de mensajes de un modo óptimo sin importar las variaciones en las condiciones de propagación ni la alta probabilidad de interferencia inherentes en la banda de  $HF^{23}$ . Los sistemas HF adaptivos tienen la capacidad de establecer de forma automática un enlace entre dos puntos determinados. Este tipo de sistemas permiten optimizar el rendimiento en un medio que varía temporal y espacialmente. Pese a que la revolución más notoria se ha visto en las máquinas que ejecutan estas tareas no hay que olvidar que uno de cambios principales fue en la arquitectura de los sistemas.

Si se considera una transmisión de datos por HF es posible utilizar una sola frecuencia y variar la tasa de bitios por segundo para evitar la distorsión intersímbolo. . Esto puede lograrse fácilmente, pero sólo garantiza bajas velocidades. Además, es muy probable que se tengan largos períodos de tiempo sin enlace debido a la falta de<br>condiciones en la ionósfera.

Si se considera una transmisión de datos por HF es posible utilizar una sola frecuencia

Más eficiente es agregar una capacidad de selección de frecuencias con el objeto de poder variar la misma si se pierde el enlace o si el mismo es de malas características. Así mismo es posible evitar el uso de frecuencias sobre la MOF o bajo la LOF las cuales seguramente no propagarán la señal. Pero para realizar esta tarea es necesario. aprender del canal, saber su comportamiento y poder adaptarse a su variación. Por lo tanto se considera como la base de los sistemas HF adaptivos a la capacidad de detectar y determinar las características más importantes del canal en estudio. Estas características deben poder determinar, con aceptable precisión, el estado presente del

<sup>&</sup>lt;sup>23</sup> SMITH, G.K.L., GOODWIN, "Adaptive HF Managment", Conferencia IEE, Londres, 1989.

 $\alpha$  alguna otra que permita dicha además se tiene que considerar que considerar que considerar que considerar que considerar que considerar que considerar que considerar que considerar que considerar que considerar que c  $\mathcal{L}$ las características de los partidos de los parámetros únicamentes únicamentes  $\mathcal{L}$ atmosféricos sino además de otro tipo de variables como el ruido, la relación señal a atmosféricos sino además de otro tipo de variables como el ruido, la relación señal a ruido, nivel de ocupación, etc.

Debido a que el interés principal para revitalizar al uso del espectro de HF partió del campo militar, es comprensible porque muchas de las características de la nueva de la nueva de la nueva de la  $t_{\text{max}}$  se and  $t_{\text{max}}$  and  $t_{\text{max}}$  and  $t_{\text{max}}$  is requerimientos. Estas necesidades pueden resumirse en  $t_{\text{max}}$ tecnología se ajustan a sus requerimientos. Estas necesidades pueden resumirse en los siguientes tres aspectos:

- 1. *Conflabilidad:* Es la capacidad del sistema para proporcionar sevicio de alta calidad sin interrupción pesa a las diversas condiciones que puedan exitir en el condiciones que puedan exitir medio.
- 2. *Capacidad de Respuesta:* Implica la capacidad de ejecutar diversas tareas críticas en tiempo sin alterar de modo apreciable la calidad o capacidad de la comunicación.<br>Comunicación. 3. *Capacidad de Supervivencia:* Es la capacidad de mantener vigente el servicio en
- eventos de gran alteración ya sea por causas naturales, nucleares o incluso por efectos de contra medidas electrónicas.

De estos tres tópicos, el único que no calza completamente en el ámbito civil es el de capacidad de supervivencia, pese a que si sería útil en el sentido que no interrumpa un enlace en caso de una abrupta variación por causas naturales (tormentas magnéticas, enlace en caso de una abrupta variación por causas naturales (tormentas magnéticas,  $SD<sup>24</sup>$ , etc.).

Para satisfacer estas necesidades es posible adoptar diversos caminos, pero siempre es importante conocer previamente el ambiente en el que se va a trabajar. Por ejemplo si se conoce que la trayectoria que se va a comunicar introduce una absorción de 10 dB,

<sup>&</sup>lt;sup>24</sup> SID (Sudden Ionospheric Distrurbances): Corresponde a las siglas en inglés de Disturbios Ionosféricos Repentinos, los cuales son modificaciones temporales de las características de la ionósfera debido a una mayor irradiación de la atmósfera como producto de erupciones solares imprevistas. Este tipo de fenómenos pueden durante desde un par de horas hasta varios dias.

entonces es posible mejorar la potencia de transmisión, aumentar la ganancia de antena o una mezcla de ambas. Sin embargo es necesario tomar en cuenta la aplicación del sistema para sopesar cada una de las alternativas. En el caso anterior el aumento de potencia no es una alternativa muy saludable desde el punto de vista de congestión del espectro, pues se saturarán canales adyacentes. Del mismo modo si se trata de comunicaciones militares es posible que puedan ser detectadas. En cuanto a las antenas un aumento en la ganancia no es totalmente compatible con la idea de omnidireccionalidad para sistemas de redes. Ahora si el problema es la multitrayectoria, sobre todo en transmisión de datos, donde ésta introduce desvanecimiento o interferencia intersímbolo, entonces puede ser oportuno bajar la tasa de bitios por segundo. Obviamente existen mejores soluciones que serán abordadas más adelante; de cualquier manera como se ve es necesario conocer los requerimientos y características del enlace para definir los parámetros del sistema.

Para satisfacer la confiabilidad, capacidad de respuesta y capacidad de supervivencia de un sistema existen básicamente dos formas. La primera se basa en la metodología y la segunda en el tecnología. En la metodología se pone gran énfasis en el entrenamiento del operador, así como en su experiencia. Este tipo introducen en gran medida la variable humana a la ecuación, por lo que no incorporan demasiadas ventajas y los índices de mejoría son en el orden de las unidades, sin contar con que en la marché de majoria son en creen de las antaŭecos.

del que seu el que se la trabajar de pone entante existen de service de service de del equipo con el que se va a trabajar. En este campo también existen dos<br>alternativas las cuales son adaptividad y robustez. En la primera el dispositivo tiene  $\frac{1}{1}$ una especial cualidad de adaptarse a las cambiantes condiciones de adaptarse condiciones de medio de adaptarse de adaptarse condiciones de adaptarse condiciones de adaptarse condiciones de adaptarse condiciones d una especial cualidad de adaptarse a las cambiantes condiciones del medio de propagación asegurando un enlace siempre en el mejor canal posible. Con la segunda técnica en cambio se garantiza un sistema que pueda trabajar en un canal degradado pero con la seguridad de que la información que envía es recibida en su totalidad en la<br>estación de destino. Claramente se deduce que la mejor técnica es una combinación

se trata un sistema adaptivo es de la evaluación en tiempo real de la canal (RTCE en que se trata un sistema adaptivo es de la evaluación en tiempo real del canal (RTCE en inglés) lo cual brindará una "fotografía" del canal. Como fotografía se entiende a las características de un momento pero que pueden variar rápidamente. Es por eso necesario la contínua evaluación sin caer en el extremo de impedir las comunicaciones por tener demasiado tiempo de prueba. Una manera de evitar caer en este extremo es mediante la selección previa de las frecuencias a utilizarse. Con esta opción se facilita el trabajo del sistema a la vez que se lo agilita y es en este punto donde la importancia de la predicción de frecuencias se hace presente.

de ambas y en esta dirección se conoce a la tecnología *avanzada* de HF25. De lo que

Como en cualquier nueva tecnología los caminos adoptados para la misma técnica son diferentes entre cada diseñador. En el caso de los modems por ejemplo las formas de onda para lograr una misma velocidad con un determinado grado de robustez puede ser totalmente diferente entre dos fabricantes de un mismo país. Por esta razón se han adoptado estándares que procuran mantener los parámetros de diseño iguales para todos, con el fin de obtener interoperabilidad, que es lo que en última instancia interesa en el mercado. Es así como se han creado los Estándares Militares (MIL-STD) y los Estándares Federales (FED-STD) en los Estados Unidos, los<br>Acuerdos de Estándares (STANAG) en la OTAN, etc.

Existen básicamente 4 niveles de adaptividad basados en el nivel de comunicación. Los dos primeros se orientan para enlaces simples, de una sola trayectoria, con una o varias frecuencias. Los dos últimos en cambio se orientan hacia sistemas de múltiples enlaces. Ver Figura 1-23<sup>26</sup>.

<sup>&</sup>lt;sup>25</sup> GOODMAN, JOHN M., HF Communications Science & Technology, Van Nostrand Reinhold, New York, 1993. <sup>26</sup>GOODMAN, JOHN M., HF Communications Science & Technology, Van Nostrand Reinhold, New York, 1993.

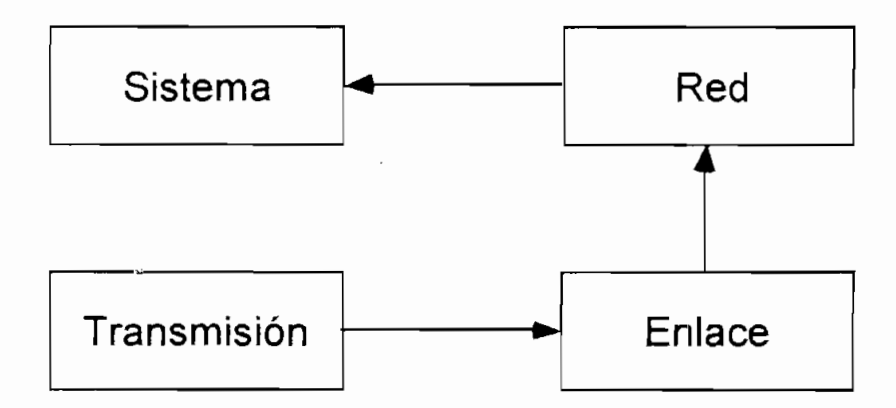

- • *Nivel 1: Transmisión.-* En este nivel de adaptividad se trabaja con frecuencias fijas sobre enlaces fijos. De este modo es posible adaptar la velocidad de transmisión, ganancia de antena, potencia de transmisión, forma de onda de modulación, etc. para obtener bajo las condiciones impuestas la mejor comunicación posible . (ver la Tabla 1-3).
- • *Nivel 2: Enlace.-* La adaptividad a nivel de enlace se la proporciona sobre comunicaciones punto a punto. En este caso es posible manejar y administrar varias frecuencias, utilizar sondeo oblicuo, mom'toreo del espectro, etc. En otras palabras en este nivel se introduce técnicas más avanzadas de RTCE para adaptar el canal a la mejor condición entre dos puntos. Por otro lado es posible definir en este nivel una capacidad de agilidad en frecuencia, la cual se la aplica como medida anti-bloqueo (ECCM de la siglas en inglés de Contra-Contra Medidas Electrónicas). La capacidad ECCM es claro que al momento sólo tiene aplicaciones militares.
- • *Nivel 3: Red.-* Este modo proporciona capacidad adaptiva multipunto. En este caso se introducen técnicas de manejo de protocolos, enrutamiento adaptivo, control de flujo e intercambio de datos entre los nodos. También es posible encontrar técnicas de redireccionamiento en red lo que aumenta considerablemente la probabilidad de obtener un enlace entre dos puntos. Por esta razón se introduce el concepto de enlaces extremo a extremo en lugar de punto a punto, los cuales se ha comprobado que tienen mejores características de conectividad. Adicionalmente

existen procedimientos adaptivos de configuración de red que permiten reorganizar la misma si algún nodo ha perdido conectividad o si ha salido fuera del aire.

| Nivel 1:                            | Nivel 2:                            | Nivel 3:                            | Nivel $4$ :                            |
|-------------------------------------|-------------------------------------|-------------------------------------|----------------------------------------|
| Transmisión                         | Enlace                              | Red                                 | Sistema                                |
| Tasa de bps                         | Manejo de frecuencias               | Enrutamiento                        | Comunicaciones por<br>múltiples medios |
| Esquema de<br>codificación          | Sondeo de canales                   | Control de Fluio                    | Puente para nodos<br>aislados          |
| Forma de onda de<br>transmisión     | Agilidad de frecuencia<br>(ECCM)    | Manejo de protocolos                | Manejo de los recursos                 |
| Potencia de transmisión             | Monitoreo del espectro              | Intercambio de datos                | Información del<br>desempeño (RTCE)    |
| Patron de radiación de la<br>antena | Información del<br>desempeño (RTCE) | Reorganización de la red            |                                        |
| Información del<br>desempeño (RTCE) |                                     | Información del<br>desempeño (RTCE) |                                        |

Tabla 1-3. Atributos de Adaptividad según el nivel.

• *Nivel 4: Sistema;* En el nivel superior se introducen conceptos de comunicación Nivel 4: Sistema: En el nivel superior se introducen conceptos de comunicación por múltiples medios mediante la introducción de frecuencias en el rango bajo de VHF y frecuencias del rango de MF. En este caso ya se encuentran procedimientos de manejo de recursos del sistema, administración y control del nivel de frecuencia en uso, etc. El rango bajo de VHF se introduce para explotar los modos no convencionales de propagación como son los de estela meteórica, en tanto que el rango de MF se aplica para mejorar comunicaciones con onda terrestre. En cualquier caso se requerirán técnicas extendidas de RTCE para poder abarcar estas gamas de frecuencias.

Como se puede ver la capacidad de RTCE es imprecindible para un sistema HF Como se puede ver la capacidad de RTCE es imprecindible para un sistema HF adaptivo y por tanto puede ser considerada como la piedra angular del mismo. Sin embargo hasta ahora no ha sido posible obtener técnicas RTCE confiables y rápidas<br>en todo el rango de frecuencias, por lo que una selección previa es imperiosa.

### **1.5.3 Diversidad**

En el afán de obtener conectividad total en un enlace, la capacidad adaptiva del sistema debe hacer uso de toda forma posible de mejora de la transmisión. Una de esas formas de mejora se obtiene mediante la diversidad. Diversidad es un sinónimo de varias maneras o varios caminos; si se habla de diversidad en frecuencia entonces se refiere a varias frecuencias en uso. Por tanto el concepto fundamental, ya aplicado para HF, sobre el que se basa la diversidad es el de obtener dos circuitos independientes (afectados separadamente) que alcancen un mismo objetivo. De esta forma obtenemos una redundancia en el enlace que permitirá garantizar de mejor manera la comunicación.

Existen distintos tipos de diversidad, entre los cuales se encuentran los siguientes:  $\lim_{t \to 0} \frac{1}{t}$ 

- 
- Ángulo
- Trayectoria
- Tiempo
- Polarización.

Cabe anotar que bajo este concepto, la repetición de mensajes recibidos con errores o ARQ se considera como una diversidad en tiempo.

### **1.5.4 Tecnología de los Sistemas Adaptivos**

De no haber sido por el avance en dispositivos microelectrónicos, la cantidad de tareas que un equipo de HF debe realizar para ejecutar procedimientos adaptivos hubiera hecho imposible su fabricación.

Por otra parte, la mejora en los equipos que colaboran en la transmisión y recepción de señales (tales como antenas, acopladores, amplificadores de potencia, etc.) también ha sido fundamental para obtener sistemas más modernos, confiables, económicos y versátiles.

ha sido fundamental para obtener sistemas más modernos, confiables, económicos y

En la Tabla 1-4 se puede observar los componentes que mayormente han sido afectados por la revolución y el avance de la tecnología informática en HF, así como<br>las capacidades funcionales que se han introducido y mejorado.

Los amplificadores de potencia se han caracterizado por ser fabricados a base de tubos de vacío, especialmente cuando se requería respuesta casi lineal, para evitar indeseables productos de intermodulación. Esto obviamente reduce el tiempo de respuesta de dichos dispositivos sobre todo cuando se trata, en el campo militar, de agilidad de frecuencia. Con la mejora en los dispositivos semiconductores de potencia ha sido factible elaborar amplificadores de potencia de gran capacidad y pequeño tamaño, así como también con menores pérdidas.

En cuanto a los transceptores, el advenimiento de sintetizadores simplificó enormemente el proceso de generación de frecuencias y evitó el uso de elementos analógicos en gran medida. Una gran propiedad de los sintetizadores de frecuencias es su gran agilidad y rapidez de respuesta, lo cual hace muy atractivos para aplicaciones ECCM. La capacidad que tienen de sintetizar cualquier frecuencia en el espectro de HF, determina que sean muy utilizados en aplicaciones adaptivas. Además, el control de los nuevos receptores por parte de microprocesadores, evita el involucramiento intensivo del elemento humano en el proceso de monitoreo de tráfico y ruido en canales, selección de frecuencias apropiadas, sintonía del receptor, verificación del desempeño del sistema, etc. Mediante los microprocesadores se ejecutan todas estas tediosas tareas de una manera más rápida y eficiente, dejando al operador para funciones de mayor nivel. Es importante también notar que el uso de filtros en los tranceptores es mucho más eficiente, puesto que al ser controlados por software pueden ser seleccionados muy rápidamente y pueden utilizarse cualquier número de ellos.
| <b>Nuevos Dispositivos</b>               | Componentes                | Capacidades                         |
|------------------------------------------|----------------------------|-------------------------------------|
|                                          | Afectados                  | Funcionales                         |
| Integración a muy grande escala          | Receptores                 | Procesamiento Digital de señales    |
| (VLSI)                                   |                            |                                     |
| Dispositivos Acoplados de Carga          | Transmisores               | Sintetizador de voz                 |
| (CCD)                                    |                            |                                     |
| Circuitos Integrados de muy alta Antenas |                            | Diversidad en recepción             |
| velocidad (VHSIC)                        |                            |                                     |
| Memorias de Burbujas                     | Acopladores de Antenas     | Compensación para                   |
|                                          |                            | multitrayectoria                    |
|                                          | Amplificadores de Potencia | Agilidad en frecuencia              |
|                                          | Sintetizadores             | Señalización dentro de banda        |
|                                          |                            | Excición y reducción de             |
|                                          |                            | interferencia                       |
|                                          |                            | Procesadores de arregio de nodos    |
|                                          |                            | variables                           |
|                                          |                            | Control de Potencia                 |
|                                          |                            | Baja probabilidad de interceptación |
|                                          |                            | RTCE incluida                       |
|                                          |                            | Establecimiento Automático de       |
|                                          |                            | enlace (ALE)                        |
|                                          |                            | Mantenimiento Automático de         |
|                                          |                            | enlace                              |
|                                          |                            | Control y administración de red     |
|                                          |                            | Administración de frecuencias en    |
|                                          |                            | tiempo real                         |
|                                          |                            | Sistemas expertos                   |

Las antenas y acopladores son quizá el punto más vulnerable en cualquier tipo de encenas y acopiadores son quita er panto mais vameradio en caalquier alpo de enlace y HF no es la excepción. Con el desarrollo de antenas de mayores anchos de banda fue posible la utilización de sistemas HF en todo su rango sin mayor<br>preocupación de la sintonía. Sin embargo, estos sistemas eran muy deficientes en

lo araprovidentificatio de la potencia, pued las ferminabases de la generalista  $\frac{1}{2}$ la potencia efectiva radiada era mucho menor a la generada. Esto determinaba problemas tanto al establecer el enlace, por la falta de potencia de salida, com también en la disminución del tiempo de vida útil de los sistemas. Los acopladores fueron una solución pero requerían, al igual que otros elementos, agilidad ante el cambio de frecuencias. Por esta razón se está trabajando en la elaboración de<br>acopladores con elementos sólidos, en lugar de los relés e interruptores de la actualidad de memorito de mediodos en regar de red rendi e investigado co no printed, con el cojeto de mejorar el fendimento. Se ha muerigado con eleccio PIN, pero hasta ahora no se han logrado acopladores para muy altas potencias (se han logrado hasta de 1 KW con tiempos de sintonía de 10 milisegundos)<sup>28</sup>.

cuanto al aprovechamiento de la potencia, pues ias relaciones de VSWR eran altas y la potencia, pues ias relacio

Capítulo aparte merece el tratamiento sobre las técnicas utilizadas para la modulación en el espectro de HF. Debido al ancho de banda angosto del canal, sumado a las dificultades intrínsecas de las comunicaciones ionosféricas, es dificil obtener una forma de onda que transporte bitios con la suficiente rapidez y confiabilidad que una aplicación práctica requiere.

Capítulo aparte merece el tratamiento sobre las técnicas utilizadas para la modulación

importante realidade, se comproso que se corema alla mejora linear maj importante en la calidad de la transmisión al aumentar la relación señal a ruido (SNR). Esto es cierto hasta un punto en el que cualquier aumento de SNR ya vuelve imperceptible la mejoría de la comunicación para todo fin práctico. A partir de este punto deben ser introducidas las mejoras para mitigar los efectos de multitrayectoria y desvanecimiento. Claro está que una forma de mitigar dichos efectos es mediante cualquier tipo de diversidad, siendo la que se introduce dentro del formato de la<br>forma de onda, es decir aumentado robustez a la misma, la más apreciable.

<sup>&</sup>lt;sup>27</sup> VSWR (Voltage Stationary Wave Ratio) es la relación de onda estacionaria de voltaje existente cuando la señal no encuentra un acoplamiento perfecto de impedancias, lo que produce una reflexión de la onda.

<sup>&</sup>lt;sup>28</sup>GOODMAN, JOHN M., HF Communications Science & Technology, Van Nostrand Reinhold, New York, 1993.

Desde hace muchos años se había utilizado la modulación FSK (Frequency Shift Keying) como herramienta para la transmisión de datos, la cual se basa en la variación de la frecuencia, pero por la interferencia y distorsión del canal era casi imposible transmitir velocidades mayores a los 300 bps. Adicionalmente, este tipo de modulación no introducía protección contra el desvanecimiento y multitrayectoria presentes en comunicaciones transhorizonte. Una forma de evadir los efectos de multitrayectoria es separar los símbolos con un tiempo mayor al tiempo más largo de propagación (de las muchas trayectorias que se propagan). Esto evita la interferencia<br>intersímbolo (ISI), pero disminuye la tasa de bitios. Por ejemplo para una intersímbolo (ISI), pero disminuye la tasa de bitios. multitrayectoria de 4 ms máximo, se tendría aproximadamente una tasa de 200 símbolos/segundo. Como se habla de símbolos es posible introducir modulaciones multinivel que incrementarían la capacidad. Para el caso anterior una modulación FSK de 8 niveles aumentaría a 600 símbolos/segundo la tasa de transmisión. También es posible la introducción de varios tonos paralelos con modulaciones multinivel lo que incrementaría aún más la velocidad.

Otra técnica de modulación es la de desplazamiento de fase o PSK. En condiciones normales la modulación PSK se comporta de mejor manera que la modulación FSK, pero para la variaciones del canal ionosférico esta afirmación no siempre es válida. Por otro lado la modulación PSK Diferencial en Tiempo (TDPSK) tiene un mejor comportamiento contra estas variaciones, pues la fase del símbolo presente se mide<br>con respecto a la fase del símbolo anterior (Figura 1-24).

Como se aprecia, usando una modulación PSK Cuaternaria Diferencial en Tiempo<br>(TDOPSK), es posible incrementar la tasa de baudios de una transmisión. Si se (TDQPSK), es posible incrementar la tasa de baudios de una transmisión. utilizan por ejemplo 39 tonos similares, todos con la misma modulación dentro del ancho de banda de 3 Khz, es posible obtener velocidades de hasta 2400 bps de datos más corrección de errores, dando como resultado una velocidad de 3466 bps. De hecho esta es la técnica dictada por el MIL-STD-188-141A y el FED-STD-1045 los<br>cuales rigen el protocolo para todos los modems de alta velocidad en HF con nomenclatura militar y civil respectivamente. Este tipo de modulación ya ha sido

67

usado en la práctica para equipos civiles y se puede esperar dentro de poco tiempo usado en la práctica para equipos civiles y se puede esperar dentro de poco tiempo equipos totalmente comerciales con esta tecnología de comunicación digital en  $HF^{29}$ .

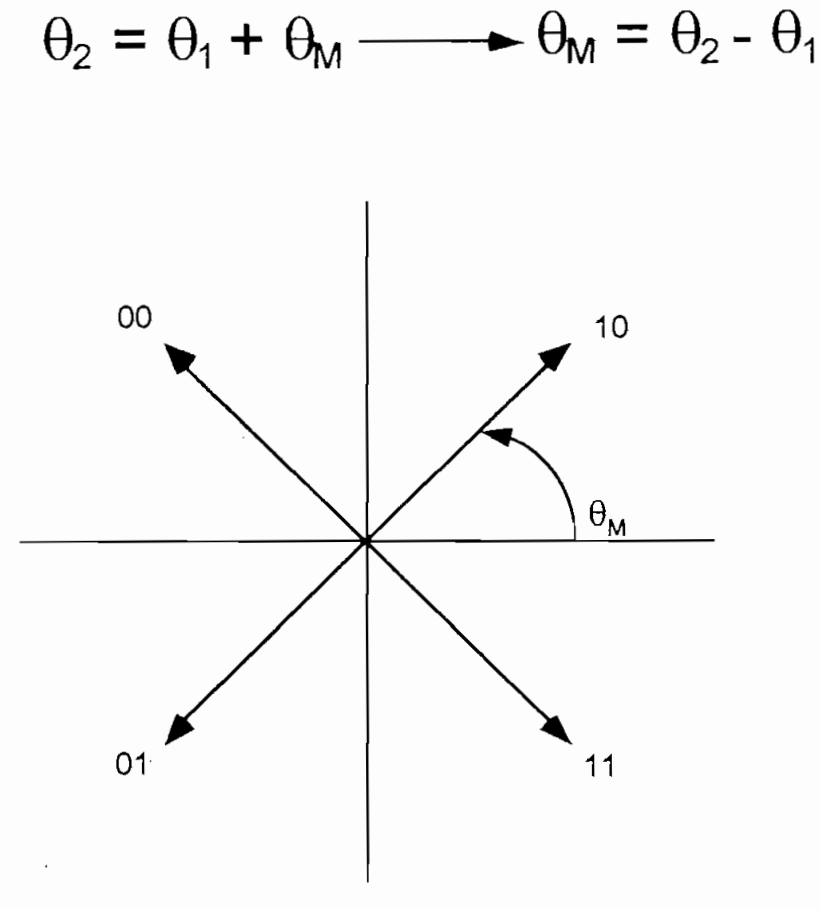

La ventaja que se obtiene con la técnica antes mencionada es la de modular cada uno de los 39 tonos a baja velocidad. De hecho cada uno de ellos está modulado a 89 bps, una velocidad comparable con los 75 bps usado en radioteletipo (RTTY), Como es de suponer, los efectos de multitrayectoria y desvanecimiento se ven muy aminorados con ésta. Adicionalmente se introduce un tiempo de protección entre la lectura de los datos como se aprecia en la Figura 1-25. Este tiempo corresponde al máximo retardo considerado que podría alcanzar al receptor y durante este tiempo no se efectúa la determinación de la fase de la portadora (modulación TDQPSK). La lectura se efectúa solamente en los 17,8 mílisegundos señalados en el gráfico. Cada

<sup>&</sup>lt;sup>29</sup> GARRIDO, MANUEL, "Seminario Tecnológico de Comunicaciones Avanzadas", Harris RF, Rochester, 1994.

uno de los 39 tonos se separa un ancho de banda de 56.25 Hz empezando desde 393.25 Hz (ver Figura 1-26). Como se ve existen 40 tonos debido a que el primer tono sirve como referencia para corregir desplazamientos de frecuencia producto del efecto Doppler en la reflexión de la onda en la ionósfera.

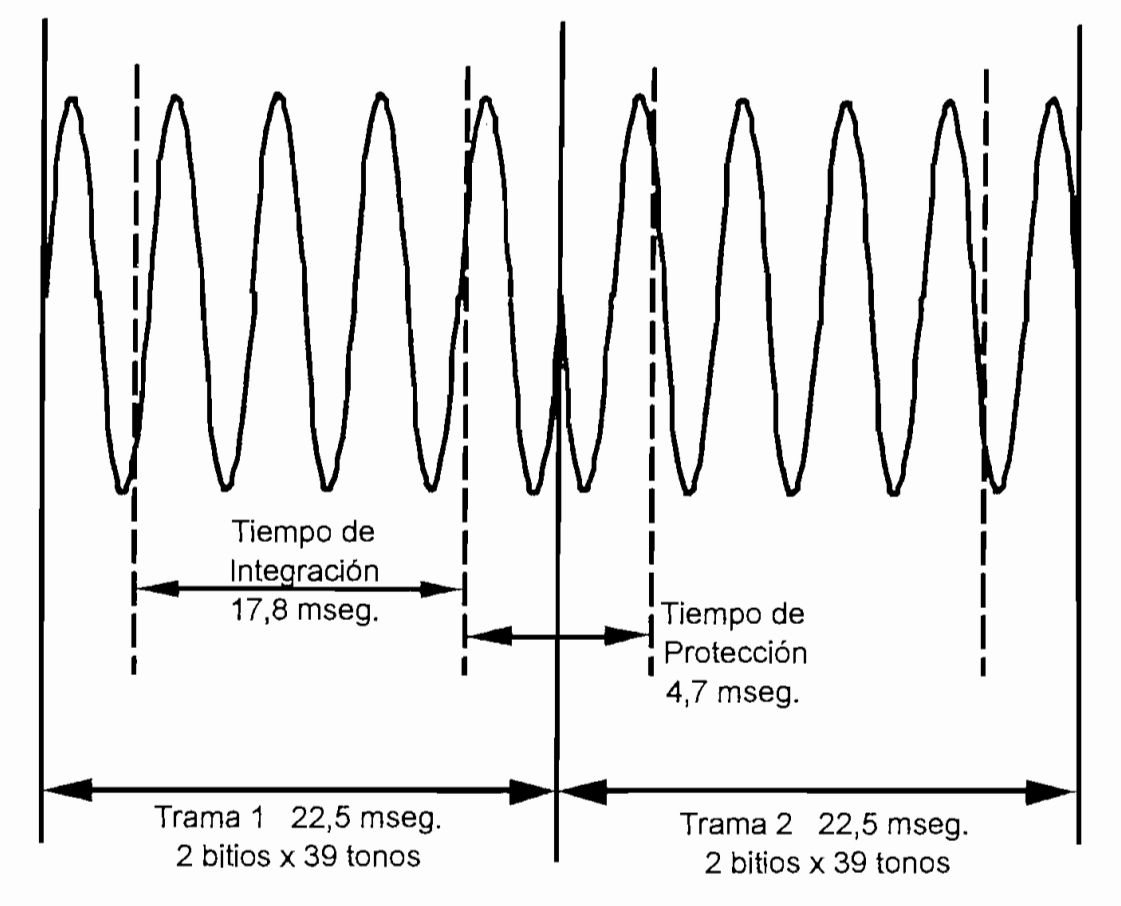

**Figura 1-25. Descripción de la Modulación Paralela de 39 Tonos.**

Para disminuir más la inducción de errores ocasionada por desvanecimiento se ha introducido la técnica de intercalación. La intercalación consiste en la "dispersión" de los errores producidos en ráfaga como producto de una pérdida de enlace. Como este tipo de pérdida típicamente no sobrepasa un par de segundos, es posible redistribuir los errores generados en todo el mensaje. Esto se logra mediante la introducción de una matriz nxn (Figura 1-26). Esta matriz se llena en filas con el mensaje final a transmitirse, es decir aquel en el cual ya se ha incluido datos de corrección de errores, protocolos de ARQ, etc. Una vez que esta matriz se ha llenado por completo empieza la transmisión al aire, pero esta vez descargando la matriz por columnas. En recepción al realizar el proceso inverso se ha obtenido una

diseminación de los errores de ráfaga que de otro modo habrían ocasionado pérdida de información.

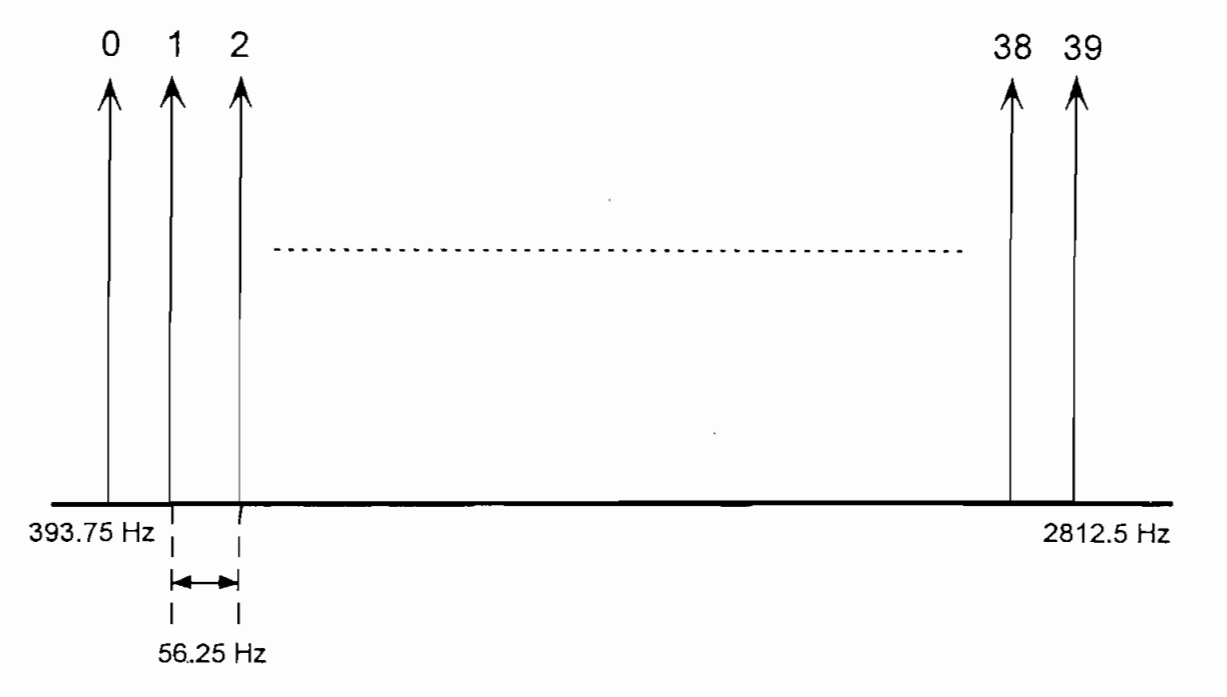

**Figura 1-26. Distribución de los 39 Tonos Paralelos Dentro del Ancho de Banda de 3 Khz**

Una de las técnicas más recientes para la transferencia de información por vía digital en HF es la del modem serial. Este modem utiliza la técnica TDPSK señalada anteriormente, pero en este caso se incorporan 8 niveles de señalización (Figura 1- 27). De esta forma se puede transferir 3 bitios por símbolo lo que acelera la velocidad. Adicionalmente, ya no se envían varios tonos dentro del ancho de banda sino que se incorpora en un mismo tono centrado a 1800 Hz. Mediante este tono único se facilita tanto la detección como el filtrado de la señal en transmisión y recepción.

Una de las mayores mejoras incorporadas en este tipo de dispositivo es la capacidad adaptiva propia del modem, independientemente de la del equipo de comunicación al que se le incorpora. Mediante esta adaptividad el modem detecta automáticamente en recepción la velocidad e intercalación de la transmisión, además de incorporar los códigos de corrección de errores FEC. También se ha incorporado en este modem un ecualizador adaptivo, el cual "acopla" la señal al canal HF dependiendo de las características de éste en cada instante. Toda esta información es transferida conjuntamente con los datos en un tren de pulsos a 7200 bps, pero debido a los datos adicionales incorporados, la velocidad de transmisión real de datos se reduce a 4800 bps sin corrección de errores o a 2400 bps con FEC.

|         |                                                                                                    | Carga |          |   |   |   |       |       |  |
|---------|----------------------------------------------------------------------------------------------------|-------|----------|---|---|---|-------|-------|--|
|         |                                                                                                    | Ε     | e        | a | n | Ť | Envía |       |  |
|         |                                                                                                    | s     | s        |   | s | ó |       |       |  |
|         |                                                                                                    | t     |          | t | m | n |       |       |  |
|         |                                                                                                    | a     | u        | r | Ť |   |       |       |  |
|         |                                                                                                    |       | n        | a | s | 1 |       |       |  |
|         |                                                                                                    |       |          |   |   |   |       |       |  |
|         | Recibe                                                                                                    | x     | x        | x | x | x |       |       |  |
|         |                                                                                                    | s     | s        |   | s | ó |       |       |  |
|         |                                                                                                    | t     |          | t | m | n |       |       |  |
|         |                                                                                                    | a     | u        | r | Ť |   |       |       |  |
|         |                                                                                                    | x     | x        | x | x | 1 |       |       |  |
|         |                                                                                                    |       | Descarga |   |   |   |       |       |  |
| Carga   | <u>Esta es un atra nsmis ión 1</u>                                                                                                    |       |          |   |   |   |       |       |  |
| Envía   | <u>Eeani ss só t tmn auri nas 1</u>                                                                                                    |       |          |   |   |   |       |       |  |
| Recibe  | Errores de ráfaga SS SÓ t tmn auri                                                                                                    |       |          |   |   |   |       | XXXX1 |  |
|         | Recompone $\frac{XStax}{2\text{ Errors}}$ $\frac{XSUX}{2\text{Errors}}$ $\frac{X trX}{2\text{ Errors}}$ $\frac{XSmix}{2\text{Errors}}$ $\frac{X\dot{O}n\dot{1}}{1\text{Error}}$ |       |          |   |   |   |       |       |  |
| Corrige | <u>Esta es un atra nsmis ión 1</u>                                                                                                    |       |          |   |   |   |       |       |  |

**Figura 1-26. Técnica de Intercalación. (Sin ARQ ni FEC para claridad)**

El tren de bitios en el modem serial tiene como cabecera caracteres de sincronización, los cuales entre otras cosas determinan la velocidad de transmisión, tipo de intercalación, sincronizan la señal en recepción, etc (Figura 1-28). Luego de esta cabecera vienen los caracteres de información propiamente dicha. Esta información puede llegar en paquetes de 32 o 20 símbolos dependiendo si la velocidad de transmisión utilizada está entre, 2400/4800 bps o 150/1200 bps respectivamente. Seguidamente se encuentran caracteres de referencia los que transfieren datos para el ecualizador y mantiene el sincronismo de la comunicación. La longitud de la comunicación. La longitud de este bloque de este bloque de este bloque de este bloque de este bloque de este bloque de este bloque de este bloque  $\frac{d}{dx}$ de caracteres también depende de la velocidad de transmisión pudiendo llegar en paquetes de 16 o 20 símbolos.

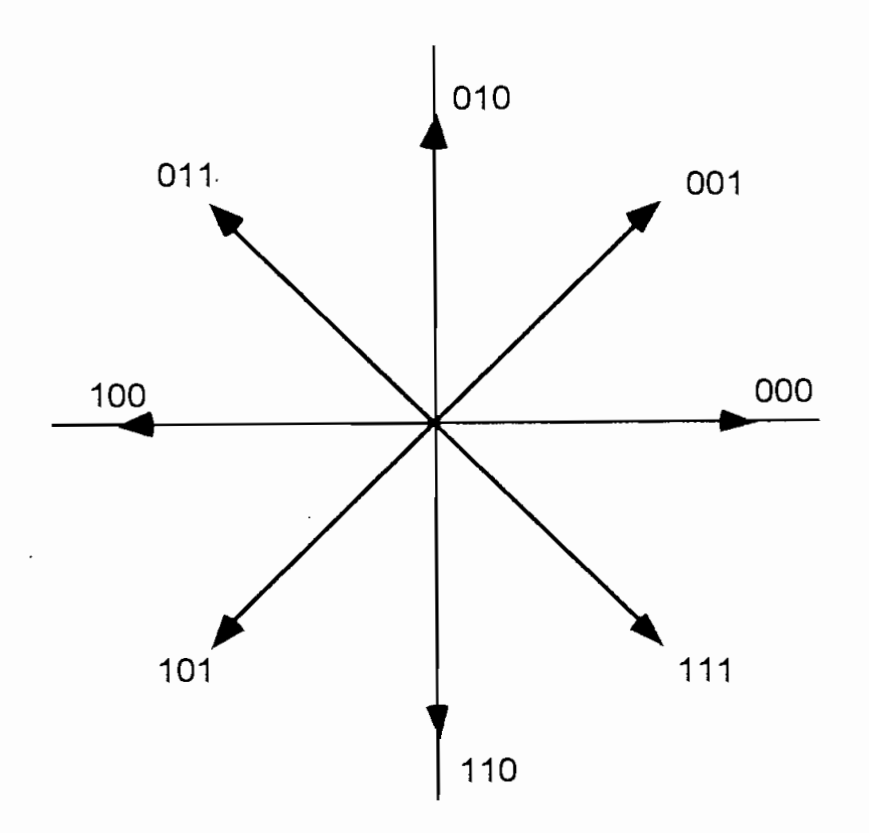

**Figura 1-27. PSK de 8 niveles**

Una comparación de las dos últimas técnicas de modulación puede verse en la Tabla 1-5.

#### MIL-STD-188-110A (4800/2400 bps)

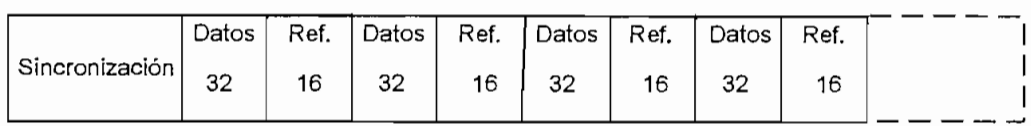

#### MIL-STD-188-11OA. (1200/150 bps)

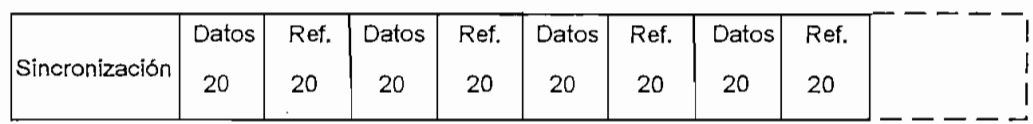

### **Figura 1-28. Organización de los Datos de Información y Referencia para el Modem Serial Según el M1L-STD-188-110A.**

| Modem Serial                                                                                               |
|----------------------------------------------------------------------------------------------------|
|                                                                                                    |
|                                                                                                    |
| Tono de 1800 Hz                                                                                            |
|                                                                                                    |
| Modulación 8 PSK                                                                                           |
|                                                                                                    |
| Período de la trama de 22.5 mseg. (2 bitios/símbolo, 78  <br>Tren de bitios a 7200 bps                     |
|                                                                                                    |
| Ecualizador adaptivo elimina el efecto de multitrayectoria                                                 |
|                                                                                                    |
| Código Reed Solomon de corrección de errores (FEC)<br>Datos de referencia para el ecualizador disminuye la |
| velocidad a 4800 bps                                                                                       |
| Corrección de errores disminuye la velocidad a 2400 bps                                                    |
|                                                                                                    |
| Reconocimiento automático de intercalación y velocidad                                                     |
| de transmisión                                                                                             |
| Sincronización en el preámbulo y con los datos                                                             |
|                                                                                                    |
|                                                                                                    |

**Tabla 1-5. Características Principales de los Modems para HF**

### **1.5.5 Escalones de Adaptividad en HF**

Como ya se mencionó los estándares militares y federales señalan diversas normas que deben ser acatadas por los fabricantes para que sus equipos puedan ser considerados estándar. Dentro de estos parámetros se ha creado una escala de capacidades de un sistema adaptivo y dependiendo de cuántas de ellas cumpla un equipo estará en un determinado escalón.

Un resumen de las capacidades de acuerdo a cada nivel se detalla a continuación:

### *Nivel 1: Sistema Base*

- 1. Operadores experimentados
- 2. Directorio de comunicaciones
- 3. Procedimientos manuales estandarizados
- 4. Modulación en HF de SSB

### *Nivel 2: Llamada Selectiva y Handshake*

- 1. Atributos de Nivel 1
- 2. Señalización digital
- 3. Direccionamiento digital
- 4. Llamada y handshake
- 5. Modem digital
- 6. Controlador digital

#### *Nivel 3: Barrido*

- 1. Atributos de Nivel 2
- 2. Receptor en barrido continuo
- 3. Transmisor capaz de generar señal de barrido

### *Nivel 4: Sondeo*

- 1. Atributos de Nivel 3
- 2. Sondeo de Pulso
- 3. Recepción pasiva de sondeo

### *Nivel 5: Interrogación*

1. Atributos de Nivel 4

- 2. Adquisición de datos de conectividad
- 3. Almacenamiento de datos de conectividad
- 4. Datos directos de conectividad

### *Nivel 6: Intercambio de Conectividad* 1. Atributo de Nivel 5 de Nivel 5 de Nivel 5 de Nivel 5 de Nivel 5 de Nivel 5 de Nivel 5 de Nivel 5 de Nivel 5<br>1. Atributo de Nivel 5 de Nivel 5 de Nivel 5 de Nivel 5 de Nivel 5 de Nivel 5 de Nivel 5 de Nivel 5 de Nivel 5

- 
- 2. Matriz de memoria expandida
- 3. Intercambio de conectividad unilateral o bilateral 4. Intercambio de conectividad en llamadas de grupo
- 4. Intercambio de conectividad en llamadas de grupo<br>5. Datos indirectos de conectividad
- 
- 6. Transferencia de conectividad por sondeo

### *Nivel 7: Selección de Can al/Análisis de la Calidad del Enlace*

- 1. Atributos de Nivel 6
- 2. Determinación de la calidad del enlace
- 3. Intercambio de datos de la calidad del enlace 4. Reducción automática de potencia
- 

## *Nivel 8: Intercambio Automático de Mensajes*<br>1. Atributos de Nivel 7

- $2.12.27$  intercal definition and punto a punto a punto a punto a punto a punto a punto a punto a punto a punto a punto a punto a punto a punto a punto a punto a punto a punto a punto a punto a punto a punto a punto a pun
- 
- 3. Mensajes de operador o de canal de servicio 4. Almacenamiento de mensajes e intercambio retrasadores e intercambio retrasadores e intercambio retrasadores<br>Almacena
- 5. Intercambio de condiguir de condición de condición de condición de condición de condición de condición de condición de condición de condición de condición de condición de condición de condición de condición de condición
- 

## *Nivel 9: Almacenamiento y Retransmisión de Mensajes*<br>1. Atributos de Nivel 8

- 
- $2.1$ 2. Intercambio de mensajes extremo a extremo

# Nivel 10: Coordinación y Administración de Red<br>1. Atributos de Nivel 9

- 2. Compensación de propagación a nivel de red
- 3. Administración de la carga de mensajes de estación
- 4. Optimización de la confíabilidad de la red

#### DESCRIPCIÓN Y ANÁLISIS DEL PROGRAMA IONCAP  $2.$

## 2.1 BENEFICIOS DEL USO DE UN PROGRAMA DE PREDICCIÓN DE **PROPAGACIÓN EN HF**

La necesidad que tienen los sistemas HF adaptivos de disponer de frecuencias viables para la transmisión de mensajes a estaciones distantes es real, debido a que los sistemas de  $RTCE^{30}$  no han evolucionado lo suficiente como para permitir evaluaciones de canales a todo lo ancho del espectro de ondacorta.

La elección de las frecuencias debe ser en base a mecanismos confiables, pues de lo contrario toda la eficacia de los sistemas adaptivos se perderá al carecer de vías de enlace. La experiencia es una buena alternativa, pero no siempre es confiable principalmente por el carácter variable de la actividad solar que influye totalmente en las condiciones de la ionósfera.

La mejor alternativa, hasta el momento, para sortear tales dificultades es la de cargar el peso de la decisión de frecuencias sobre un programa de probada efectividad y dejar el resto en manos de los equipos HF adaptivos. Los programas de predicción no proporcionan 100 % de aciertos pero sus márgenes de error los hacen razonablemente confiables.

La mejor alternativa, hasta el momento, para sortear tales dificultades es la de cargar

Existen varios programas de predicción en la actualidad. Programas como el HFMUFES, ITSA-1, IONCAP, etc. son valiosas contribuciones para el desarrollo de predicciones. Actualmente la confiabilidad de tales predicciones ha mejorado considerablemente en parte gracias al avance de la informática, pero también debido al aumento en el conocimiento de la ionósfera, el Sol, sus interacciones, etc. gracias a modernos equipos y técnicas de investigación.

<sup>&</sup>lt;sup>30</sup> RTCE (Real Time Channel Evaluation) Evaluación del Canal en Tiempo Real

Existen programas de análisis cuyo trabajo se basa solamente en el porcentaje de confiabilidad, frecuencias MUF, potencia requerida, etc. Esto se debe a que para cada uno de esos factores se requieren algoritmos específicos. El programa IONCAP tiene la ventaja de incluir muchos de estos análisis en un solo paquete.

El uso adecuado de programas de predicción en el espectro de HF traerá como ventaja, a mediano y largo plazo, un aumento en la confianza del usuario en utilizar este medio, optimizando al mismo tiempo el desempeño de los sistemas. Es dificil borrar décadas de frustraciones con el uso de alta frecuencia para enlaces transhorizonte, pero gracias a las herramientas ahora disponibles existen casos en que estos enlaces pueden superar en ventajas a los satelitales.

Con un uso inteligente y organizado de las frecuencias en HF, conjuntamente con las nuevas técnicas de comunicación es posible ahorrar tiempo, personal, equipo, energía y en general recursos que pueden destinarse a ésta u otras áreas con el fin de obtener comunicaciones más eficientes y confiables.

2.2 CARACTERÍSTICAS DEL PROGRAMA IONCAP

IONCAP (Ionospheric Communications Analysis and Prediction Program) es un programa de predicción de las condiciones ionosféricas bajo determinadas variables seleccionadas por el usuario.

Este programa es el producto de casi 50 años de investigación en cuanto a las propiedades de la ionósfera y su interacción con el ambiente Solar-Terrestre.. El Instituto de Ciencias de Telecomunicaciones y sus predecesores en el Departamento de Comercio de los Estados Unidos, han venido recolectando información y desarrollando métodos de análisis y predicción de las condiciones de propagación ionosférica desde la II Guerra Mundial.

En 1948 el Laboratorio Central de Radio Propagación (CRPL) de la Oficina de Estándares Nacionales de los EE.UU., publicó un tratado en el cual se indicaban los últimos avances en cuanto al conocimiento y predicción de las condiciones de propagación ionosférica. Este tratado fue fruto del trabajo realizado tiempo atrás y proporcionó métodos manuales para la estimación de tales condiciones; además suministraba datos y métodos para comunicaciones en corta, mediana y larga distancia utilizando el espectro de HF.

Debido a la gran dificultad de generar los procedimientos manualmente, la tendencia fue hacia la automatización generando algoritmos para ser implementados en computadoras. El IONCAP es un descendiente directo de estos programas y originalmente sólo podía ser ejecutado usando computadoras de gran capacidad. Con el avance de la informática fue posible "correr" dicho programa desde computadoras personales.

El programa fue desarrollado bajo el sistema operativo KRONOS 2.1 en FORTRAN Extendido Versión 4, en forma modular, siguiendo en su mayor parte las normas del estándar FORTRAN ANSÍ 66. Gracias a esta forma modular se podía cambiar cualquier módulo sin afectar a los demás. Para esta tesis se lo ha adaptado para el entorno MS-DOS y en particular la versión sobre la que se trabajará debe adaptarse para el trabajo bajo WINDOWS.

El programa puede ser dividido en 7 grandes secciones independientes que son:

- 1. Subrutinas de ingreso
- 2. Subrutinas de la geometría de la trayectoria
- 3. Subrutinas de antenas
- 4. Subrutinas de parámetros ionosféricos
- 5. Subrutinas de MUF
- 6. Subrutinas de desempeño del sistema
- 7. Subrutinas de salida

#### **2.2.1 Funcionamiento del Programa IONCAP**

El programa IONCAP es un programa que está orientado a procedimientos (forma tradicional), y en él se sigue secuencialmente el listado de operaciones e instrucciones de que el programa consta. El programa inicia con la primera línea de instrucción y finaliza con la última línea de instrucción. Durante su ejecución puede invocar a una o varias subrutinas para calcular o realizar diferentes tareas, siendo cada una de esas subrutinas esencialmente independientes. Como ya se mencionó existen 7 tipos de subrutinas principales en el programa.

*Subrutinas de Ingreso;* proporcionan los datos iniciales necesarios para que el programa ejecute los cálculos pertinentes. La forma de ingreso de los datos es de tres maneras: imagen de tarjeta, imagen de datos de largo plazo e imagen de antenas.

La imagen de tarjeta contiene la información del circuito a ser analizado y las opciones de control de la ejecución del programa. La imagen de datos de largo plazo contiene la información de los parámetros de la ionósfera, ruido atmosférico, etc. Finalmente la imagen de antenas contiene los datos de las antenas que se utilizarán en el circuito, las cuales en algunos casos pueden ser generados por el IONCAP o en otros casos pueden ser ingresados como datos externos.

*Subrutinas de la Geometría de Trayectoria:* calculan las zonas donde se producirán las reflexiones, captan áreas de muestra para ejecutar cálculos y tomar muestras de la ionósfera.

*Subrutinas de Antenas:* controlan el ingreso de datos de éstas, calculan las ganancias de las antenas internas y generan patrones de radiación para las antenas internas y externas. Antenas internas son las generadas directamente por el IONCAP, mientras que antenas externas son aquellas que se han ingresado al programa como datos adicionales. En cualquier caso el IONCAP no evalúa ni analiza las características de las antenas., ya que és parte de las antenas de las antenas de hecho que és parte de la par

Subrutinas de Parámetros Ionosféricos: evalúan aquellos parámetros que el<br>programa requiere para su ejecución. Estos parámetros ionosféricos no son ingresados por el usuario, sino que son evaluados a partir de una base de datos que proporciona coeficientes anuales, de estación, etc. <sup>i</sup>

*Su brutin as de Parámetros Ion os feríeos:* evalúan aquellos parámetros que el

*Subrutinas de MUF:* calculan las frecuencias más altas utilizables a partir de parámetros promedio sin hacerlo después de un proceso iterativo como en el caso de las demás subrutinas. Adicionalmente son responsables del cálculo de las frecuencias FOT, LUF y HPF. La HPF es una frecuencia calculada como el 90% de la máxima Frecuencia que puede propagarse teóricamente bajo ciertas condiciones.

*Subrutinas de Desempeño del Sistema:* evalúa todas los parámetros de desempeño del circuito. Existen dos subrutinas básicas, una para distancias cortas (menores a 10000 kilómetros) y otra para distancias largas. En las distancias cortas se analiza los diferentes modos de propagación, modos sobre el MUF e incluso modos de propagación por reflexión en la capa E esporádica. Para distancias largas se evalúa la capacidad de la ionosfera de lanzar la onda en el sitio de transmisión y la capacidad de interceptar la onda en recepción; estableciendo luego las pérdidas en función de la distancia. Con esto se obtiene una predicción que de otra manera no se podría lograr, pues el análisis teórico señala que si un "rebote" falla la comunicación se pierde, pero en la práctica se ha establecido que esto no siempre se cumple.

*Subrutinas de Salida:* estas subrutinas se encargan de obtener los datos del análisis, ordenarlos y almacenarlos ya sea en cintas magnéticas, discos, archivo o imprimirlos. La salida de los datos varía de acuerdo al método y análisis requeri'do.

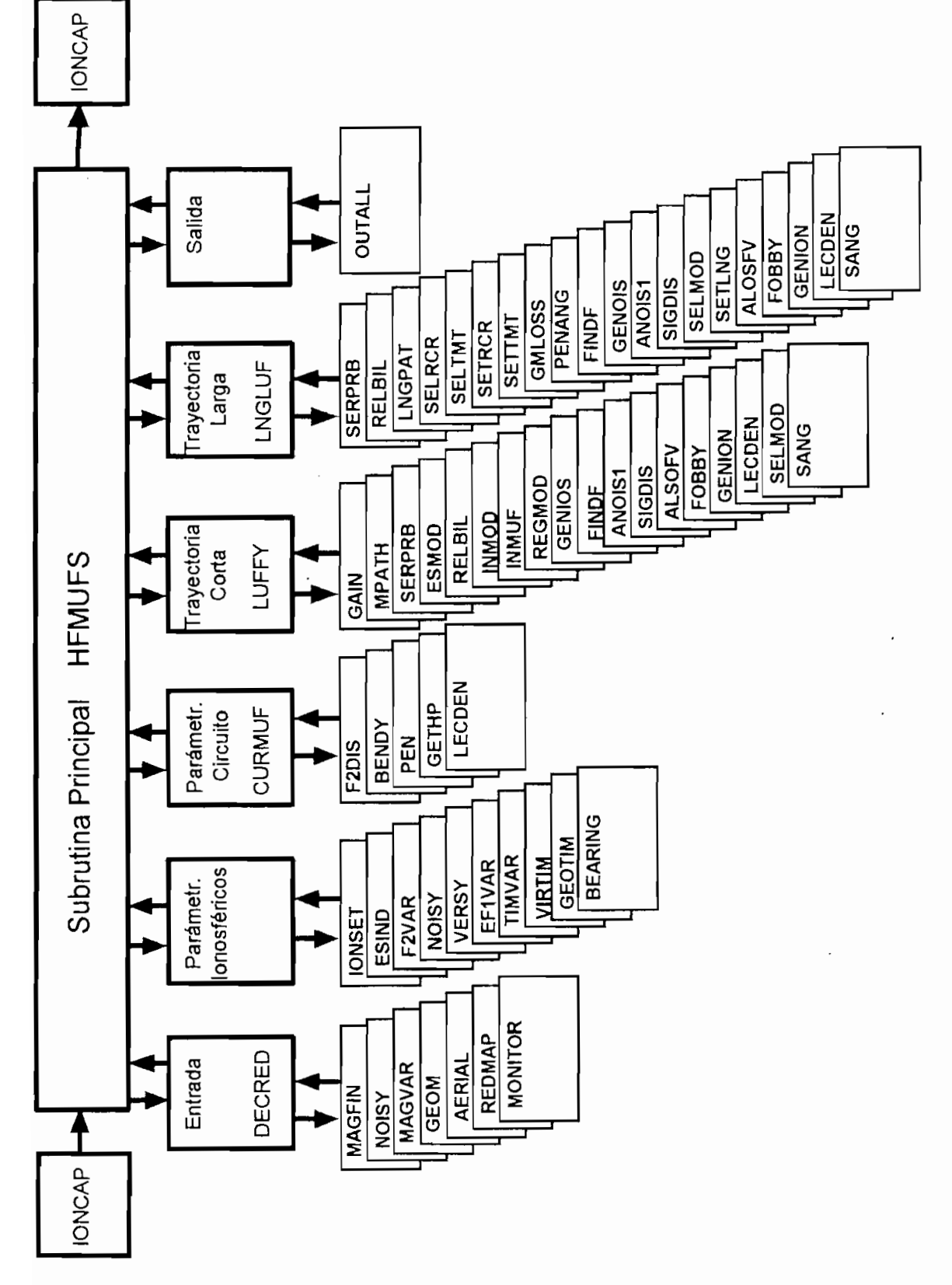

P

Figura 2-1. Vista General del Diagrama de Flujo del Programa IONCAP

#### **2.2.2 Descripción del Programa**

Una descripción global del programa IONCAP puede apreciarse en la Figura 2-1.

En esta visión global se aprecia la subrutina HFMUFS como la principal dentro de la ejecución del programa. Esta subrutina invoca a cada una de las subrutinas de acuerdo al orden en que deben ser ejecutadas. Como se aprecia, en primer lugar se ejecutan las rutinas de ingreso de datos de las tarjetas. Posteriormente son generados los patrones ionosféricos sobre los que se basará la predicción y análisis, para luego pasar a calcular los parámetros del circuito a ser analizado. En este punto existen dos posibilidades, la de "correr" las subrutinas de trayectoria corta si es que la distancia entre los puntos de transmisión y recepción es menor a 10.000 Km ó, ejecutarse las subrutinas para trayectoria larga si es que la trayectoria es mayor a ese valor o si se obliga a dicho proceso. Finalmente los datos obtenidos son presentados mediante las subrutinas de salida de datos. En este punto finaliza la ejecución del programa IONCAP y en este momento será necesario el leer las tarjetas de salida para descubrir los resultados.

Ahora se va a analizar cada uno de estas etapas del programa con mayor detalle.

#### 2.2.2.1 Diagrama de Flujo del Programa IONCAP

La siguiente es una explicación del desarrollo de las subrutinas más importantes, al final de este capítulo se presentan las tareas que realizan cada una de las subrutinas del programa. En el Anexo B se puede encontrar mayores detalles de los parámetros de trabajo y procesos de la mayoría de subrutinas. Para las explicaciones del flujo del programa referirse a las Figuras 2-2 hasta 2-11.

### a.- Entrada de Datos

*—* El proceso se inicia con la lectura de los datos mediante la subrutina DECRED.

- DECKED invoca a la subrutina MONITOR para leer los datos de cubierta de las tarjetas. tarietas.
- $t = t$
- DECRED llama a la subrutina AERIAL la cual procesa los parámetros de entrada de las antenas a utilizarse o los lee de fuentes externas.
- Se invoca a las subrutinas GEOM, MAGVAR, NOISY y MAGFIN para calcular la geometría de la trayectoria, distancia del círculo mayor y orientación.

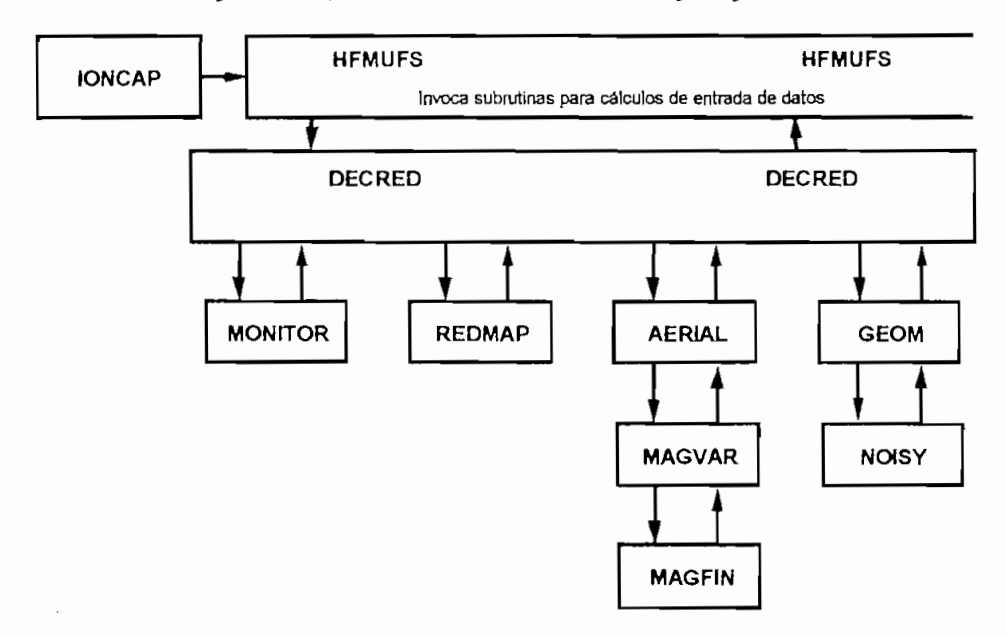

### b.- Modelo de Propagación Ionosférica

- Una vez terminado el proceso de entrada de datos la rutina HFMUFS pasa a la etapa de generación de los parámetros de la ionosfera que serán utilizados en el análisis.
- HFMUFS invoca a las subrutinas BEARNG, GEOTIM, VIRTIM, TIMVAR, EF1VAR, VERSY, NOISY, F2VAR, ESIND e IONSET.

ante estos procesos so octiene como recurancia ser expressor antenas, para la orientación de las antenas, ángulos zenit, frecuencias críticas para la trayectoria<br>determinada, alturas de reflexión, densidad de las capas ionosféricas, etc.

Mediante estos procesos se obtiene como resultados los coeficientes temporales,

ionalmente se encuentra una serie de puntos de control en los cuales e:

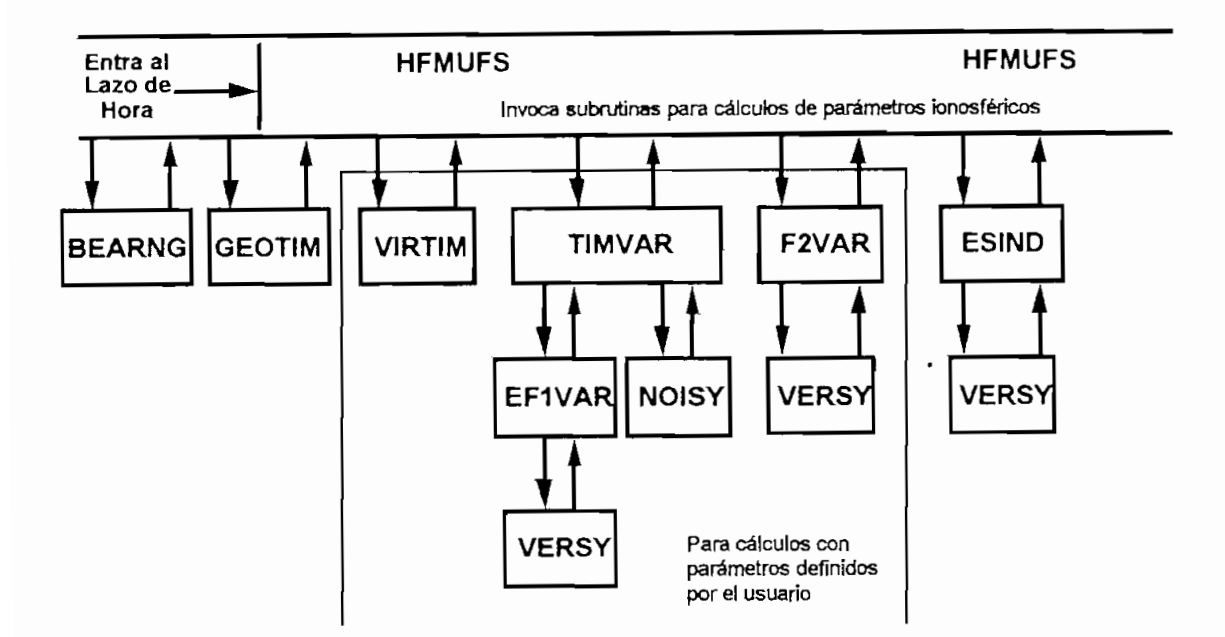

Figura 2-3. Diagrama de Flujo para el Cálculo de Parámetros lonosféricos

- *-* HFMUFS llama a subrutinas destinadas a calcular parámetros ionosféricos particulares para el circuito en estudio.
- Se generan patrones de densidad electrónica tanto para los sitios de transmisión - Se generan patrones de densidad electrónica tanto para los sitios de transmisión<br>como para los de recepción en base a mapas ionosféricos mundiales y a los puntos de control anteriormente determinados.
- La subrutina LECDEN genera, basándose en estos mapas ionsoféricos, un patrón de densidad electrónico en función de la altura sobre el suelo, usando para ello segmentos lineales ó parabólicos de la ionósfera y una región de la capa D exponencialmente variable.
- La subrutina GETHP calcula las alturas virtuales de reflexión en las áreas de control para un grupo de frecuencias verticales escogidas.
- $-$  La subrutinas LECDEN y GETHP pueden ser reemplazadas con las subrutinas PEN y BENDY para usar patrones parabólicos de reflexión.
- $-$  Los datos obtenidos a partir de la subrutina LECDEN sirven para calcular la máxima frecuencia utilizable MUF en la subrutina CURMUF. Esta frecuencia se la obtiene como la mayor que se propaga en el modo de menor orden (menor número de saltos ionosféricos) para cada una de las capas basándose en la distancia de trayectoria y la altura virtual de las capas.

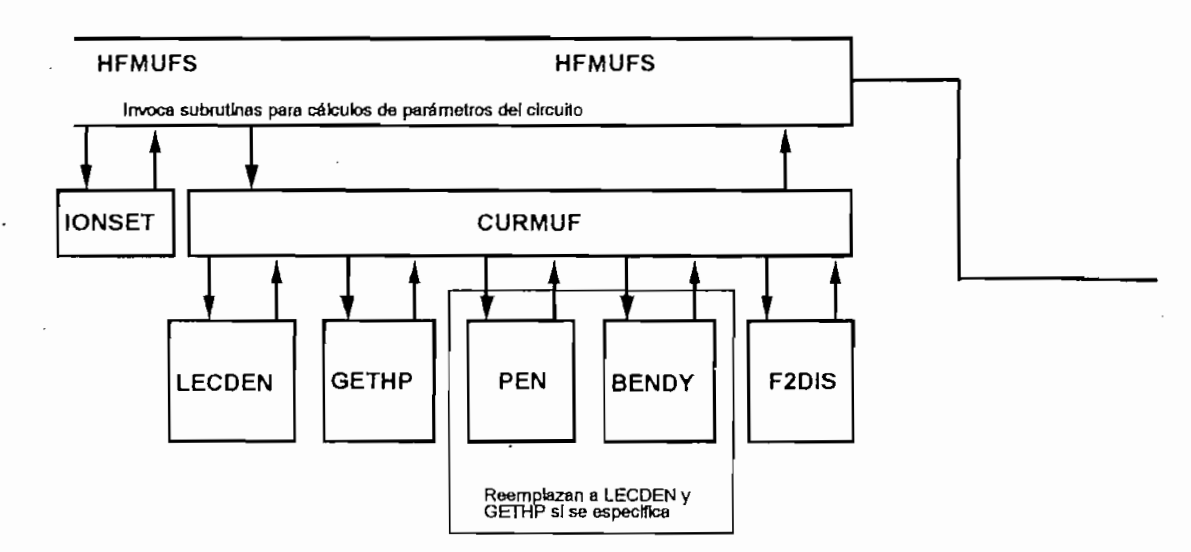

Este segmento del programa se ejecuta si se cumplen una de las dos condiciones siguientes; la distancia entre receptor y transmisor es menor a 10.000 Km en el círculo mayor o se obliga a un cálculo con la trayectoria corta.

usando para el Ley de Snell, general de Snell, general de Snell, general de frecuencias oblicuas en baseas en <br>El component de frecuencias en baseas en baseas en baseas en baseas en baseas en baseas en baseas en baseas en

a las frecuencias verticales obtenidas en la subrutina GETHP y seleccionan un conjunto de ángulos de despegue. La distancia de propagación se la obtiene en base al teorema de Martyn y la trayectoria de grupo en base al teorema de Breit y Tuve31. De este modo se obtiene una solución geométrica completa de la trayectoria del rayo. Este resultado se lo compara con un modelo riguroso de trayectoria del rayo con el objeto de obtener coeficientes de corrección que ajusten el modelo a una superficie esférica.

- Para el cálculo de las pérdidas del enlace se introducen las subrutinas ALOSFV, SIGDIS, SYSSY, ANOIS1 y NOISY,
- Para la obtención del ruido total, como suma del ruido atmosférico, artificial y galáctico, se utiliza la subrutina denominada GENOIS.
- Para cada frecuencia introducida por el usuario se calculan los ángulos de penetración y una serie de distancias para todos los posibles modos de propagación del rayo. Esta tarea la ejecuta las subrutinas FINDF y PENANG.
- LUFFY calcula el mínimo y máximo número de saltos posibles para la trayectoria determinada. Si alguna frecuencia está por sobre el MUF del circuito en cuestión, se asumirá al número de saltos como el número determinado para la MUF.
- Encuentra los modos para las capas E, Fl y F2 (en ese mismo orden) mediante REGMOD e INMUF.
- REGMOD adicionalmente estima pérdidas, intensidades de campo y relaciones señal a ruido para cada modo encontrado.
- Se estima el modo más confiable a partir de RELBIL para cada número de saltos. El criterio para esta selección es el siguiente:
	- 1. El modo con la mayor confíabilidad calculada.
	- 2, Si la confíabilidad es menor al 5% entonces el modo con menor número de saltos.

U.S. C.R., Estimating the Performance of the Telecommun

- 3. Si el número de saltos es igual entonces se escoge el modo con la mayor relación señal a ruido calculada.
- La subrutinas ESMOD y ESREG calculan modos de E esporádica si es que éstos son receptos.<br>.
- $s$ sistema, se leccional más confidence y calculando el mas confidence de potencia de potencia de potencia de potencia de potencia de potencia de potencia de potencia de potencia de potencia de potencia de potencia de pot sistema, seleccionando el modo más confiable y calculando la ganancia de potencia requerida.
- Al finalizar se llama a la subrutina SERPRB para calcular la probabilidad de servicio y analizar a la sessibilita sizzario para efectos de processione de sido y a matemática

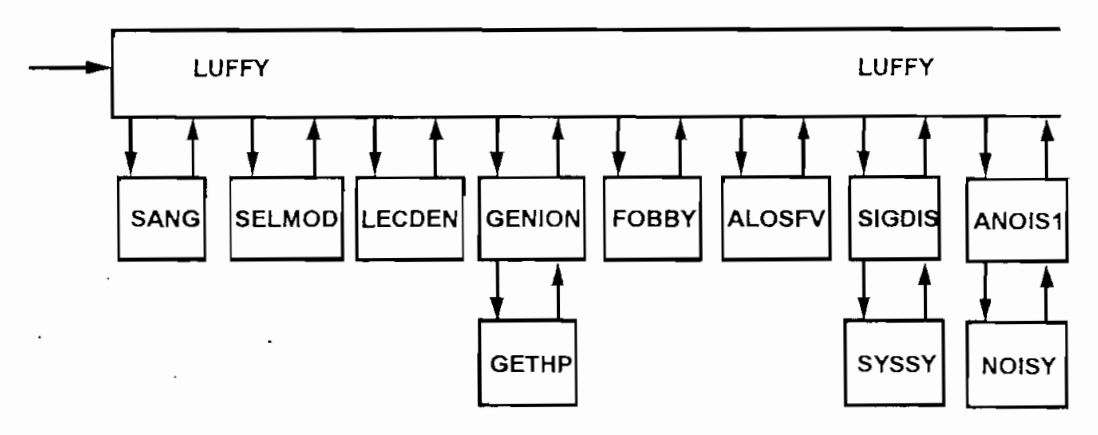

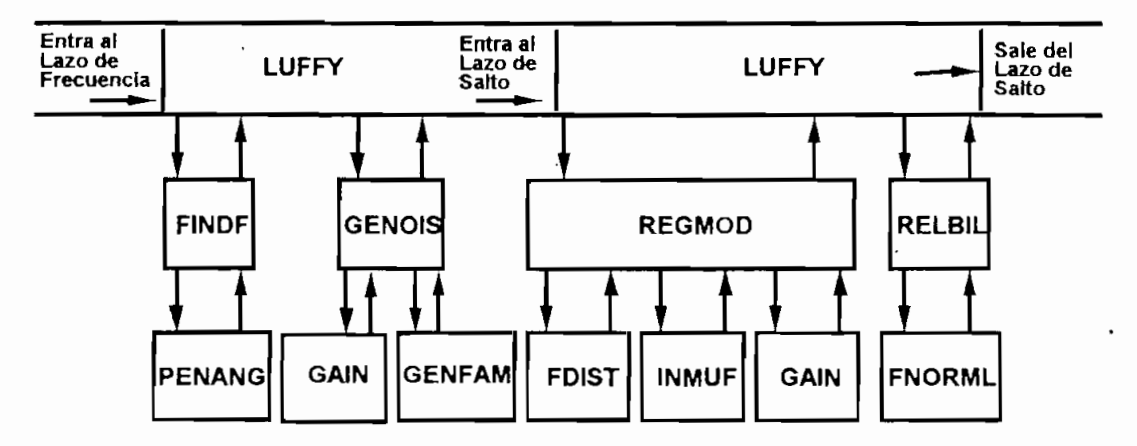

Figura 2-6. Diagrama de Flujo para el Cálculo de Trayectoria Corta (parte 2 de 3)

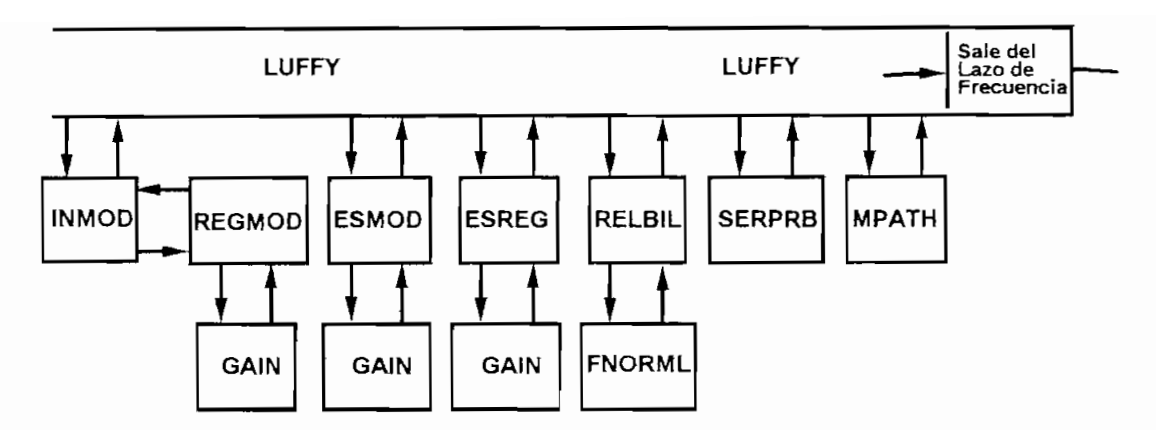

Los cálculos que ejecuta el IONCAP para trayectoria larga difieren totalmente de los<br>realizados para trayectoria corta. Este modelo es utilizado para trayectorias con una distancia igual o mayor a los 10.000 Km? pero puede ser usado para trayectorias de menor distancia si se especifica el método 2132. Los resultados productos productos el método 202. Los resultados productos de este el método 202. Los resultados productos de este el método 2132. Los resultados productos d modelo no presentan continuidad continuidad continuidad con los de tras de tras este este este este este este modelo no presentan continuidad con los de trayectoria corta, por lo tanto es posible<br>obtener resultados muy diferentes con cada uno de los modelos.

En realidad el modelo para trayectoria larga no efectúa un análisis de la propagación en los saltos ionosféricos; más bien analiza cual será el mejor modo de entrada (primer salto en la ionósfera) y cual será el mejor modo de salida (último salto en la ionósfera).

- Inicialmente el programa invoca a la rutina SANG la cual analiza cuántos y cuales ángulos serán tratados en la predicción, dependiendo de la distancia del enlace.
- 2.000 Km de cada extremo de la trayectoria) y realizar cálculos para la ionósfera (a  $2.000$  Km de cada extremo de la trayectoria) y realizar cálculos para la ionósfera.

 $32$  El número de métodos de predicción y las características de cada uno de ellos serán explicados en el numeral 2.3.

rutas del rayo, reflexiones, etc. para dichos puntos. Estas tareas son efectuadas por las substitutions, sub para divide pando, Edda divide del c

- La subrutina SETLNG analiza y determina hasta 5 puntos dependiendo de los cálculos realizados anteriormente y de la longitud de la trayectoria.
- Mediante la rutina SELMOD se selecciona los puntos que serán utilizados en el análisis de la propagación.
- Los parámetros de pérdidas del circuito se los evalúa mediante las subrutinas ALOS FORMANOS EN PERMITENTOS DE ENCARRO DE 103 EVALUA INFERIENTE INDIVIDIENTES el ruido atmosférico total se determinante de terminante de la regional se determinante de la regional de la r<br>...
- Se calculan los ángulos de penetración así como las áreas de cobertura tanto para el sitio de transmisión como para el de recepción mediante las subrutinas FINDF y PENANG dos veces.
- Para la obtención de los datos de ángulos de despegue, altura virtual, altura real, distancia del salto, pérdidas por absorción, ganancia, pérdidas de tierra, etc. se utiliza las subrutinas SETMT y SETRCR para los lugares de transmisión y recepción respectivamente. Estas mismas rutinas determinan los modos de recepción respectivamente. Estas mismas rutinas determinan los modos de transmisión y recepción basándose en el siguiente criterio:
	-
	- 2. Si las pérdidas están dentro de 3 dB y si la parte decimal del número de saltos (resultado de dividir la distancia de la trayectoria para la distancia del salto) es mayor a 0.1, entonces se escoge la que tenga esta parte decimal más cercana a un entero.
	- 3. Si la parte decimal es menor a 0,1, entonces se escoge el rayo con el menor ángulo de despegue.
- El programa considera adicionalmente ciertos fenómenos que se presentan en propagación de trayectorias largas. Por ejemplo es posible obtener modos de propagación por "cuerdas", esto es cuando la reflexión se produce únicamente entre capas ionosféricas y el rayo no regresa a tierra. Estos fenómenos se

determinan y analizan en las rutinas CONVH, GETTOP, TABS y BABS, las cuales son invocadas desde LNGPAT.

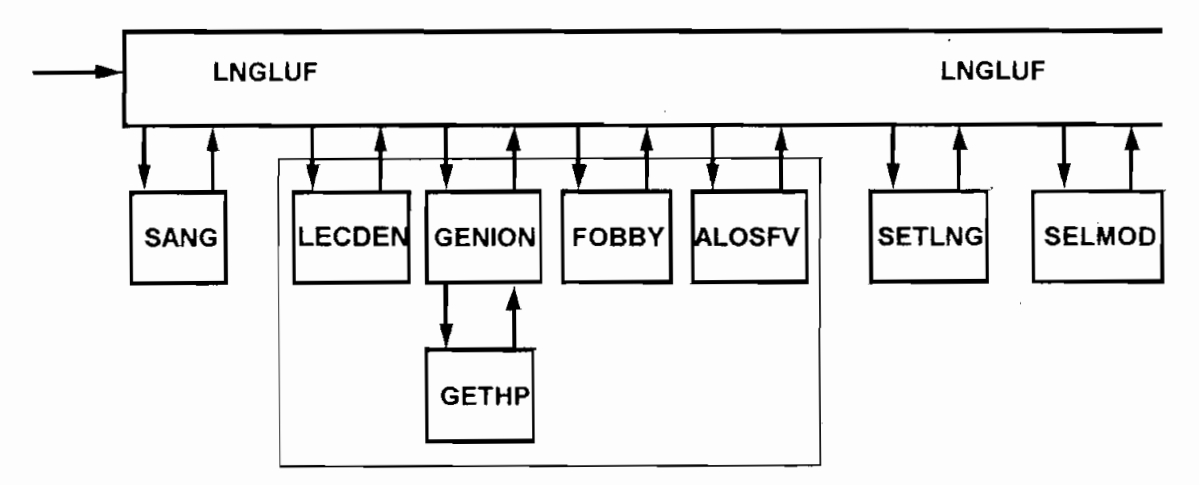

**Figura 2-8. Diagrama de Flujo para el Cálculo de Trayectoria Larga (parte 1 de 3)**

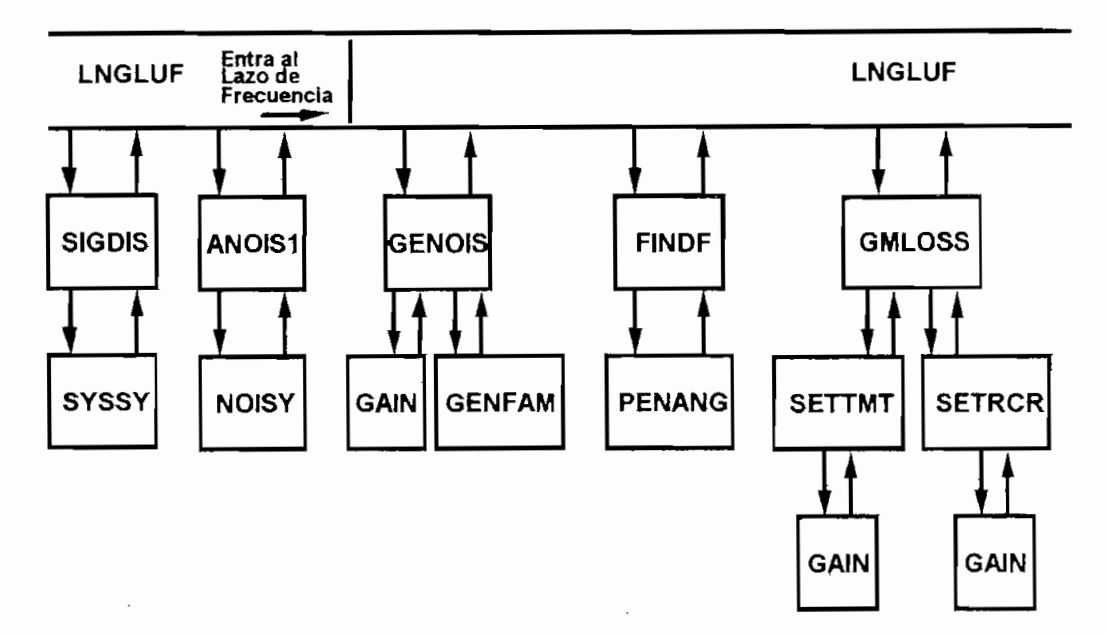

**Figura 2-9. Diagrama de Flujo para el Cálculo de Trayectoria Larga (parte 2 de 3)**

- Todas las pérdidas son computadas y a partir de ésta se calcula la potencia en recepción. Con ésta y el ruido promedio en recepción, ya se puede obtener la relación señal a ruido y todos los parámetros de rendimiento del sistema en base a
- Se llama a RELBIL la cual determina el modo más confiable.
- SRPRB calcula la probabilidad de servicio.

SETLUF determina la menor frecuencia con la confíabiíidad determinada por el  $\overline{\phantom{0}}$ 

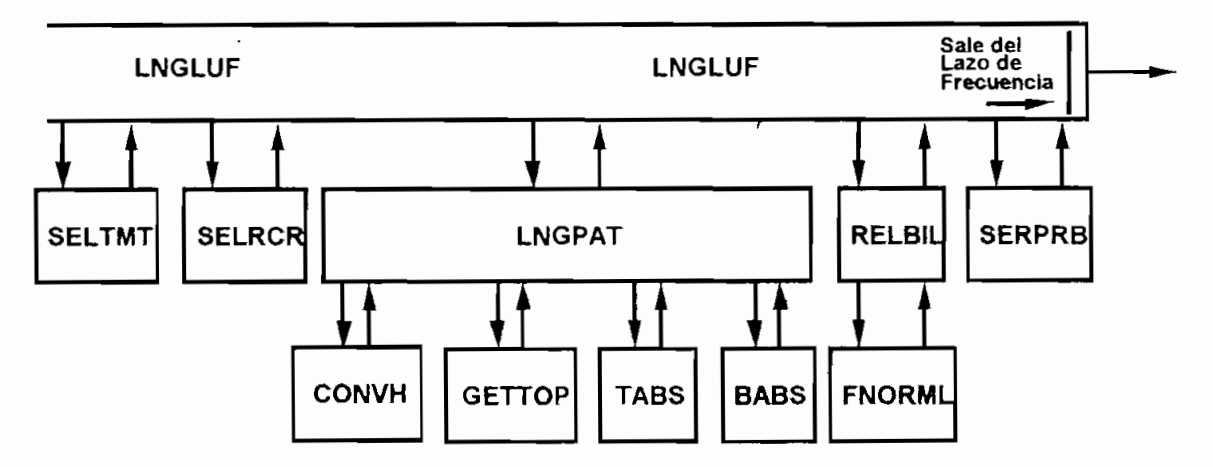

**Figura 2-10. Diagrama de Flujo para et Cálculo de Trayectoria Larga (parte 3 de 3)**

### f.- Salida de Datos

La salida de datos depende del método seleccionado. En este punto los datos no son modificados sino organizados, por lo que su complejidad es mínima.

En este punto el programa IONCAP detiene su ejecución y almacena los datos obtenidos en el formato seleccionado.

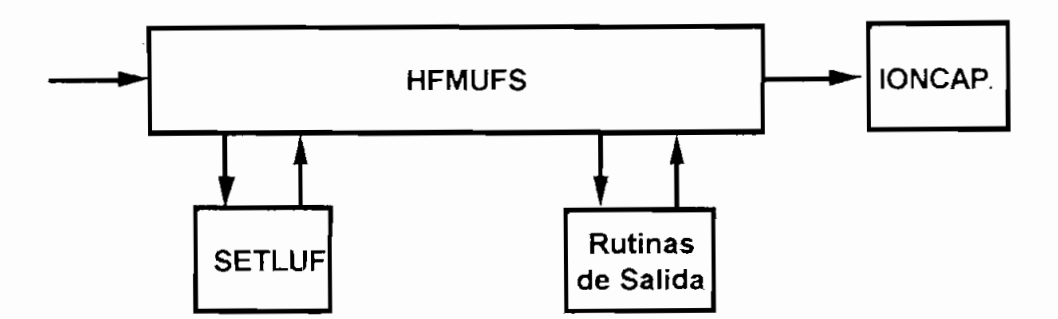

**Figura 2-11. Diagrama de Flujo para la Finalización del Programa**

 $\frac{1}{2}$   $\frac{1}{2}$ ángulos altos.

AERIAL: Procesa los datos para el cálculo de antenas internas o lee los datos de patrones de antenas externas.

ANOIS1: Determina el ruido atmosférico a 1 Mhz.

BABS: Calcula pérdidas por kilómetro del segmento de trayectoria que atraviesa la región de absorción.

BEARNG: Calcula la orientación de las antenas basándose en la trayectoria del enlace.

BENDY: Determina la curvatura para una capa parabólica, para el cálculo de la altura virtual.

CURMUF: Determina frecuencias tangenciales para calcular las MUF para cada capa ionosférica y para el circuito, mediante el uso de un completo patrón de distribución de densidad electrónica. Utiliza el ángulo mínimo ingresado, siendo 3 grados el determinado por defecto. Mediante una tarjeta de integración es posible utilizar distribuciones parabólicas que agilitan los cálculos de los demás parámetros (esta tarjeta no esta incluida en la presente versión del programa).

**DECRED**: Subrutina de control de los parámetros de entrada de datos.

GAIN: Determina los valores de ganancia para las antenas de transmisión y recepción.

GENFAM: Crea una relación de dependencia entre los valores de ruido leídos en la subrutina REDMAP y la frecuencia.

GENION: A partir de frecuencias verticales genera un ionograma para frecuencias oblicuas y alturas virtuales.

GENOIS: Calcula la distribución de ruido como combinación del ruido atmosférico, ruido artificial y ruido galáctico.

**GEOM**: Calcula los datos de geometría de la trayectoria, distancia entre los puntos de transmisión y recepción en el círculo mayor y la orientación del enlace. Además determina puntos de análisis basándose en información de la latitud geomagnética.

GETHP: Determina las alturas virtuales de la trayectoria utilizando las frecuencias tangenciales para las tres capas.

HFMUFS: Invoca subrutinas para el cálculo de los diferentes parámetros de la predicción, tanto para trayectoria corta como para trayectoria larga.

INMUF: Si FDIST determina un modo de propagación para cualquier capa, este<br>número de modo es igual al número de saltos para la MUF de esa capa y la frecuencia

es superior a aquella MUF, entonces esta subrutina asume el modo de la MUF de esa capa para la frecuencia en cuestión.

**IONSET:** Genera puntos de control basándose en los puntos de muestra.

LECDEN: Produce un perfil de la ionósfera con alturas reales. Utiliza los cálculos efectuados por EF1VAR y F2VAR. Cuando es invocada desde LUFFY determina el perfil ionosférico con la altura real.

**LNGPAT:** Organiza toda la información de trayectoria larga.

**LIIFFY:** Controla la ejecución del análisis y cálculos para trayectoria corta. En esta subrutina se ejecutan los lazos para salto y frecuencia. Adicionalmente almacena los modos más confiables luego de salir del lazo de salto.

**. MAGFIN:** Calcula el vector magnético en cada punto de muestra. ^

**MAGVAR:** Determina la frecuencia girornagnética.

**MONITOR:** Lee la tarjeta de entrada de datos.

**MPATH:** Calcula parámetros de multitrayectoria según sean requeridos.

**NOISY:** Sumatorio de series de Fourier de acuerdo a los datos de la subrutina que la invoca.

**OÜTALL:** Esta subrutina organiza y almacena los datos en el formato de acuerdo al  $\frac{m}{\sqrt{2}}$  . Método de prediccionado.  $\frac{m}{\sqrt{2}}$ 

PEN: Calcula los retardos al usar capas parabólicas, para determinar las alturas virutales.

PENANG: Calcula el ángulo de penetración para cada frecuencia en cada capa.

ejecuta una interpretación la número de acuerdo al número de maneiras, y solares en maneiras, y solares. También ejecuta una interpolación lineal de acuerdo al número de manchas solares. También<br>lee la información anual.

REGMOD: Encuentra todos los modos posibles para la frecuencia y distancia presentes. Luego de INMUF, REGMOD calcula los parámetros del sistema

**\* RELBIL:** Esta subrutina es la encargada de determinar el modo más confiables a

partir de los de la dividima en REGMOND. Adicionalmente en REGIO MAD confidence a partir de los datos generados en REGMOD. Adicionalmente, fuera del lazo de salto, calcula la ganancia de potencia requerida para el circuito.

SANG: Determina cuáles y cuántos ángulos serán evaluados dependiendo de la longitud de la trayectoria. Limita el máximo ángulo de elevación.

SELTMT: Determina el modo de transmisión que cumpla con los criterios de selección.

\* **SELRCR:** Determina el modo de recepción que cumpla con los criterios de selección.

SETLNG: Si la distancia es menor a 10.000 Km pero se ha forzado cálculo por trayectoria larga, entonces llena hasta 5 arreglos de muestra.

SETLUF: Determina la menor frecuencia con una confiabilidad mayor que la especificada por el usuario o mayor a 90% si no se ha especificado confiabilidad.

**SETTMT:** Determina las pérdidas, ángulo de despegue, altura real, frecuencia vertical, distancia de salto y ganancias en el extremo de transmisión.

SETRCR: Halla las pérdidas, ángulo de despegue, altura real, frecuencia vertical, distancia de salto y ganancias en el extremo de recepción.

SIGDIS: Calcula tablas de distribución de señal y de errores esperados para el rendimiento del sistema y probabilidad de servicio. Si es que se especifica el análisis para la capa E esporádica determina modificaciones para las tablas por efectos de ésta y pérdidas para frecuencias por sobre la MUF.

SISSY: Determina desórdenes en los parámetros de pérdidas del sistema.

TABS: Encuentra pérdidas por kilómetro del segmento de trayectoria que no atraviesa la región de absorción.

TIMVAR: Calcula el ángulo zenit, frecuencia crítica, altura de la ionósfera para cada punto de muestra.

**TIMVAR:** Calcula el ángulo zenit, frecuencia crítica, altura de la ionosfera para

VERSY: Ejecuta el sumatorio de las series de Fourier utilizando los coeficientes generados por VIRTIM.

VIRTIM: Calcula coeficientes atmosféricos para cada hora.

**VIRTIM:** Calcula coeficientes atmosféricos para cada hora,

En un principio, para ejecutar el programa IONCAP era necesario generar tarjetas perforadas con la información pertinente para cada circuito a ser analizado. En el IONCAP en estudio, estas tarjetas han sido reemplazadas por secuencias de bytes de texto, las cuales conservan las mismas características de la tarjeta, es decir cada posición de los bytes de texto tiene un valor específico y los datos deben estar ordenados rigurosamente en la distribución especificada. Estas tarjetas o bytes de texto, deben ser almacenadas en un archivo con la extensión . INP con el objeto que el IONCAP pueda reconocer la información. El formato de este archivo, aparte dé las condiciones impuestas por las tarjetas, debe ser en texto de DOS sin ningún tipo de caracteres de control y se lo denomina Archivo Fuente.

Aparte de esta tarjeta de datos se puede utilizar una tarjeta de antenas (antenas externas) que son determinadas por el usuario. Para esto es necesario incorporar al archivo ANTFILE. BIN el patrón de la antena correspondiente mediante el ejecutable ANTADD. EXE y tomar en cuenta el valor que aparece en pantalla, pues ese será el número asignado para dicha antena. La lectura del archivo ANTFILE ,BIN se realiza como si se tratara de una cinta magnética por lo que es necesario ordenar que se "rebobine" antes de proceder a la lectura. Esta orden se la realiza con un signo negativo antes del número de identificación de la antena. Gracias a este procedimiento es posible generar estudios de circuitos usando antenas con patrones generados particularmente.

Una vez especificadas las tarjetas con sus respectivos parámetros en el archivo . INP se ejecuta el comando IONCAP .EXE seguido del nombre del archivo fuente. En ese momento el programa inicia los procedimientos de cálculo y evaluación. Al terminar genera un archivo de texto con el mismo nombre del archivo fuente y la extensión . OUT el cual es el archivo resultado. El formato de este archivo varía dependiendo del método utilizado para la ejecución del IONCAP.

A continuación se presentan las diferentes tarjetas que deben ser especificadas previamente a la ejecución del programa.

Todas las tarietas que a partir de este punto se va a detallar tienen un formato que consta de un nombre alfanumérico de hasta 10 caracteres, seguido de 14 campos de 5 caracteres (o columnas) cada uno. Todas las variables de punto flotante deben tener un decimal insertado, y las variables enteras deben estar alineadas a la derecha de cada campo. Se nombra como F5.1 a las variables que contienen un decimal y F5.2 a las que contienen dos decimales, en caso que no se especifique el punto decimal en<br>los valores

Esta tarjeta proporciona la información respecto al método que utilizará el IONCAP Esta tarjeta proporciona la información respecto al método que utilizará el IONCAP para realizar los cálculos y la forma que deberá presentar los resultados.<br>método se identifica por un número del 1 al 30. Cada

datos personale color dividuos (within the color center collection of contenent cor datos pero no en cuanto al procedimiento. Existen métodos para obtener datos de ionogramas, patrones de radiación de antenas, desempeño del circuito, obtención de<br>MUF, LUF y FOT, etc. En la Tabla 2-1 se presentan los diferentes métodos.

#### 2.3.1.2 Tarjeta EXECUTE

Esta tarjeta de ejecución inicia la tarea de análisis especificada mediante la tarjeta METHOD bajo los parámetros del circuito previamente definidos. Por esta razón es necesario primeramente definir completamente todas las variables que intervienen en<br>el análisis antes de invocar a la tarjeta EXECUTE.

dependiendo del número de seures se parameter se asimal

Esta tarjeta solo tiene un parámetro de control. El parámetro se llama KRUN y

parámetros de la ionosfera, ya sea para analizar las capas E, Fl? F2 y Es o solamente algunas de ellas.

| Método                  | Descripción del Método                     |
|-------------------------|--------------------------------------------|
|                         |                                            |
| 1                       | Parámetros lonosféricos                    |
| $\overline{2}$          | lonogramas                                 |
| $\overline{\mathbf{3}}$ | Líneas MUF-FOT                             |
| 4                       | Gráfico MUF-FOT                            |
| $\overline{5}$          | Gráfico HPF-MUF-FOT                        |
| 6                       | Gráfico MUF-FOT-Es                         |
| $\overline{7}$          | Tabla MUF-FOT                              |
| 8                       | Gráfico MUF-FOT                            |
| 9                       | Gráfico HPF-MUF-FOT                        |
| 10                      | Gráfico MUF-FOT-ANG                        |
| 11                      | Gráfico MUF-FOT-Es                         |
| 12                      | No implementado                            |
| 13                      | Patrón de antena de Tx                     |
| 14                      | Patrón de antena de Rx                     |
| $\overline{15}$         | Patrón de antenas de TX y Rx               |
| $\overline{16}$         | Desempeño del Sistema                      |
| 17                      | Confiabilidad                              |
| 18                      | Probabilidad de Servicio                   |
| $\overline{19}$         | Geometría de la trayectoria de propagación |
| 20                      | Desempeño del Sistema                      |
| $\overline{21}$         | Modelo de Trayectoria larga                |
| $\overline{22}$         | Modelo de trayectoria corta                |
| $\overline{23}$         | Datos seleccionados por el usuario         |
| 24                      | Tabla MUF-REL                              |
| $\overline{25}$         | Tabla de todos los modos                   |
| $\overline{26}$         | Tabla MUF-LUF-FOT                          |
| $\overline{27}$         | Gráfico FOT-LUF                            |
| 28                      | Gráfico MUF-FOT-LUF                        |
| 29                      | Gráfico MUF-LUF                            |
| 30                      | Archivos Binarios                          |

**Tabla 2-1. Métodos del Programa IONCAP**

En el Anexo C se pueden encontrar los formatos de los datos necesarios para todas las tarjetas, así como los valores que pueden ser aplicados a cada uno de los parámetros.

### 2.3.1.3 Tarjeta QUIT

Esta tarjeta determina el final de la ejecución del programa IONCAP por lo que debe ser la última tarjeta especificada. No requiere especificar parámetros adicionales.
# 2.3.2 Tarjetas de Control de Actividad Solar, Mensual y Diurna

Estas tarjetas de control especifican las variables correspondientes a horas del día, mes, año y actividad solar (número de manchas solares) necesarias para ejecutar el programa.

## 2.3.2.1 Tarjeta TIME

Esta tarieta determina las horas para las que se realizará el análisis. Estas horas pueden estar especificadas en tiempo universal o en tiempo local. Los parámetros que deben ser ingresados son:

- 1. IHRO el cual indica la hora de inicio del análisis.
- 2. IHRE determina la hora de finalización del análisis.

1. IHRO el cual indica la hora de inicio del análisis.

- 3. IHRS es el que señala el incremento en horas a partir de la hora inicial
- 4. ITIM indica si las horas anteriormente ingresadas son en tiempo local o universal.

### 2.3.2.2 Tarjeta MONTH

Esta es la tarjeta que define el mes o meses en los cuales se va a ejecutar la tarea de predicción. Adicionalmente define el año, pero esta variable no tiene efecto en los cálculos sino que sirve únicamente para presentación de la información. Los parámetros de esta tarjeta son:

- 2. Months especifica es un arregis en la meses en la realizar la realizar la realizar la realizar la realizar l
- 2. MONTHS es un arreglo de hasta 12 meses en los cuales se va a realizar la predicción. Es necesario ingresar al mes en formato numérico, es decir enero=1, febrero=2, etc. El programa calculará para cada combinación de mes y número de manchas solares especificados. El número de manchas solares se define en la tarjeta SUNSPOT.

# 2.3.2.3 Tarjeta MONTHLOOP

La tarjeta MONTHLOOP es similar a la MONTH excepto porque en esta última es necesario especificar cada mes a cada mes a cada mes de fine un rango se definir en la primera se definir en la necesario especificar cada mes a calcularse, mientras en la primera se define un rango<br>de meses. Por lo demás se comporta exactamente de la misma manera. Los parámetros que requiere son:

- 1. NYEAR indica el año de la predicción 2. MINIT se marca de la predicción (en formato numérico) (en formato numérico) (en formato numérico) (en forma
- 2. MINIT se refiere al mes inicial de la predicción (en formato numérico)
- 3. MFINAL se refiere al mes final de la predicción (en formato numérico)
- 4. MINC determina el incremento mensual a partir del primer mes y continúa hasta<br>alcanzar el último mes definido.

# 2.3.2.4 Tarjeta SUNSPOT

En esta tarjeta se especifica la actividad solar en función del número de manchas En esta tarjeta se especifica la actividad solar en función del número de manchas<br>solares presentes para el período de análisis. Este número de manchas solares debe ser el promedio de la ser el promedio de la servizione de la servizione valido válido vélico. promote el us muridas contro el 110 mensus antico parametro, as filhos regio por tanto el uso de números diarios o mensuales. El único parámetro requerido es SUNSP el cual es un arreglo de hasta 12 números de manchas solares. El programa hará una predicción para cada combinación de meses y manchas solares definidos en las tarjetas respectivas.

### 2.3.2.5 Tarjeta NEXT

La tarjeta NEXT es la que cierra el lazo del MONTH-SUNSPOT, es decir toda tarjeta que se encuentre luego de las tarjetas de MONTH (o MONTHLOOP) y SUNSPOT. pero antes de la tarjeta NEXT será procesada para cada combinación de meses y manchas solares especificados.

Esta tarjeta no se requiere si solo se define un mes y un número de manchas solares. Esta tarjeta no se requiere si solo se define un mes y un número de manchas solares.<br>La tarjeta NEXT no tiene parámetros adicionales.

Las siguientes tarjetas definen al sistema a ser analizado, es decir todas las variables<br>que involucran al transmisor-receptor como un sistema de comunicaciones.

Esta tarjeta sirve únicamente para definir alguna indicación o nombre de identificación  $\rho$  receptor. Se dispone de hasta  $\mu$  receptor. Se dispone de hasta 20 caracteres para el transmisor y antipara el transmisor y receptor. Se dispone de hasta 20 caracteres para el transmisor y<br>20 para el receptor donde se puede incorporar cualquier tipo de información sin importar orden, estructura ni contenido. ITRAN es el parámetro para el transmisor y IRC established para el receptor de receptor de receptor de receptor de receptor de receptor de receptor de receptor de receptor de receptor de receptor de receptor de receptor de receptor de receptor de receptor de recept

# 2.3.3.2 Tarjeta CIRCUIT

La tarjeta CIRCUIT es muy importante pues define la ubicación geográfica tanto del transmisor como del receptor. Se deben ingresar las coordenadas geográficas en los siguientes parámetros:

- 1. TLATD indica la latitud del transmisor en grados
- 2. ITLAT indica si el transmisor está en el hemisferio norte (N) o sur (S)
- 3. TLONGD indica la longitud del transmisor en grados
- 4. ITLONG indica si el transmisor está en el hemisferio oriental (E) u occidental (W)
- 5. RLATD indica la latitud del receptor en grados
- 6. IRLAT indica si el receptor está en el hemisferio norte (N) o sur (S)
- 7. RLONGD indica la longitud del receptor en grados
- 8. IRLONG indica si el receptor está en el hemisferio oriental (E) u occidental (W)

9. NPSL este parámetro brinda al usuario la posibilidad de escoger la trayectoria de comunicación. Si se escontra en el gran corta en el gran corta en el gran corta en el gran corta entonces en e comunicación. Si se escoge la trayectoria corta en el gran círculo entonces NPSL=1. De otro modo se escogerá la trayectoria más corta entre los dos puntos definidos.

# 2.3.3.3 Tarieta SYSTEM

Esta es otra tarjeta muy importante pues define las características propias del circuito, es decir las decir las decir las decir las condiciones que les rodes que les rodes que les rodes que les rodes que les rodes que les rodes que les rodes que les rodes que les rodes que les rodes que les rodes que les rodes  $\sum_{i=1}^{n}$ 

A continuación se presentan los parámetros requeridos:

- 1. PWR determina la potencia del transmisor en kilovatios, es decir la potencia 1. PWR determina la potencia del transmisor en kilovatios, es decir la potencia transferida hacia la antena. 2. XNOISE indica la cantidad de ruido producido por el hombre que se espera tener
- 2. XNOISE indica la cantidad de ruido producido por el hombre que se espera tener en recepción. Esta variable se presenta en dBW en un ancho de banda de 1 Hz a 3 Mhz y debe ser positiva. Existe la posibilidad de elegir uno de los valores mostrados en la Tabla 2-2. Estos valores pueden ser elegidos utilizando el número<br>negativo indicado en la tabla en lugar del valor en dBW.
- 3. AMIND determina el mínimo ángulo de despegue para el transmisor  $(3^{\circ}$  por defecto). Se utiliza si la antena presenta demasiadas pérdidas para ángulos muy bajos o si existe una obstrucción física que impide radiación efectiva en ángulos<br>inferiores

| Número Negativo para | Valor de Ruido en |
|----------------------|-------------------|
| Selección            | dBW               |
| -1                   | 125               |
| $-2$                 | 136               |
| $-3$                 | 148               |
|                      | 164               |

Tabla 2-2. Valores Predeterminados para Ruido Artificial

- 1. XLUFP es la confiabilidad requerida para el sistema, el cual se define como el porcentaje de los días del mes en los cuales la calidad de la señal será aceptable.
- 2. RSN indica la relación señal a ruido requerida para proporcionar la calidad del servicio requerido.
- 3. PMP indica la máxima diferencia de potencia de la señal retrasada (multitrayectoria) en dB; para el funcionamiento adecuado del sistema. Si este campo se deja en blanco el programa no considera multitrayectoria.
- 4. DMPX determina la máxima diferencia de tiempo con señales retrasadas que no afecten el normal desempeño del sistema en presencia de multitrayectoria. Se expresa en milisegundos,

## 2.3.3.4 Taríeta FREQUENCY

En esta tarjeta se definen las frecuencias para las que va a realizarse la predicción bajo los demás parámetros especificados. Es posible tener un arreglo de hasta 11 frecuencias en esta tarjeta, las mismas que se especifican en el parámetro FREL.

### 2.3.3.5 Tarjeta ANTENNA

Para especificar la antena de transmisión y de recepción se debe incluir la tarjeta ANTENNA. Con esta se puede definir la conductividad del suelo, constantes dieléctricas a más de otros parámetros adicionales. Sin embargo estos parámetros pueden ser modificados para las antenas internas del IONCAP, esto es para las antenas que el programa mismo calcula. Si se ingresa una antena externa, entonces se asume que el patrón de dicha antena ha sido calculado tomando en cuenta todas las variables, y por lo tanto lo considera tal como ingresa.

La presente versión del programa IONCAP contiene solamente la antena omnidireccional como antena interna.

Como parámetros generales para cualquier antena se tienen:

- $\sim$  1. IAT indicates since uping  $\sim$  1. IAT indicates of energy  $\sim$  1. IAT indicates of energy  $\sim$  1. IAT indicates of energy  $\sim$  1. IAT indicates of energy  $\sim$  1. IAT indicates of energy  $\sim$  1. IAT indicates of en  $\frac{1}{2}$
- 2. IANTR determina el número de la antena que se va a calcular o ingresar. Para la antena omnidireccional IANTR=12.

Si en esta tarjeta se especifica una antena externa, entonces ésta será leída desde el archivo ANFILE. BIN, por lo tanto en este archivo debe estar contenido el patrón de antena requerido. Adicionalmente se debe especificar el parámetro IAIN el cual contiene la información del número de antena externo dentro del archivo ANTFILE.BIN, el cual debe estar precedido de un signo negativo (-) para ordenar que el archivo sea leído desde el inicio (equivalente a rebobinar la cinta). Por ejemplo si se requiere leer una antena dipolo de 9.2 metros cuyo número es 2 entonces IAIN=-  $\mathbf{2}$ .

## **2.3.4 Tarjetas de Entrada, Salida y Comentario**

Estas tarjetas proporcionan datos de información para los resultados de salida y no afectan a los mismos. A continuación se describen cada una de ellas.

### 2.3.4.1 Tarjeta CQMMENT

Es un equivalente a la instrucción REM de los archivos . BAT. El contenido de esta tarjeta no modifica en absoluto el comportamiento del programa o los resultados que se obtengan, pero sirven como ayuda para incorporar comentarios, sugerencias, instrucciones, etc. para el usuario.

## 2.3.4.2 Tarjeta AUXIN

Con esta tarjeta se posibilita el ingresar datos parcial o totalmente desde un archivo externo (anteriormente cinta magnética). Mediante este método se puede reunir la información de varias tarjetas, almacenarlas y "cargar" dicha información repetidas mayfon de varias taljetas,

Cabe acotar que actualmente dicha tarjeta se encuentra incorporada para el uso con computadores personales, lo que permite la generación del archivo de texto. INP el<br>cual contiene todas las tarjetas de ingreso de información.

Es similar a la tarjeta AUXIN salvo porque en este caso se refiera a un archivo de Es similar a la tarjeta AUXIN salvo porque en este caso se refiera a un archivo de salida. Mediante esta tarjeta es posible generar un archivo (anteriormente cinta magnética) con los resultados obtenidos del análisis y predicción, de este modo se tenía la opción de observar los resultados antes de su impresión. Al igual que la tarjeta AUXIN, AUXOUT también ya está incorporada y es la responsable de producir el archivo de salida . OUT.

La tarjeta ANTOUT genera un archivo binario de acuerdo al patrón de radiación calculado por el programa en dicierto cinario de acacido de patron de radiación calculado por el programa. Esta tarjeta ha sido separada del programa principal del IONCAP y se la ha implementado en el ANTADD. EXE. De esta forma es posible generar los patrones de radiación separadamente y luego incorporarlos al archivo<br>ANTFILE. BIN para que desde éste sean leídos por el programa IONCAP.

Se debe recordar que en el caso de antenas externas el programa no realiza ningún cálculo, sino que asume el patrón de antena ingresado como correcto y genera el archivo binario correspondiente.

# 2.3.4.5 Tarietas OUTGRAPH, TOPLINES y BOTLINES

La tarieta OUTGRAPH permite seleccionar varios métodos de cálculo sin tener que efectuar varias veces la misma operación. Se pueden seleccionar mediante el parámetro KTOUT hasta 12 métodos que serán evaluados. El inconveniente de este procedimiento es que los datos así obtenidos parten del método principal seleccionado en la tarieta METHOD. Es decir si el método principal solamente calcula valores de MUF, no se podrá pedir en OUTGRAPH un método que analice el rendimiento del sistema

Las tarjetas TOPLINES y BOTLINES permiten al usuario seleccionar la información o resultados que se desea obtener como salida en el método 23. Para la tarjeta TOPLINES se requiere del parámetro LINTP el cual es un arreglo de hasta 8 variables ingresadas por el usuario. En la Tabla 2-3 se presentan las opciones para **TOPLINES** 

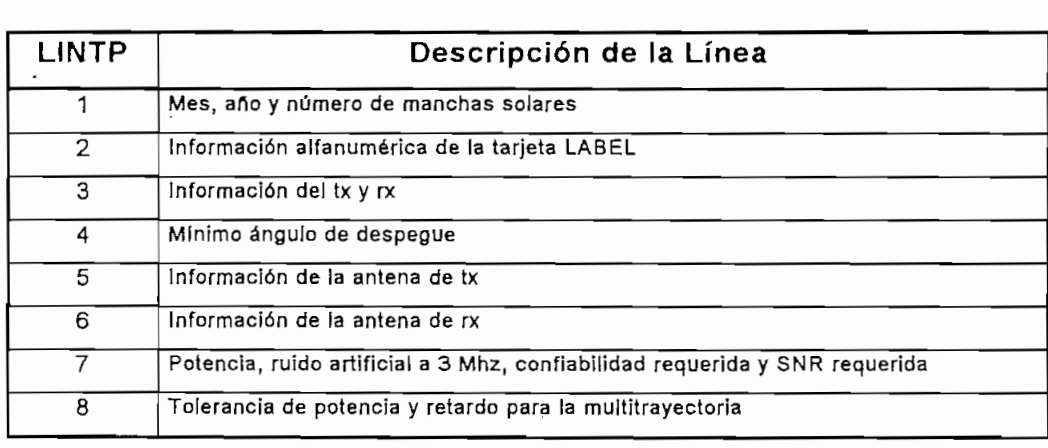

### Tabla 2-3. Opciones para la tarjeta TOPLINES

En la tarjeta BOTLINES se puede escoger mediante el parámetro LINBD hasta 14<br>*resultados de los cálculos de entre los* 22 posibles. En la Tabla 2-4 se pueden ver las 22 opciones. Vale destacar que los parámetros de VHF están en etapa experimental y no se recomienda tomarlos en consideración.

## 2.3.5 Utilización del programa

Como ya se indicó para ejecutar el programa es necesario generar el archivo de texto con la extensión . INP. Para generar este archivo se requiere utilizar las tarjetas descritas, con el fin de introducir la información necesaria para el análisis. Estas tarjetas tienen su propio formato, pero en ningún momento se ha especificado los datos que son necesarios para un análisis en particular.

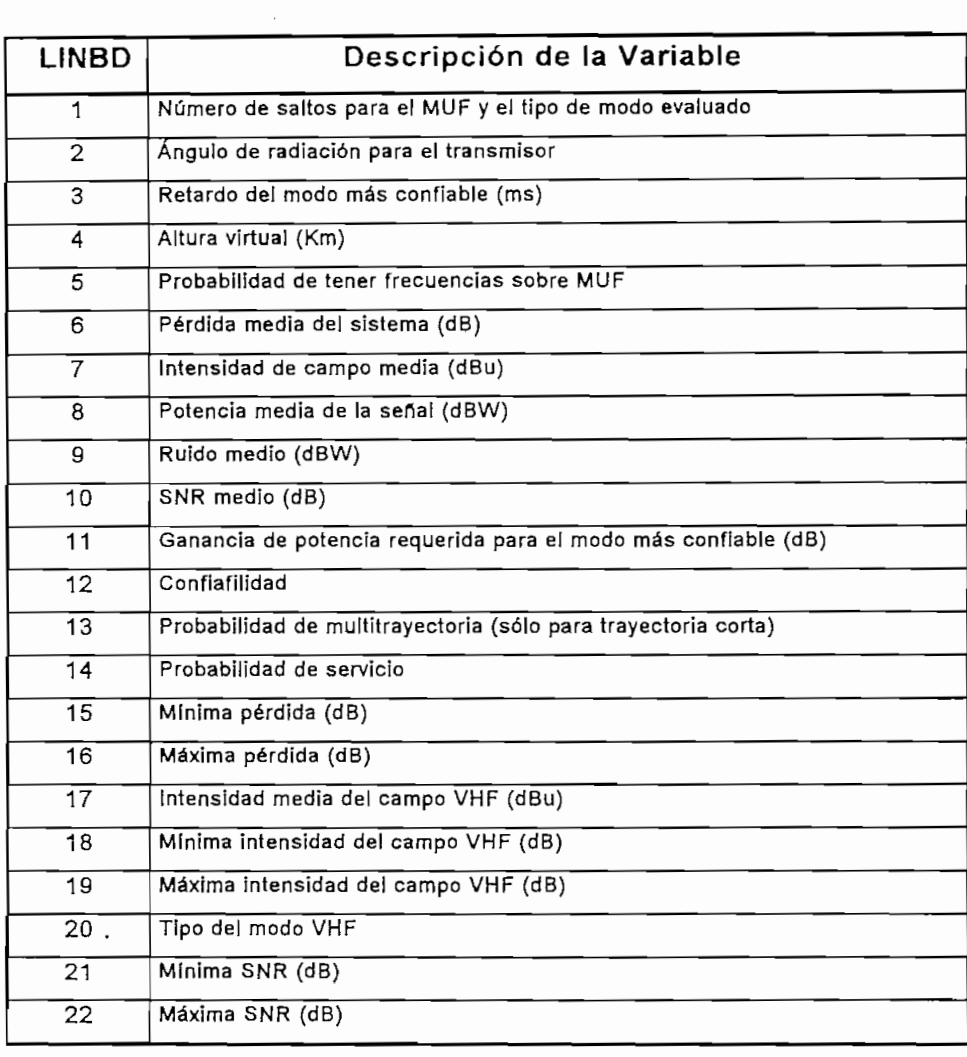

### Tabla 2-4. Opciones para la Tarjeta BOTLINES

Del listado de tarjetas no todas son necesarias y en algunos casos con un par de tarjetas se puede obtener los resultados deseados. Para brindar una idea de las

variables necesarias para la ejecución del IONCAP se presenta la siguiente explicación.

# 2.3.5.1 Datos de Información General

- a) Año.- Es necesario especificar el año de la predicción como información no necesaria para los cálculos del programa y también el número de manchas solares como un índice de la actividad solar.
- b) Meses.- Se requiere la determinación de los meses en los cuales se va a evaluar la predicción, pues los algoritmos se basan en la actividad de acuerdo a la época del año (tanto para el hemisferio norte y sur).
- c) Características Eléctricas del Sitio de Transmisión.- Es importante especificar la conductividad del suelo  $\sigma$  en mhos/m y la constante dieléctrica relativa ( $\epsilon_r$ ) en el lugar donde está ubicado el transmisor.
- d) Características Eléctricas del Sitio de Recepción.- Se especifica los mismos datos para el literal de la compagnación de la compagnación de la compagnación de la compagnación de la compagnación<br>La compagnación de la compagnación de la compagnación de la compagnación de la compagnación de la compagnación

### 2.3.5.2 Información de Control del Programa

- a) Método de Cálculo.- Primeramente se debe analizar que información se requiere como resultado dei análisis y en base a esto determinar que método de predicción va a ser utilizado.
- b) Hora de Inicio.- Se determina la hora a la cual se debe empezar a hacer el análisis.
- c) Hora de Terminación.- La hora a la cual se termina el proceso de predicción.
- d) Incremento de la Hora de Cálculo.- Se especifica el intervalo de tiempo a partir de la hora de inicio para evaluar el circuito.
- e) Patrón de Antena.- Se puede especificar el patrón de la antena a ser utilizado.
- f) Trayectoria.- El programa siempre evalúa la trayectoria más corta en el gran círculo, de cualquier forma es posible solicitar un cálculo para la trayectoria más larga en el gran círculo.

## 2.3.5.3 Complementos de Frecuencia

Aquí se determinan las frecuencias que van a ser evaluadas para el circuito y trayectoria especificado. Es posible seleccionar hasta 11 frecuencias.

### 2.3.5.4 Parámetros de Desempeño del Sistema y Circuito

- a) Ubicación del Transmisor.- Es la localización geográfica del transmisor en coordenadas de latitud y longitud.
- b) Ubicación del Receptor.- Son los mismos datos de (a) para el receptor.
- c) Mínimo Ángulo de Despegue.- Es el ángulo por debajo del cual ya no existe una radiación útil para la comunicación. Este ángulo se determina en 3º por defecto, pero si en la dirección del receptor existe una obstrucción que impide la comunicación con ángulos menores, entonces es necesario especificar dicho d) Potencia del Transmisor.- Se determina la potencia, en kilovation, del transmisor.<br>Se determina la potencia, del transmisor.
- d) Potencia del Transmisor.- Se determina la potencia, en kilovatios, del transmisor e) Relación S/N Relación S/N Republica S/N Republica de la media de la potencia de la media de la potencia de
- e) Relación S/N Requerida.- Es la relación entre la media de la potencia de la señal en una hora dentro del ancho de banda ocupado sobre la media de la potencia del ruido en una hora, en un ancho de banda de 1Hz. Esta relación especificada debe ser la necesaria para proporcionar la calidad de servicio deseada.
- f) Ruido Artificial en Recepción.- Es el ruido esperado en un ancho de banda de 1 Hz a 3 Mhz en el lugar donde está ubicado el receptor.
- g) Confiabilidad Requerida.- Es la mínima confiabilidad requerida del sistema para proporcional la calidad de servicio deseada.
- h) Cálculo de Multitrayectoria.- Se especifica éste cuando se desea el análisis de posibles señales que lleguen a recepción por diferentes modos de propagación.
- i) Mínima Relación de Potencia Tolerable.- Es la mínima relación entre la potencia de los modos de propagación a la entrada al terminal, que permite un desempeño satisfactorio del sistema cuando existe multitrayectoria.

propagación para que es el returno de la literal de la literal de la literal de la literal de la literal (i), permita una permita una del literal de la literal de la literal de la literal de la literal de la literal de la propagación para que, dentro de los parámetros del literal (i), permita un<br>desempeño satisfactorio del sistema cuando existe multitrayectoria.

# **2.4 ANÁLISIS DE LAS DESVENTAJAS DEL PROGRAMA IONCAP**

Como ya se ha visto el programa de predicción de propagación ionosférica IONCAP es una herramienta muy poderosa en la evaluación de los canales de comunicación para el espectro de HF. Se han visto todas sus características y se han resaltado varias de sus ventajas, sin embargo existen áreas dentro de las cuales es posible introducir mejoras con el fin de obtener un mejor desempeño y un uso más fácil.

A primera vista la principal falencia es el interfaz con el usuario. Como ya se anotó es necesario crear un archivo de texto que simule una tarjeta perforada. Dicha tarea no es sencilla para un principiante y lleva tiempo el adaptarse a los rigores de dicho formato. Por otra parte es indispensable el conocer totalmente cada una de las tarjetas y sus formatos particulares, además del orden en el que algunas de ellas deben ser incluidas en el texto. Adicionalmente, cualquier falla en el ingreso de los datos puede ser transparente para el usuario, pudiendo en el peor de los casos ocasionar fallas en los resultados y por lo tanto una errada utilización de los mismos, mientras que en otros casos ocasionará pérdida de tiempo.

Otra desventaja que se desprende de lo anterior, es la falta de ayudas para el usuario. La incorporación de ayudas no sólo que facilita el aprendizaje de un paquete sino que sirve como recordatorio cuando alguna función es olvidada o simplemente mal utilizada. Por otro lado, las ayudas pueden advertir de errores en el ingreso de datos, formato de los mismos, o alguna mala aplicación de los conceptos.

Otra desventaja que se desprende de lo anterior, es la falta de ayudas para el usuario.

Los patrones de antenas es otra desventaja en la aplicación del programa. Al ser necesario el procesar los patrones de radiación para convertirlos en archivos binarios<br>que puedan ser leídos por el programa, hacen su aplicación muy poco versátil. Por radiación.

Dentro de los patrones de radiación existe otra desventaja, en la que el programa solo evalúa el patrón en un corte de plano vertical, es decir, evalúa al patrón solamente en dirección al receptor omitiendo el resto del lóbulo de radiación. Lo que ocurre con esto, es que se asume a la antena como orientada perfectamente hacia el receptor, pero si la antena no lo está se puede introducir un error al incorporar el patrón de<br>radiación de un plano que no es el que está orientado hacia el destino.

Exiten otras desventajas como por ejemplo una subestimación de los modos de propagación por ductos en trayectorias largas, debido a algoritmos no totalmente desarrollados. Adicionalmente existen problemas al realizar predicciones en latitudes altas, prinicipalmente debido al constante cambio de los parámetros ionosféricos.

De cualquier modo algunos de estas falencias serán superadas en el presente trabajo, mientras que para mejorar otras será necesario un estudio mucho más profundo que sólo se pueden realizar en medios de alta investigación.

# **3.1 DESCRIPCIÓN**

El programa para la predicción de propagación de señales en alta frecuencia (HF) está<br>desarrollado en base al programa IONCAP anteriormente detallado. Se han utilizado sus algoritmos de predicima algoritmos de predicemente que en originale en para un mayor de segundo en originale principalmente al interfaz con el usuario.

 $\mathbb{R}^n$ compatible con Windows, pour lo que puede beneficiarse de características como como como como como como como c compatible con Windows, por lo que puede beneficiarse de características como ejecución simultánea con otros programas, manipulación de ventanas, entorno muy amigable, capacidad de copiar gráficos a otras aplicaciones, ventanas de ayuda para el usuario, etc. Este entorno fue posible desarrollarlo gracias a la utilización del lenguaje de programación Visual Basic. El Visual Basic se mostró como una herramienta muy poderosa para el desarrollo de aplicaciones, orientadas a eventos que no necesiten de manipulación extensiva del hardware del computador en el cual se<br>va a ejecutar el programa.

El programa WINCAP96 responde a los fundamentos básicos de cualquier programa basado en WINDOWS. De cualquier manera se presenta un repaso de las principales características de su manejo.

encuentra posso din suita do mond on la consumer pueden ser menir conserva-

<sup>&</sup>lt;sup>25</sup> WINCAP96 es el nombre asignado al programa desarrollado en base al IONCAP.

una serie de comandos relacionados, los cuales cumplen distintos propósitos. Esta barra de menú contiene:

- **•** Archivo
- Copiar
- 
- **Circuito • Calcular**
- **Calcular**
- Imprimir

El menú **Archivo** agrupa todos los comandos pertinentes para la apertura, almacenamiento y configuración inicial de los archivos relacionados al programa<br>WINCAP96. Los comandos de este menú son:

- **Abrir**
- **Grabar**
- **Grabar Como**
- **Grabar Como**
- · Salir

El menú **Copiar** ofrece la capacidad de enviar gráficos de parámetros o patrones de El menú Copiar ofrece la capacidad de enviar gráficos de parámetros o patrones de antena hacia el Portapapeles de WINDOWS.

El menú Ver agrupa todos los comandos que invocan la aparición de ventanas que presentan datos y resultados obtenidos por la predicción. Los comandos contenidos en este menú son:

- **Pérdidas**
- 
- **Probabilidad sobre MUF • Alturation Component**
- 
- Ángulos
- **SNR**
- 
- **Ganancia Requerida Ganancia Requerida<br>Modos**
- **MUF-LUF-FOT**
- **b Factron**
- 

El menú Circuito contiene todas las ventanas concernientes al ingreso de datos para la predicción. Las siguientes son los comandos que habilitan a las ventanas de ingreso de datos:

- $\bullet$ **• Coordenadas**
- **Sistema**  $\bullet$
- $\bullet$ **• Hora**
- $\blacksquare$ **• Tiempo**
- $\bullet$ **• Antenas**
- 

En la barra de menú también se encuentra el menú Calcular, el cual ejecuta propiamente el análisis de propagación para los parámetros presentes al momento.<br>Este menú tiene dos posibilidades de selección que son:

- **Patrón de Antena**
- 

los distintos tipos de gráficos que el programa puede generar. Estas posibles los distintos tipos de gráficos que el programa puede generar. Estas posibles selecciones son:

### · Patrón de Radiación

### 3.1.2 Utilización de WINCAP96

En el programa WINCAP96 el ingreso de los datos se lo efectúa únicamente desde las ventanas de entrada o a partir de un archivo de WINCAP96 previamente generado. Todas las ventanas que involucran ingreso de datos, aceptan las modificaciones incorporadas en dicha ventana al presionar el botón OK y cancelan todas esas modificaciones al presionar el botón Cancelar.

El programa requiere del ingreso de los datos concernientes a la predicción previo a la realización de la misma. Si no se ingresan datos, el programa realizará una predicción utilizando los parámetros por defecto.

Una vez ingresado todos los datos pertinentes es necesario ejecutar la predicción. Para esto se debe seleccionar en la barra del menú de la ventana principal el menú Calcular. En este punto existen dos alternativas de cálculo. Al elegir el comando Desempeño se efectuará una predicción completa de los parámetros de propagación para los datos suministrados. Si se elige **Patrón de Antena** en cambio se efectuará el cálculo del patrón de radiación para las antenas de transmisión y recepción. Esto último es especialmente importante al momento de graficar los lóbulos de radiación de las antenas.

Una vez ejecutado los cálculos de predicción es posible observar los resultados de los mismos en las ventanas agrupadas en el menú Ver.

Si se desea disponer de los datos presentes para un uso posterior es posible almacenar los datos utilizando los comandos Guardar y Guardar Como agrupados dentro del menú Archivos. Para su uso posterior bastará son seleccionar el comando Abrir dentro del mismo menú y escoger el archivo que se desea cargar al programa.

118

En esta pantalla, como se puede apreciar en la Figura 3-1, se muestra en primer lugar un espacio para digitar el número de frecuencias que deseamos ingresar. Este número puede estar comprendido entre 1 y 11. Una vez ingresado dicho número aparecen los campos de frecuencia necesarios para el ingreso del valor seleccionado de éstas. El valor asignado por defecto a cada una de ellas es de 10.00 MHz. Es importante notar que en ningún caso estas frecuencias pueden ser superiores a los 30 Mhz o inferiores a 1.

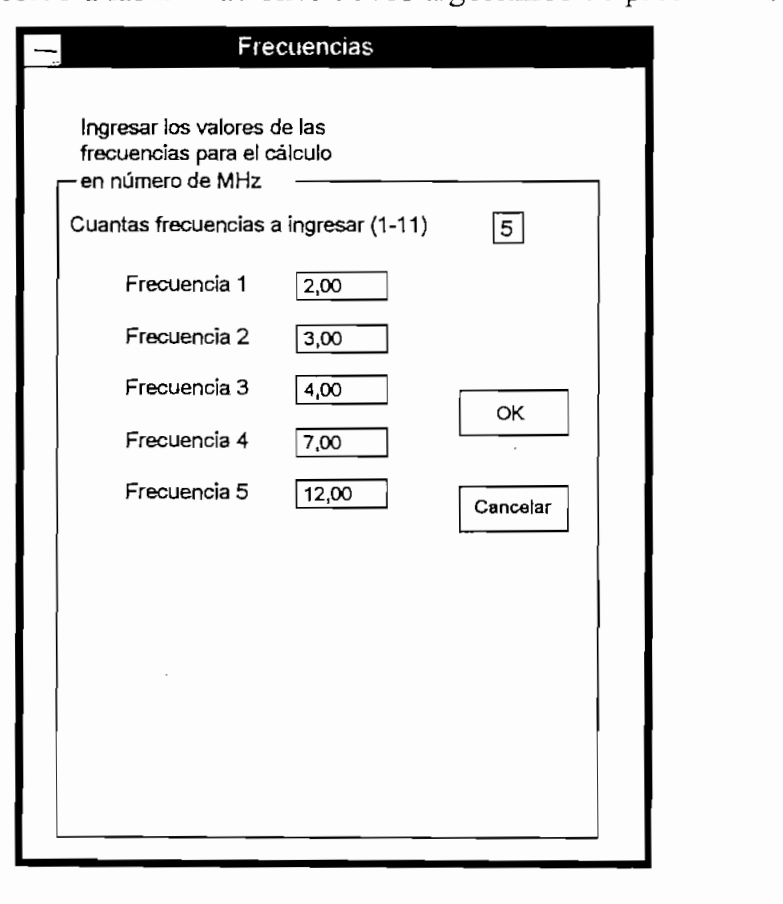

Figura 3-1. Ventana de Ingreso de Frecuencias

Las frecuencias digitadas pueden tener hasta 2 decimales de resolución y siempre deben ser expresadas en MHz.

La pantalla para el ingreso de coordenadas consta de varios tipos de datos para ser ingresados. En primer lugar se debe citar los campos para la entrada de los nombres tanto del transmisor como del receptor. Estos datos no afectan la ejecución del<br>programa pero sirven para la presentación de los resultados.

En segundo lugar se tienen los campos de las coordenadas de latitud y longitud para el transmisor y el receptor. Los valores para la latitud están comprendidos entre  $0^{\circ}$  y 90 $^{\circ}$ , en tanto que para la longitud están entre 0 $^{\circ}$  y 180 $^{\circ}$ . Ambos valores pueden ser introducidos hasta con una resolución de 1 centésima de grado. En el costado derecho de cada uno de estos campos se encuentra una selección que, dependiendo para cada caso, determina si el valor ingresado es de latitud Norte o Sur o si se trata de longitud Este u Oeste.

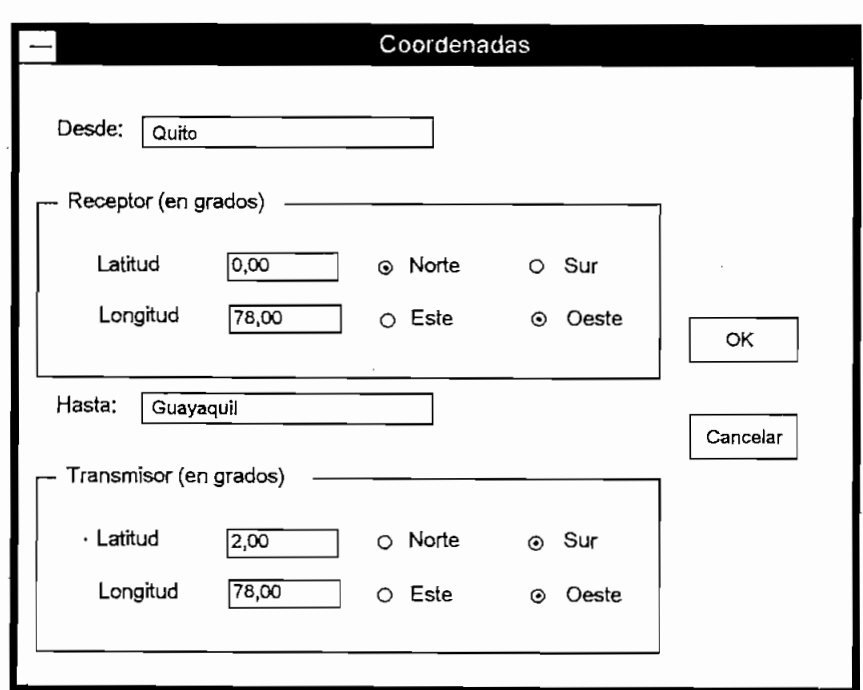

**Figura 3-2. Ventana de Ingreso de Coordenadas**

Los datos introducidos en esta ventana son muy importantes puesto que desde allí se determina la potencia de determina la potencia  $\frac{1}{2}$  ruido de despegue, confiabilidad de despegue, confiabilidad de despegue, confiabilidad de despegue, confiabilidad de despegue, confiabilidad de despegue, confiabili requerida y parametros de multitrayectoria.<br>Territoria

La potencia puede ser ingresada con una definición de hasta unidades de vatios y debe ser und valor comprendido entre 10 y 9999 Vatios.

El ruido en recepción puede ser escogido entre las diferentes opciones que se El ruido en recepción puede ser escogido entre las diferentes opciones que se<br>presentan o un valor a juicio del usuario. Los valores predeterminados son los siguientes: 1

- $\frac{1}{2}$
- Ruido Residencial: -136 dBW<br>• Ruido Rural: -148 dBW
- Ruido Remoto: -164 dBW
- 

A continuación se tiene el campo para el ingreso del valor del mínimo ángulo de despegue, el cual puede estar entre los  $3^{\circ}$  y  $90^{\circ}$ . Se puede ingresar con una precisión  $\epsilon$ grado.  $\epsilon$  1  $\epsilon$  and  $\epsilon$ 

A continuación se tiene el campo para el ingreso del valor del mínimo ángulo de

La confiabilidad requerida se debe ingresar con un valor de porcentaje entre 0% y

Si se desea cálculos de multitrayectoria se debe seleccionar la casilla para ese efecto, luego de los campos de los campos para ingresar los de los de los de los datos para ingresar los datos respectivos.<br>Los datos respectivos de la campos para ingresar los de los de los de los de la campo de la campo de la ca

En el primer campo se debe ingresar la máxima relación entre la potencia de señales de diferentes modos de propagación que permita el desempeño satisfactorio del de diferentes modos de propagación que permita el desempeño satisfactorio del<br>sistema. Este valor se lo expresa en dB y puede estar entre 0 dB y 99 dB.

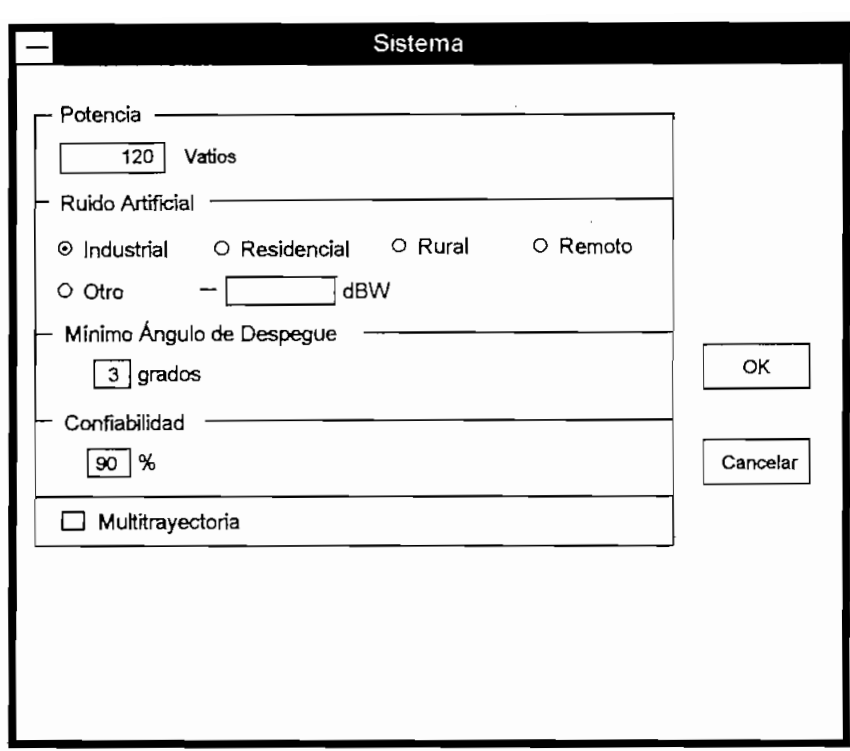

**Figura 3-3, Ventana de Sistema sin selección de Multitrayectoria**

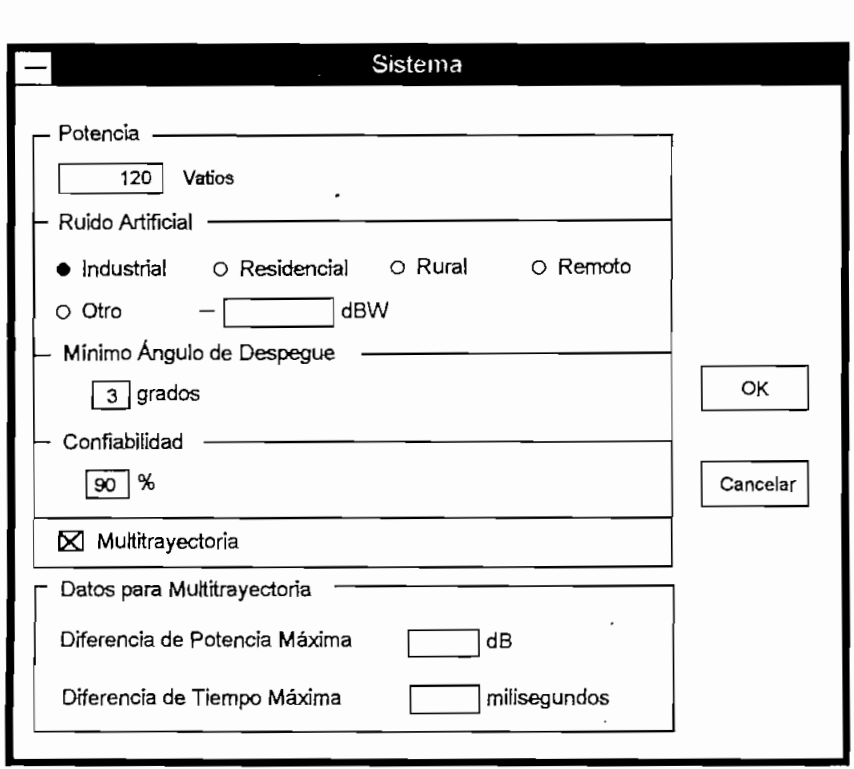

**Figura 3-4. Ventana de Sistema con selección de Multitrayectoria**

En el segundo campo de multitrayectoria se debe introducir el máximo retardo posible para permitir el desempeño satisfactorio del sistema. Este valor se lo expresa en milisegundos y está comprendido entre los O ms y los 99 ms.

En esta ventana se introduce tanto los valores de la hora a la cual empezará el análisis de predicción, así como también la hora a la cual finalizará el análisis. Estos valores de predicción, así como también la hora a la cual finalizará el análisis. Estos valores<br>pueden ser digitados o seleccionados mediante los botones de rotación al extremo derecho de la hora. Estos valores pueden tener una valores pueden tener una variación mínima de 1990. Estos va sho we campo se la hora, moros valores paeses.

Finalmente se tiene un campo para el ingreso del intervalo de tiempo, a partir de la hora de inicio y hasta la hora de finalización, para realizar el análisis de predicción, para realizar el anális

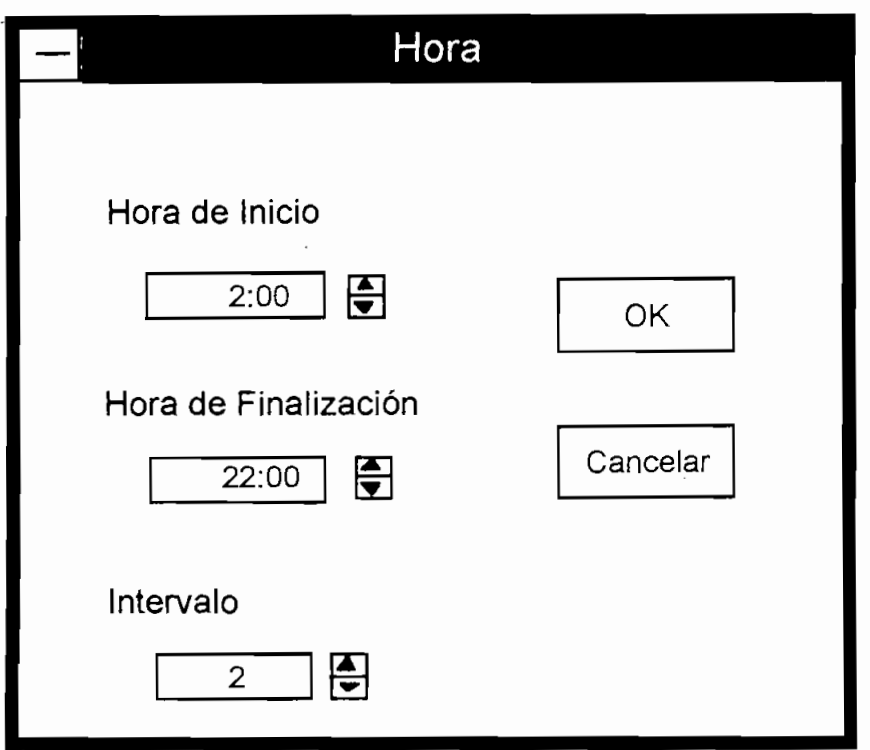

# **3.1.7 Ventana de Ingreso de Tiempo**

Esta es una de las ventanas más importantes no sólo porque en ella se indica el mes y el año en el que va a estimarse la predicción, sino también porque aquí se introduce el<br>valor del número de manchas solares que van a estimarse para el análisis.

En una primera sección se tiene la opción de escoger el mes del año en el cual se va a estimar la predicción. Esto es muy importante, pues dependiendo de las coordenadas del enlace, se determinará si el modelo a utilizarse es para el invierno solar, el verano solar o una mezcla de los dos

A continuación se introduce el año, aunque este valor no tiene ninguna influencia en A continuación se introduce el año, aunque este valor no tiene ninguna influencia en el análisis. Por último se ingresa el número de manchas solares el cual debe ser un número entero comprendido entre 1 y 999. El valor por defecto del número de manchas solares es de 50.

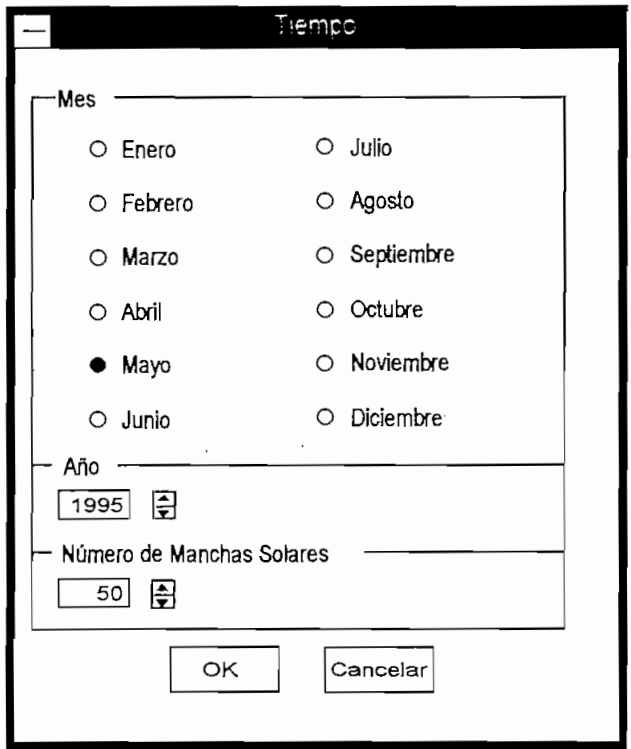

## 3.1.8 Ventana de Ingreso de Antenas.

En el análisis de la propagación es muy importante la antena que se está utilizando. Por esta razón el programa WINCAP96 incorpora la facilidad de escoger una serie de antenas predefinidas, o determinar una antena omnidireccional con la ganancia que se desee. Esta selección se la puede realizar tanto para la antena de transmisión como para la antena de recepción.

En el campo de la antena de transmisión se puede escoger entre antena omnidireccional o alguna otra que se especifique. Si se escoge omnidireccional es necesario ingresar en el campo a la derecha el valor de la ganancia, de lo contrario se asumirá como un valor de 1 dB. Este valor de ganancia puede estar entre 0 y 999 dB.

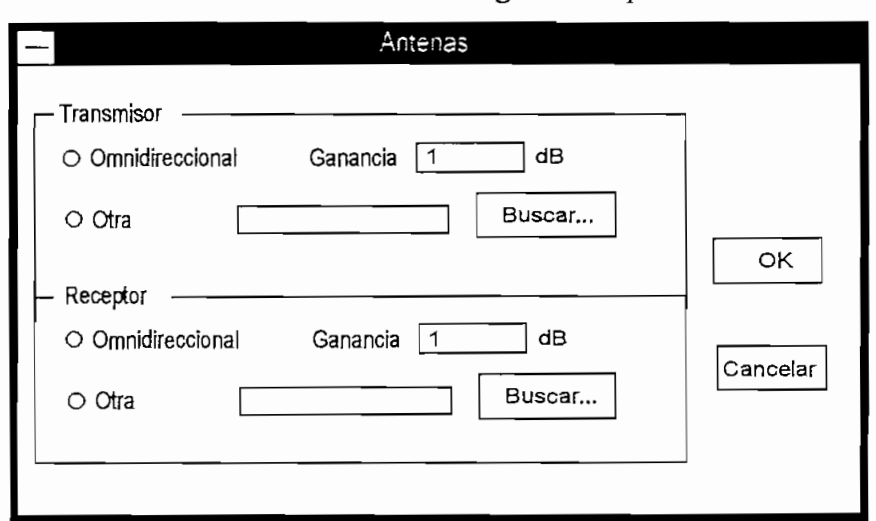

Figura 3-7. Ventana de Ingreso de Antenas

Si se elige otra antena, se debe presionar e] botón **Buscar...** .Al presionar ese botón Si se elige otra antena, se debe presionar el botón **Buscar...** Al presionar ese botón se ingresa a otra ventana donde se puede buscar el archivo de la antena que se desea, en cualquier directorio de cualquier disco disponible por el computador. Este archivo debe estar en el formato necesario para ser reconocido por el programa WINCAP96. Si se elige un archivo en un formato no reconocido entonces aparecerá un mensaje de error.

Este proceso se repite para la antena de recepción.

# 3.1.9 Ventanas de Salida de Datos

Al seleccionar el comando Ver de la barra de menú de la ventana principal, es posible realeccionar una serie de opciones que muestran los resultados de la predicción realizada. Cualquiera de estas opciones, con excepción de **Patrón de Radiación**. abrirá una ventana donde es posible observar los datos calculados por el programa para las frecuencias ingresadas y a las horas determinadas. En todas estas ventanas aparecerá el botón **Cerrar**, el cual sirve para que esa ventana desaparezca. En los casos que se aplica existe el botón **Gráfico** donde se puede obtener un dibujo de los parámetros de la ventana. Al presionar este botón aparece una pantalla que permitirá escoger las variables pertinentes para graficar el parámetro en cuestión. También es posible imprimir un cuadro conteniendo la información que aparece en la ventana al presionar el botón Imprimir.

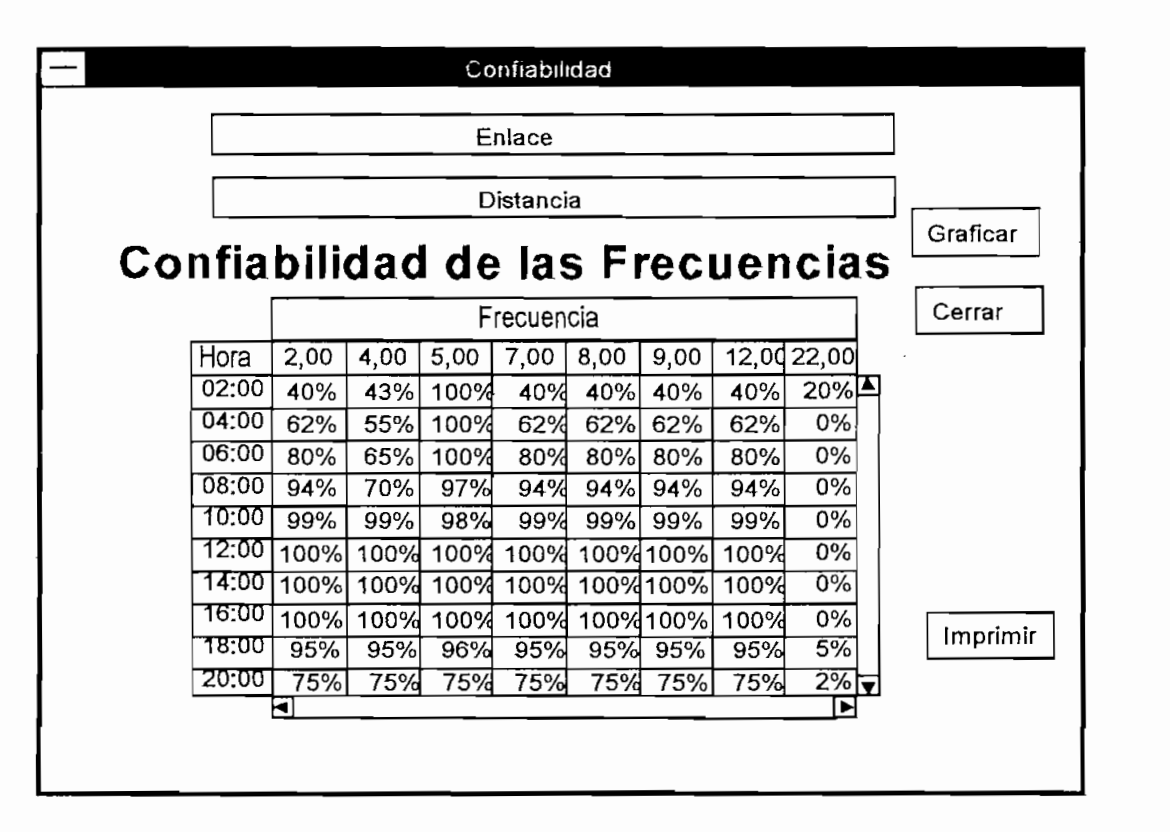

## Figura 3-8. Ventana Típica para la Observación de los Resultados

Si se selecciona el comando **Patrón de Radiación** entonces es posible escoger entre dos opciones Transmisor o Receptor. En cualquiera de los dos casos aparecerá una ventana muy similar a la de los comandos anteriores, en la cual se indicará la ganancia en dB para cada frecuencia y ángulo pertinente. También en este caso es posible cerrar la ventana o escoger el botón **Gráfico** con lo cual se podrá obtener un gráfico del patrón de radiación para cada una de las frecuencias. Es importante anotar que este patrón de radiación es el resultado del corte vertical de la antena, y es este plano el que se encuentra orientado hacia el otro punto del enlace en el caso de la predicción de desempeño.

Es posible imprimir los gráficos generados siempre y cuando éstos se encuentren visibles. Para ello es necesario seleccionar el comando **Imprimir** en la barra de menú de la ventana principal y seleccionar el tipo de gráfico que se va a imprimir **(Desempeño ó Patrón de Radiación).** Notar que si el gráfico deseado no es visible, entonces la opción de impresión para ese gráfico no estará habilitada.

### 3.2 DESARROLLO DEL PROGRAMA Y DIAGRAMAS DE FLUJO

El programa WINCAP96 puede dividirse en 2 grandes grupos de subrutinas, la primera referida a rutinas de ingreso de datos y la segunda a rutinas de salida de datos. Adicionalmente existen procedimentos para la ejecución de los cálculos de predicción, creación de los archivos de texto y extracción de la información de los archivos de salida. Finalmente existen rutinas para la apertura y almacenamiento de archivos que contengan otras predicciones realizadas.

Debido a que Visual Basic está orientado hacia eventos, no se puede efectuar un diagrama de flujo, el cual siga rigurosamente desde el inicio del programa hasta su finalización pasando por todos los procedimientos.

Es necesario además entender que este lenguaje se basa en la creación de "formas", las cuales son las ventanas que aparecen en la pantalla, conteniendo cada una de estas ventanas un código de instrucciones que se ejecuta cuando la misma está activa y de acuerdo a los eventos que van sucediendo en su interior. La forma principal es la que

se "carga", o aparece, al inicio de la ejecución del programa y es aquella donde se aprecia la barra de menú. Esta pantalla o "forma" invocará a cada una de las demás ventanas, y por consiguiente a las intrucciones de cada una de ellas, dependiendo de los eventos que en ella ocurran. Estas "formas" se identifican por la extensión . frm en los archivos de desarrollo del programa. Por estos motivos se efectuarán diagramas de flujo referenciales. Adicionalmente existen "módulos", los cuales contienen códigos de programa generales y por lo tanto pueden ser invocados por cualquier "forma". Estos módulos se identifican por la extensión .bas en los archivos de desarrollo del programa

Para un mejor entendimiento del programa se recomienda leer el Anexo D donde se adjunta todo el código del programa.

### **3.2.1 Formas de Ingreso de Datos**

### 3.2.1.1 Forma de Ingreso de Frecuencias

La forma **Frecuencias** permite ingresar las mismas, que serán calculadas en la predicción.

En la Figura 3-9' se puede observar la forma **Frecuencias,** en la cual se aprecia cada uno de sus componentes. En primer lugar se tiene el cuadro de texto llamado **Frecnum** donde se permite el ingreso del número de frecuencias que serán ingresadas. Al haberse ingresado este valor, se llama a la subrutina *Hab.*

Una vez habilitados los cuadros de texto **Frectext(index)**<sup>26</sup> es posible el ingresar las frecuencias en éstos. Los datos que se ingresan son verificados mediante la subrutina

ex dentro del parentesis se reflere a la variable que específica el múlce del comando dentro de un arregio de estos, los cuales comparten las mismas instrucciones pero sus datos difieren. Por ejemplo, Frectext(0) es el primer cuadro de texto el cual contiene las mismas instrucciones que el resto de los Frectext, sin embargo difiere en cuanto a las frecuencias<br>ingresadas para cada uno.

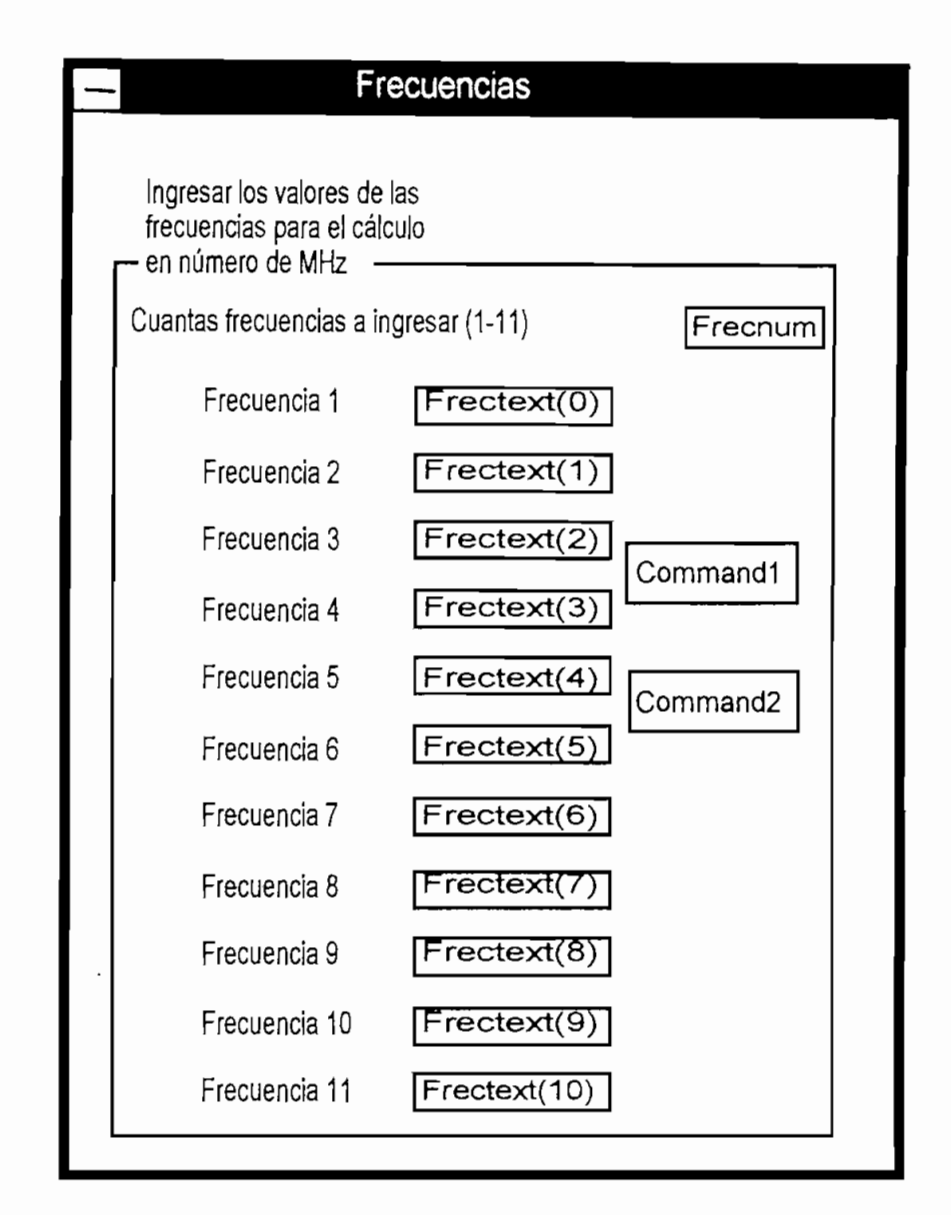

**Figura 3-9. Forma Ingreso de Frecuencias**

Al seleccionar el botón **Commandl** (aparece OK como su etiqueta) se invoca a la subrutina *OK\_Frecuencias}* la cual almacena las variables *Fg(índex) y F.*

Si se selecciona el botón **Command2** (aparece Cancelar como su etiqueta), la forma se descarga sin alterar los valores de las variables *Fq(índex)* y *F,*

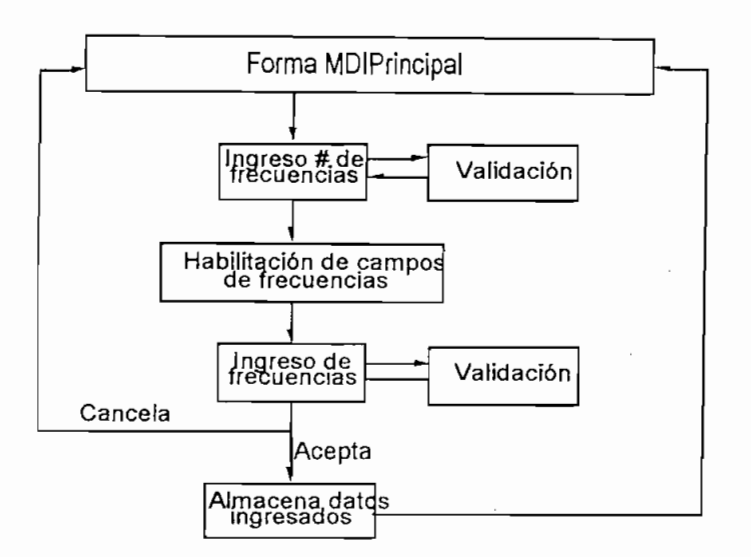

**Figura 3-10. Diagrama de Flujo para Ingreso de Frecuencias**

# *Descripción de las subrutinas utilizadas en esta forma:*

*Hab:* Está ubicada en el módulo **Frec** y es la que se encarga de habilitar los campos necesarios para ingresar el número de frecuencias seleccionado.

*Freq:* Está ubicada en el módulo **Frec** y se encarga de verificar que los datos ingresados sean datos numéricos comprendidos entre 2 y 30.

*OK\_frecuencias:* Está ubicada en el módulo **Frec** y almacena los datos de los **Frectext(index)** en un arreglo de variables llamado *Fqfindex) y* el número de frecuencias en la variable *F.*

# 3.2.1.2- Forma de Ingreso de Coordenadas

La forma **Coordenadas** permite el ingreso de éstas, así como también la entrada de los nombres de los lugares de transmisión y recepción.

En los campos **Textl(index)** se debe ingresar las coordenadas de latitud para el transmisor (index=0) y para el receptor (index=l). Del mismo modo en los campos **Text2(index)** se debe ingresar las coordenadas de longitud para el transmisor (index=0) y para el receptor (index=l). Estos controles se encargan de verificar los datos ingresados llamando a la subrutina *Coo.* La Figura 3-11 presenta un esquema de los controles mencionados.

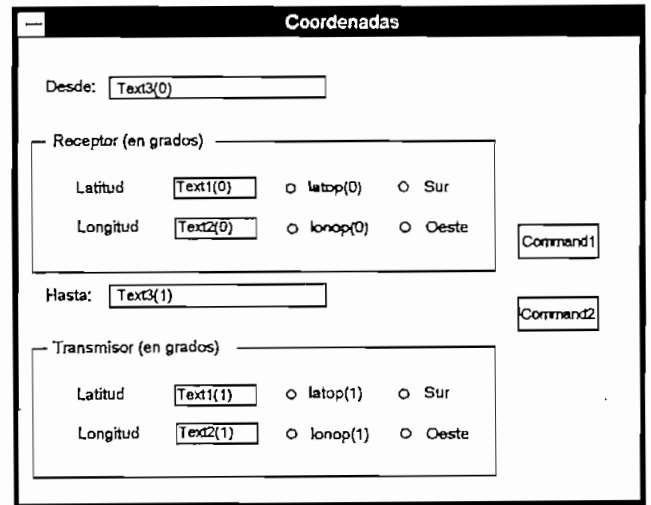

**Figura 3-11. Forma Ingreso de Coordenadas**

En el campo **Text3(index)** se puede ingresar los nombres de los sitios de transmisión y recepción si así se desea.

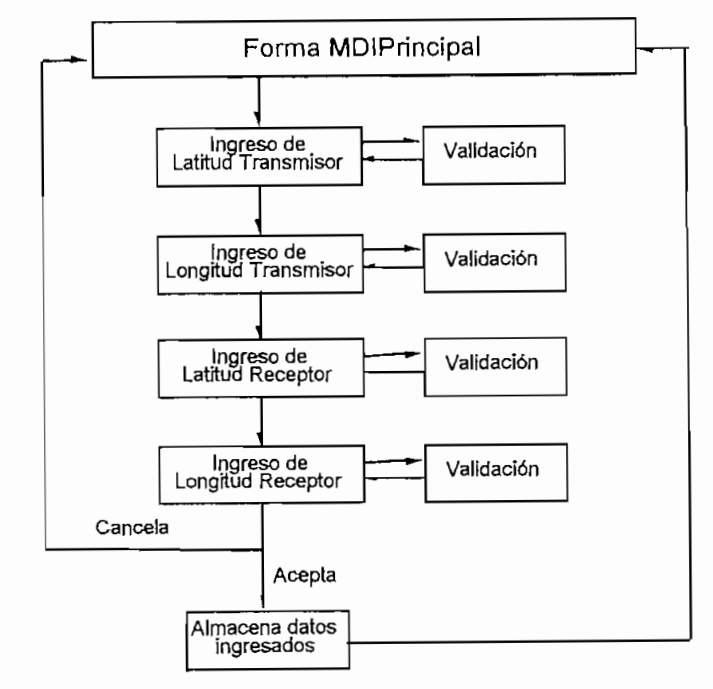

**Figura 3-12. Diagrama de Flujo para Ingreso de Coordenadas**

Los botones de opción **lonop(index) y latop (Índex)** determinan si las coordenadas son de longitud norte o sur y latitud este u oeste respectivamente.

Al seleccionar ei botón **Commandl** (aparece OK como su etiqueta) se almacena: los datos de los **Textl(index)** en un arreglo de ^variables llamado *Lat(index),* los de Text2(index) en un arreglo de variables llamado *Lon(index)*, los de Text3(index) en un arreglo de variables llamado Lugares(index) y dependiendo de las opciones seleccionadas en **latop(index) y lonop(index)** en un arreglo de variables llamado *Latl(index)* y *Lonl(index)* respectivamente.

Si se selecciona el botón **Command2** (aparece Cancelar como su etiqueta), la forma se descarga sin alterar los valores de las variables *Lai(índex), Lon(index), Lugar es (índex), Latl(índex)* y *Lonl(índex).*

## *Descripción de las subrutinas utilizadas en esta forma:*

Coo: Ubicada en el Módulo2 es la que se encarga de verificar que los datos ingresados sean apropiados para el valor de latitud y longitud respectivamente.

## 3.2.1.3 Forma Ingreso de Parámetros de Sistema

La forma **Sistema** permite el ingreso de parámetros del mismo como son la potencia, ruido en recepción, ángulo de despegue, etc.

En el campo Textl(O) se debe ingresar la potencia de transmisión en vatios. Este control al igual que todos los **Text** de esta forma, verifica si los datos ingresados en su campo concuerdan con los que deberían ser ingresados. La Figura 3-13 muestra un esquema de los controles mencionados.

Luego en los controles de opción se selecciona el tipo de ruido a tomarse en cuenta. Si el seleccionado es **Option3Dl** entonces, se habilita el campo **Text2** donde se podrá ingresar el valor del ruido deseado. Las 5 opciones se presentan puesto que existen 4 valores predefinidos para el ruido artificial, como se explicó en la sección 3.1.5, y además se tiene la opción de escoger un valor fijado por el usuario.

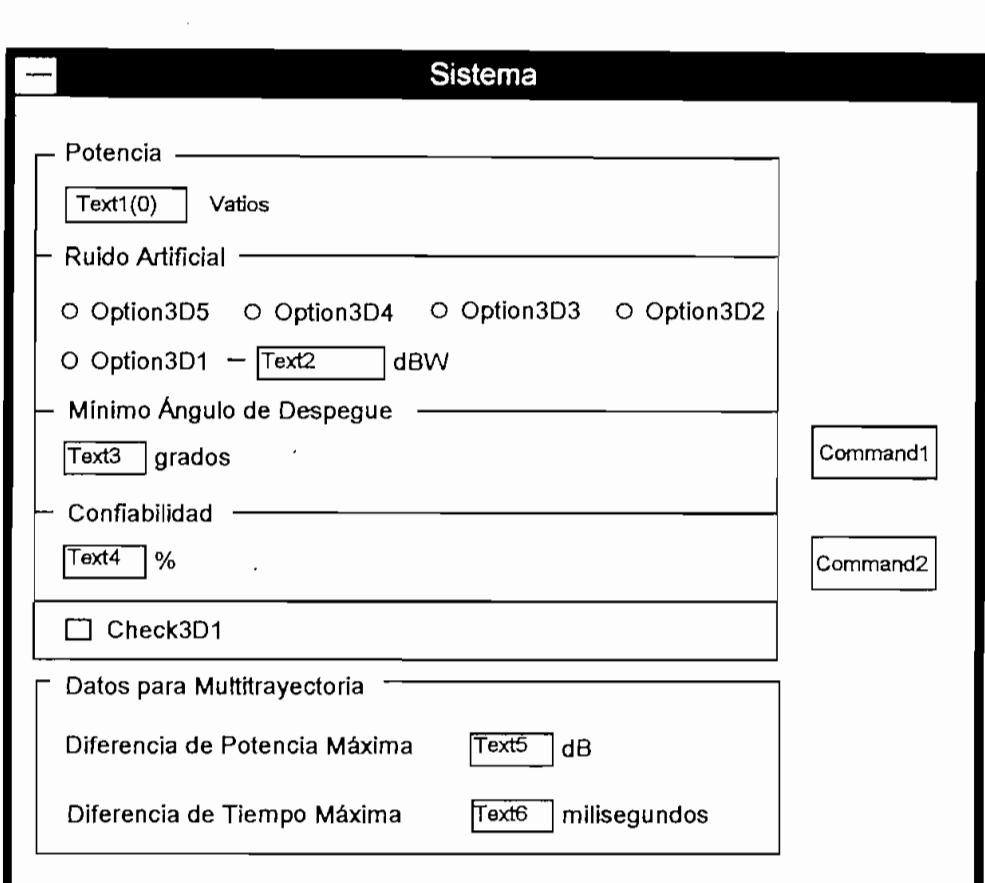

**Figura 3-13. Forma Ingreso de Parámetros del Sistema**

En el campo **Text3** se ingresa el mínimo ángulo de despegue, mientras que en el campo **Text4** se ingresa la confíabilidad requerida.

Si se desea cálculos de multitrayectoria se debe marcar la casilla de **Check3Dl** la cual hará visible al **Marco** que contiene los campos **TextS** y **Text6** donde se ingresará los valores de diferencia de potencia máxima y retardo máximo respectivamente.

Al seleccionar el botón **Commandl** (aparece OK como su etiqueta), se almacenan los datos de los **Textl, Text2, Text3> Text4, TextS y Text 6** en las variables *Pot, Rart, Minad., Conf, Difpot y Diftim* respectivamente.

Si se selecciona el botón **Command2** (aparece Cancelar como su etiqueta), la forma se descarga sin alterar los valores de las variables Pot, Rart, Minad, Conf, Difpot y *Diftím.*

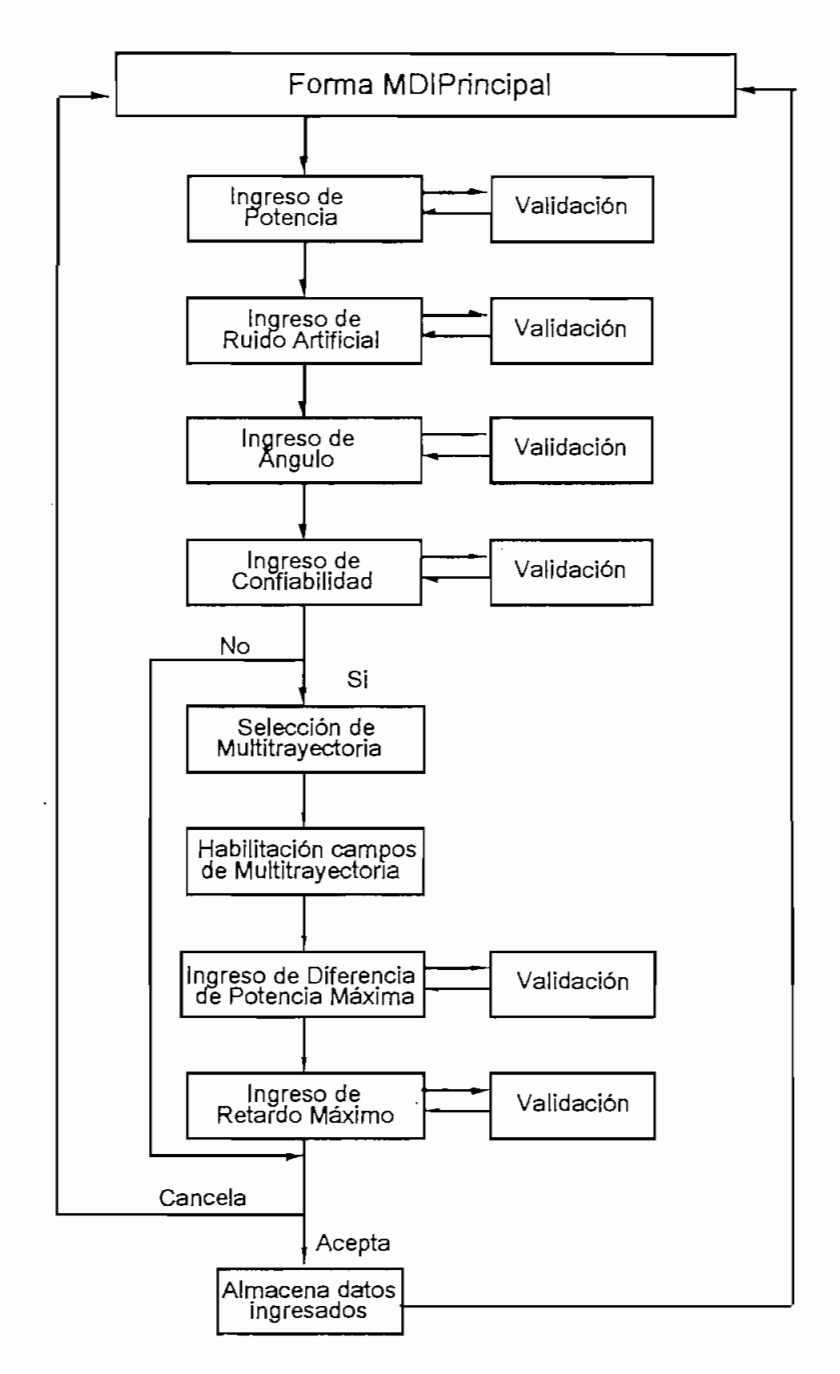

Figura 3-14. Diagrama de Flujo para Ingreso de Parámetros del Sistema

# 3.2.1.4 Forma Ingreso del Tiempo

En esta forma. Tiempo, se ingresan los parámetros de año, mes y manchas solares de la predicción. En la Figura 3-15 se puede observar cada uno de sus componentes.

En los controles Option3D1(index) se selecciona el mes del año en el cual se va a realizar la predicción.

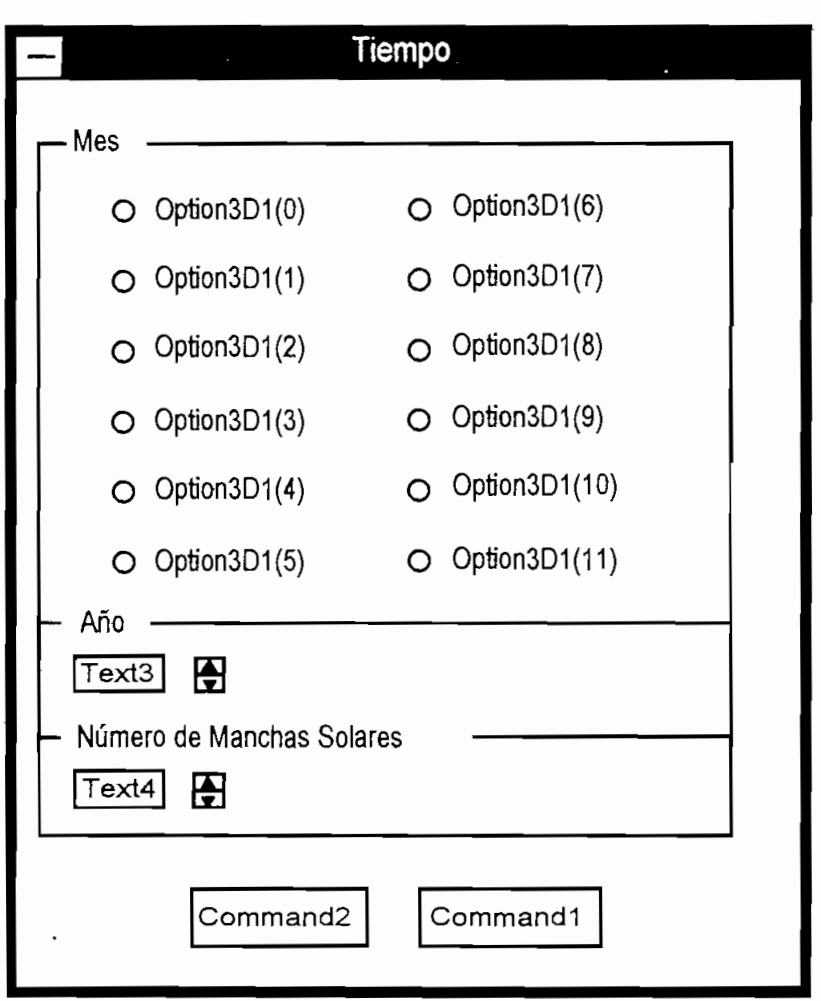

Figura 3-15. Forma Ingreso del Tiempo

En el campo **Text3** se determina el año para la predicción, pudiendo además

En el campo Text3 se determina el año para la predicción, pudiendo además seleccionarse mediante el uso de los botones del control Spin1. Del mismo modo en el campo Text4 se selecciona el número de manchas solares también pudiendo seleccionarse mediante el uso de los botones del control Spin2.

Al seleccionar el botón **Command2** (aparece OK como su etiqueta), se almacenan los datos de los Text1, Text2, y la selección de Option3D1(index) son almacenados en las variables Año, Manchas, y Mess respectivamente.

Al seleccionar el botón **Commandl** (aparece OK como su etiqueta), se almacenan los

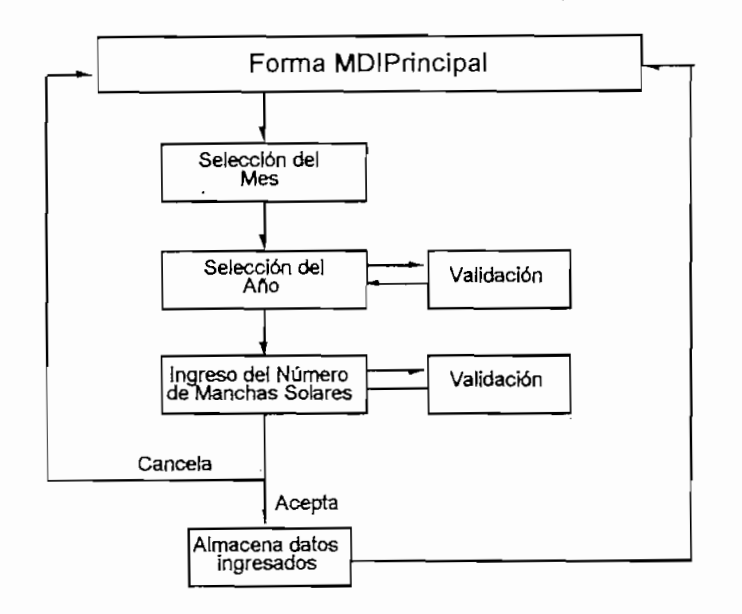

Figura 3-16. Diagrama de Flujo para Ingreso de Tiempo

Si se selecciona el botón Command1 (aparece Cancelar como su etiqueta), la forma se descarga sin alterar los valores de las variables Año, Manchas, y Mess.

### 3.2.1.5 Forma Ingreso de la Hora

Mediante la forma **Hora** es posible ingresar los parámetros de hora de inicio, Mediante la forma Hora es posible ingresar los parámetros de hora de inicio, finalización e intervalo para el análisis de propagación.

En la Figura 3-17 se puede apreciar el campo Textl(O), en el cual se ingresa la hora En la Figura 3-17 se puede apreciar el campo  $Text1(0)$ , en el cual se ingresa la hora de inicio del cálculo, pudiendo también seleccionarse mediante los botones del control Spin1(0). En el campo Text1(1) se ingresa la hora de terminación del cálculo, pudiendo también seleccionarse mediante los botones del control Spin1(1). Finalmente mediante el campo Text1(2) se puede ingresar el intervalo de análisis y del mismo modo se puede modificarlo con los botones del control Spin2.

## 3.2.1.6 Forma Selección de Antenas

En la forma Antenass<sup>27</sup> se selecciona tanto las antenas de transmisión como de recepción para el enlace que va a ser analizado. Para la siguiente explicación referirse a la Figura 3-19.

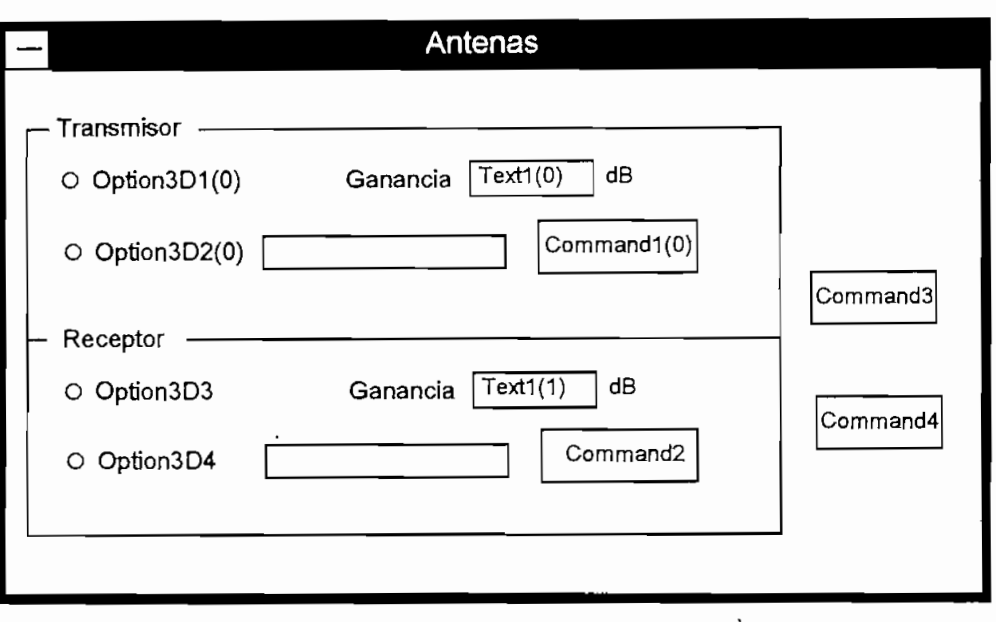

**Figura 3-19. Forma de Selección de Antenas**

Los controles **Option3Dl(0) y Option3D2(0)** determinan si la antena de transmisión es omnidireccionaí o alguna otra respectivamente. Del mismo modo para **Option3D3 y Option3D4** determinan si la antena de recepción es omnidireccionaí o alguna otra. Si la antena seleccionada es omnidireccional, se habilita el campo Textl(O) para transmisión y **Textl(l)** para recepción, en caso contrario se habilitan los botones **Commandl(O) y Command2** (que tienen **Buscar...** como su etiqueta). Al presionar el control **Commandl(O)** se abre la forma **Antena de Transmisión,** en tanto que al presionar el botón **Cómmandl** se hace visible la forma **Antena de Recepción.** Estas formas son las encargadas de seleccionar las antenas externas que serán utilizadas para la predicción. Estas formas almacenan en las variables *Nantenatx* y *Nantenarx*

<sup>&</sup>lt;sup>27</sup>El nombre Antenass con doble s es intencional para diferenciar esta forma de un control dentro del menú de la forma principal
los nombres de los archivos de las antenas de transmisión y recepción seleccionadas para luego poder crear el archivo Antfile. bin.

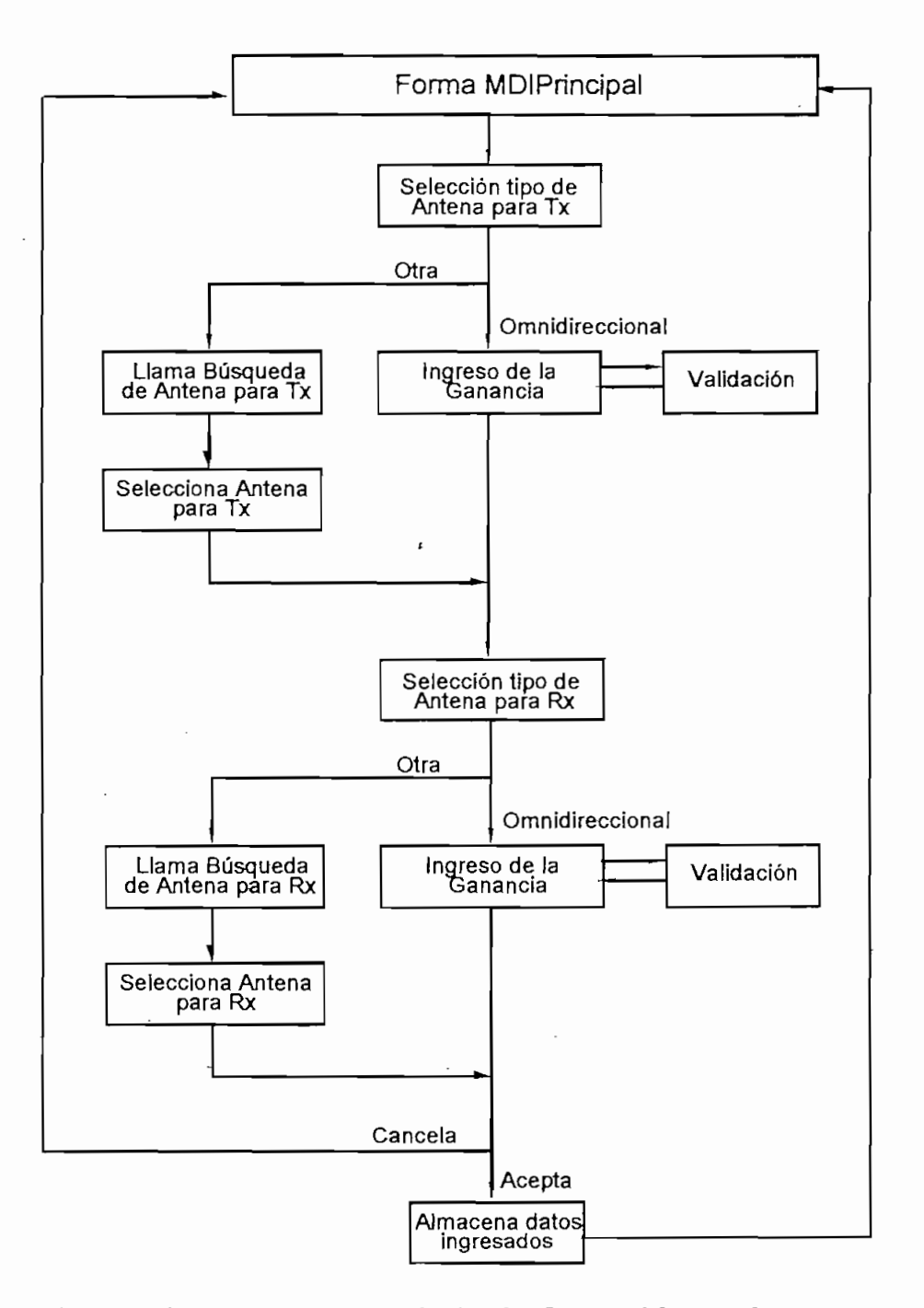

controles text community (up a control can come extens<sub>i</sub> out and a selection entre controles **Text1(0), Text1(1)** o de las antenas externas seleccionadas se almacenan en<br>la variables *Nantenatx, Nantenatx1, Nantenatx2, Nantenarx, Nantenarx1* y la y

 $Nantenar x2$ . Adicionalmente en base a los archivos de antenas externas seleccionados (si es que fueron seleccionados), se crea el archivo Antfile.bin el cual será utilizado por las rutinas del programa IONCAP para el cálculo de los parámetros de la predicción.

Si se presiona el botón Command<sup>4</sup> (aparece Cancelar como su etiqueta) la forma se descarga sin alterar los valores del arreglo de variables Nantenatx, Nantenatx1, Nantenatx2, Nantenarx, Nantenarx1 y Nantenarx2, ni tampoco modifica el archivo Antfile.bin.

Estas formas son las que permiten ver y analizar los resultados producto del análisis efectuado por el programa, en base a los datos suministrados anteriormente. Las formas Confiabilidad, Pérdidas, Retardo, Probabilidad sobre MUF, Altura Virtual. Confiabilidad, Angulos, Potencia de la Señal, SNR y Ganancia Requerida son en su formato exactamente iguales, variando tan sólo las etiquetas que muestran los nombres y parámetros de cada una de ellas. Además varían en el tipo de datos que cada una de ellas presenta, pero los controles y su ejecución son iguales. En la Figura 3-21 se puede observar un ejemplo de este tipo de formas.

Estas formas son las que permiten ver y analizar los resultados producto del análisis

Al ser invocadas cada una de estas ventanas, se invoca también a la subrutina Extraer para obtener los resultados de la predicción.

En la etiqueta PPP se presenta el nombre del enlace, el mes y el año del mismo. En la etiqueta PPPP se presenta la distancia del enlace calculada en base a las coordenadas introducidas.

En la etiqueta **PPP** se presenta el nombre del enlace, el mes y el año del mismo. En la

El control Grid1 es el que presenta los datos resultado del análisis en un formato muy<br>similar al de una hoja electrónica, pero con la diferencia de que no puede ser

modificado. En cada una de las celdas se presenta un valor del arreglo de variables *Res(a,b,c),* las cuales contienen los resultados del análisis de propagación.

Si se presiona el botón **Commandl** (aparece Cerrar como su etiqueta), la forma se production

Por otro lado si se presiona el botón Command<sup>2</sup> (aparece Graficar como su etiqueta)., aparecerá la forma **Selección de Gráfico** la cual determina el tipo de  $\mathcal{L}_{\mathcal{A}}$ gráfico (en función de la hora o de la frecuencia) y la frecuencia u hora para el gráfico, dependiendo del caso. La forma Selección de Gráfico se explicará más<br>adelante.

Si se presiona el botón Command<sup>3</sup> (aparece Imprimir como su etiqueta) se llamará a

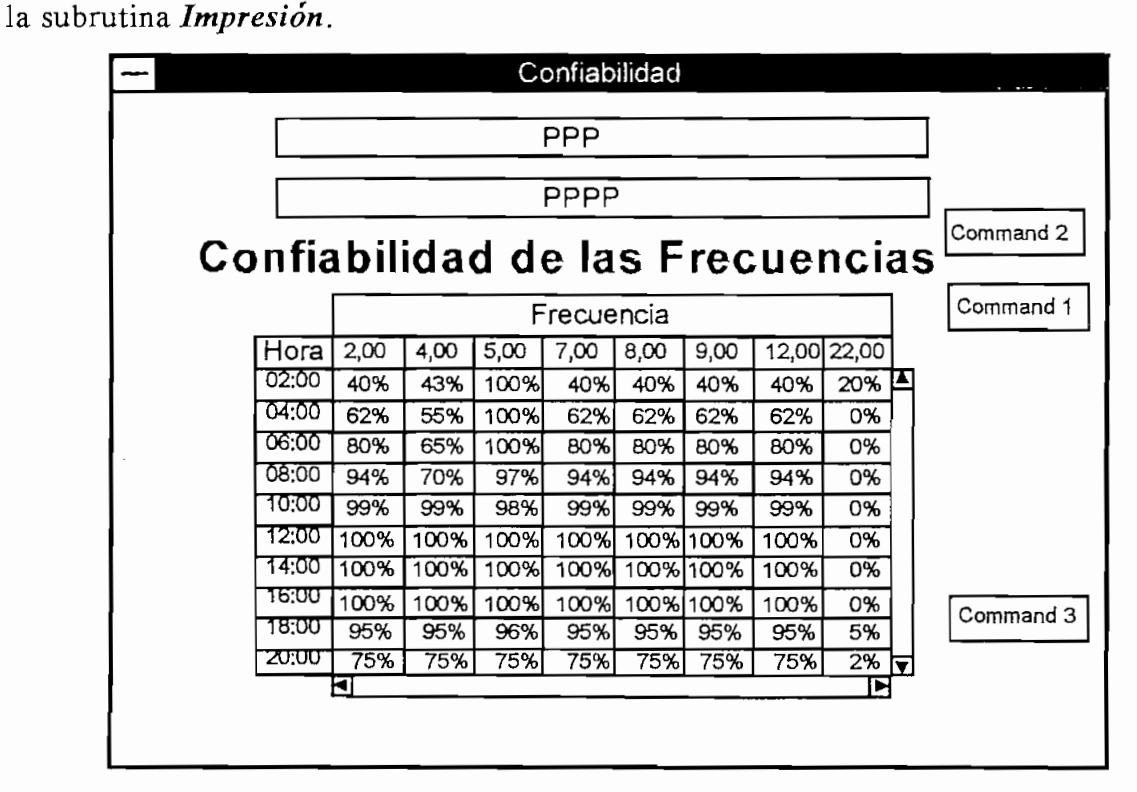

Cabe notar que la forma Modos es igual a estas formas, con la excepción que carece de la posibilidad de graficar debido a la naturaleza de sus datos. La forma MUF-LUF-FOT es también similar, pero el gráfico que presenta no tiene alternativas de selección.

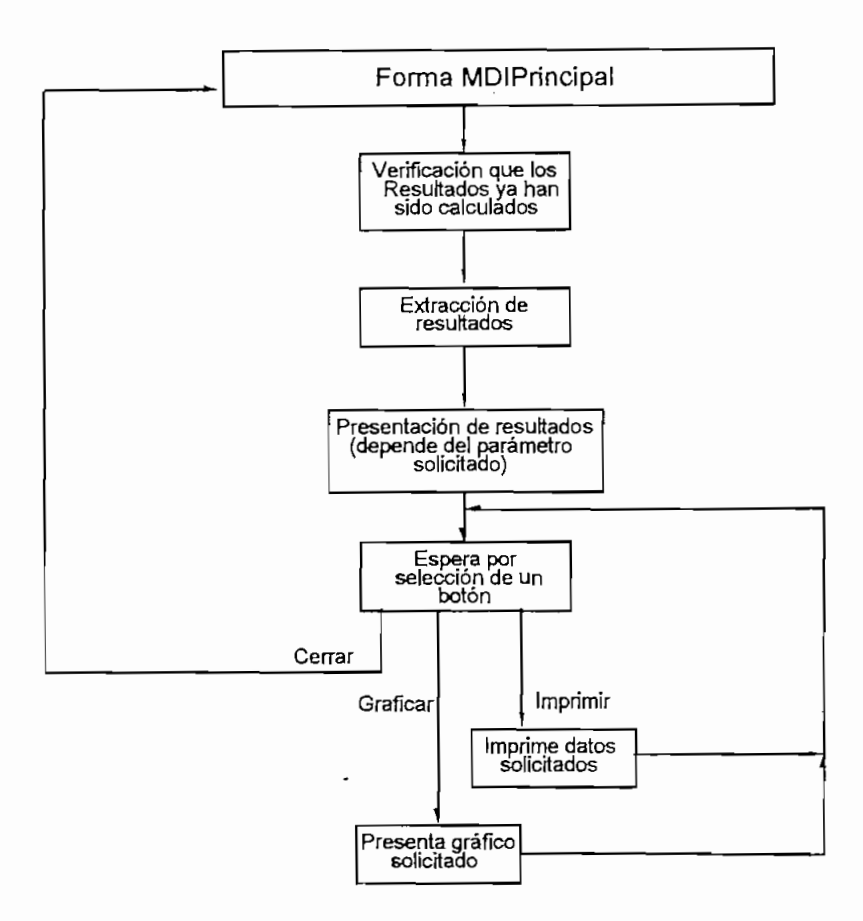

### Figura 3-22. Diagrama de Flujo Típico para Presentación de Resultados

### Descripción de las subrutinas utilizadas en esta forma:

Impresión: Ubicada en el Módulo3 se encarga de imprimir los datos de la forma que invoca la subrutina.

Extraer: Ubicada en el Módulo1, es la encargada de abrir el archivo wincap1. out el cual contiene toda la información resultante del análisis de propagación por parte de las rutinas del programa IONCAP, colocando estos datos en un arreglo de variables denominado  $Res(a, b, c)$ .

#### 3.2.2.1 Forma Patrón de Radiación de Transmisión y Recepción

extendas son sumares a las antenores, pero el control circuit en este easo es mas extenso. En sus celdas contiene los datos de los arreglos de variables  $Ant(a, b)$  y Antrx(a, b) para las antenas de transmisión y recepción respectivamente. Además en lugar de llamar a la rutina *Extraer*, al momento de ser "cargada" la ventana se invoca a la subrutina Extraerant.

Al seleccionar el botón Command<sup>2</sup> (aparece Graficar como su etiqueta), se presenta la forma Selección de Gráfico pero solamente con las opciones de selección de frecuencia.

*Extraerant:* Ubicada en el **Módulol** obtiene toda la información del archivo Extraerant: Ubicada en el Módulo1 obtiene toda la información del archivo wincap2. out el cual contiene los resultados del análisis del patrón de radiación de las antenas seleccionadas, y coloca dichos datos en un arreglo de variables denominado  $Ant(a, b)$ .

#### 3.2.2.2 Forma Selección de Gráfico

Esta forma permite el determinar si se presentará un gráfico en función de la<br>frecuencia o en función de la hora. Ver la Figura 3-23 para la siguiente explicación.

Si se selecciona en función de la frecuencia, entonces es necesario determinar a la hora a la que se desea realizar el gráfico, en tanto que si se selecciona en función de la hora es indispensable indicar la frecuencia a la cual se va a graficar. Esto se lo realiza mediante los botones de los controles Spin1 y Spin2, siempre y cuando estén habilitados, pues al seleccionar un tipo de gráfico se deshabilita los controles para el otro tipo de gráfico.

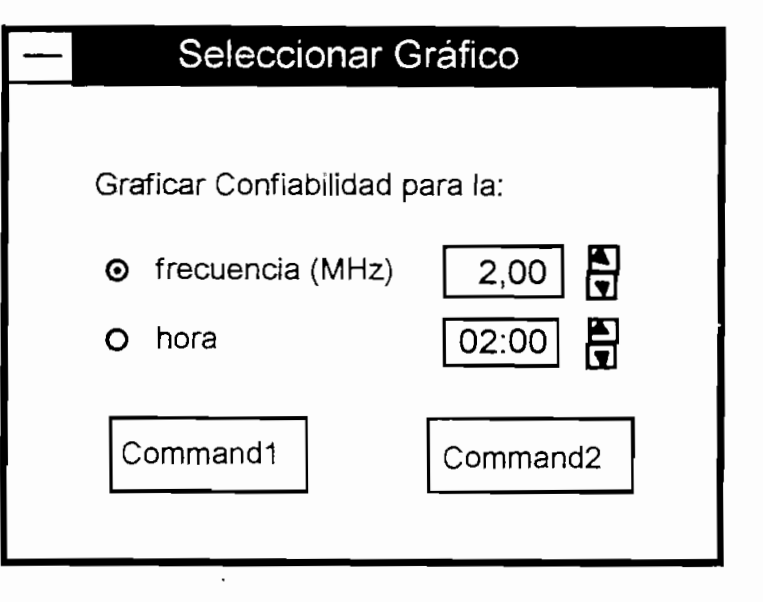

Al seleccionar el botón Command1 (aparece OK como su etiqueta), se invoca a la forma Gráfico la cual simplemente se encarga de generar y presentar el gráfico ya anteriormente seleccionado.

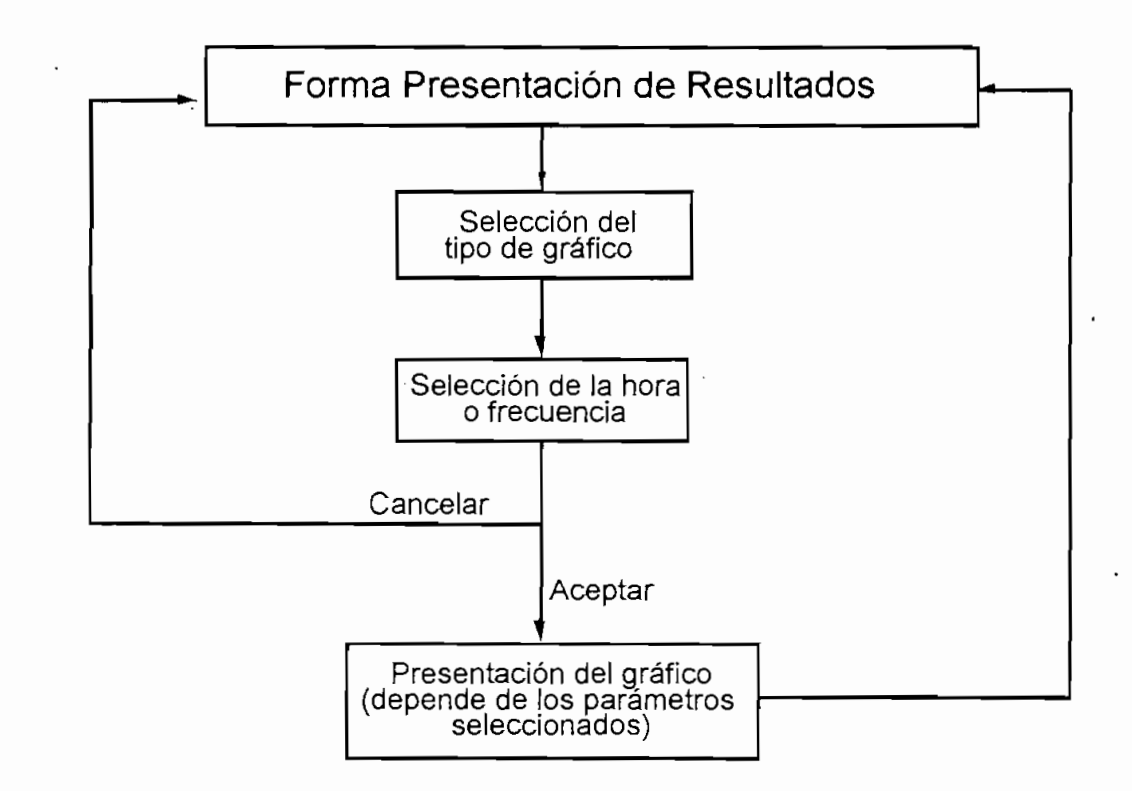

**Figura 3-24. Diagrama de Flujo para Selección de Gráfico**

### 3.2.3 Subrutinas de Cálculos

#### 3.2.3.1 Subrutina Desempeño

La rutina Desempeño es la encargada de efectuar el análisis del propagación, utilizando para ello las subrutinas del programa IONCAP.

La rutina Desempeño invoca primeramente a la subrutina Creararchivo. De este modo se genera el archivo o tarjeta de ingreso de datos para que el programa IONCAP realice la predicción del circuito. Una vez generado este archivo, se invoca al programa IONCAP como la ejecución de un programa asincrónico al programa WINCAP96 y se le otorga el "focus" de la aplicación. De este modo se asegura la ejecución completa del programa IONCAP. Una vez finalizado el programa el "focus" regresa al programa WINCAP96. De este modo queda generado mediante el programa IONCAP el archivo con la extensión wincap1.out, el cual contiene los<br>resultados del análisis. Posteriormente al llamarse a una de las formas de observación de resultados, se invocará a la subrutina *Extraer* con lo cual se tienen datos útiles en de resultados, se invocará a la subrutina *Extraer* con lo cual se tienen datos útiles en las variables  $Res(a, b, c)$ , las cuales serán utilizadas más adelante para la presentación<br>de los resultados.

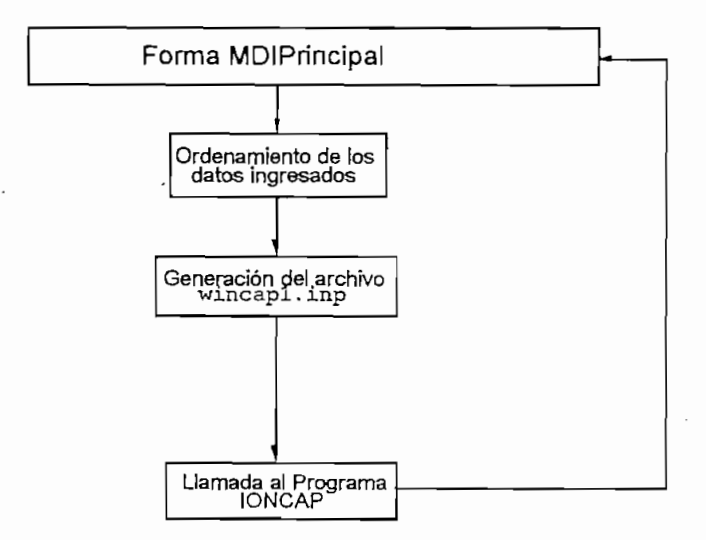

Figura 3-25. Diagrama de Flujo para Cálculo de Desempeño

*Crear archivo:* Ubicada en la forma **MDIPrincipal** crea, en base a los datos Creararchivo: Ubicada en la forma MDIPrincipal crea, en base a los datos anteriormente ingresados o a los parámetros por defecto, el archivo de texto wincap1.inp para el método 16 de cálculo del programa IONCAP.

### 3.2.3.2 Subrutina Patrón de Antena

Esta subrutina utiliza los datos de las antenas seleccionadas previamente para generar un archivo de entrada al programa IONCAP.

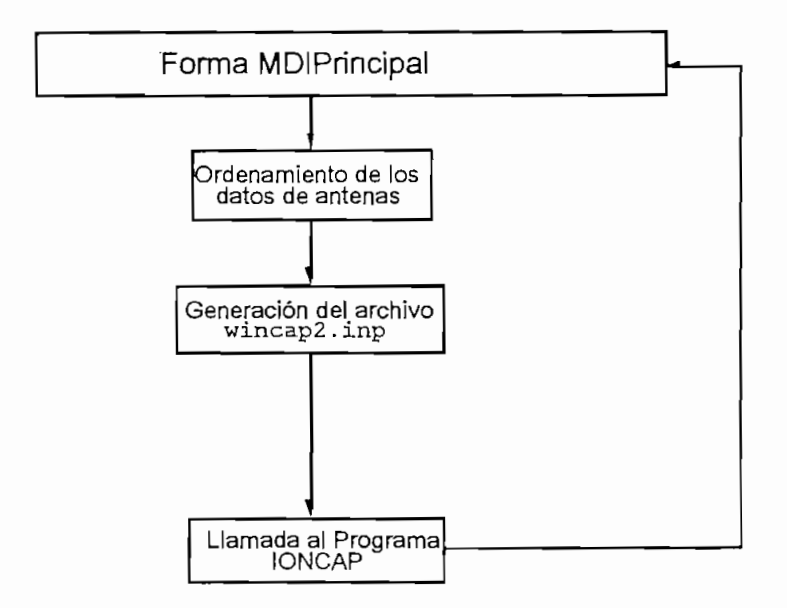

### Figura 3-26. Diagrama de Flujo para Cálculo de Patrón de Antena

La rutina Patrón de Antena lee los datos de la antenas almacenados en memoria, luego de lo cual invoca a la subrutina *CreararchivoAnt*, con lo que queda generado el archivo wincap2.inp. En seguida se invoca a las rutinas del programa IONCAP, las cuales utilizan el archivo generado como entrada de datos y, una vez efectuados los cálculos de patrón de radiación genera el archivo wincap2.out, el cual será muy similar al efectuado para la subrutina **Desempeño.**

Hay que notar que tanto para **Desempeño** como para **Patrón de Antena,** durante la realización de los cálculos por parte del programa IONCAP la pantalla se torna negra, por lo que es importante no realizar ninguna acción en el computador hasta que estos procesos finalicen.

#### *Descripción de las sitbrutinas utilizadas en esta forma:*

*CreararchivoAnt:* Ubicada en la forma **MDIPrincipal** crea, en base a los datos de antenas anteriormente ingresados o a los parámetros por defecto., el archivo de texto wincap2 . inp para el método 15 de cálculo del programa IONCAP.

### **3.3 EJEMPLOS DE APLICACIÓN**

A continuación se presenta un ejercicio de aplicación donde se utiliza al programa WINCAP96 para predecir el comportamiento de un enlace HF entre tres puntos. Los puntos mencionados están ubicados en el Ecuador y son Quito en la provincia de Pichincha, Guayaquil en la provincia del Guayas y Puerto Bolívar en la provincia de El Oro.

Se desea proveer enlaces Puerto Bolívar-Guayaquil, Puerto Bolívar-Quito y Quito-Guayaquil en un 99% del tiempo (confiabilidad) y para una potencia de 10 Vatios. Las coordenadas de los mencionados puntos se pueden ver en la Tabla .

| Lugar          | Lational | Longitud |
|----------------|----------|----------|
| Quito          | 0.25 S   | 78.60 O  |
| Guayaquil      | 2.25 S   | 79.88 O  |
| Puerto Bolívar | 3.17 S   | 79.83 Q  |

**Tabla 3-1. Coordenadas de Ubicación de las Estaciones**

El programa será alimentado con los siguientes datos:

- 1. Coordenadas de los sitios.
- 2. Potencia de 10 Vatios para la estación de Puerto Bolívar.
- 3. El nivel de ruido artificial en recepción se lo deja para la opción industrial.

ff

- 4. Para Puerto Bolívar el mínimo ángulo de despegue se deja en 3 grados.
- 5. La confiabilidad requerida se establece en 99%.
- 6. Las frecuencias seleccionadas serán:

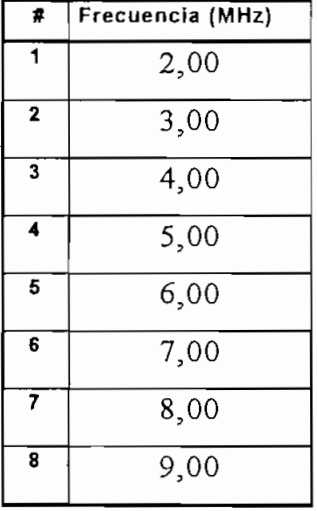

- 7. Se determina que el estudio se inicie a las 02:00 horas y termine a las 24:00 horas con intervalos de 2 horas.
- 8. El mes a analizarse será mayo y el año 1995. Para el número de manchas solares se esco a valor preestimado para el valor presente mes, de cuadro de cuadro de "Seminario" de "Seminario" de "Seminario" de "Seminario" de "Seminario" de "Seminario" de "Seminario" de "Seminario" de "Seminario" de "Seminario"  $\sigma$ <sup>2</sup> manchas  $\mu$ <sup>2</sup> manchas  $\mu$ <sup>2</sup> manchas solares. Esto es 26 manchas solares.
- 9. Las antenas elegidas son omnidireccionales con ganancia de 1 dB para cada estación.

Los resultados más importantes se presentan a continuación.

### Enlace Puerto Bolívar-Quito Ganancia Requerida (dB)

# roquonud <sub>(</sub>

### Frecuencia

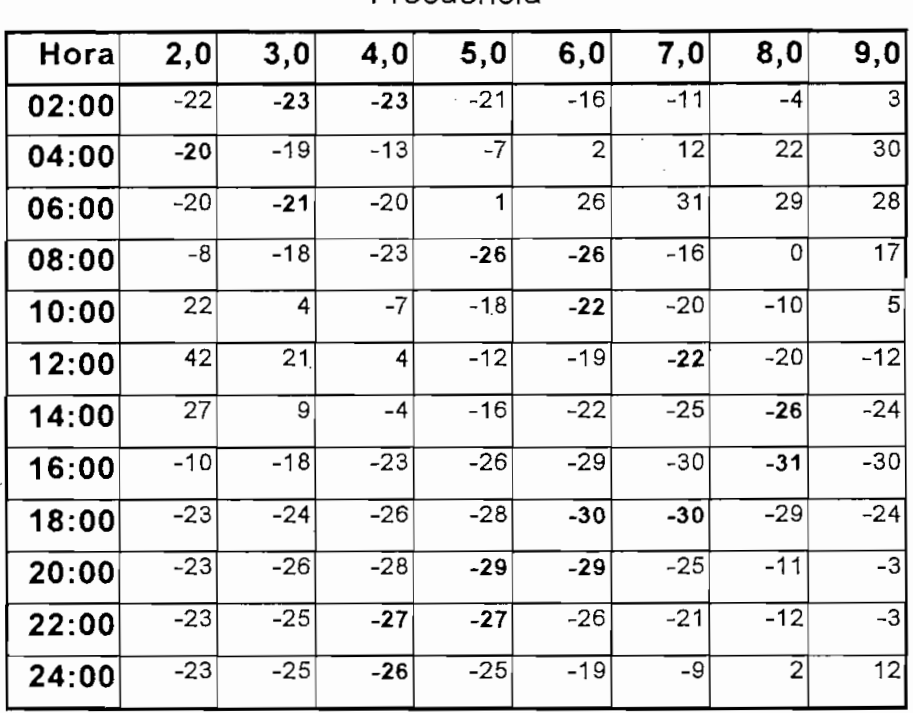

# $\sum_{i=1}^{n}$

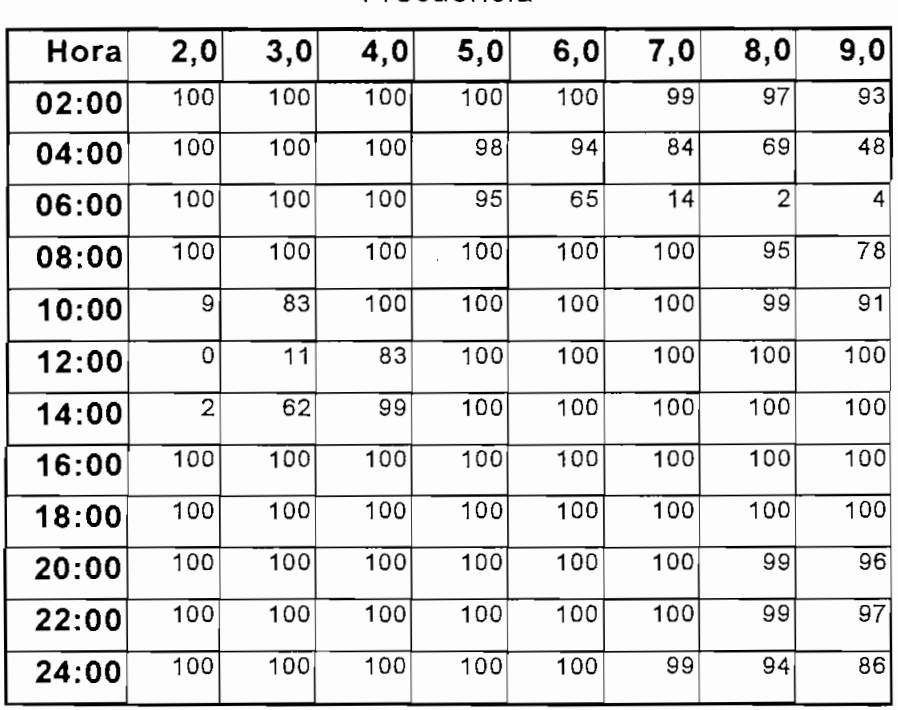

# $F(x|y)$

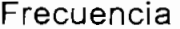

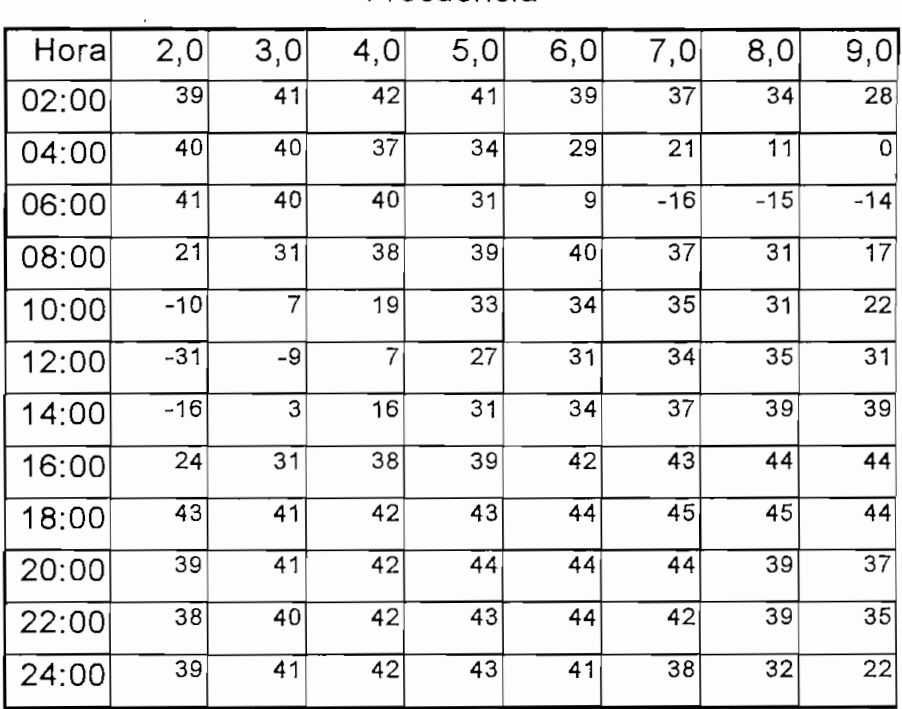

# Enlace Puerto Bolívar-Guavaquil

# roquonuu (

### Frecuencia

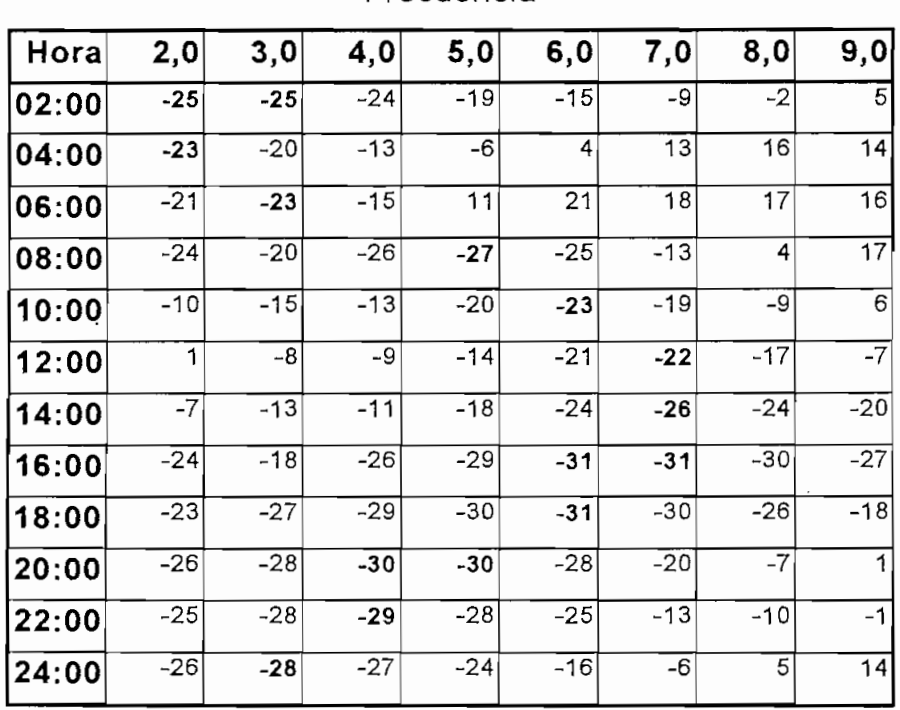

# Confiabilídad (%)

Frecuencia

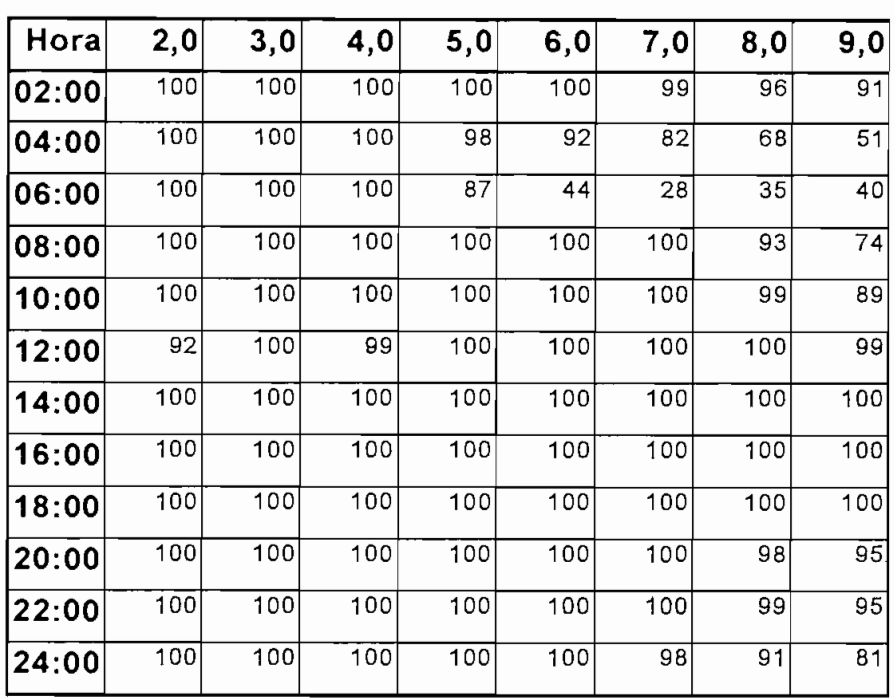

# SNR (dB)

### Frecuencia

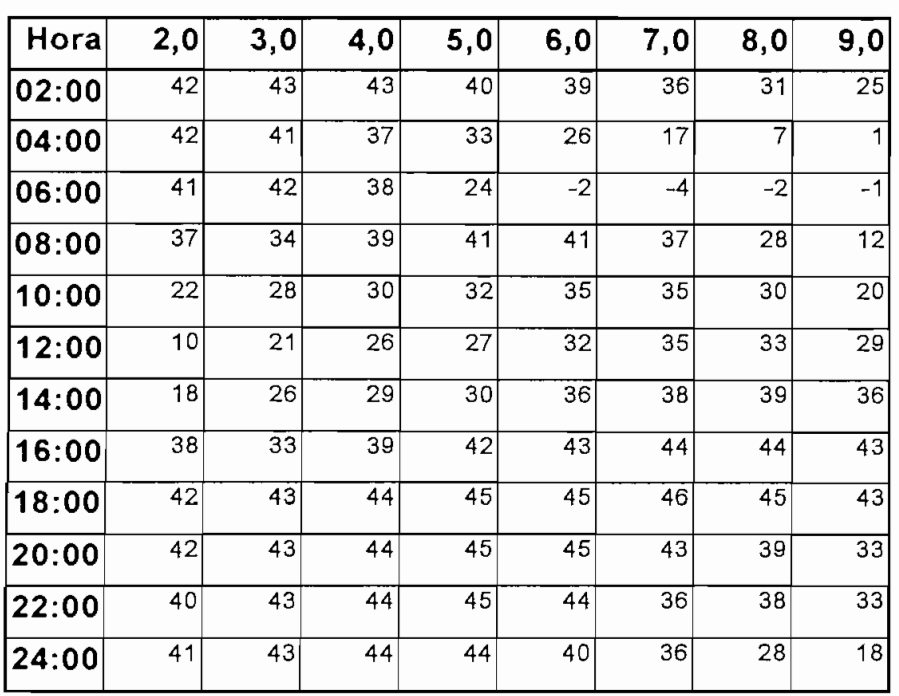

# Enlace Quito-Guavaguil

# Ganancia Requerida (dB)

# Frecuencia

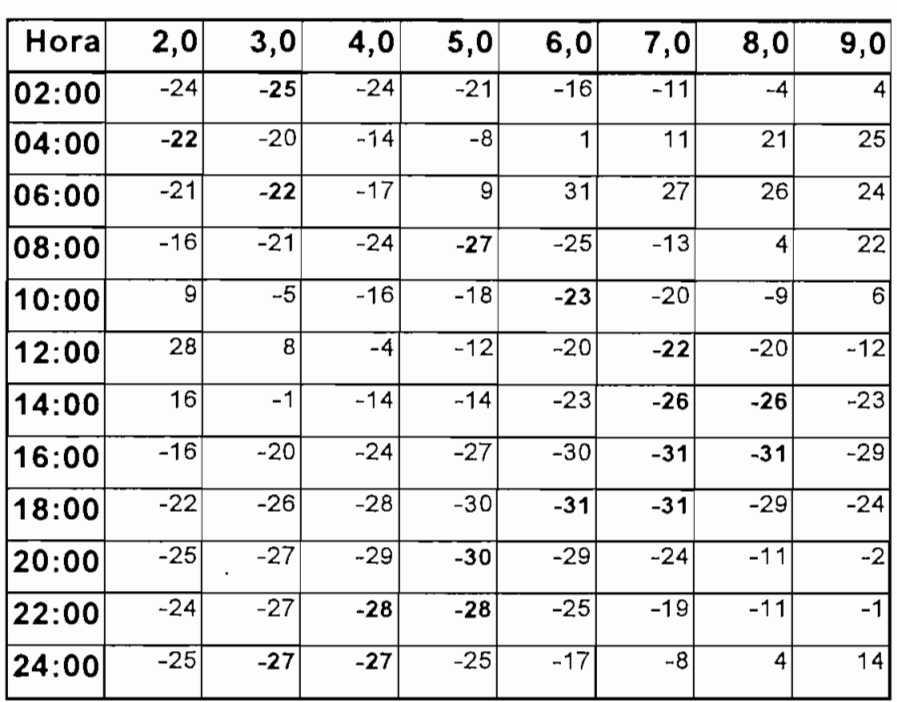

# Confiabilidad (%)

### Frecuencia

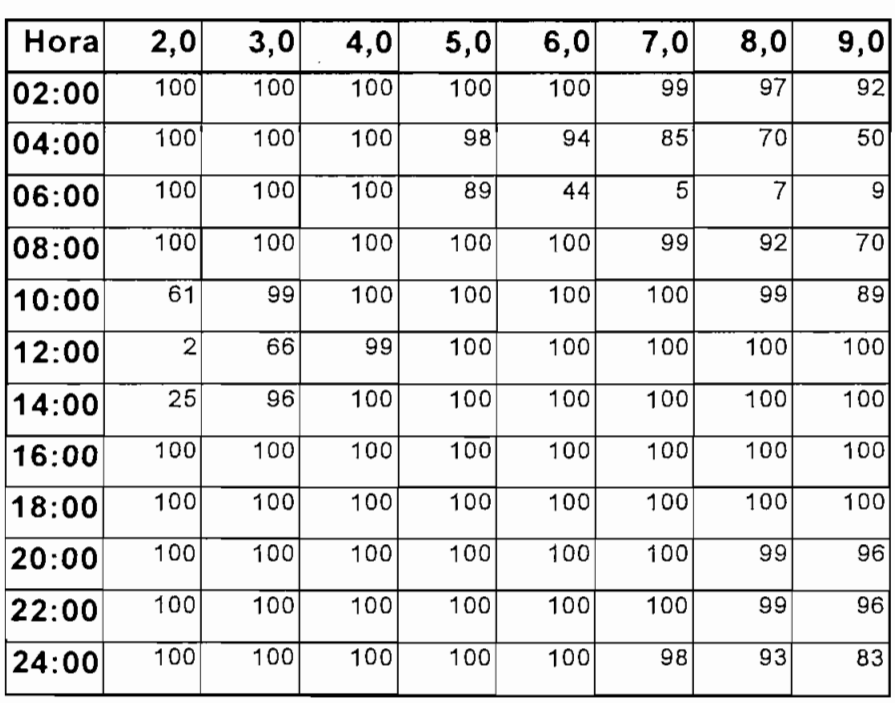

#### $SNR$  (dB)

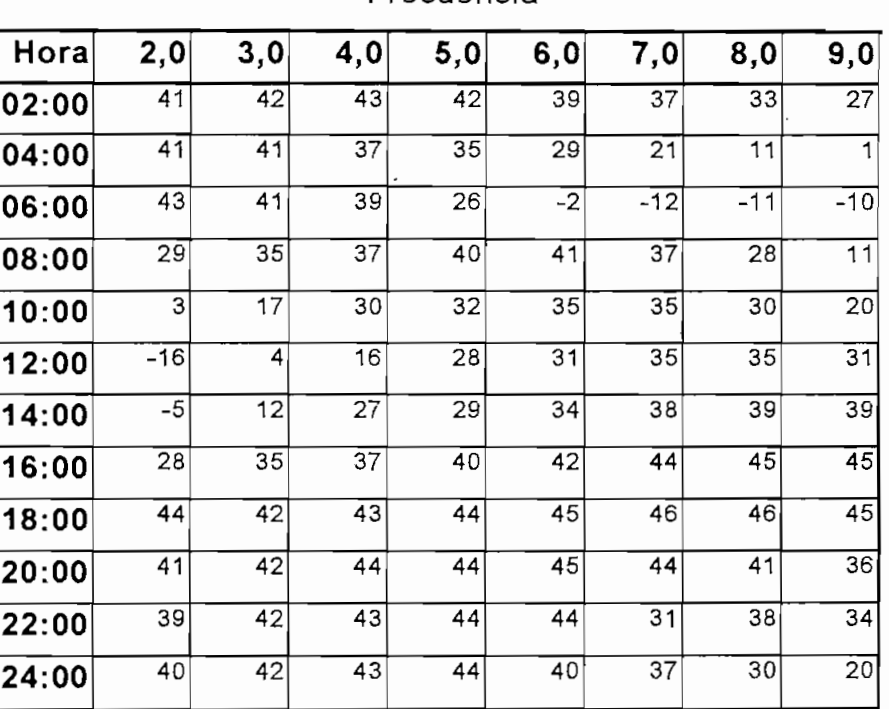

### **3.4 ANÁLISIS DE RESULTADOS**

Los resultados del programa WINCAP96 fueron sometidos a una prueba de campo durante el mes de mayo de 1995. Es esa oportunidad se estableció una red en HF desde Quito, Guayaquil y Puerto Bolívar. El análisis efectuado anteriormente sirvió<br>como base para el escogitamiento de las frecuencias que servirían como elementos de una red con establecimiento de las frecuencias que serviran como crementos ao nei con establecimiento automatico de emace entre los puntos mencionados. Las frecuencias escogidas se pueden apreciar en la Tabla 3-2.

Estas frecuencias fueron seleccionadas partiendo principalmente de los datos obtenidos para la confiabilidad de las frecuencias. Además contienen una mayor cantidad de decimales en virtud de que los equipos que se utilizaron permitían tal resolución de frecuencia.

28 El establecimiento automático de enlace o ALE es una aplicación directa de la adaptividad de canales HF lo cual fue

<sup>&</sup>lt;sup>28</sup>El establecimiento automático de enlace o ALE es una aplicación directa de la adaptividad de canales HF lo cual fue detallado en la sección 1.5.1

|                         | Frecuencia (MHz) |
|-------------------------|------------------|
| 1                       | 4,43515          |
| $\overline{\mathbf{2}}$ | 5,68025          |
| 3                       | 6,31735          |
| 4                       | 6,91645          |
| 5                       | 7,35155          |
| 6                       | 8,11365          |

Los equipos utilizados fueron de la marca Harris de la familia KF-5000, tanto en Los equipos utilizados fueron de la marca Harris de la familia RF-5000, tanto en versiones base como en versiones portátiles. Las estaciones base, las cuales tenían una potencia de 125 vatios, estuvieron ubicadas en Quito y Guayaquil, sin embargo el enlace Quito-Guayaquil se calculó para una potencia de 10 vatios, con lo que el enlace a 125 vatios quedó garantizado. El sistema base consistía del tranceptor conectado a un acoplador de alta velocidad, el cual a su vez tenía la salida hacia un dipolo horizontal de 25 metros. Los sistemas portátiles fueron desplazados hacia la provincia de El Oro, en las cercanías de Puerto Bolívar, y éstos contaban con una<br>potencia de transmisión de 20 vatios. Todos estos sistemas poseen capacidad de entra do mándimático do se valido, transpirado estas explorados provincias aparecera en seguridad de comunicación (mediante encripción analógica y digital) y agilidad en la sua digital) y agilidad e seguridad de comunicación (mediante encripción analógica y digital) y agilidad en<br>frecuencia; además estos equipos cumplen a cabalidad con los estándares militares señalados en el capítulo 1. Cabe de similares de la cabe de estacar que esta contra municipal. rados en el explicito 1, cabe desideal que equipos similares fueron alimentos con gran éxito en la operación "Tormenta del Desierto" por parte de fuerzas norteamericanas

Las pruebas consistieron en efectuar transmisiones de fotografías digitalizadas, archivos de computador y adicionalmente realizar una prueba de factibilidad para el establecimiento de un sistema de comunicaciones, comando, control e inteligencia  $(C<sup>3</sup>I)$  en HF para la Armada del Ecuador, el cual se basa en un sistema de red bajo el concepto de transmisión y adquisición de datos en la ranura de tiempo asignada a cada estación.

Durante las pruebas, de los enlaces realizados, un 40% de las veces el canal con la mejor característica fue el canal 5, mientras otro 40% del tiempo fue el canal 6. Estos dos canales fueron la piedra angular de la red construida. Solamente al inicio de la mañana, entre las 08:00 horas y las 10:00 horas, los demás canales tenían características iguales o mejores a los canales 5 y 6. Esto sin embargo no desmerece el hecho que todos los canales tuvieron calidad suficiente como para mantener enlaces de voz y datos, pero la velocidad a la cual la transmisión de datos era realizada para los canales 5 y 6 en ocasiones era hasta 4 veces mayor que en los canales 1, 2, 3 y 4,

Adicionalmente a las pruebas anteriormente mencionadas, se realizaron transmisiones de voz, conversaciones tipo "en línea" mediante el uso de computadores personales, transmisión archivos de computador con una extensión de hasta 525.000 bytes, y transmisiones de fotografías dígítalizadas usando diferentes niveles de compresión de datos. Los tiempos de transmisión de datos variaron entre 20 minutos (para el archivo de computador más grande), hasta 90 segundos (para las fotografías).

Como era de esperarse, la predicción efectuada no describió perfectamente el comportamiento de los canales para toda hora, pero de lo que se pudo observar, mediante el uso de esta herramienta sumada al uso de tecnología de HF moderna es posible establecer y mantener comunicaciones con un 99% de conñabilidad. Además las imperfecciones de la predicción fueron corregidas gracias al uso de técnicas avanzadas de RTCE y adaptividad en HF.

#### 4. CONCLUSIONES Y RECOMENDACIONES

· El uso de un programa de predicción para el análisis de las comunicaciones previo al establecimiento de un enlace facilitan el trabajo de discriminación de frecuencias útiles, pero no puede ser tomado como una herramienta que solucione todos los problemas inherentes al tratamiento de propagación en alta frecuencia.

• El uso de un programa de predicción para el análisis de las comunicaciones previo

- Para que un sistema de comunicaciones en HF sea eficiente bajo los parámetros de comunicaciones modernas es necesario por lo menos la utilización de técnicas de análisis y establecimiento de enlace, siendo mejor su utilización conjunta con otras tecnologías presentadas en este trabajo. Adicionalmente es de señalar que ninguna de estas técnicas y herramientas elimina el factor humano para el análisis, desarrollo, planificación e implementación de sistemas de comunicaciones en este espectro de frecuencias.
- · Los algoritmos del programa IONCAP han demostrado tener validez para la aplicación en condiciones de propagación ecuatorial, basándose en la experiencia para la prueba de campo efectuada, tomando en consideración que las condiciones ionosféricas presentes al momento de dicha prueba corresponden a la situación crítica de un mínimo en la actividad solar.
- La tendencia actual es a revalorizar los atributos que hicieron tan popular al espectro de alta frecuencia durante las décadas de los 30 y 40. Por esta razón se recomienda mantener la posibilidad de comunicaciones en HF como una alternativa todavía viable tanto dentro del campo docente como del campo de la investigación.

• La tendencia actual es a revalorizar los atributos que hicieron tan popular al

• Se recomienda el estudio, en futuros trabajos, de la factibilidad del establecimiento de redes de datos dentro del área del territorio nacional, utilizando módems de HF de alta velocidad y tecnología de adaptividad. Dicho estudio podría ser la base de otro trabajo, el cual demostraría la factibilidad o no de una red de ese tipo tanto para el uso civil como para el uso dentro del campo militar. De cualquier forma se ha demostrado, a partir del último conflicto armado con el Perú, la inmensa utilidad de redes de comunicación en HF, infiriéndose por tanto que su aplicación y utilidad en el campo táctico estratégico de transmisión de datos es real y no debe ser menospreciada.

- En el campo militar sería útil el mantener contactos con las Fuerzas Armadas  $\bullet$ Nacionales con el fin de mantenerse al tanto de tecnologías en uso dentro de este campo, y a su vez alimentar a esta entidad con información actualizada sobre los últimos avances que le permitan conseguir un liderazgo en el campo de comunicaciones, lo que sería de mutuo beneficio.
- De la información recogida se desprende que la utilización de sistemas de  $\bullet$ comunicación transhorizonte en el espectro de alta frecuencia tiene en algunos casos una mayor relación costo-beneficio que las comunicaciones satelitales o mediante línea de vista. El costo de la inversión inicial y del mantenimiento, sin la necesidad de arrendar segmentos de frecuencia, hace que este tipo de comunicaciones sea altamente atractivo para países como el nuestro, donde los recursos limitados son el principal obstáculo para un mejor desempeño de las actividades. Además la tecnología necesaria, a pesar de ser de vanguardia, no está lejos del alcance de nuestros conocimientos y capacidades, pudiéndose incluso llegar no solo al campo de la investigación, sino también al de la enseñanza.
- Del trabajo realizado, se desprende que las técnicas presentadas no podrán ser aplicadas, al menos a corto plazo, en comunicaciones de grandes volúmenes de datos, siendo todavía en estos casos recomendable enlaces por línea de vista. Sin embargo esto no descarta la posibilidad de mantener una red de "respaldo" la cual transmita información de vital importancia, con menor cantidad de datos y que por lo tanto podrá ser manejada adecuadamente con las herramientas disponibles al momento.
- · El lenguaje de programación Visual Basic, utilizado en la presente tesis, ha demostrado ser una herramienta poderosa para el desarrollo de proyectos de mediana complejidad, siendo a la vez muy fácil de aprender y aplicar. Por esta razón y entendiendo que en muchas aplicaciones de ingeniería requieren de soluciones específicas tanto de hardware como de software, se recomienda la enseñanza de este paquete como parte del pénsum de estudio dentro de la Facultad

de Ingeniería Eléctrica. La versatilidad que dicho aprendizaje añade al futuro ingeniero lo hace más competitivo dentro del difícil mercado de trabajo.

- El programa utilizado fue el Visual Basic 3.0 el cual se desempeña bajo entorno Windows y posibilita el trabajo con ventanas tal y como se presentan en dicho entorno. Sin embargo, se recomienda mantenerse a la expectativa pues ya se encuentra disponible la versión para Windows 95. Esta versión tiene todas las facultades de la anterior, sumadas a nuevas capacidades de manejo de hardware por lo que lo hace muy competitivo incluso a nivel de lenguaje C.
- Fue notoria cierta dificultad para encontrar información actualizada referente a HF en nuestro medio, lo que obligó a una investigación en el exterior. Reconociendo que la carencia de recursos a todo nivel obliga a una distribución inteligente de los medios disponibles, no hay que desestimar la actualización de información en campos técnicos y particularmente en el de nuevas tecnologías. Además es posible explotar de mejor manera herramientas disponibles en la actualidad, como son enlaces de datos, correo electrónico, etc. Esto puede lograrse con un banco de información referente a sitios de consulta, direcciones electrónicas que sería prudente establecer en la Escuela Politécnica, o en la Facultad de Ingeniería<br>Eléctrica.

# **ANEXO A** ANEAU A<br>COARIO DE TÉRMINOS TÉQNICOS

#### ANEXO A

**GLOSARIO DE TÉRMINOS TÉCNICOS**

**producto de la absorción de la absorción de pérdida de energía no edir esta** producto de la absorción del medio de propagación. Esta pérdida no debe ser confundida con la ocasionada por la dispersión de la onda. En el caso de ondas HF la principal absorción la ocasiona la ionósfera.

Densidad de Potencia: Es una medida de la energía de una onda. Se define como la amplitud del vector de Poynting promedio en el tiempo:

$$
P=E^2/Z
$$

donde P es la densidad de potencia en Vatios por metro cuadrado, E es la intensidad del campo en V/m y Z es la impedancia del espacio libre la cual corresponde a 377 $\Omega$ .

Desplazamiento Doppler y Diseminación: Este fenómeno consiste en la variación de la frecuencia de la onda transmitida que penetra en la ionósfera, producto del en movimiento introducen un desplazamiento de la frecuencia de la onda, por lo que  $\alpha$  fenómeno de la cantidad de la cantidad de electrones libres como de la cantidad de electrones libres como de la cantidad de la cantidad de la cantidad de la cantidad de la cantidad de la cantidad de la cantidad de la distribución de velocidades de los mismos, Cuando la onda se refleja en una capa bien definida se produce propiamente el desplazamiento Doppler, pero si la reflexión bien definida se produce propiamente el desplazamiento Doppler, pero si la reflexión<br>se da en una capa difusa, entonces lo que ocurre es una diseminación.

*Desvanecimiento:* Este es un proceso en el cual el nivel dé la señal recibida varía en el dominio del tiempo. De la internación de la iona de gas un de gas un composito de la iona en el dominio del tiempo. Debido a que la ionósfera no es una masa de gas uniforme<br>ni estática, sus continuas variaciones afectan la forma como las ondas ni electrom<sub>,</sub> la tierra. Esta variación a la tierra varia varia varia  $\alpha$ dirección (ángulo de reflexión) o también en la señal al pasar la señal al pasar la señal al pasar la señal al pasar la señal al pasar la señal al pasar la señal al pasar la señal al pasar la señal al pasar la señal a por las capas superiores de la atmosfera. El des $\frac{1}{2}$  $s_{\rm s}$ señal puede variar desde unos pocos segundos, hasta horas completa $\frac{1}{2}$ 

*Difracción:* Es una propiedad de las ondas que consiste en la radiación nuevamente de una onda al encontrar un obstáculo o una superficie. Gracias a esta propiedad es posible explication explication  $\frac{1}{\sqrt{2}}$  $\sum_{i=1}^{n} a_i$ 

*Difusión:* Es un proceso producto de una variación gradual de las propiedades de refracción del medio.

*Dispersión:* Por este fenómeno la fase, frecuencia y la estructura temporal de la señal se ven afectados por atravesar un medio magnetizado, como es la ionosfera. señal se ven afectados por atravesar un medio magnetizado, como es la ionósfera.<br>Los efectos de esta variación son diferentes en todo el ancho de banda.

*Frecuencia:* Es la velocidad de oscilación de la propiedades del campo eléctrico,  $\sum_{i=1}^{n}$ considerablemente en las propiedades de una onda como el penetrar un medio o considerablemente en las propiedades de una onda como el penetrar un medio o soportar la atenuación. Además a determinadas frecuencias se puede dar o no reflexión, refracción, etc.

*Intensidad de Campo:* Debido a que la onda electromagnética debe distribuirse sobre una área cada vez más grande, la intensidad con que esta onda ejerce su influencia disminuye con la distancia. Al medir la diferencia de potencial existente entre dos puntos de la superficie de la onda es posible establecer la intensidad de campo la cual se expresa en voltios por unidad de área. Debido a las bajas intensidades presentes en los lugares de recepción es común ver expresado en mV/m o  $\mu V/m$ .

*Longitud de Onda:* Es la dimensión sobre la cual las propiedades del campo eléctrico de la onda son recurrentes. Esto se aprecia mejor en la Figura A-l

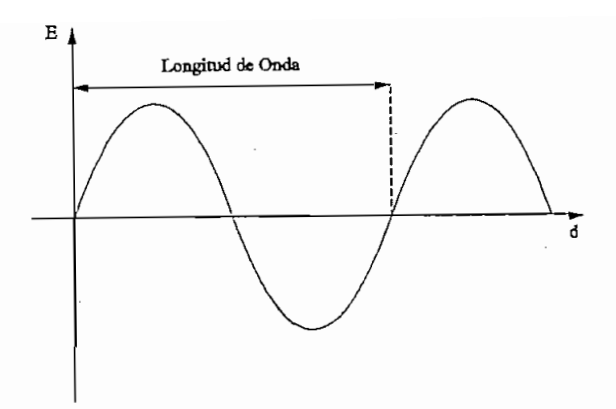

Figura A-1

puramento de de onigurar importanece as encourages se a se se  $\frac{1}{1}$ . usadas, pues la longitud de onda está intimamente relacionada con la frecuencia de la onda, lo que se expresa en la siguiente ecuación:

 $\lambda = c/f$ donde A, es la longitud de onda, c es la luz y f es la velocidad de la luz y f es la frecuencia de la frecuenc<br>A, es la frecuencia de la frecuencia de la frecuencia de la frecuencia de la frecuencia de la frecuencia de la

donde  $\lambda$  es la longitud de onda, c es la velocidad de la luz y f es la frecuencia de la onda.

*Multítrayectoría:* Este fenómeno es el resultado del arribo de la señal al sitio de

Multitrayectoria: Este fenómeno es el resultado del arribo de la señal al sitio de recepción por diferentes "caminos". Debido a que la emisión de la onda no es puntual, sino más bien un "abanico". Diferentes partes de la señal, viajando por distintas trayectorias e incluso sufriendo más rebotes, pueden llegar al mismo sitio de recepción lo que introducirá interferencia, distorsión, etc. Una ilustración de lo que sucede con la multitrayectoria se puede apreciar en la Figura A- 2.

*Polarización:* Esta es una característica que indica la dirección del vector de intensidad de campo eléctrico con respecto al plano de tierra. Esta propiedad está dada do campo cióntico con respecto al plano de tierra. Esta propresa con dada por la orientación que tiene la antena con respecto al mismo plano de tierra. Es muy importante considerar este factor cuando se habla de comunicaciones en línea de vista, pues diferentes polarizaciones de las antenas de transmisión y recepción pueden<br>resultar en varios decibelios de pérdidas. Por otro lado, para propagación en HF a

s de sanos en la fonosféria este concepto pierde un poco de importaneia destac a que en su interacción con las capas ionosféricas, el vector del campo eléctrico de la onda irradiada puede fácilmente girar y cambiar de polarización o incluso entrar en una variación continua como en el caso de la polarización circular.

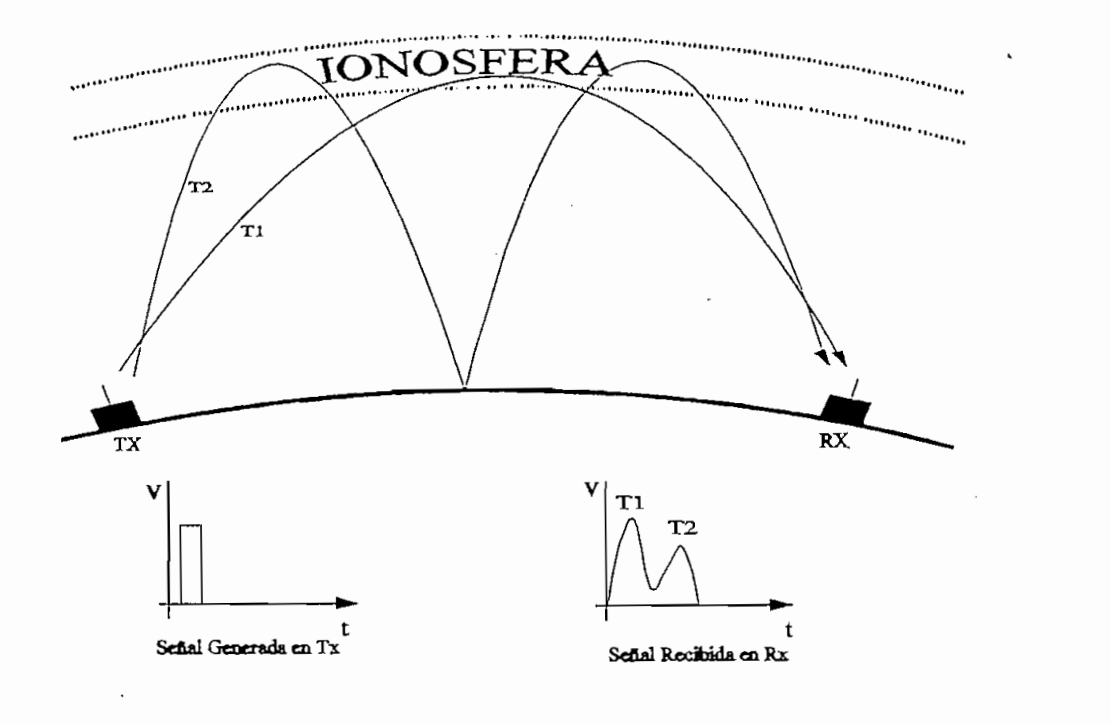

Figura A-2. Ilustración de la Multitrayectoria en Propagación HF

**Reflexión:** El proceso de reflexión es el cambio de dirección que sufre una onda electromagnética al intentar penetrar un medio diferente del que se venía propagando. Esta desviación tiene la característica de que evita que la onda penetre en el nuevo medio. Este fenómeno se da cuando se encuentra un cambio substancial en las propiedades del medio (cambio de medio) en un tramo muy corto.

Refracción: La refracción es un cambio gradual en la composición del medio lo que ocasiona así mismo una variación gradual en la dirección de propagación de la onda. En este caso, a diferencia de la reflexión, si ocurre una penetración en el medio. En el caso de onda corta, se debería usar más bien el término doblar, pues esto es lo que realmente ocurre con el rayo en la ionósfera y no lo que usualmente se ilustra como una reflexión en un espejo. A pesar de esto, la técnica usual de representar el rebote

*Refracción:* La refracción es un cambio gradual en la composición del medio lo que

ionosférico como una reflexión es una manera más simple de estudiar el fenómeno, sin que esto introduzca un gran error en el análisis como se vio en la Ley de la Secante,

*Retardo por Trayectoria de Grupo:* Es el aumento del tiempo que la señal transita por el medio, en este caso la ionósfera. El retardo total es directamente proporcional a la cantidad de electrones existentes en el tramo en el que el rayo atraviesa. Este tipo de retardo es un tipo de multitrayectoria.

De todo lo anterior se desprende la dificultad intrínseca del estudio de propagación en el rango de HF. Para frecuencias de VHF y superiores es posible asumir una trayectoria rectilínea de la señal, al tiempo de despreciar los efectos del medio de propagación. Estas consideraciones no pueden ser tomadas en cuenta para el caso de onda corta. Además es imperativo considerar factores tan complicados como la multitrayectoria, desplazamiento Doppler, etc.

*Velocidad de Fase:* Con este término se refiere a la velocidad a la que avanza la fase en el frente de onda. La velocidad está dada por la fórmula:

#### $v_f = c/n$

donde c es la velocidad de la luz en el espacio libre y n es el índice de refracción. De esto se puede ver que la velocidad de fase puede tener una velocidad mayor a la de la luz para los índices menores a uno, y no consiste en una contradicción con la teoría general de la relatividad pues esta velocidad es un artificio y no representa a ningún cuerpo moviéndose a dicha velocidad.

*Velocidad de Grupo:* Es la velocidad a la cual la señal viaja por un medio y está dada por la expresión:

### $v_g = n c$

# $R$ **TARJETAS DEL PROGRAMA IONCAP**

### ANEXO B

### TARJETAS DEL PROGRAMA IONCAP

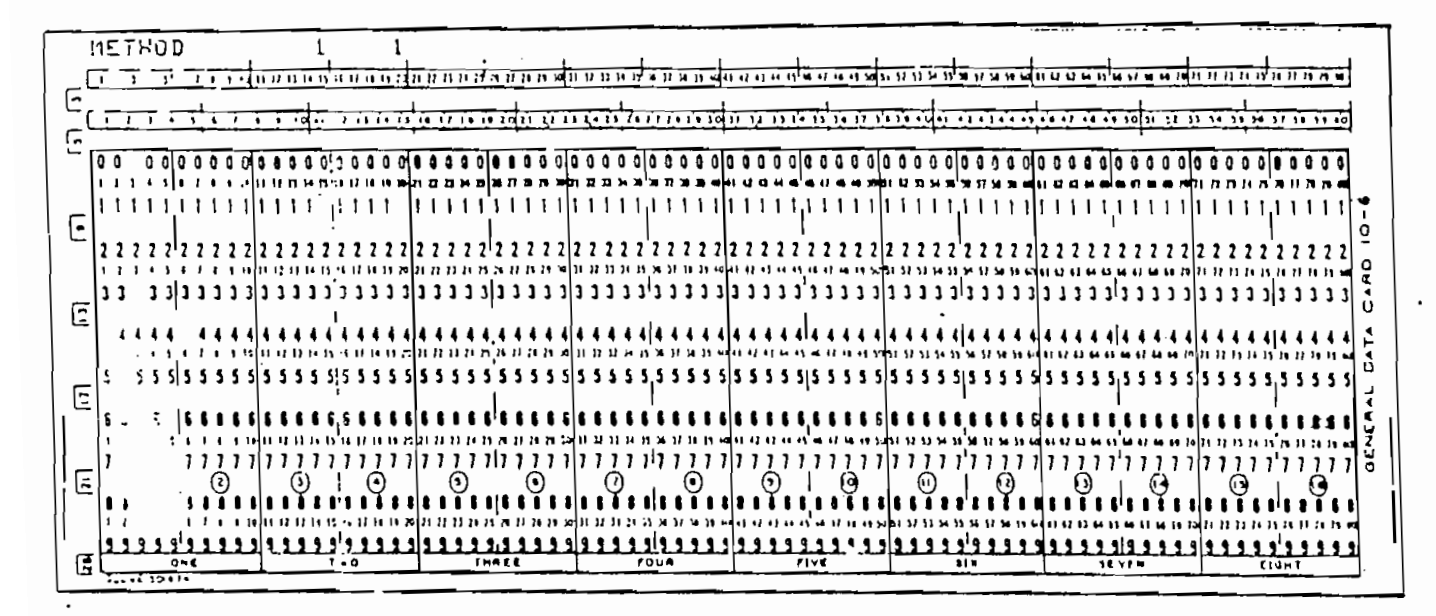

### **TARJETA METHOD**

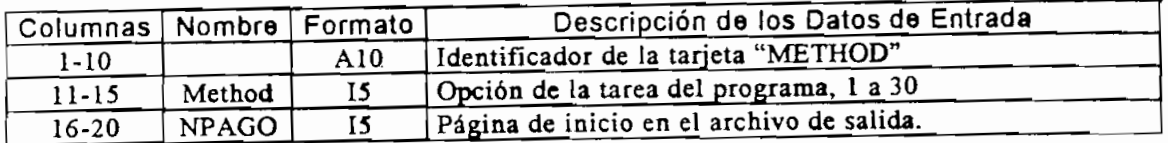

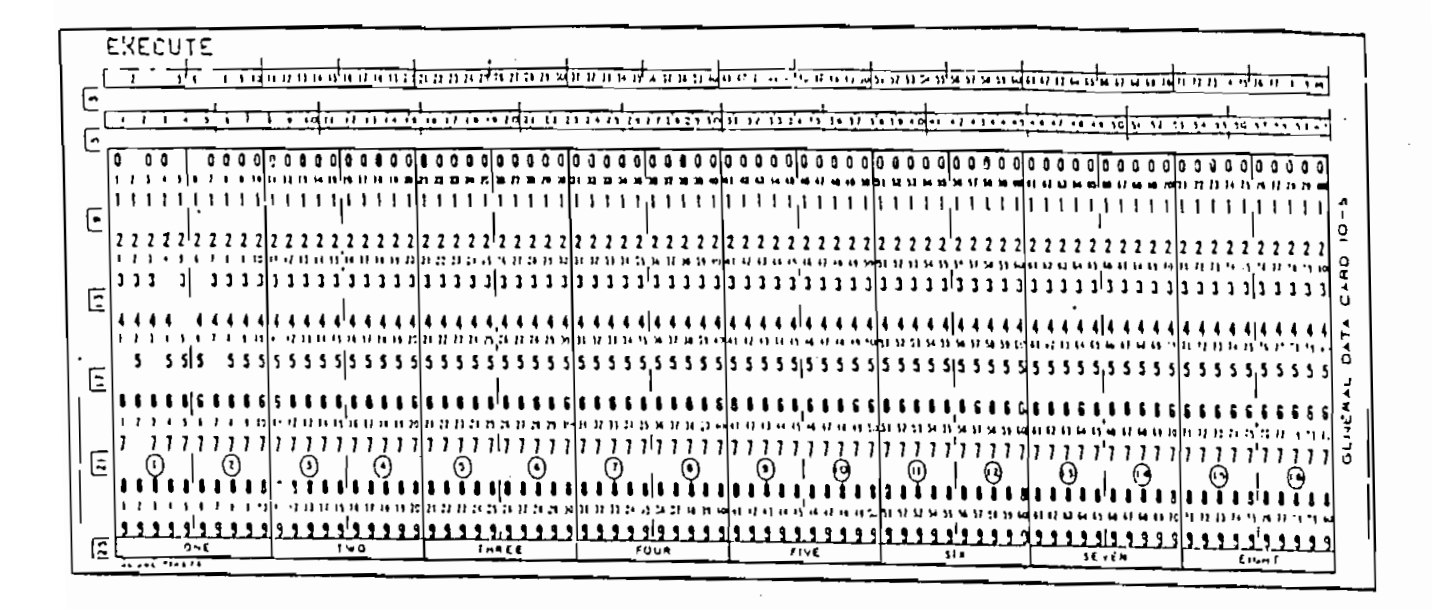

### **TARJETA EXECUTE**

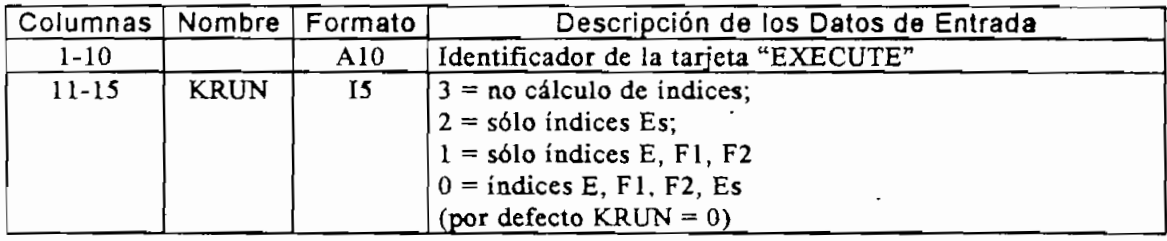

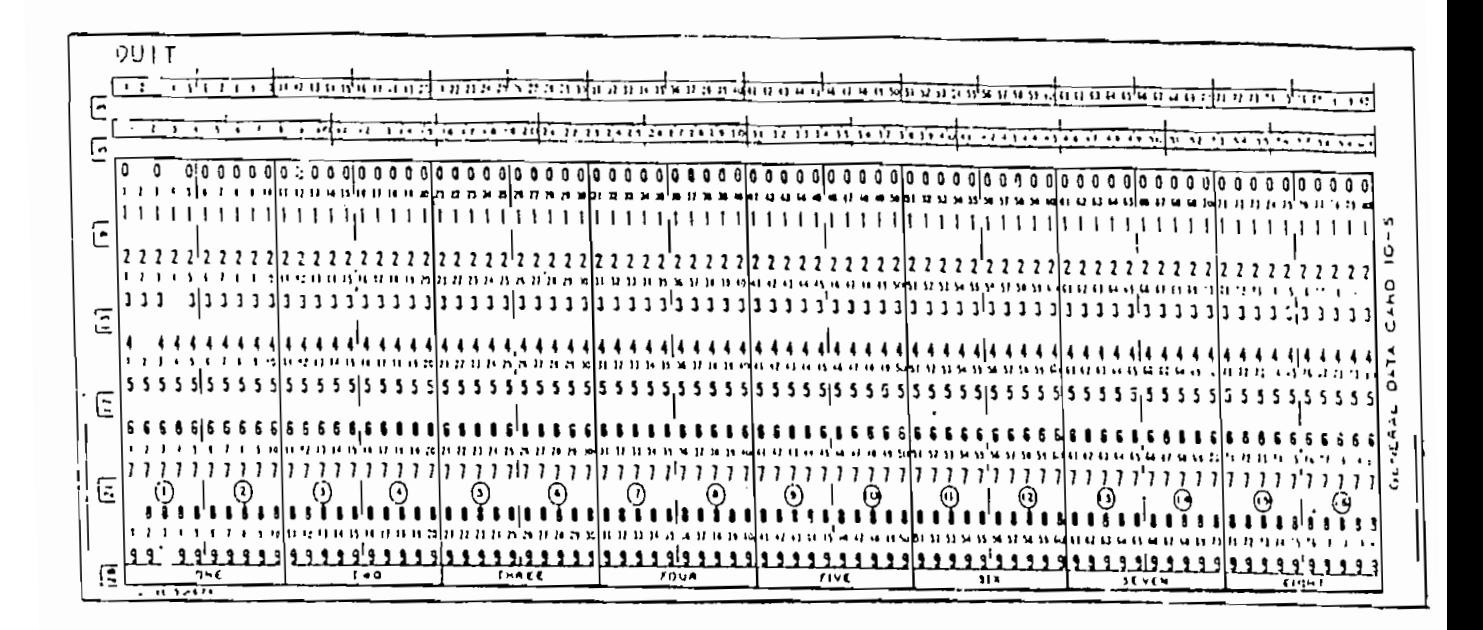

### **TARJETA QUIT**

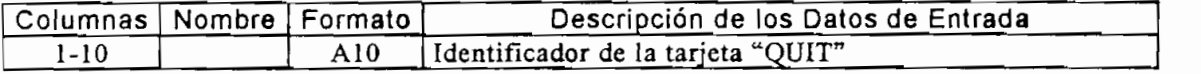

NOTA: Esta tarjeta debe estar presente y debe ser la última tarjeta de el archivo de entrada.

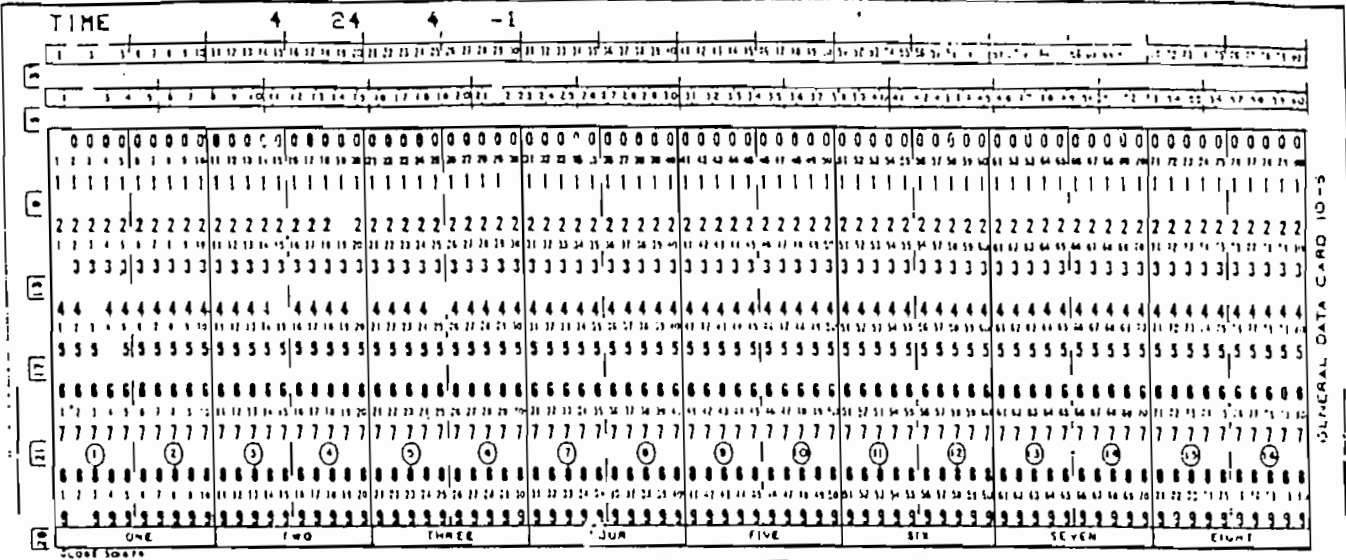

### **TARJETA TIME**

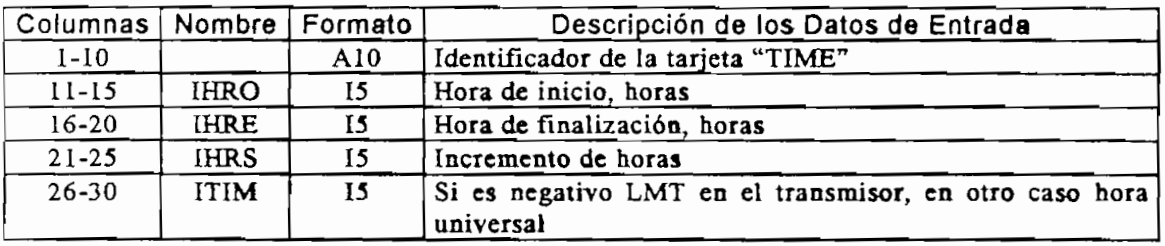

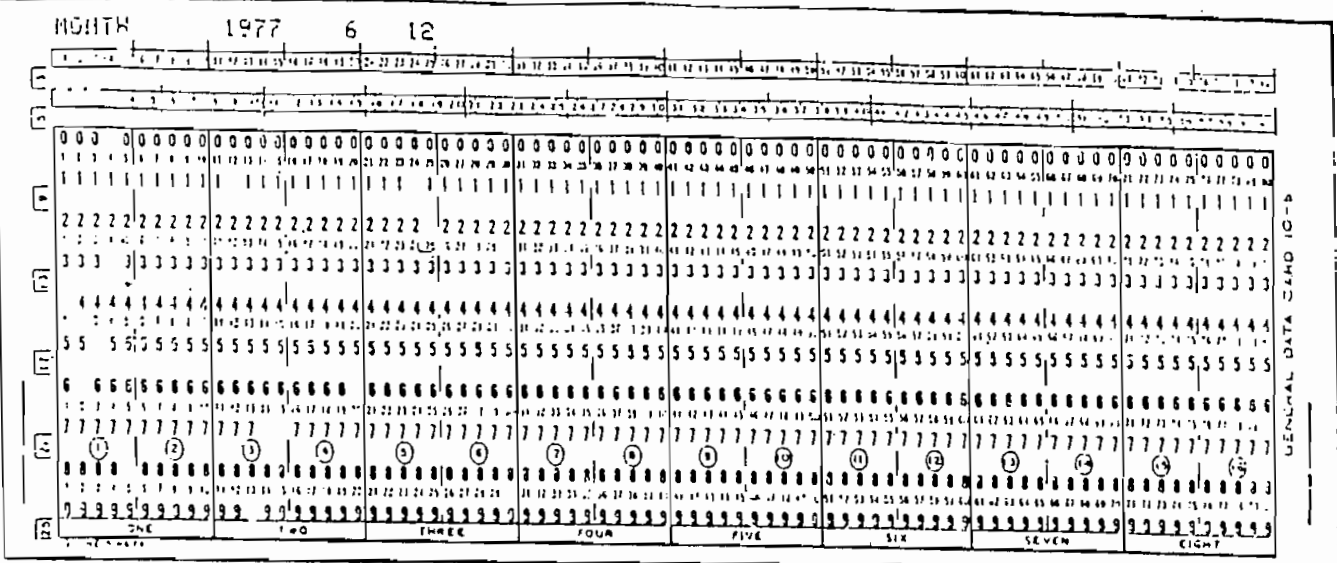

 $\ddot{\phantom{a}}$ 

## TARJETA MONTH

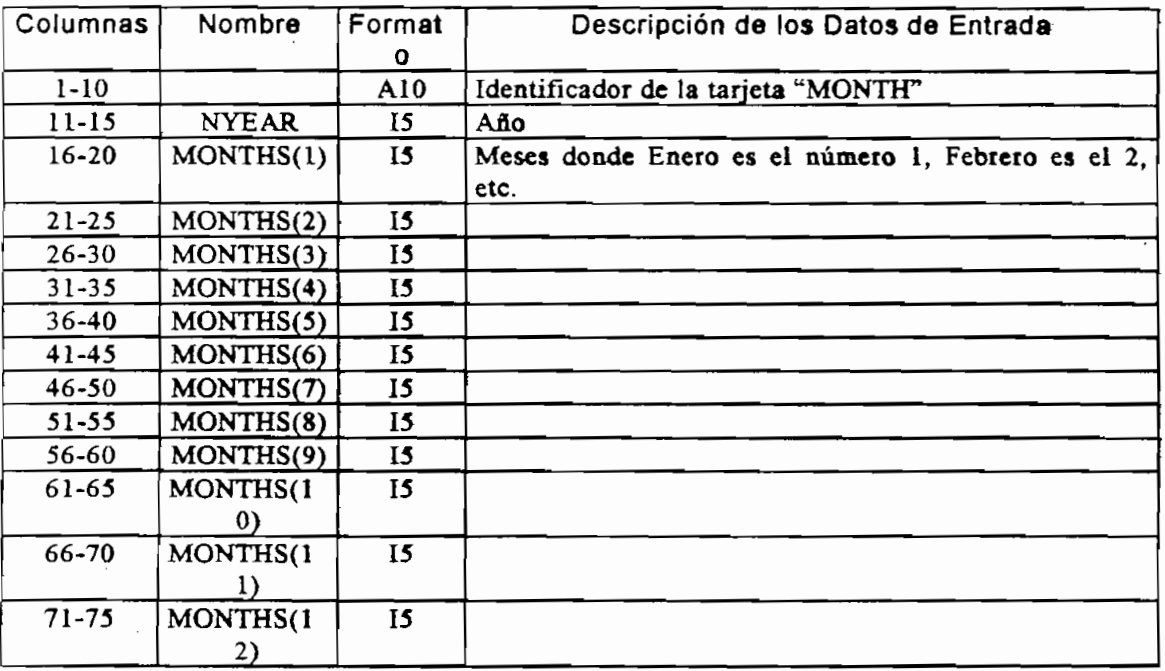

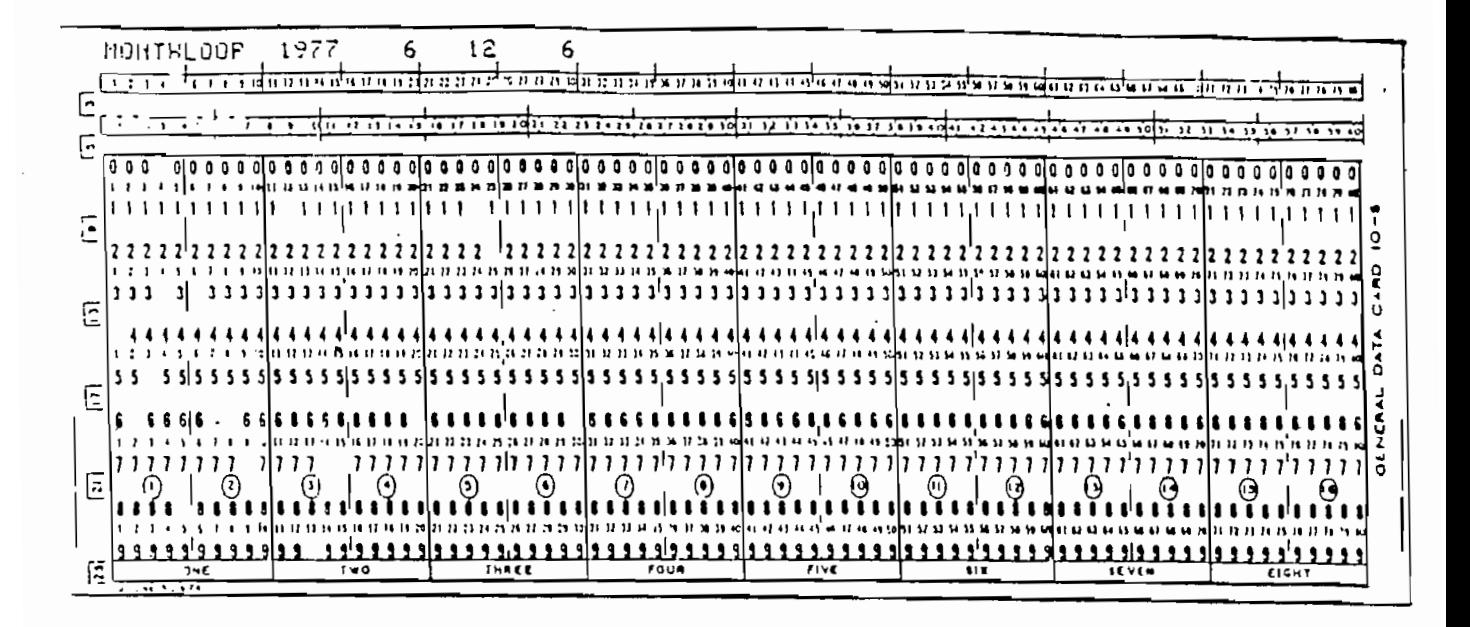

### **TARJETA MONTHLOOP**

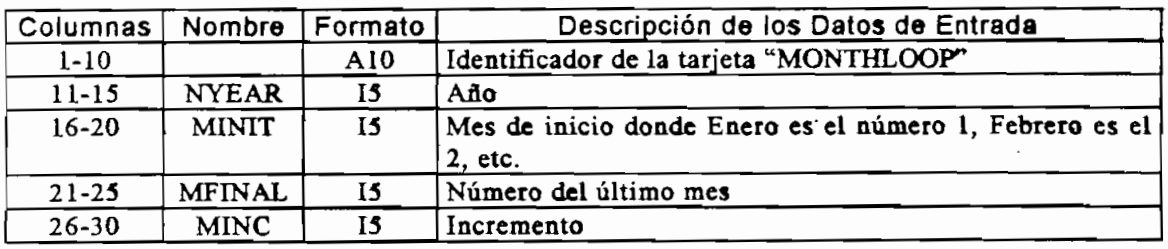

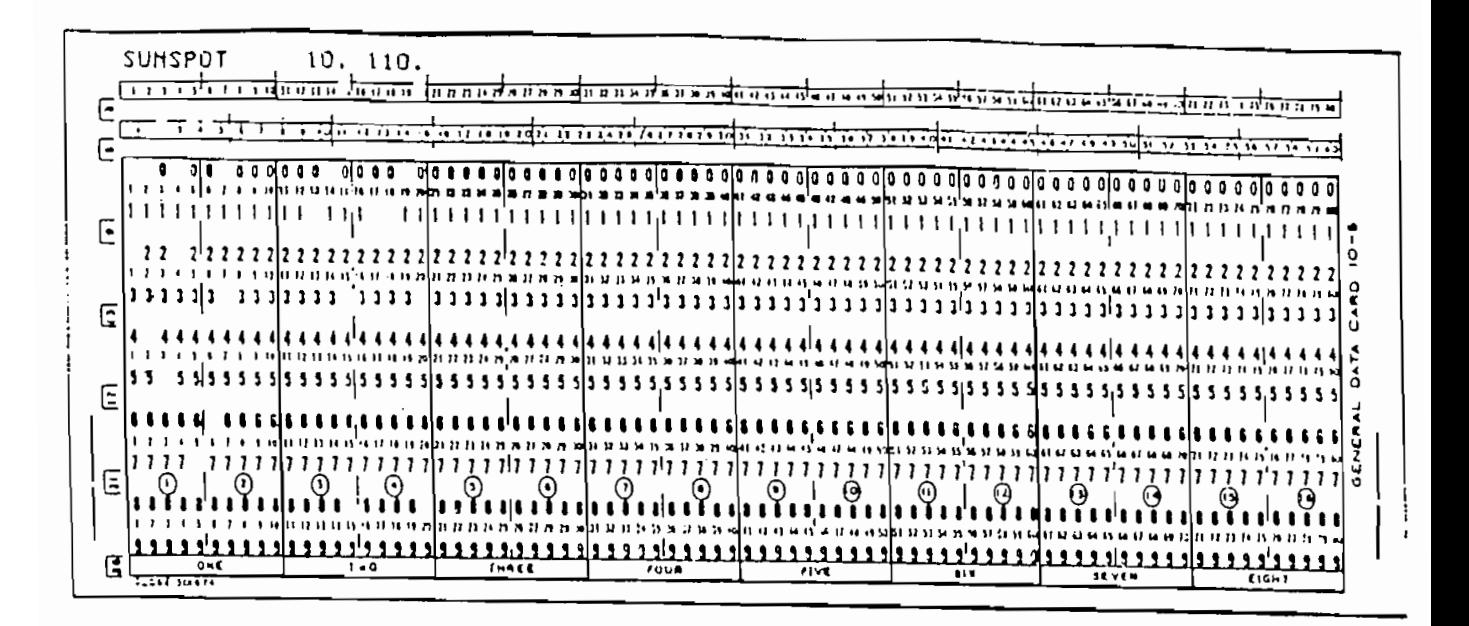

### **TARJETA SUNSPOT**

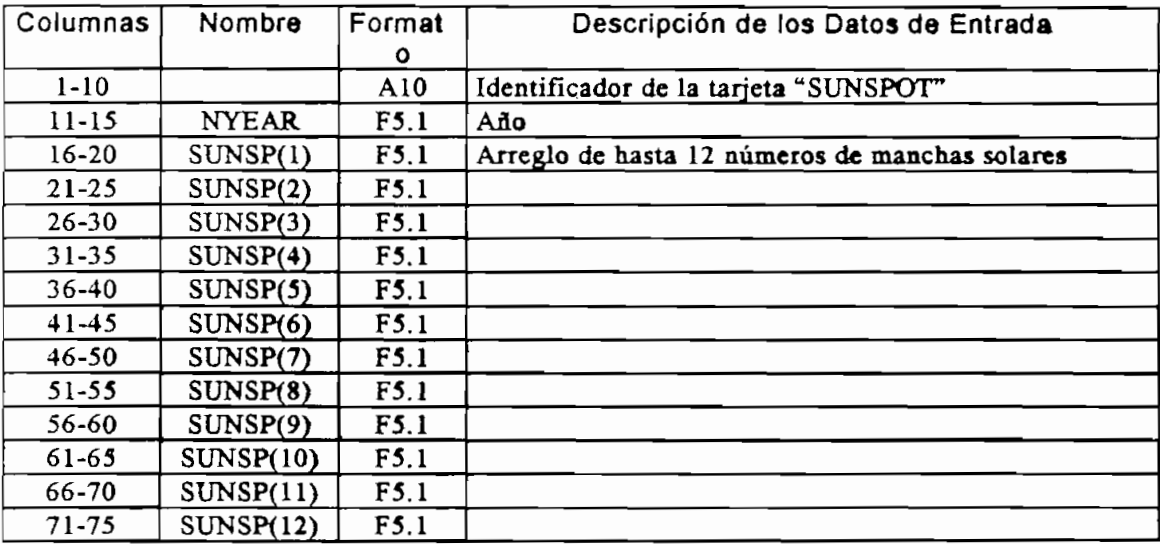

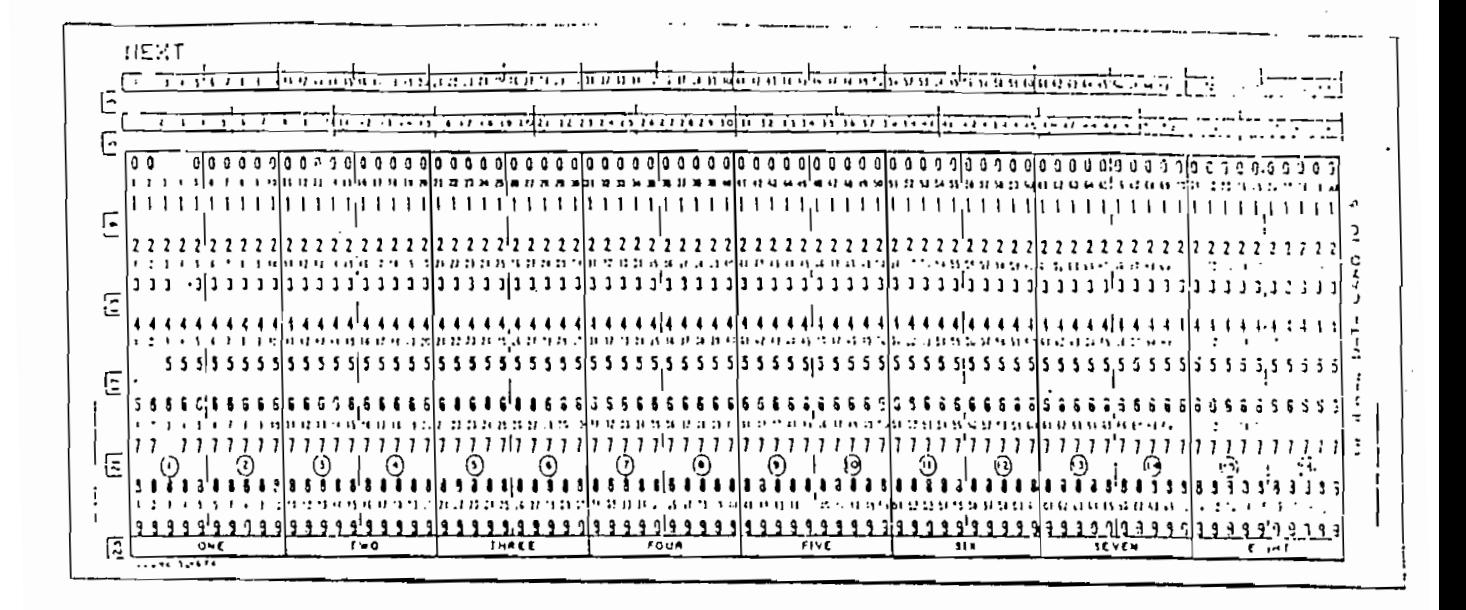

#### **TARJETA NEXT**

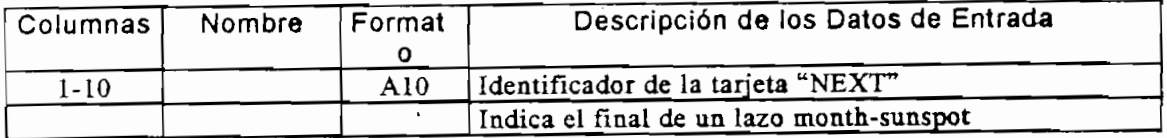

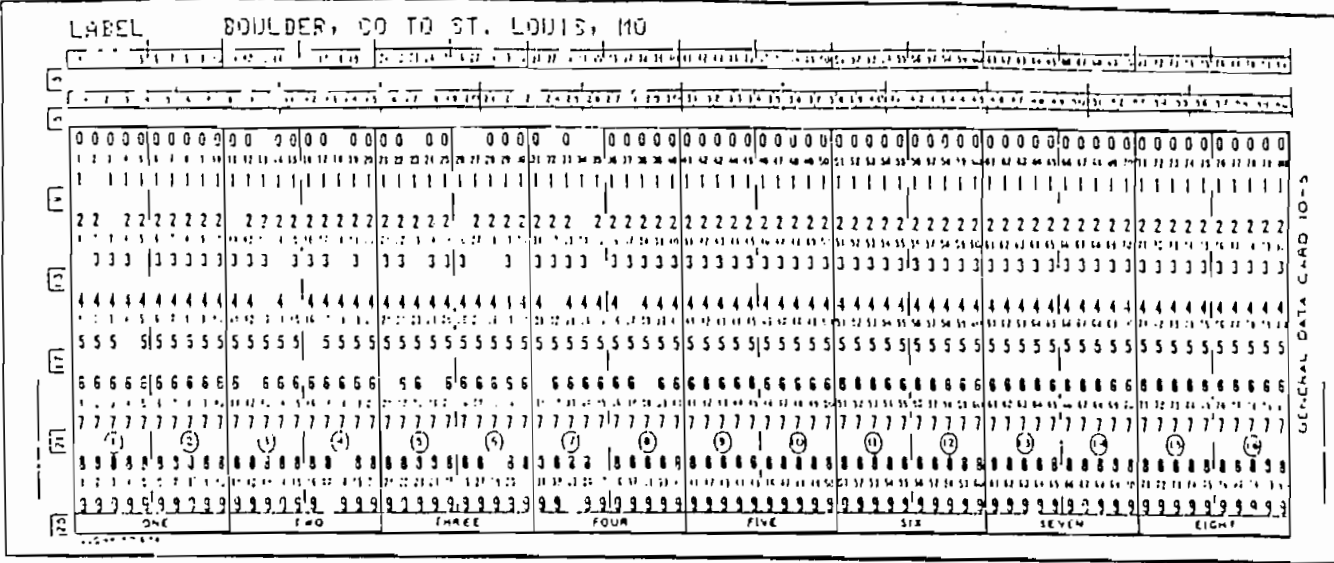

## TARJETA LABEL

 $\ddot{\phantom{a}}$ 

 $\ddot{\phantom{0}}$ 

 $\overline{\phantom{a}}$ 

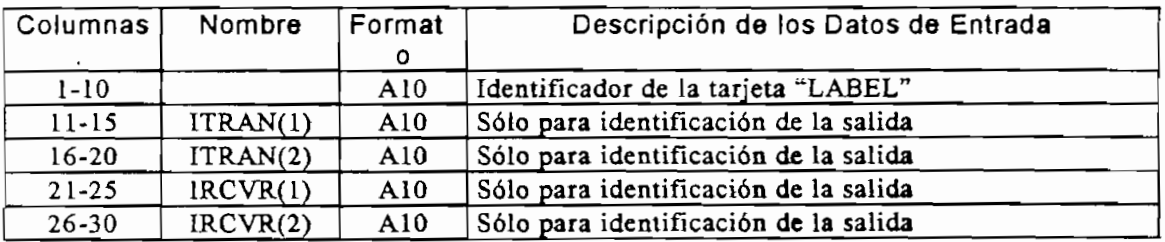

 $\bar{\phantom{a}}$ 

 $\ddot{\phantom{a}}$ 

 $\overline{\phantom{a}}$ 

 $\overline{a}$
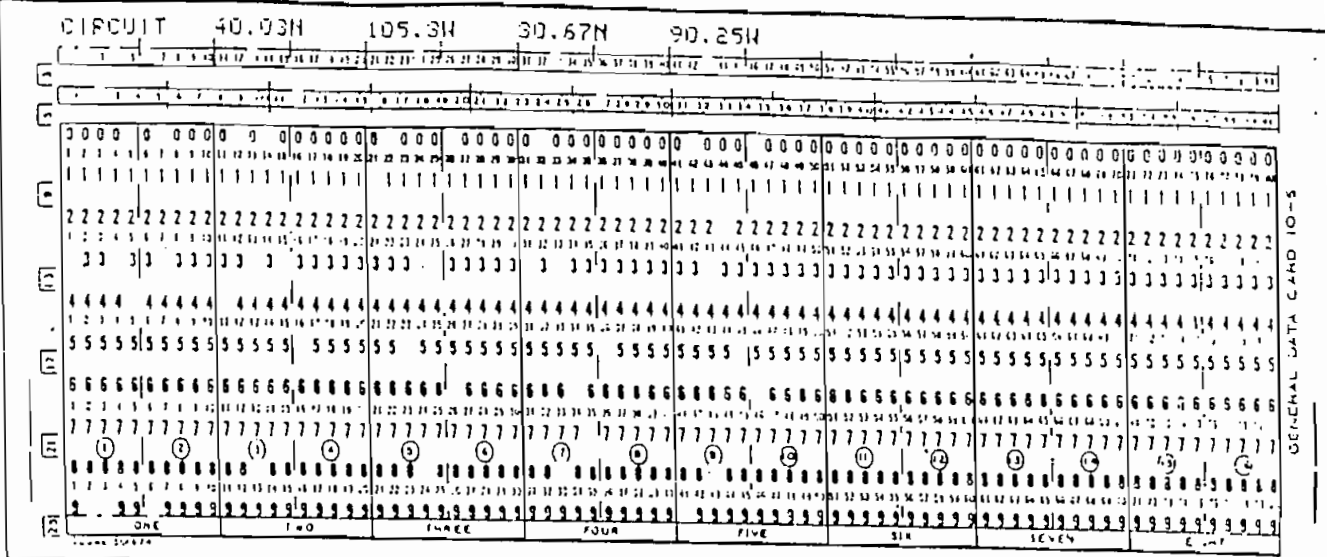

# **TARJETA CIRCUIT**

l,

 $\bar{z}$ 

 $\overline{a}$ 

 $\bar{\mathcal{A}}$ 

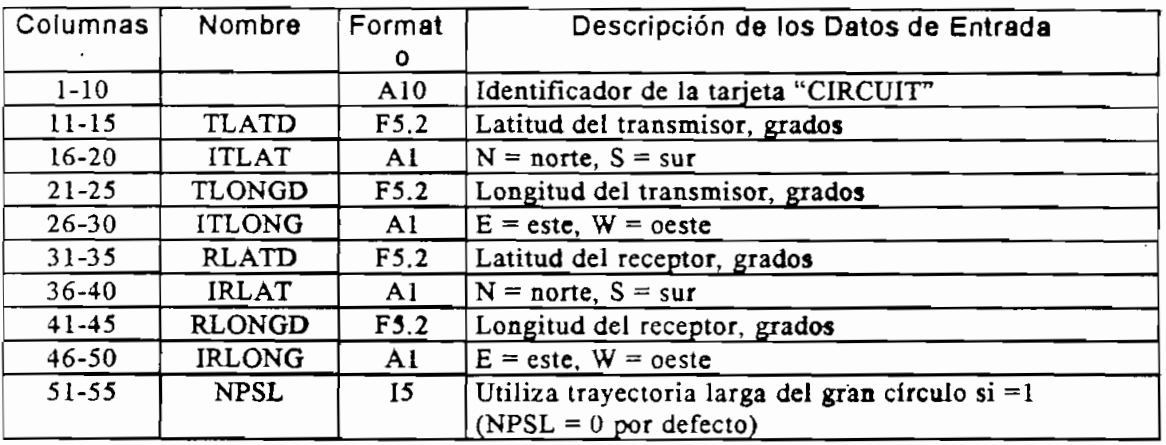

 $\mathcal{L}_{\mathcal{A}}$ 

 $\bar{z}$ 

 $\overline{\phantom{a}}$ 

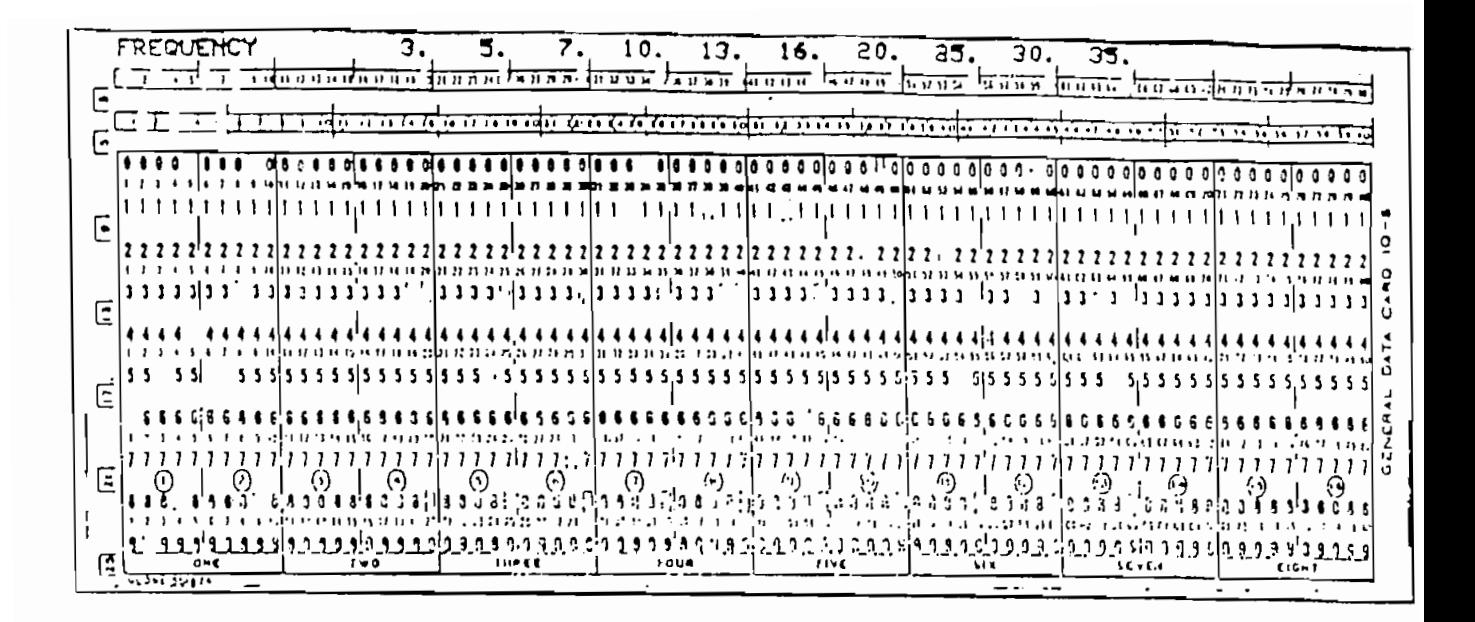

#### **TARJETA FREQUENCY**

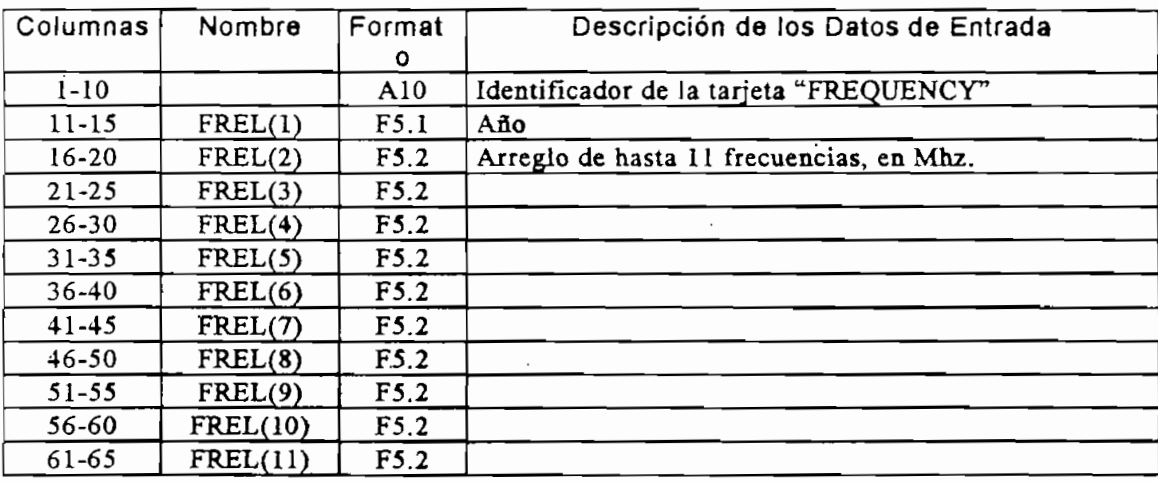

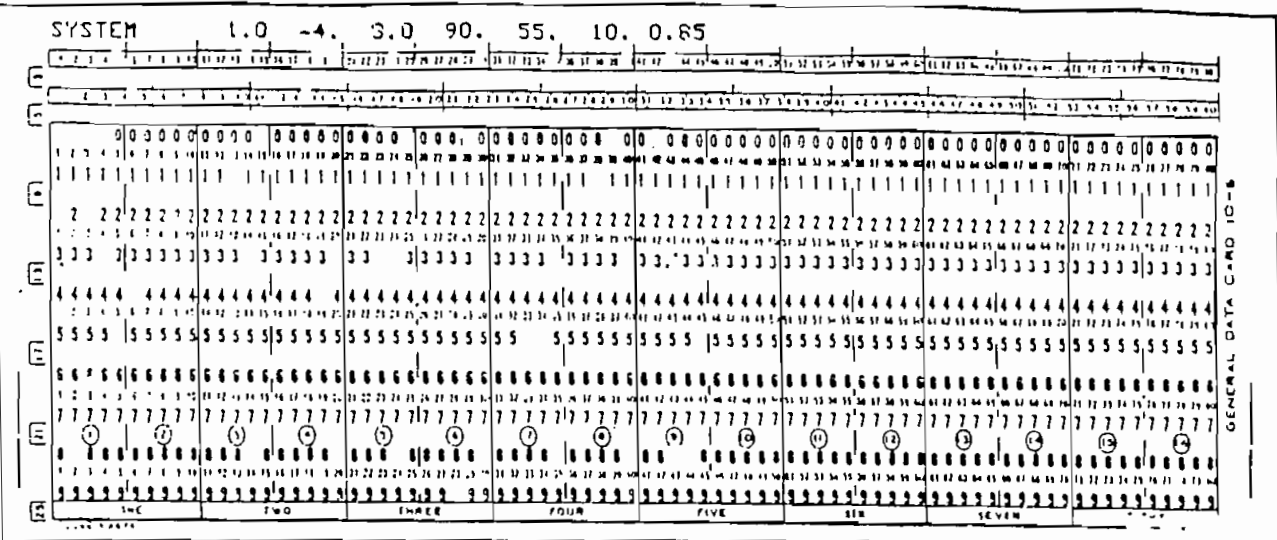

 $\ddot{\cdot}$ 

 $\langle \hat{f}^{\dagger} \rangle$ 

# **TARJETA SYSTEM**

 $\sim$ 

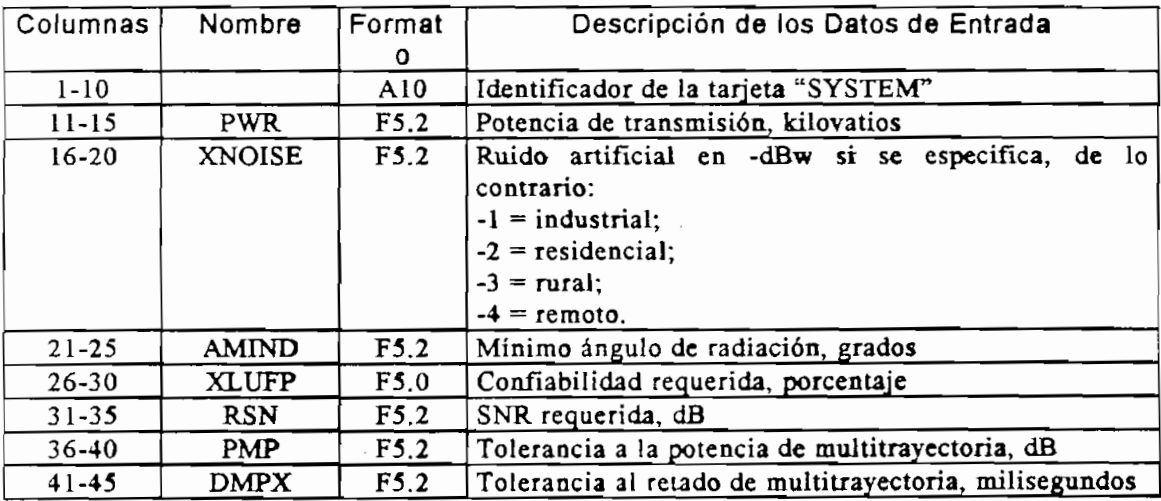

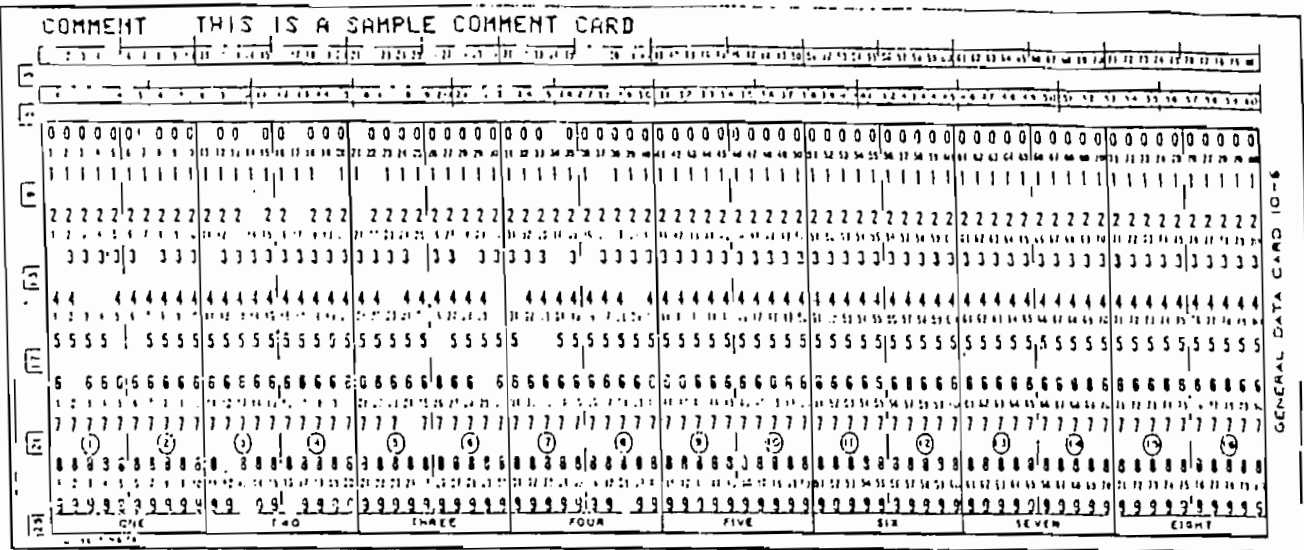

# **TARJETA COMMENT**

 $\sim$ 

 $\cdot$ 

 $\epsilon=1$ 

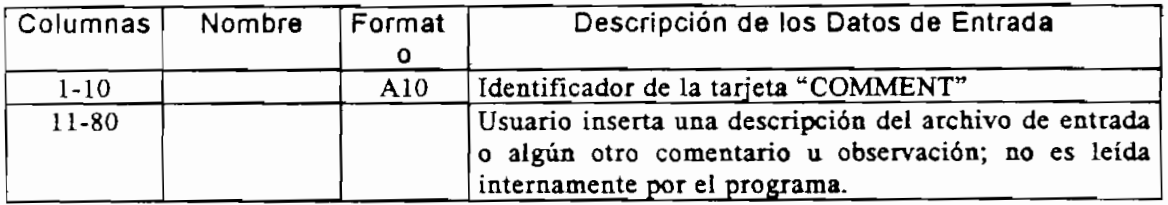

 $\bar{z}$ 

 $\ddot{\phantom{a}}$ 

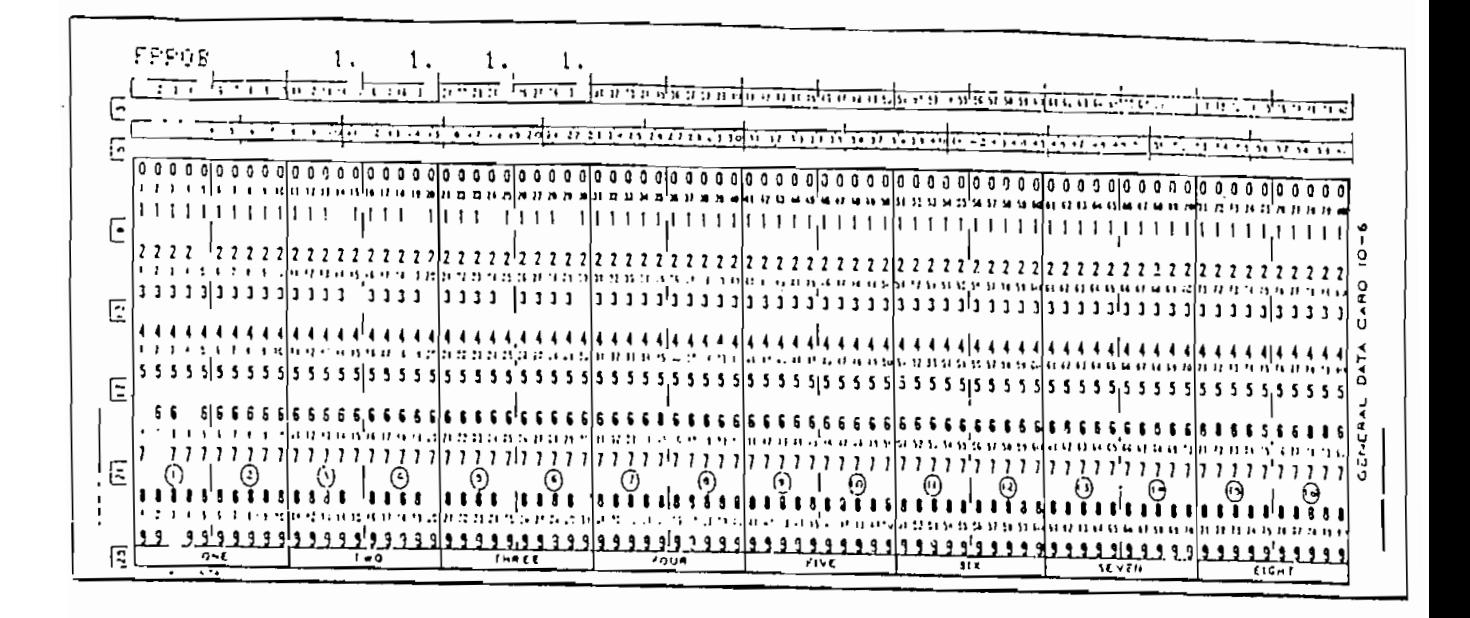

#### **TARJETA FPROB**

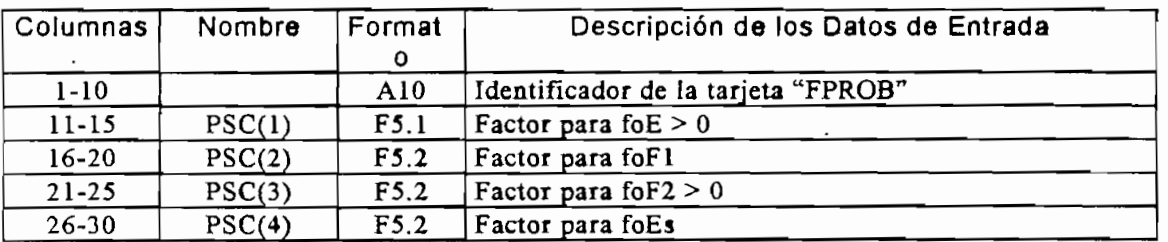

NOTA: Si se escribe "OFF" en los espacios 11-20 entonces el programa usa los factores por defecto  $(1.0, 1.0, 1.0, y 0.7)$  respectivamente).

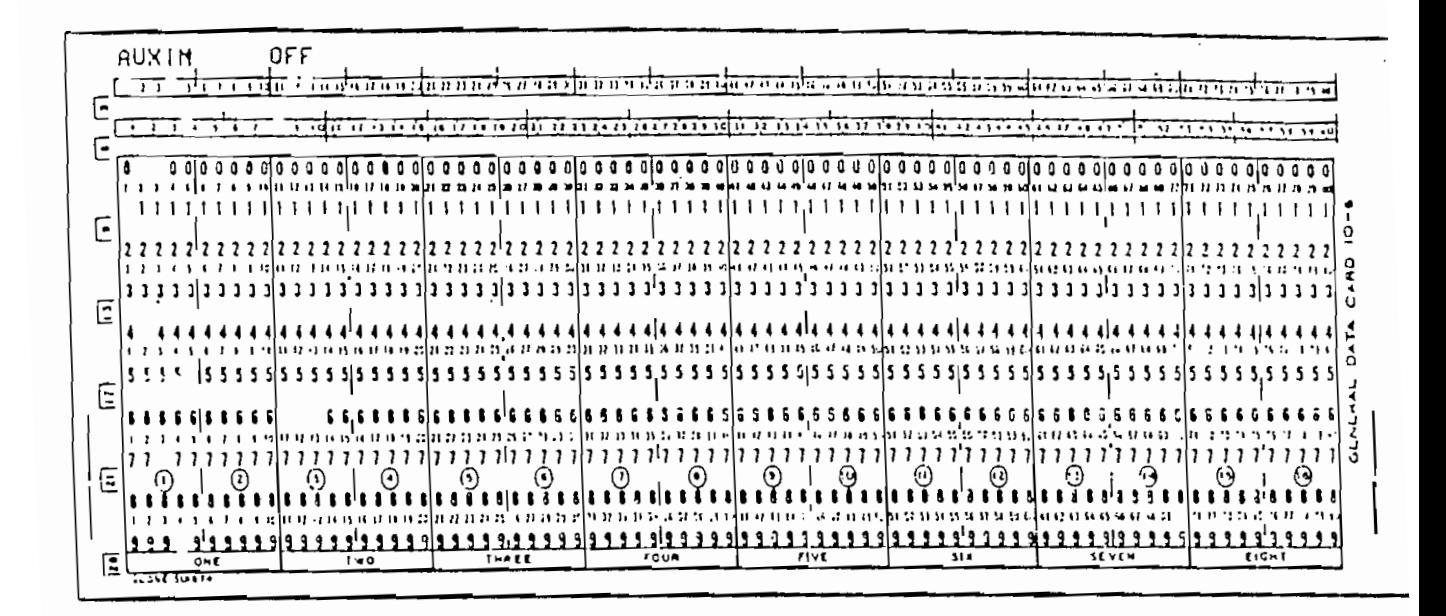

#### **TARJETA AUXIN**

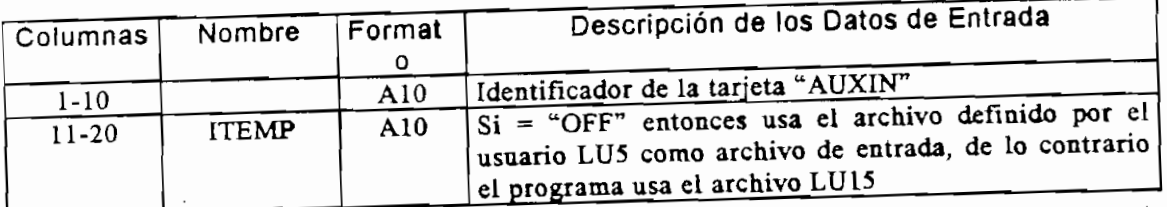

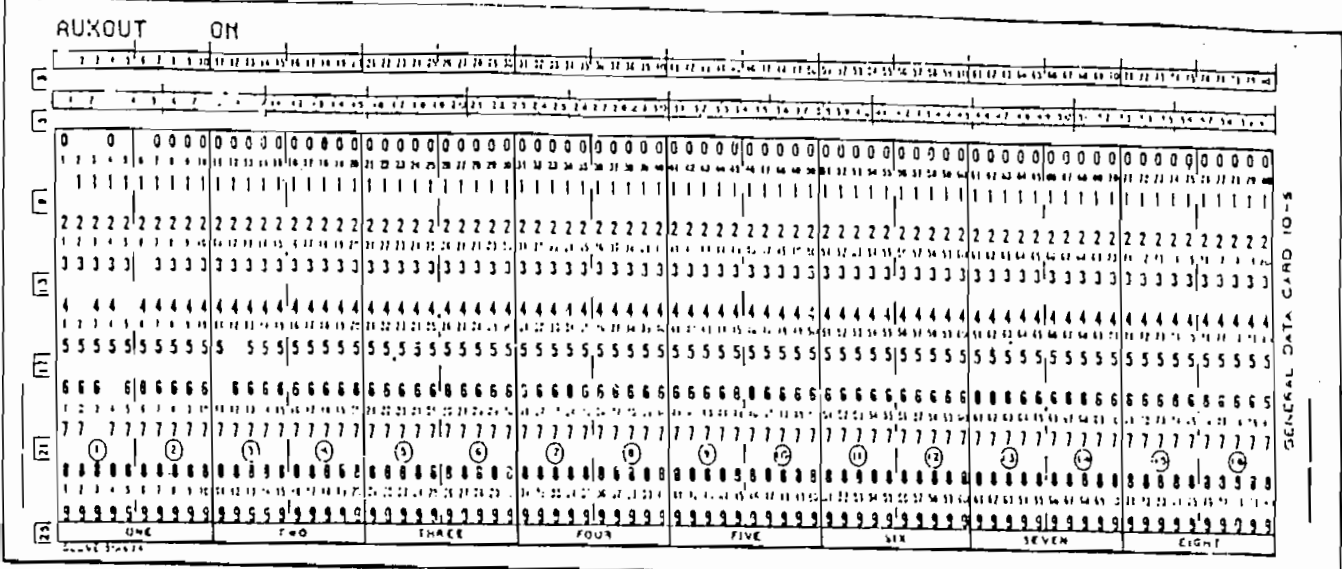

 $\ddot{\cdot}$ 

# TARJETA AUXOUT

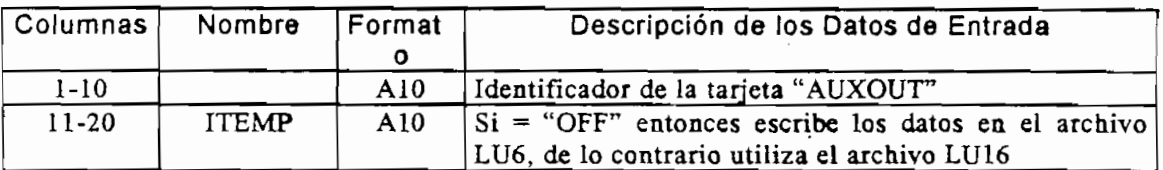

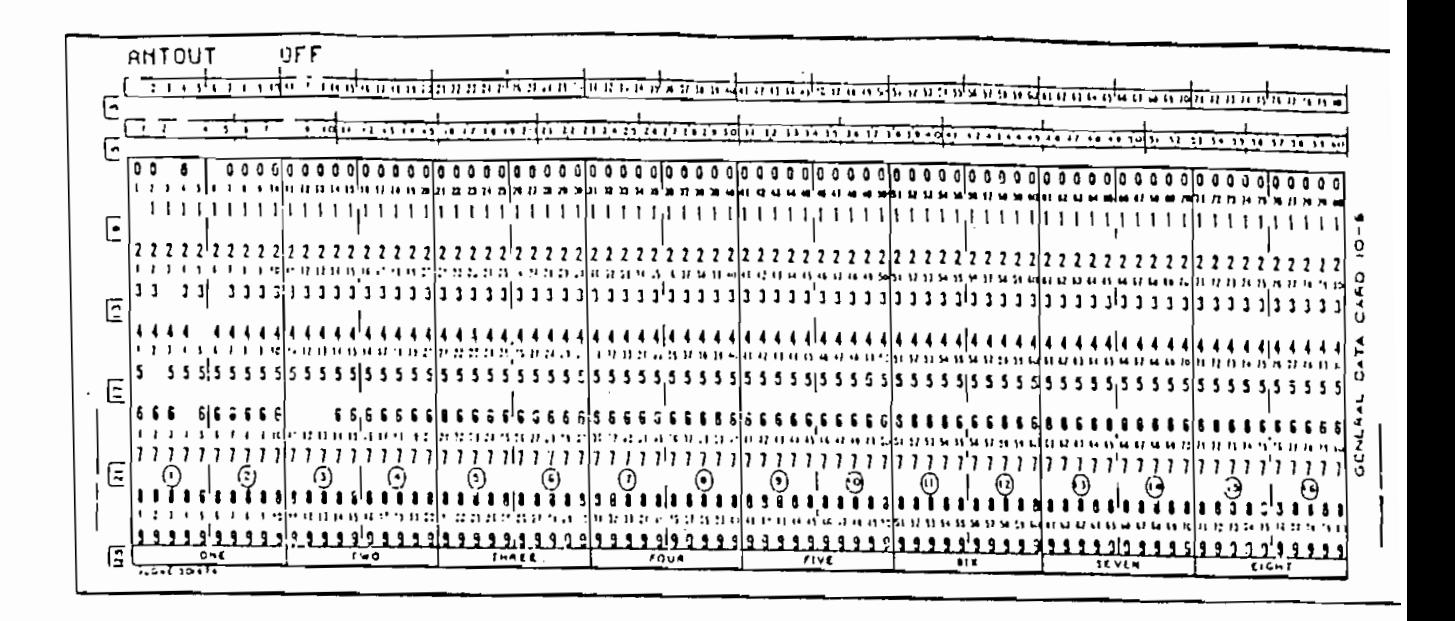

#### **TARJETA ANTOUT**

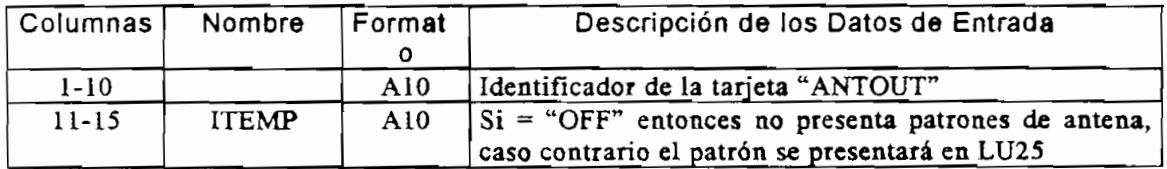

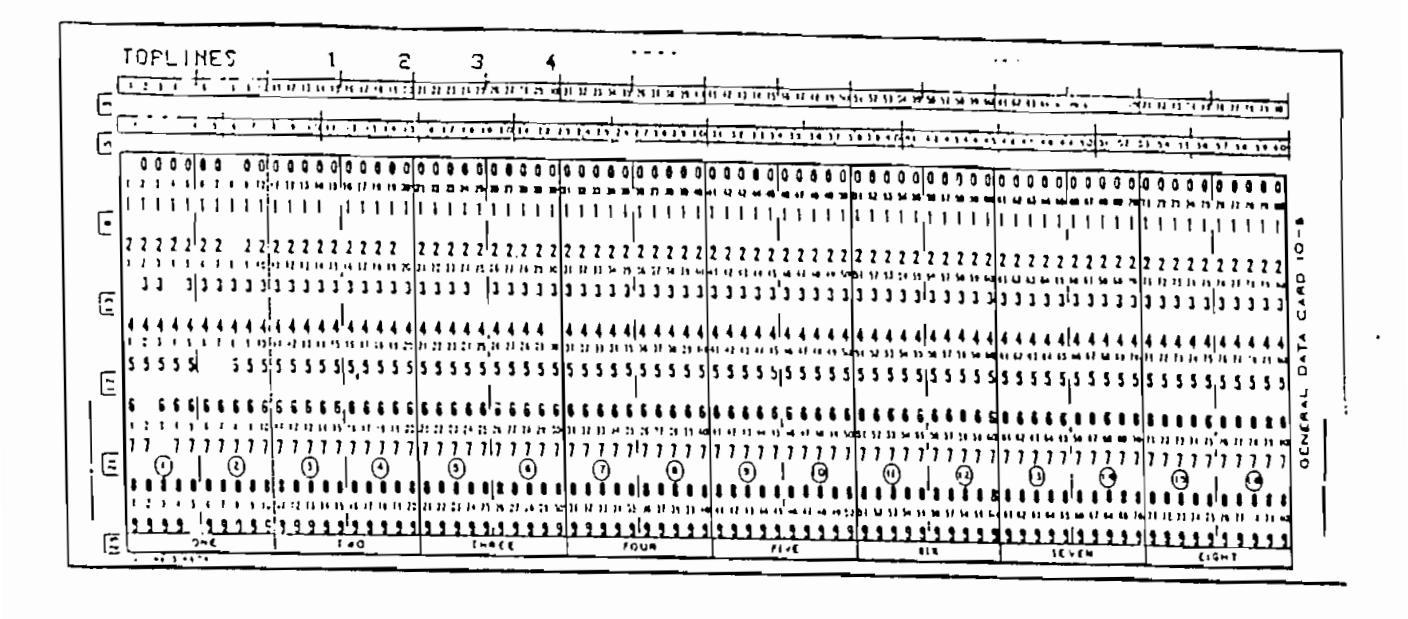

## **TARJETA TOPLINES**

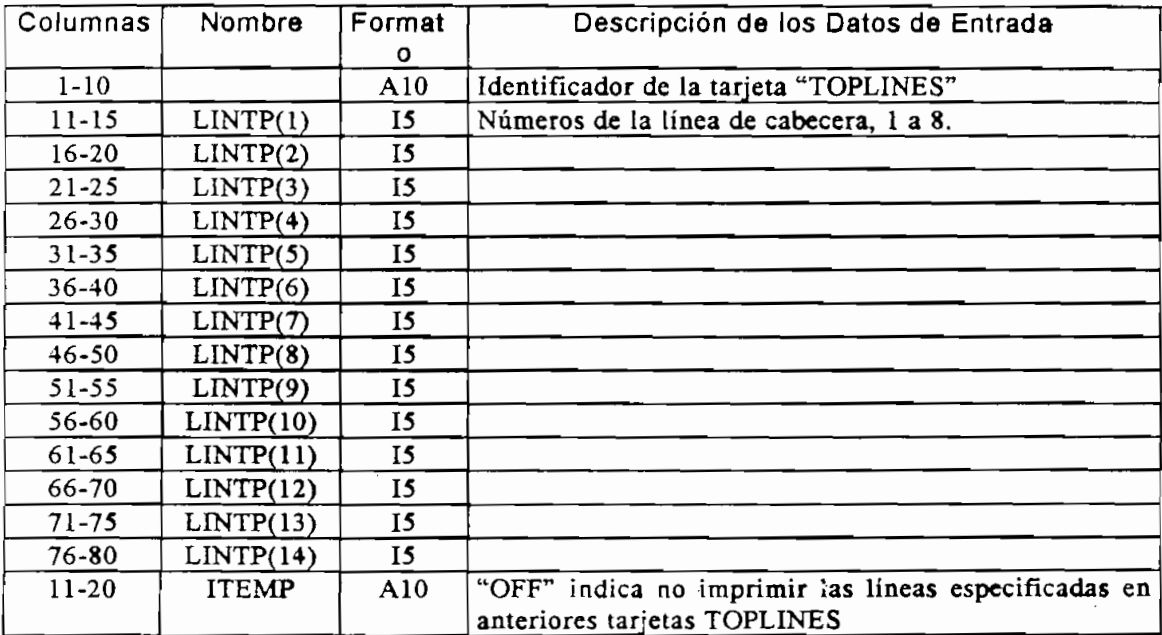

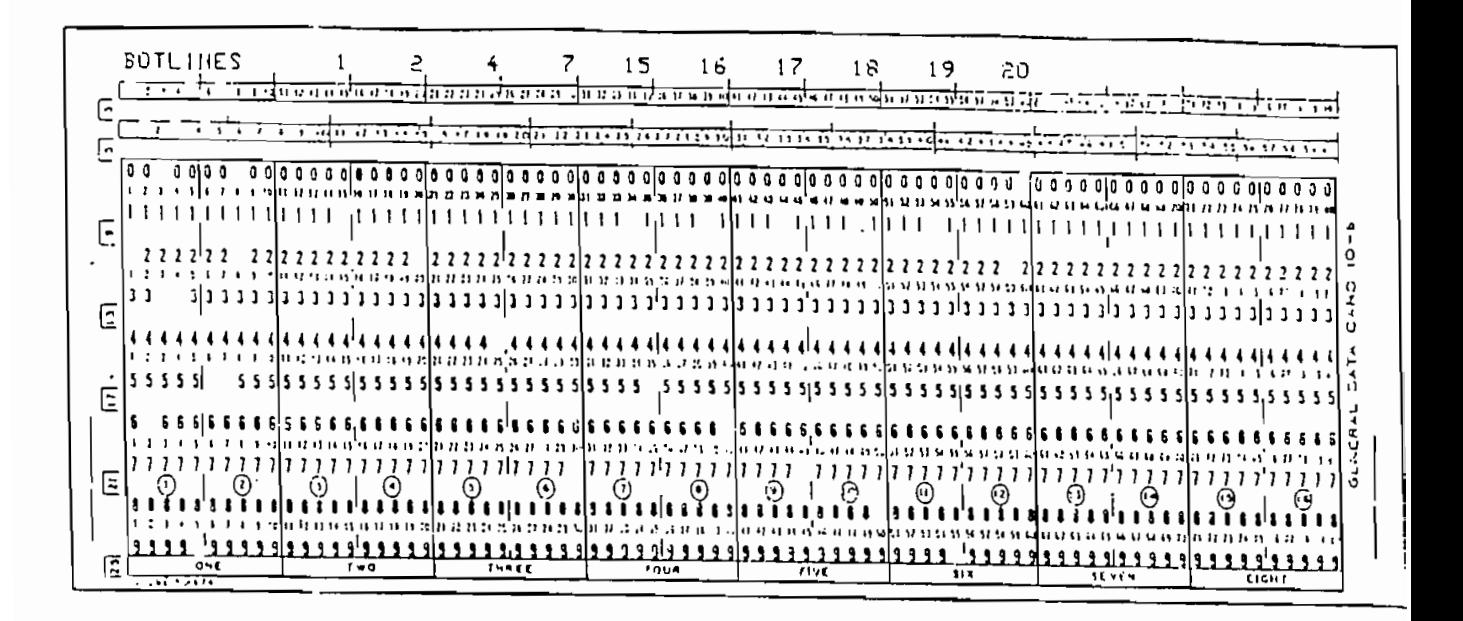

## **TARJETA BOTLINES**

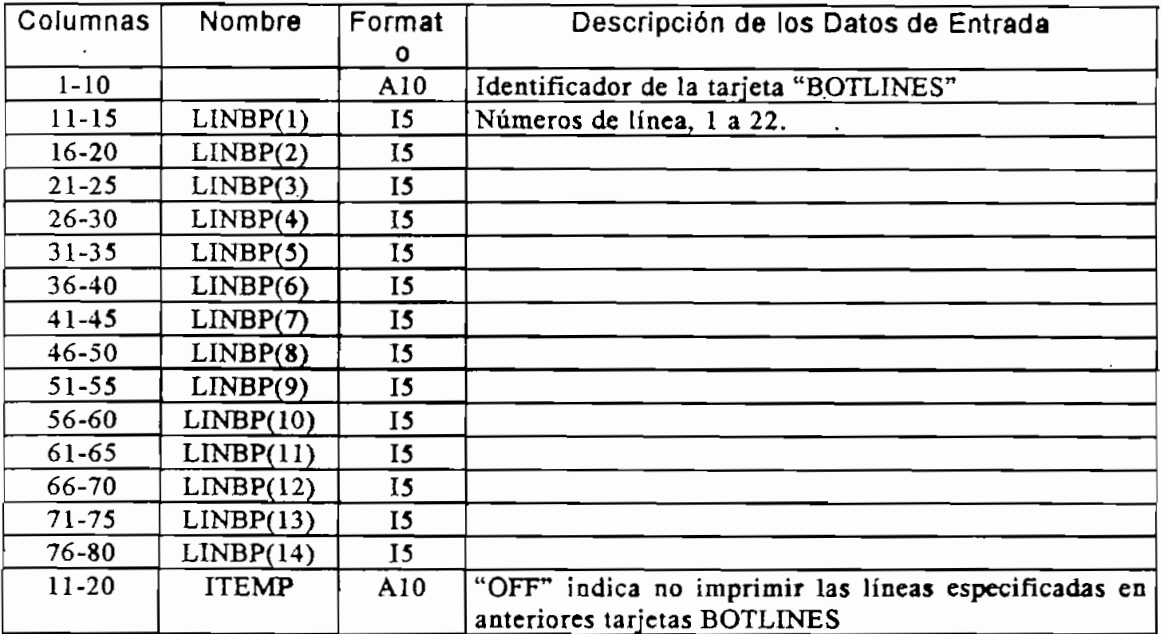

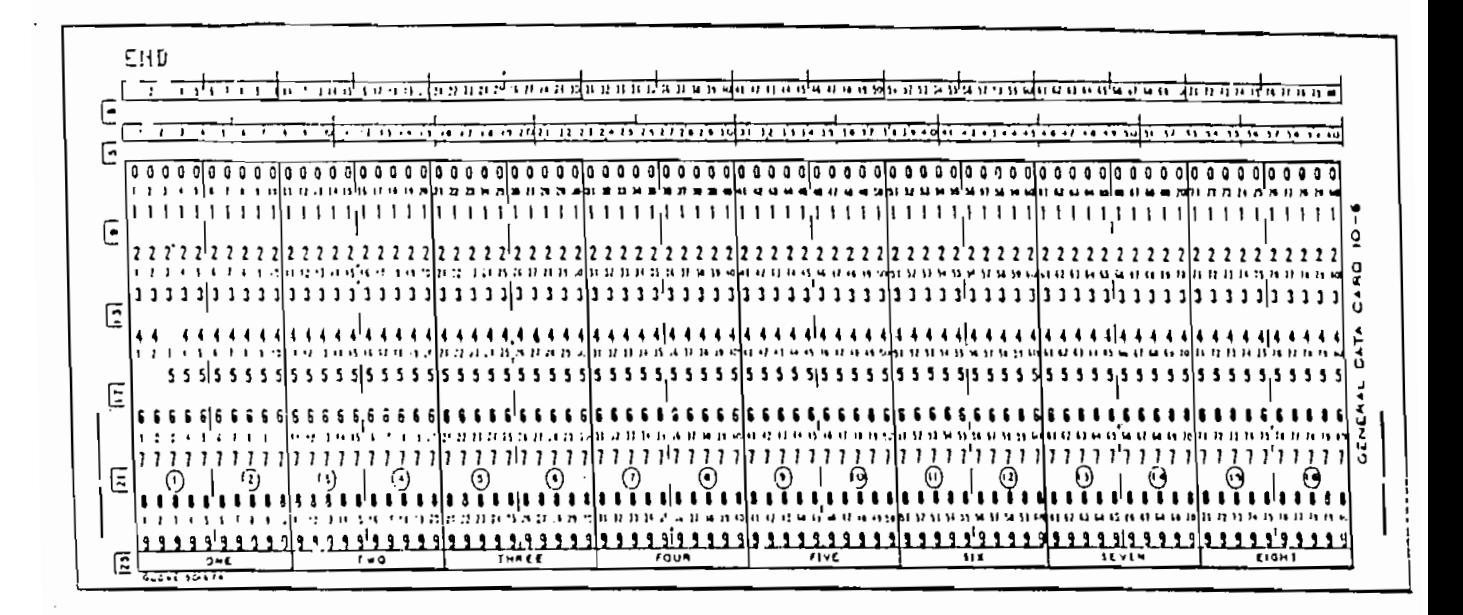

## **TARJETA END**

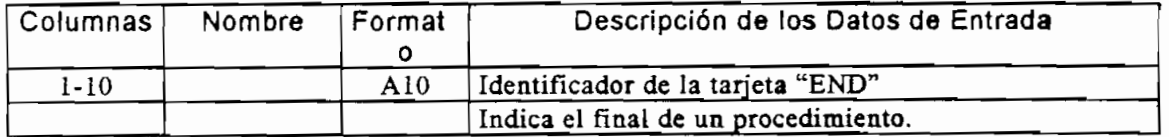

# **ANEXO C MANEXO C**<br> **WALLS** UAL DE USUARIO DEL<br>0000 : : : : : :::::0000

 $\mathcal{L}$ 

## ANEXO C

## MANUAL DE USUARIO DEL PROGRAMA WINCAP96

#### Introducción

El programa de predicción de propagación ionosférica para señales en alta frecuencia WINCAP96 es una herramienta útil para el análisis y evaluación de los diversos parámetros que intervienen al momento de establecer enlaces transhorizonte. El programa ha sido desarrollado en lenguaje Visual Basic por lo que se beneficia de todas las ventajas de aplicaciones compatibles con WINDOWS.

Esta herramienta ha sido desarrollada como un impulso para el estudio y la investigación en el campo de comunicaciones transhorizonte, especialmente para el rango de alta frecuencia. Las nuevas tendencias en el campo de HF hacen pensar que en un futuro no muy lejano los enlaces de datos por este medio serán una alternativa viable en muchos casos.

#### Requisitos para Ejecutar WINCAP96

Para ejecutar WINCAP96 se necesita tener instalado en la computadora el siguiente software y hardware. Los requerimientos del programa incluyen:

- Computadora IBM compatible con un microprocesador 80386 o mejor.
- Microsoft MS-DOS Versión 3.1 o posterior.
- Windows Versión 3.0 o posterior.
- Un disco duro con por lo menos 2 megabytes de memoria libre.
- Un manejador de disco flexible de 5 1/4" o 3 1/2".
- Monitor EGA, VGA, 8514, Hercules o compatible.
- Un megabyte de memoria RAM.
- $\bullet$  Ratón

#### Instalación de WINCAP96

El proceso de instalación del programa WINCAP96 configurará la computadora con los requerimientos necesarios para la ejecución del mismo. Sin embargo, es posible que en algunos casos sea necesario añadir en el archivo Autoexec.bat en el comando PATH el nombre del directorio donde se ha instalado el programa.

Para instalar WINCAP96 realice el siguiente procedimiento:

- 1. Introduzca el disco 1 en la unidad y cierre la puerta de la misma.
- 2. Copiar el archivo setup1. exe de la unidad al disco duro.
- 3. Desde la barra de Menú del Administrador de Archivos escoger Run(Ejecutar).
- 4. Digitar la letra del disco duro al que copió el archivo setup1. exe y agregar  $5.4$  Seguir las instrucciones que aparecen en la partir en la partir de la partir de la partir de la partir de la partir de la partir de la partir de la partir de la partir de la partir de la partir de la partir de la pa
- 5. Seguir las instrucciones que aparecen en la pantalla.

Una vez instalado el programa, para ejecutar el programa ingresar en el grupo de · programas de WINCAP96 y hacer doble click en el icono de WINCAP96.

#### **Fundamentos de WINCAP96**

El programa WINCAP96 responde a los fundamentos básicos de cualquier programa basado en WINDOWS. Este programa ha sido desarrollado para facilitar las operaciones de predicción de propagación en el campo de HF. Para realizar dicha tarea es necesario introducir en el mismo una serie de parámetros que definirán el circuito a ser analizado. Posteriormente es necesario ejecutar el cálculo de la predicción para finalmente observar los resultados.

El programa posee una barra de menú en la ventana principal del mismo donde se encuentran los distintos menúes que pueden ser seleccionados. Cada menú agrupa una serie de comandos relacionados que cumplen distintos propósitos. Esta barra de menú contiene los siguientes menúes:

- **Archivo**
- **Copiar • Ver**
- 
- **Circuito**
- **Calcular**
- **Imprimir**

El menú **Archivo** agrupa todos los comandos pertinentes para la apertura, almacenamiento y configuración inicial de los archivos relaciones programación al apertura, almacenamiento y configuración inicial de los archivos relacionados al programa<br>WINCAP96. Los comandos de este menú son:

- 
- **Abrir**
- **Grabar**  $\bullet$
- **Grabar Como • Salir**
- 

El menú **Copiar** ofrece la capacidad de enviar gráficos de parámetros o patrones de antena hacia el Portapapeles de WINDOWS.

El menú Ver agrupa todos los comandos que invocan la aparición de ventanas que presentan datos obtenidos por la predicción. Los comandos contenidos en este menú son:

- **Contabilidad**
- **Pérdidas**
- **Probabilidad sobre MUF**
- **Altura Virtual**
- Ángulos
- **SNR**
- 
- **Ganancia Requerida • Ganancia Requerida**
- *<u>buos</u>*
- **Patrón de Radiación**
- · Patrón de Radiación

El menú Circuito contiene todas las ventanas concernientes al ingreso de datos para la predicción. Las siguientes son los comandos que habilitan a las ventanas de ingreso de datos:

- **Coordenadas**
- **Sistema**
- **Hora**
- **Tiempo**
- **Antenas**
- 

En la barra de menú también se encuentra el menú Calcular, el cual ejecuta realmente el análisis de propagación para los parámetros presentes al momento. Este menú<br>tiene dos posibilidades de selección que son:

- **Patrón de Antena**
- 

Finalmente el menú Imprimir contiene los comandos necesarios para la impresión de los distintos tipos de gráficos que el programa puede generar. Estas posibles selecciones son:

- **Patrón de Radiación**
- 

frecuencias a ser analizadas en la predicción en primer la predicción. La venta muestra en primer lugar un primer lugar un entre lugar un entre lugar un entre lugar un entre lugar un entre lugar un entre lugar un entre lu espacio para ingresar el número de frecuencias que deseamos ingresar. Este número puede estar comprendido entre 1 y 11. Una vez ingresado dicho número aparece los que los que los que los que los que<br>Desde entre 1 y 11. Una vez ingresa do seu entre 1 y 11. Una vez ingresa do seu entre 1 y 11. Una vez ing puede estar comprendido entre 1 y 11. Una vez ingresado dicho número aparece los<br>campos de frecuencia necesarios para el ingreso de las mismas, los restantes campos permanecerán invisibles al usuario. El valor asignado por defecto a cada una de ellos permanecerán invisibles al usuario. El valor asignado por defecto a cada una de ellos es de 10,0 MHz. Es importante notar que en ningún caso estas frecuencias pueden<br>ser superiores a los 30 MHz o inferiores a los 2 MHz, esto debido a las limitaciones de los algoritmos de predicción.

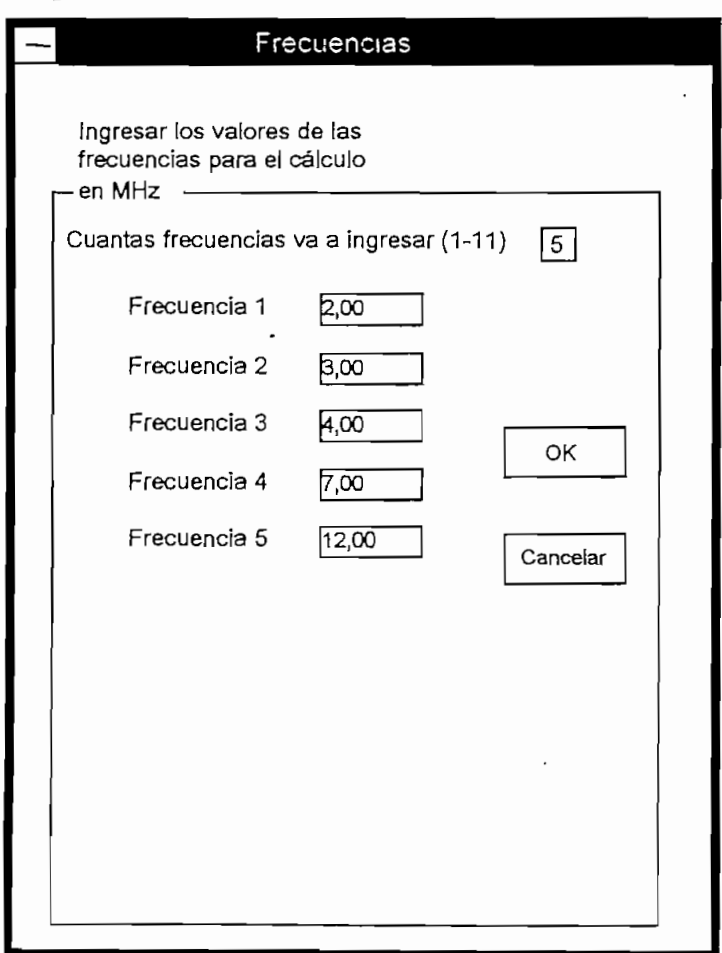

sequencias digitadas pu ser expresadas en MHz.

#### Ventana de Ingreso de Coordenadas

La ventana Coordenadas consta de varios tipos de datos para ser ingresados. En primer lugar se debe citar los campos para la entrada de los nombres, lugares o cualquier otra etiqueta tanto del transmisor como del receptor. Estos datos no afectan la ejecución del programa pero sirven para la presentación de los resultados.

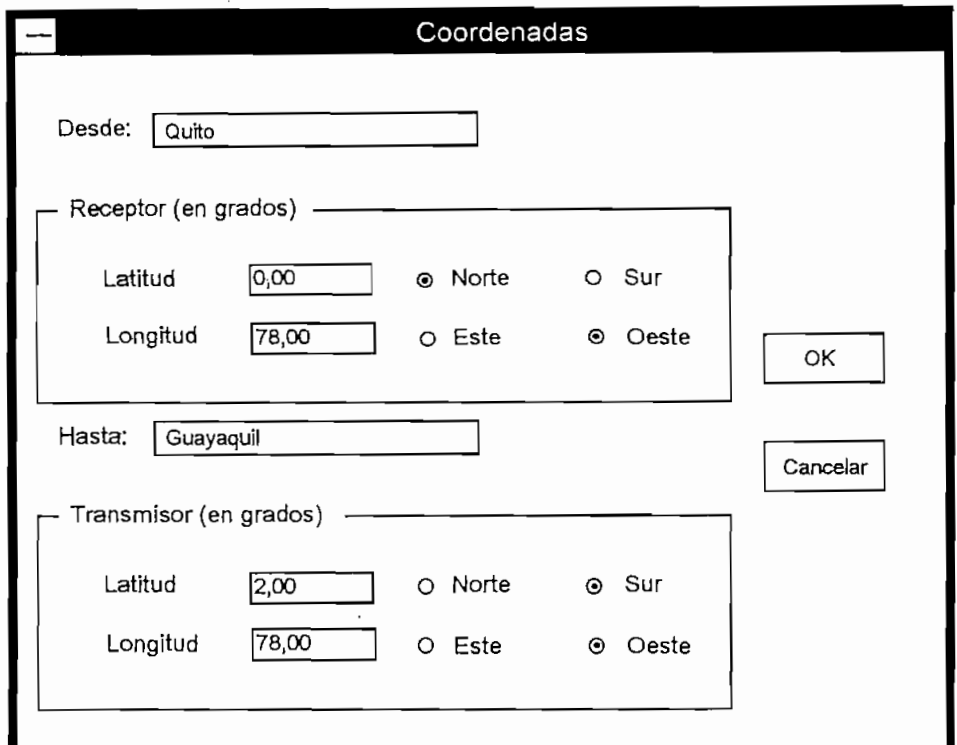

Figura C-2. Ventana de Ingreso de Coordenadas

En segundo lugar se tienen los campos para digitar las coordenadas de latitud y longitud para el transmisor y el receptor. Los valores para la latitud están comprendidos entre  $0^{\circ}$  y  $90^{\circ}$ , en tanto que para la longitud están entre  $0^{\circ}$  y 180°. Ambos valores pueden ser introducidos con hasta una resolución de 1 centésima de grado. En el costado derecho de cada uno de estos campos se encuentra una selección que, dependiendo para cada caso, determina si el valor ingresado es de latitud Norte o Sur o si se trata de longitud Este u Oeste.

determina la potencia, ruido en recepción, mínimo ángulo de despegue, confiderada que de despegue, confiderada  $r_{\rm{r}}$ requerida y parametros de multitratos de multitratos de multitrayectoria.

La potencia puede ser ingresada con una definición de hasta unidades de vatios y debe ser un valor comprendido entre 10 y 9999 Vatios.

presentan o un valor a juicio del usuario. Los valores predeterminados son los valores predeterminados son los v presentan o un valor a juicio del usuario. Los valores predeterminados son los siguientes:

- Ruido Industrial: -125 dBW
- Ruido Residencial: -136 dBW
- Ruido Rural: -148 dBW
- Ruido Remoto: -164 dBW

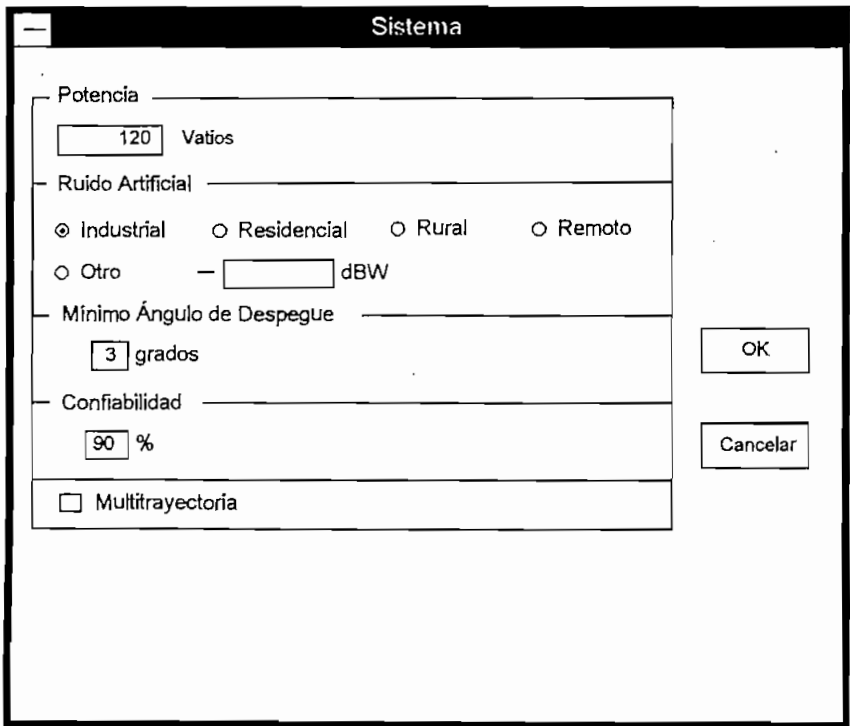

Figura C-3. Ventana de Sistema sin selección de Multitrayectoria

Luego se tiene el campo para el ingreso del valor del mínimo ángulo de despegue, el cual puede estar entre los 3° y 90°. Se puede ingresar con una precisión de hasta 1 grado.

La confiabilidad requerida se debe ingresar con un valor de porcentaje entre 0% y 100% m Sistema (Sistema Sistema Sistema Sistema Sistema Sistema Sistema Sistema Sistema Sistema Sistema (Sistema Si

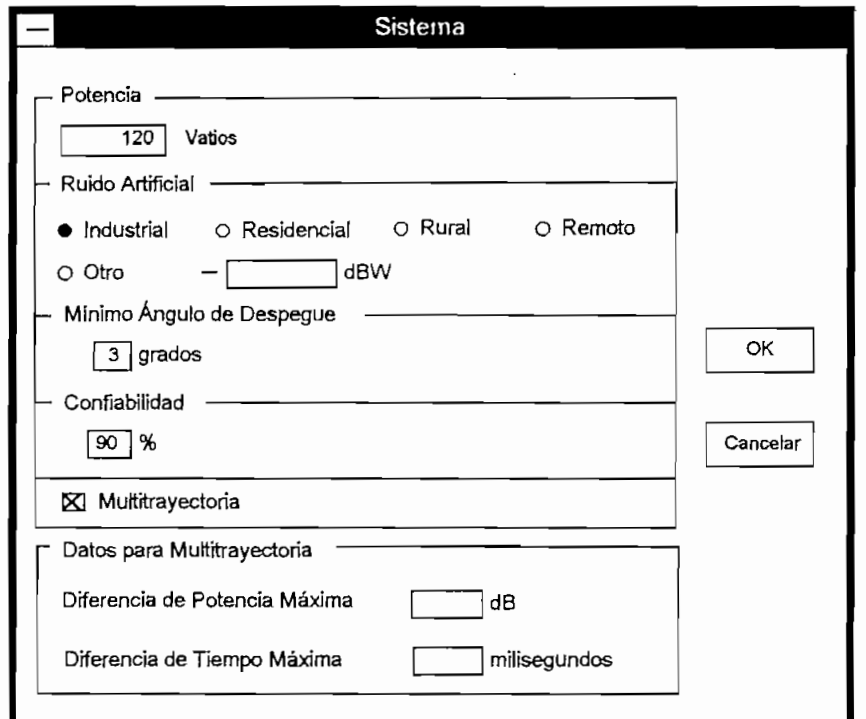

Si se desea cálculos de multitrayectoria se debe seleccionar la casilla de multitrayectoria y aparecerán los campos para ingresar los datos respectivos.

En el primer campo que aparece se debe ingresar la máxima relación entre la potencia de señales de diferentes modos de propagación que permita el desempeño satisfactorio del sistema. Este valor se lo expresa en dB y puede estar entre 0 dB y 99 dB.

En el segundo campo de multitrayectoria se debe introducir el máximo retardo posible<br>para permitir el desempeño satisfactorio del sistema. Este valor se lo expresa en milisegundos y está comprendido entre los O ms y los 99 ms.

En esta ventana se introduce tanto los valores de la hora a la cual empieza en análisis En esta ventana se introduce tanto los valores de la hora a la cual empieza en análisis de predicción.<br>de predicción, así como también la hora a la cual finaliza el análisis de predicción. Los números pueden ser digitados o seleccionados mediante los botones de rotación al extremo de para extremo de la hora. Estos valores pueden tener una valore de la delencia mínima de 1 hora y están expresados en formato de 24 horas.

Finalmente se tiene un campo para el ingreso del intervalo de tiempo, a partir de la  $h_{\text{max}}$  de inicio y hasta la hora de finalización, al cual se realizan los análisis de realizan los análisis de re hora de inicio y hasta la hora de finalización, al cual se realizan los análisis de predicción.

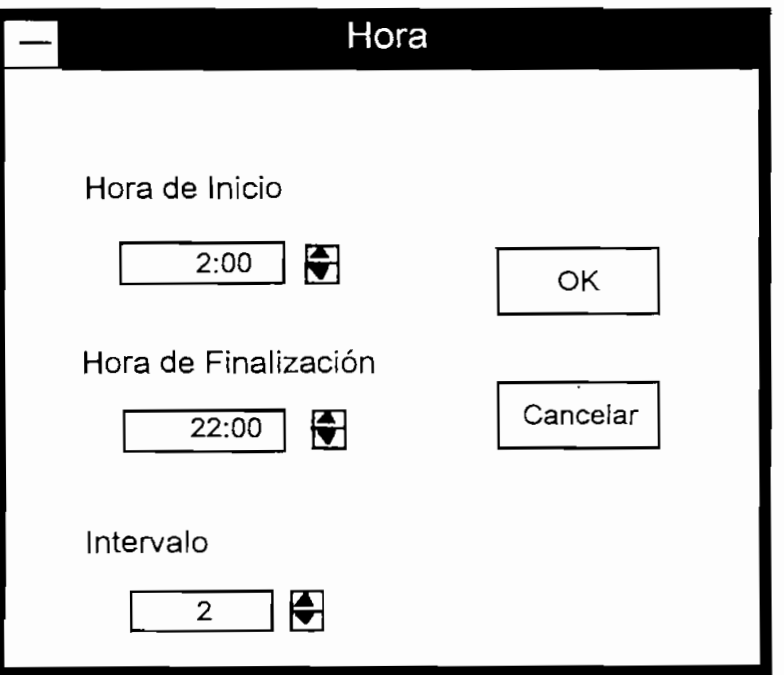

Esta es una de las más importantes ventanas no sólo porque en ella se indica el mes y el año en el que va a estimarse la predicción, sino también porque aquí se introduce el<br>valor del número de manchas solares que van a estimarse para el análisis.

En la primera sección se tiene la opción de escoger el mes del año en el cual se va a estimar la predicción. Esto es muy importante pues dependiendo de las coordenadas del enlace, se determinará si el modelo a utilizarse es para el invierno solar, el verano solar o una mezcla de los dos.

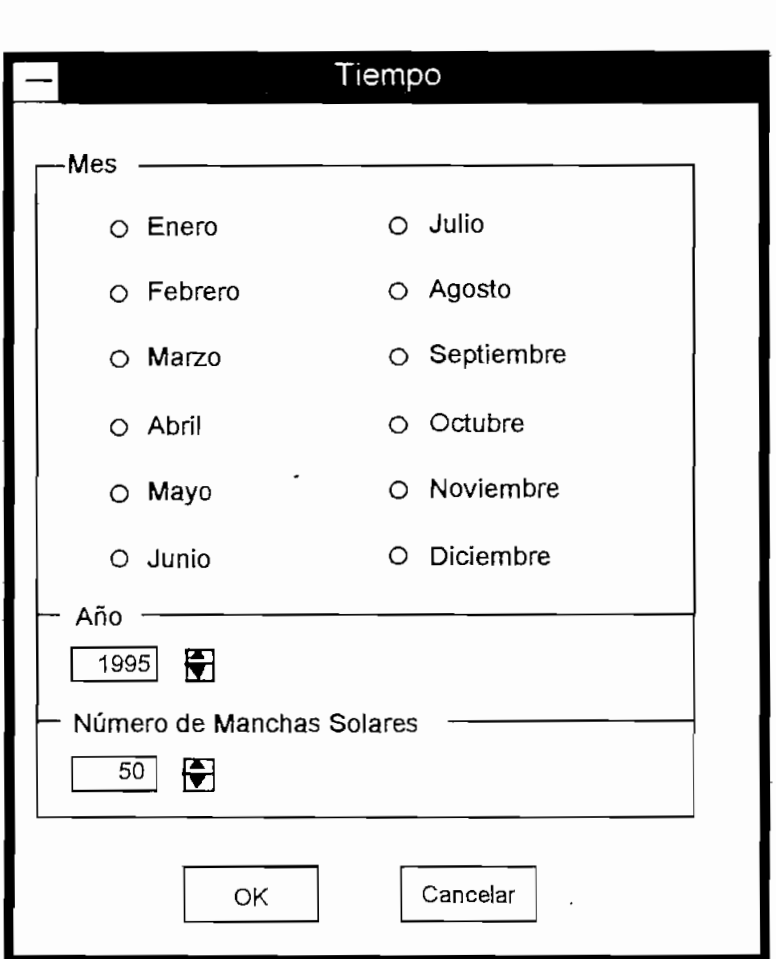

Figura C-6. Ventana de Ingreso de Tiempo

A continuación se introduce el año y aunque este valor no tiene ninguna influencia en el análisis, resulta interesante si se desea llevar un registro.

Por último se ingresa el número de manchas solares el cual debe ser un número entero comprendido entre 1 y 999. El valor por defecto del número de manchas solares es de 50.

#### **Ventana de Ingreso de Antenas.**

En el análisis de la propagación es muy importante la antena que se está utilizando. Por esta razón el programa WINCAP96 incorpora la facilidad de escoger una serie de antenas predefinindas, o determinar una antena omnidireccional con la ganancia que se desee. Esta selección se la puede definir tanto para la antena de transmisión como para la antena de recepción.

En el campo de la antena de transmisión se puede escoger antena **Omnidireccional u Otra.** Si se escoge la antena omnidireccional es necesario ingresar en el campo a la derecha el valor de la ganancia, de lo contrario se asumirá ésta como un valor 'de 1 dB. Este valor de ganancia puede estar entre O y 999 dB.

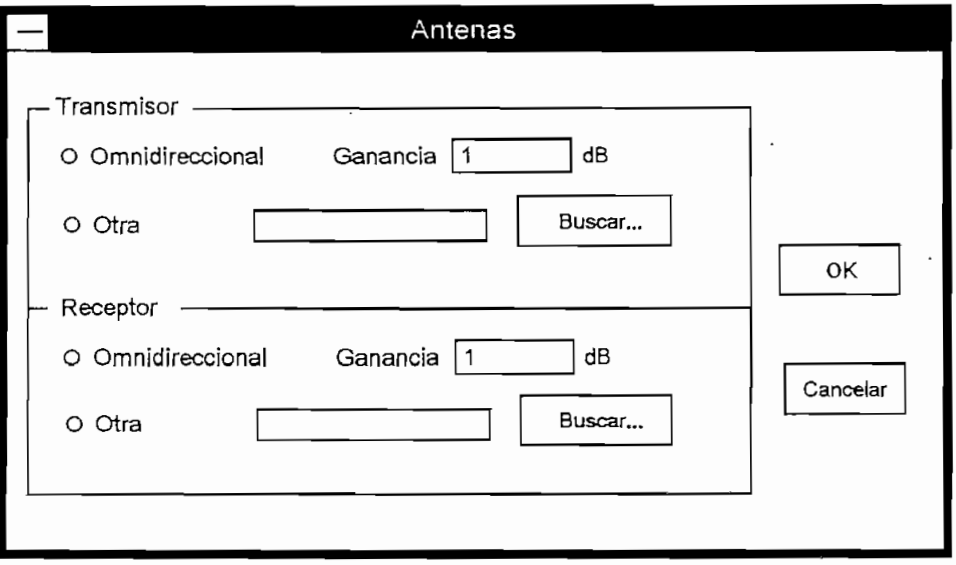

**Figura C-7. Ventana de selección de Antenas**

Si se elige otra antena, se debe presionar el botón **Buscar...** para buscar la antena deseada. Al presionar ese botón se ingresa a otra ventana donde se puede seleccionar

el archivo de la antena en cualquier directorio de cualquier disco disponible por la<br>computadora. Este archivo debe estar en el formato necesario para ser reconocido. Si se elige un archivo en un formato no reconocido para un archivo binario de antena Si se elige un archivo en un formato no reconocido para un archivo binario de antena<br>entonces aparece un mensaje de error. Los archivos de antena suministrados con el programa se encuentran bajo el subdirectorio  $ANTFTLES \$ .

Este proceso se repite para la antena de recepción.

#### **Cálculo de la Predicción**

Una vez ingresados todos los valores en las ventanas de ingreso de datos es momento de efectuar el análisis de la predicción. Los comandos necesarios para estos cálculos están agrupados dentro del menú **Calcular** en la barra del menú principal.

Dentro de este menú son posibles las siguientes selecciones:

- \*  **Desempeño**
	- **Patrón de Antena**

Al seleccionar el comando **Desempeño** se inicia una serie de procesos que finalizan con el cálculo de los parámetros de la predicción según la información ingresada. Este proceso proporcionará datos de confiabilidad, ángulos, modos de propagación, SNR, potencia en recepción, MUF, LUF, FOT, etc.

Por otro lados si se selecciona **Patrón de Antena** el programa calculará los patrones las antenas de transmisión y recepción.

Es importante que no se interfiera con el programa durante el lapso que ejecuta los cálculos para cualquiera de las dos selecciones, pues existe la posibilidad de dejar truncada la predicción y por tanto se obtengan resultados erróneos.

Notar que cualquier modificación que se realice a alguno de los parámetros de las ventanas de ingreso de datos desactualiza automáticamente la predicción calculada., por lo que es necesario ejecutar nuevamente los cálculos.

| WINCAP95 |  |  |  |           |                                             |  |  |   |           |  |  |
|----------|--|--|--|-----------|---------------------------------------------|--|--|---|-----------|--|--|
| Archivo  |  |  |  |           | Editar Ver Circuito Calcular Imprimir Ayuda |  |  |   |           |  |  |
|          |  |  |  | Desempeño | Patrón de Antena                            |  |  |   |           |  |  |
|          |  |  |  |           |                                             |  |  |   |           |  |  |
|          |  |  |  |           |                                             |  |  |   | $\bullet$ |  |  |
|          |  |  |  |           |                                             |  |  | ٠ |           |  |  |
| $\sim$   |  |  |  |           |                                             |  |  |   |           |  |  |
|          |  |  |  |           |                                             |  |  |   |           |  |  |
|          |  |  |  |           |                                             |  |  |   |           |  |  |

**Figura C-8. Menú Calcular**

#### **Ventanas de Salida de Datos**

Al seleccionar el menú Ver de la barra de menú de la ventana principal, es posible seleccionar una serie de opciones de entre las que aparecen en la pantalla. Cada una de esos comandos muestran los resultados de un parámetro determinado para la predicción realizada. Es posible escoger entre las siguientes opciones:

- **Contabilidad:** Muestra la confiabilidad para cada frecuencia.
- **Pérdidas:** Proporciona información de las pérdidas de la señal, en dB para las frecuencias seleccionadas.
- Probabilidad sobre MUF: Este parámetro proporciona en porcentaje la probabilidad que la frecuencia determinada, a la hora especificada, supere a la frecuencia MUE.
- Altura Virtual: Muestra la altura a la que supuestamente rebotaría la señal si la ionosfera se comportara como un reflector perfecto.
- Ángulos: Muestra el ángulo al cual la señal despega de tierra en el transmisor para el modo de propagación más confiable.
- Potencia: Proporciona la potencia en dBW de la señal en el lugar de recepción.
- · SNR: Brinda la información de la relación señal a ruido en dB para el sitio de recepción.
- Ganancia Requerida: Este parámetro indica la ganancia que se requiere añadir en el circuito para conseguir alcanzar la confiabilidad requerida.
- Modos: Muestra la información de el modo más confiable de propagación.

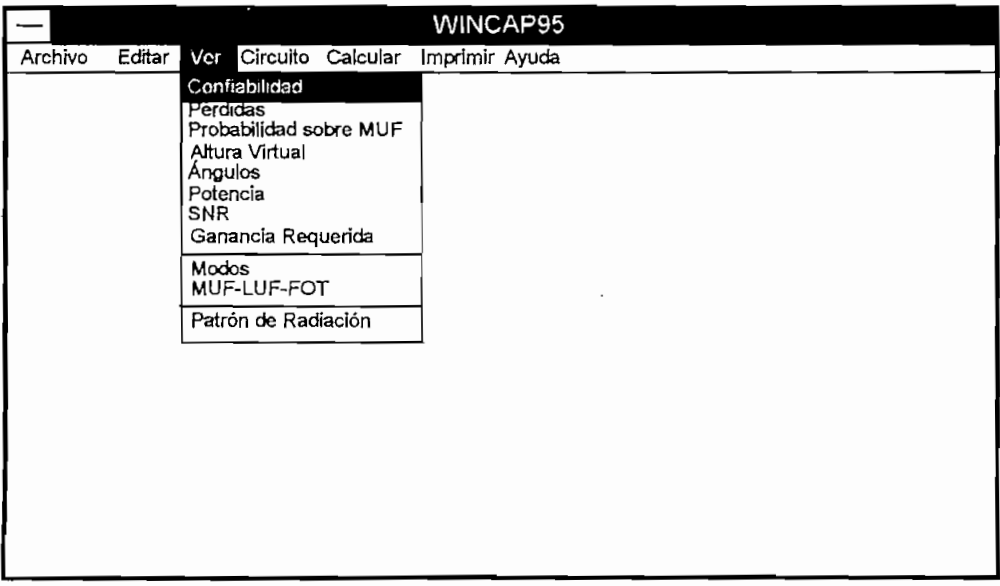

Figura C-9. Menú Ver

- MUF-LUF-FOT: Presenta las frecuencias MUF, LUF y FOT para cada una de las horas indicadas para el cálculo de predicción.
- · Patrón de Radiación: Presenta la posibilidad de escoger entre la pantalla de datos para el patrón de antena de transmisión o recepción.

Cualquiera de estas opciones, con excepción de Patrón de Radiación, abrirá una ventana donde es posible observar los datos pertinentes, calculados por el programa para las frecuencias ingresadas y a las horas determinadas. En todas estas ventanas aparecerá el botón Cerrar el cual sirve para que esa ventana desaparezca.

|                     |          |         |           | Confiabilidad |        |      |                    |              |          |  |
|---------------------|----------|---------|-----------|---------------|--------|------|--------------------|--------------|----------|--|
| Enlace<br>Distancia |          |         |           |               |        |      |                    |              |          |  |
|                     |          |         |           |               |        |      |                    |              |          |  |
|                     |          |         |           |               |        |      |                    |              |          |  |
|                     |          |         |           | Frecuencia    |        |      |                    |              | Cerrar   |  |
| Hora                | $-2,00.$ | $-4,00$ | $-5,00.7$ | 7,00          | 8,00.3 |      | 9,00  12,00  22,00 |              |          |  |
| 02:00               | 40%      | 43%     | 100%      | 40%           | 40%    | 40%  | 40%                | 20% <b>A</b> |          |  |
| 04:00               | 62%      | 55%     | 100%      | 62%           | 62%    | 62%  | 62%                | 0%           |          |  |
| 06:00               | 80%      | 65%     | 100%      | 80%           | 80%    | 80%  | 80%                | ठ%           |          |  |
| 08:00               | 94%      | 70%     | 97%       | 94%           | 94%    | 94%  | 94%                | ०%           |          |  |
| -10:00 -            | 99%      | 99%     | 98%       | 99%           | 99%    | 99%  | 99%                | 0%           |          |  |
| $:12:00$ -          | 100%     | 100%    | 100%      | 100%          | 100%   | 100% | 100%               | 0%           |          |  |
| নৰ:০০ -             | 100%     | 100%    | 100%      | 100%          | 100%   | 100% | 100%               | তক্ষ         |          |  |
| 16:00               | 100%     | 100%    | 100%      | 100%          | 100%   | 100% | 100%               | 0%           |          |  |
| :18:00              | 95%      | 95%     | 96%       | 95%           | 95%    | 95%  | 95%                | 5%           | Imprimir |  |
| 20.00.              | 75%      | 75%     | 75%।      | 75% J         | 75%    | 75%  | 75%                | 2%           |          |  |
|                     |          |         |           |               |        |      |                    |              |          |  |

Figura C-10. Ventana típica de obtención de resultados

En los casos que se aplica existe el botón **Gráfico** donde se puede obtener un dibujo En los casos que se aplica existe el botón Gráfico donde se puede obtener un dibujo de los parámetros de la ventana. Al presionar este botón aparece una pantalla que permitirá escoger las variables pertinentes para graficar el parámetro en cuestión. Si se escoge frecuencia, por ejemplo, entonces el gráfico estará en función de la hora y<br>se deberá seleccionar a que frecuencia realizar el cuadro. Los valores se pueden

modificar únicamente utilizando los botones de rotación. Al presionar el botón OK automáticamente aparecerá el gráfico, mientras que con el botón Cancelar se anula el procedimiento y se cierra la ventana.

modificar únicamente utilizando los botones de rotación. Al presionar el botón OK

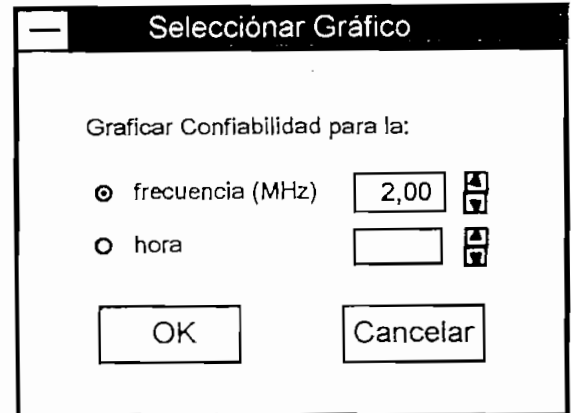

Figura C-11. Selección de Gráfico

**Figura C-11. Selección de Gráfico**

También es posible imprimir un cuadro conteniendo la información que aparece en la ventana de datos al presionar el botón **Imprimir** que aparece en la misma. Este comando imprimirá dicho cuadro utilizando la configuración de impresora y resolución suministrada por el Administrador de Impresión.

Si se selecciona el comando Patrón de Radiación entonces es posible escoger entre dos opciones Transmisor o Receptor. En cualquiera de los dos casos aparecerá una ventana muy similar a la de los comandos anteriores en la cual se indicará la ganancia en dB para cada frecuencia y ángulo pertinente. También en este caso es posible cerrar la ventana o escoger el botón Gráfico con lo cual se podrá obtener un gráfico del patrón de radiación para cada una de las frecuencias que se escoja. Es importante anotar que este patrón de radiación es el resultado del corte vertical de la antena, y es este plano el que se encuentra orientado hacia el otro punto del enlace en el caso de la predicción de desempeño.

Es posible imprimir los gráficos generados siempre y cuando estos se encuentren visibles. Para ello es necesario seleccionar el menú Imprimir en la barra de menú de la ventana principal y seleccionar el tipo de gráfico que se va a imprimir

(Desempeño ó Patrón de Radiación). Notar que si el gráfico que se desea imprimir<br>no es visible, entonces la opción de impresión para ese gráfico no estará habilitada.

| WINCAP95<br>Editar Ver Circuito Calcular Imprimi Âyuda |  |  |  |  |  |                      |         |  |  |               |  |
|--------------------------------------------------------|--|--|--|--|--|----------------------|---------|--|--|---------------|--|
| Archivo                                                |  |  |  |  |  |                      | ٠.<br>. |  |  | $\sim$ $\sim$ |  |
|                                                        |  |  |  |  |  | Grafico de Desempeño |         |  |  |               |  |
|                                                        |  |  |  |  |  | Patrón de Radiación  |         |  |  |               |  |
|                                                        |  |  |  |  |  |                      |         |  |  |               |  |
|                                                        |  |  |  |  |  |                      |         |  |  |               |  |
|                                                        |  |  |  |  |  |                      |         |  |  |               |  |
|                                                        |  |  |  |  |  |                      |         |  |  |               |  |
|                                                        |  |  |  |  |  |                      |         |  |  |               |  |
|                                                        |  |  |  |  |  |                      |         |  |  |               |  |
|                                                        |  |  |  |  |  |                      |         |  |  |               |  |
|                                                        |  |  |  |  |  |                      |         |  |  |               |  |
|                                                        |  |  |  |  |  |                      |         |  |  |               |  |
|                                                        |  |  |  |  |  |                      |         |  |  |               |  |
|                                                        |  |  |  |  |  |                      |         |  |  |               |  |
|                                                        |  |  |  |  |  |                      | ٠.      |  |  |               |  |
|                                                        |  |  |  |  |  |                      |         |  |  |               |  |
|                                                        |  |  |  |  |  |                      |         |  |  |               |  |

Figura C-12. Menú Imprimir

**Figura C-12. Menú Imprimir**

#### **Gráficos Disponibles para otras Aplicaciones** Gráficos Disponibles para otras Aplicaciones

Es posible que se desee disponer algún gráfico de los que muestra el programa WINCAP96 en alguna otra aplicación para procesar al mismo o juntarlo a alguna otra información. Para ello es posible copiar el gráfico al Portapapeles del WINDOWS y de ese modo estará disponible para cualquier otra aplicación.

barra de menú de programa. Al seleccionar este menú automáticamente el gráfico en gráfico en el gráfico que se encuentre visible será concernante será como al Portamante del Porta

# ANEXO D<br>LISTADO DEL PROGRAMA WINCAP96

 $\label{eq:2} \mathcal{L}^{\text{max}}_{\text{max}}(\mathcal{L}^{\text{max}}_{\text{max}}) = \mathcal{L}^{\text{max}}_{\text{max}}(\mathcal{L}^{\text{max}}_{\text{max}})$ 

#### ANEXO D

#### **LISTADO DEL PROGRAMA WINCAP96**

VERSION 2.00 Begin Form Ab BorderStyle = 1 'Fixed Single<br>Caption = "Abrir"<br>ClientHeight = 4155  $= 6780$ ClientLeft ClientTop  $= 3465$  $= 8085$ ClientWidth  $= 4560$ Height meight = 4560<br>
Left = 6720<br>
LinkTopic = "Form2"<br>
MDIChild = -1 "True<br>
ScaleWidth = 4155<br>
ScaleWidth = 8085  $= 3120$ <br>= 8205 Top<br>Width Begin DirListBox Dir1  $=$  &HOOFFFFFF&<br>= &HOOOOOOOO BackColor ForeColor  $= 2280$ <br>= 3360 Height Left Tabindex  $= 6$  $= 900$ Top width  $= 3015$ End Begin DriveListBox Drive1  $= 315$ <br>= 3360 Height Left  $= 5$ <br>= 3540 TabIndex Top **Width**  $= 3015$ End Begin FileListBox File1 ForeColor  $=$  8H000000008<br>= 2175 Height  $= 600$ Leff  $= 4$ <br>= 900 Tabindex Top<br>Width  $= 2415$ End Begin TextBox Text1  $\begin{array}{rcl}\n\text{BackColor} & = & 8 \text{HOOFFFFFF}\n\end{array}$ Height = 320  $= 600$ Left Tabindex  $= 3$  $= 540$ Top  $= 2415$ **Width** End Begin ComboBox Combo1  $= 300$ <br> $= 600$ Height Left  $= 2$ <br>= "Archivo IONCAP" Tabindex Text  $= 3540$ Top Width  $\equiv$ 2415 End Begin CommandButton Command1  $= "OK"$ <br>= "OK" Caption Height  $= 6960$ Left  $= 1$ <br>= 660 TabIndex Top Width  $= 735$ End Begin CommandButton Command2 egin Com<br>Caption<br>Height<br>Left  $= "Cancelar" = 495$  $= 6720$ 

 $Tablndex = 0$  $= 1380$ Top Width  $= 1215$ End  $\mathbf{h}$ elle $\mathbf{v}$ Left = 356<br>Def capert  $T = 3360$ <br>dex = 11 Left  $Tablndex = 11$ <br> $Top = 600$ Top<br>Width  $= 2175$ End Capííon = "Directorios:" Height = 255 Left = 3360  $T = 235$ Left  $= 3360$ <br>Tablndex  $= 10$ Left  $= 240$ Top<br>Width  $= 1215$ End caption = "Nombre del Archivo:"<br>Nombre del Archivo:"  $\begin{array}{ccc} \n\cdot & \cdot & \cdot & \cdot & \cdot \n\cdot & \cdot & \cdot & \cdot & \cdot \n\cdot & \cdot & \cdot & \cdot & \cdot \n\end{array}$ Height = 25!<br>Left = 600 Left  $Tablex = 9$  $= 240$ Top<br>Width un = 1915<br>Label Label4<br>tion = "Unidad:" ii – U∏lualu,<br>⊦ = 255  $T = 84$ <br>Height = 255<br>Left = 3360 Left  $Tablex = 8$  $= 3300$ Top Width  $\overline{a}$  –  $\overline{b}$ Fnd Eegin Label Label5<br>Caption = "Tipo de Archivo:" Left = 600 Tablndex = 7  $Left$  = 600<br>Tabindex = 7 Left  $= 3300$  $\mathbf{E}$  $=$ 1455 End re Function GetProfileString Lib "Kernel" (ByVal InAppName As String, ByVal InKeyName As String, ByVal End e Function Generionestining Lib Theories (ByVal IpApplicatie As String, ByVal IphleyName As String, ByVal InPapple As Any International Control of the String As Any International Control of the Any of the Any of the Any In ruit As Otting, Dyve<br>re Function WriteP  $S$ ub Click () for  $\mathcal{O}(\mathcal{C})$  for  $\mathcal{O}(\mathcal{C})$  then  $\mathcal{O}(\mathcal{C})$  then  $\mathcal{O}(\mathcal{C})$  are  $\mathcal{O}(\mathcal{C})$  then filed.Pattern - "Archivos IONCAP" Then<br>?attern = "\*.jon" Elself combol.Text = "\*.jon" Then<br>Text = "\* jon"  $f(x) = f(x) - f(x) - f(x) = f(x) - f(x)$ <br>file1.Pattern = "\*.txt" text1.Text = "\*.txt" Filself combol.Text = "Todos los Archivos" Then<br>file1.Pattern = "\*.\*"<br>text1.Text = "\*.\*" fiext = ".<br>combol.Text = "Archivos Binarios" Then<br>Text = "\* bin\*"  $f$  is  $f = 1$ . Pattern  $f = 1$  and  $f = 1$ " Compositiext" = "Art"<br>"attern = "\*.inp"<br>Text = "\*" inn\*"  $\mathbf{Ex}$  $\mathbf{C}$ Eise End Sub End Sub<br>Sub Combo1\_DropDown ()<br>If combo1.ListCount = O Then combol .ListCount = 0 Then<br>201.Addltem "Archivos IONCAP"<br>21.Addltem "Archivos de Texto"<br>21.Addltem "Archivos de Entrada"<br>22.Addltem "Archivos" combol.Addltem "Todos los Archivos" End If Else End Sub End Sub

```
Sub Command1_Click ()<br>Rem On Error GoTo arreglar
    Mousepointer = 11<br>If text1.Text = "" Then
    MsgBox "Nombre del archivo incorrecto", 48, "Error"
    Exit Sub
    EiseEnd If
    y$ = dir1.Path<br>ChDir y$
    rs = text1.Textk = DirS(rS)<br>l f k \Leftrightarrow "" Then
    Open r$ For Random As #1 Len = 50
    Else
    I = MsgBox("Este nombre de archivo no existe", 48, "Atención")
    Exit Sub
    End If
   net #1, 2, Lat(0)<br>
Get #1, 3, Lat(1)<br>
Get #1, 3, Lat(1)<br>
Get #1, 3, Lat(1)<br>
Get #1, 5, Lat(1)<br>
Get #1, 5, Lon(1)<br>
Get #1, 6, Lon(1)<br>
Get #1, 7, Lon(1)<br>
Get #1, 9, Lon(1)<br>
Get #1, 10, Fq(2)<br>
et #1, 11, Fq(3)<br>
det #1, 11, Fq
    x = 49For u = 0 To F
    For j = 0 To Numero
    x = x + 1Get #1, x, bbb
    s = 0For \overline{II} = 0 To 6
    s = s + 5Res(u, ll, J) = Left$(bbb, s)<br>Res(u, ll, J) = Right$(Res(u, ll, j), 5)
    Next II
    x = x + 1Get #1, x, bbb
    s = 0For II = 7 To 13
    s = s + 5Res(u, ll, j) = Left$(bbb, s)<br>Res(u, ll, j) = Right$(Res(u, ll, j), 5)<br>Next il
    Next j
```
Next u

```
Rem For u = 0 To F<br>Rem For h = 0 To 13
   Rem For j = 0 To Numero
   Rem x = x + 1Rem Get #1, x, Res(u, h, j)
   Rem Next i
   Rem Next h
   Rem Next u
   For h = 0 To 20
   x = x + 1<br>Get #1, x, Flag(h)
   Next h
   For j = 0 To Numero<br>x = x + 1
   Get #1, x, Horas(j)
   Next j<br>For j = 0 To 2<br>x = x + 1
   Get #1, x, Hor(j)
   Next j
   x = x + 1Get #1, x, Antena11<br>x = x + 1Get #1, x, Antena12<br>x = x + 1Get #1, x, Antena21<br>x = x + 1
   x = x + 1<br>
Get #1, x, Antena22<br>
x = x + 1
   Get #1, x, Nantenatx2<br>x = x + 1Get #1, x, Nantenarx2
   Close #1
   Flag(2) = 1<br>Unload Ab
   Exit Sub
arregiar;<br>MsgBox "Nombre del archivo incorrecto", 48, "Error"
Resume
End Sub
Sub Command2 Click ()
   Unload Ab
End Sub
Sub Diri_Change ()<br>file1.Path = dir1.Path
   label1.Caption = dir1.Path<br>text1.Text = "".ion"
   \frac{1}{2} combo1.Text = "Archivos IONCAP"<br>file1.Pattern = "*.ion"
   text1.Self.End Sub
Sub Drive1_Change ()<br>On Error GoTo arr
   dir1.Path = drive1.Drive
   Exit Sub
arr:
e = ErrIf e = 68 Then MsgBox "Dispositivo no disponible", 48, "Error"
Resume fin
fin:
End Sub
Sub File1_Click ()<br>text1.Text = file1.FileName
End Sub
Sub File1_DblClick ()
   Command1_Click
End Sub
Sub File1_PathChange ()
```
 $file1.Path = dir1.Path$ End Sub Sub Form Load () dir1.Path = Directorio<br>text1.Text = "\*.ion"  $text1.5elLength = 5  
file1.Pattengt = "*.ion"$ label1.Caption = dir1.Path End Sub VERSION 2.00 Begin Form Altvirt BackColor  $=$  & HOOCOCOCO& BorderStyle = 1 Fixed Single<br>Caption = "Altura virtual"<br>ClientHeight = 5955  $= 1260$ ClientLeft  $= 2145$ ClientTop ClientWidth  $= 9360$  $= 6360$ Height  $= 1200$ Left LinkTopic  $=$  "Form1"  $= 0$  'False<br>  $= -1$  'True<br>  $= 5955$ <br>  $= 9360$ MaxButton MDIChild ScaleHeight Scalemers<br>ScaleWidth = 900<br>= 1800 Top<br>Width  $= 9480$ Begin CommandButton Command3  $=$  "Imprimir"<br>= 495 Caption Height  $= 7800$ Left Tabindex  $= 8$  $= 4680$ Top  $= 1335$ width End Begin SSFrame Frame3D1  $= 0$  'None<br>= 4935 Font3D Height Left  $= 120$  $= 4$ TabIndex Top  $= 960$ width  $= 7455$ Begin SSPanel Panel3D2 BackColor = &H00C0C0C0&  $= 2$  'Raised<br>= 1 'Inset Bevellnner  $= 1$  'Inset<br>= "Altura Virtual del Rebote lonosférico" BevelOuter Caption = 0 'None<br>
= 0 'None<br>
= -1 'True<br>
= 0 'False<br>
= "MS Sans Serif"<br>
= 15 Font3D FontBold Fontitalic FontName FontSize FontStrikethru =  $0$  'False FontUnderline =  $0$  'False  $=$  &  $H0000000008$ ForeColor  $= 675$ Height  $= 480$ Left  $= 7$ TabIndex  $= 240$ <br>= 6375 Top Width End Begin SSPanel Panel3D1  $=$  &HOOCOCOCO&<br>= "Frecuencia" BackColor Caption = 0 'None<br>= -1 'True<br>= 0 'False Font3D FontBold  $=$  0 'False<br> $=$  "MS Sans Serif" **EontItalic** FontName FontSize = 12<br>FontStrikethru = 0 'False<br>FontUnderline = 0 'False  $\begin{array}{rcl} \text{The} &=& 0 & \text{False} \\ &=& 8 \text{ H0000000008} \\ &=& 375 \\ &=& 1155 \end{array}$ ForeColor Height Left TabIndex  $= 6$  $= 1065$ Top  $= 5955$ Width End

```
Grid Grid1
                          \begin{array}{rcl} \text{Fole} & = & 11 \\ \text{hold} & = & 0 \end{array}alic = 0 'False<br>alic = 0 'False<br>lame = "MS Sans Serif"
                          FontStrikethr
u = O 'Fals
e
FontUnderlin
e = O 'Fals
e
                          Inderlineline = 0 Ibasevider = 8H008000008<br>ineWidth = 2<br>t = 3135
                         \int \dot{A} and \dot{B} = 0 \intFals
                         T = 240= 240<br>= 5Left
                         ide
                         width in the contract of the contract of the contract of the contract of the contract of the contract of the contract of the contract of the contract of the contract of the contract of the contract of the contract of the c
             Top<br>Width
                                       = 1440<br>= 6870En
                      d
    End
    Begin SSPanel PPP
                     SPanel PPP<br>Color       =   &HOOCOCOCO&<br>on                   "Panel3D3"
        BackColor
                     \overline{D} = \overline{D} None
        Font3D<br>ForeColor
                    \begin{array}{rcl} \text{2.5}\ \text{2.6}\ \text{3.7}\ \text{4.8}\ \text{4.9}\ \text{5.1}\ \text{5.1}\ \text{6.1}\ \text{6.1}\ \text{7.1}\ \text{7.1}\ \text{8.1}\ \text{8.1}\ \text{8.1}\ \text{9.1}\ \text{9.1}\ \text{10.1}\ \text{11}\ \text{12.1}\ \text{13.1}\ \text{14.1}\ \text{15.1}\ \text{16.1}\ \text{17.1}\ \text{18.1}\ \text{19.1}\ \text{19.1}\ \text{19.1}\ \text{19.Height
        LeftIdex
                                  = 3= 120<br>= 5295
        Top<br>Width
    EndSPanel pppp
                     on and: PPPF<br>Color = &H00C0C0C0&<br>on = "Panel3D3"
                     D = 0 'None
                    \begin{array}{rcl} \text{Color} & = & 8 \text{H0000} \\ \text{if} & = & 375 \\ & = & 1440 \end{array}= 1440<br>= 2Left
                    ldex
                                  = 600<br>= 5295
        Top
        width
                Begi
n CommandButto
n Command
    End
                    :ommandButton Co<mark>mman</mark><br>on        =   "Cerrar"
                     t = 495 <del>.</del>
                    \frac{1}{\text{max}} = \frac{7800}{1}Left
        Tabindex
                              = 1920ith
    End
                    Captio
n = "Graficar
" Height = 495
        Caption<br>Height
                           = 495Left
                    \frac{100}{2} = 7800
                    de
                         \begin{array}{rcl} \n\text{ex} & = & 0 \\
\text{5} & = & 1080\n\end{array}width in the control of the control of the control of the control of the control of the control of the control of the control of the control of the control of the control of the control of the control of the control of the
                ith<br>L
                                    = 1335End
EndSub Command1_Click ()
            d Altvirt
                 nmand2 Click ()mmana⊆_en<br>epointer =
                 5300= 0 To Numero
                 y) = Horas(y)<br>= 0 To (F - 1)<br>t, y) = Res1(t, 3, y)
                 t \cdot \tilde{y}) =
                 t y \simParámetr
o = "Altur
a Virtual
    Next y<br>Parametro = "Altura Virtual"<br>Paramy = ""
                 ney = "Miriámetro:<br>nex = "Hora"
     Sup = 0Marq = 2500mousepointer = 0
```
```
Sub Command3_Click ()<br>Titulo = Panel3d2.Caption<br>Enlace = PPP.Caption
      Distancia = pppp.Caption<br>Titx = Panel3d1.Caption
     For t = 0 To Numero + 1
     For y = 0 To F<br>grid1.Row = t
     grid1.Col = y<br>Prnt(y, t) = grid1.Text
     Next y<br>Next t
     Call impresion
End Sub
Sub Form_Load ()<br>grid1.Cols = 12
     grid1.Rows = (Numero + 2)<br>For y = 0 To Numero<br>grid1.Col = 0
     grid1.Row = (y + 1)<br>
hhh = Format$(Horas(y), "0#")<br>
hhh = hhh + ":" + "00"
     grid1. Text = hhh<br>For t = 0 To (F - 1)grid1.Col = (t + 1)grid1.Row = (y + 1)Res1(t, 3, y) = Val(Res(t, 3, y)) / 10<br>grid1.Text = Format$(Res1(t, 3, y), "##0")<br>Next t
     Next y<br>grid1.Row = 0<br>For k = 0 To (F - 1)
    grid1.Col = (k + 1)<br>
grid1.Text = Format$(Fq(k), "#0.0")<br>
grid1.FixedAlignment(k + 1) = 1<br>
grid1.ColAlignment(k + 1) = 1
     Next k
     grid1.FixedAlignment(0) = 0grid1.Col = 0
     grid1.Row = 0<br>grid1.Text = "HORA"
     grid1.ColWidth(0) = 900<br>PPP.Caption = "ENLACE " + Lugares(0) + " - " + Lugares(1)<br>pppp.Caption = "DISTANCIA " + Nm + " nm = " + Km + " Km"
End Sub
VERSION 2,00
Begin Form Angulos
                             = & HOOCOCOCO&<br>= 1 'Five 4 CO
   BackColor
   BackColor = &H00C0C0C0&<br>BorderStyle = 1 'Fixed Single<br>Caption = "Angulos de Despegue"<br>ClientHeight = 5955<br>ClientLeft = 2220<br>ClientTop = 1425<br>ClientWidth = 9360<br>Height = 6360<br>Pice = &0.01 \text{ N} \times 57000= ANGULOS.FRX:0000
   Icon
                         = 2160Left
                          = 2160<br>= \frac{160}{21}<br>= 0 \quad \text{False}<br>= -1 \quad \text{True}<br>= 5955<br>= 9360LinkTopic
   MaxButton
   MDIChild
   ScaleHeight
   ScaleWidth
                        = 1080<br>= 9480
   Top
   Width
   Begin CommandButton Command3
                        = "Imprimit"<br>= 495<br>= 7800<br>= 8
       Caption
      Height
       Left
      TabIndex
                             = 4680Top
      Width
                             = 1335End
  Begin CommandButton Command2<br>Caption = "Cerrar"
                        = "Cerrar"<br>= 495
      Height
```
 $= 7800$ Left  $= 7$ <br>= 1560 TabIndex Top Width  $= 1335$ End Begin CommandButton Command1  $=$  "Graficar"<br>= "Graficar" Caption Height  $= 7800$ Left Tabindex  $= 6$  $= 720$ Top<br>Width  $= 1335$ End = 0 'None<br>= 8H000000008<br>= 375 Font3D ForeColor Height  $= 1320$ Left  $= 5$ Tabindex Top  $= 600$ Width  $= 5295$  $End$ Begin SSPanel PPP  $\equiv$  8H00C0C0C08 BackColor Caption  $= 0$  None Font3D ForeColor  $= 375$ <br>= 1320 Height Left TabIndex  $= 4$  $= 120$ Top Width  $= 5295$ End Begin SSFrame Frame3D1  $= 0$  'None Font3D Height  $= 120$ Left Tabindex  $= 0$  $= 960$ Top Width  $= 7455$ Begin SSPanel Panel3D2  $\mu$  Panelbox<br>
= 8H00C0C0C08<br>
= 2 'Raised<br>
= 1 'Inset<br>
= "ÁNGULO DE DESPEGUÉ DE LA SEÑAL"<br>
= 0 'None BackColor Bevellnner **BevelOuter** Caption Font3D  $=$  -1 'True<br>= 0 'False<br>= "MS Sans Serif" FontBold Fontitalic FontName  $= 15$ FontSize FontStrikethru = 0 'False<br>FontUnderline = 0 'False  $=$  8H000000008 ForeColor  $= 675$ Height  $= 600$ Left Tabindex  $= 3$  $= 240$ Top Width  $= 6135$ End Begin Grid Grid1 egin Grid Grid 1<br>
Cols = 11<br>
FontBold = 0 'False<br>
FontName = "MS Sans Serif"<br>
FontSize = 12<br>
FontSirikethru = 0 'False<br>
FontSirikethru = 0 'False<br>
FontUnderline = 0 'False<br>
ForeColor = 8H008000008<br>
GridLineWidth = 2135  $= 3135$ <br>= 0 Height :::::::<br>HighLight<br>Left 'False  $= 240$  $= 2$ Tabindex  $= 1440$ Top  $= 6870$ Width End Begin SSPanel Panel3D1  $BackColor =  $&HOOCOCOCO08$   
\nCaption = "Frequencia"$ 

```
= 0 'None<br>= -1 'True<br>= 0 'False<br>= "MS Sans Serif"
              Font3D
              FontBold
              FontItalic
              FontName
             FontName = "MS Sans Self-<br>
FontSize = 12<br>
FontSirikethru = 0 'False<br>
FontUnderline = 0 'False<br>
ForeColor = 8H000000008<br>
Height = 375<br>
Left = 1155
                                          = 1065TabIndex
              Top
              Width
                                            = 5955End
     \overline{End}End
Sub Command1_Click ()
      mousepointer = 11Eje = 5300For y = 0 To Numero
      First y = 0 To wallet<br>
Eigx(y) = Horas(y)<br>
For t = 0 To (F - 1)<br>
Ejey(t, y) = Res1(t, 1, y)<br>
Rem Ejey(t, y) = Ejey(t, y) * 100
      Next t
      Next y
      Parametro = "Ángulos"<br>Paramy = "°"
      Paramey = "Grados"Paramex = "Hora"Sup = 0Marg = 2500Seleccion. Visible = True
End Sub
Sub Command2_Click ()
Unload angulos
End Sub
Sub Command3_Click ()<br>
Titulo = Panel3d2.Caption<br>
Enlace = PPP.Caption<br>
Distancia = pppp.Caption<br>
Titx = Panel3d1.Caption<br>
For t = 0 To Numero + 1<br>
For y = 0 To F<br>
grid1.Col = y
      grid1.Col = y<br>Prnt(y, t) = grid1.Text
      Next y<br>Next t
      Call impresion
End Sub
Sub Form_Load ()
      ReDim pol(1)<br>grid1.Cols = 12
     grid1.Rows = (Numero + 2)<br>For y = 0 To Numero<br>grid1.Col = 0
    grid1.Col = 0<br>
grid1.Row = (y + 1)<br>
-hhh = Format$(Horas(y), "0#")<br>
hhh = hhh + ":"+" "00"<br>
grid1.Text = hh<br>
For t = 0 To (F - 1)<br>
grid1.Col = (t + 1)<br>
grid1.Row = (y + 1)<br>
Res1(t, 1, y) = Val(Res(t, 1, y))<br>
dgrid1.Text =
      Next t
     Next y<br>grid1.Row = 0<br>For k = 0 To (F - 1)
     For k = 0 in (k + 1)<br>grid1.Col = (k + 1)<br>grid1.Text = Format$(Fq(k), "##.0")<br>grid1.FixedAlignment(k + 1) = 1<br>grid1.ColAlignment(k + 1) = 1
```
Next k<br>grid1.FixedAlignment(0) = 0  $grid1$ .Col = 0  $grid1.Row = 0$ <br>grid1.Text = "HORA" ynu1.1ext = "HORA"<br>grid1.ColWidth(0) = 900<br>PPP.Caption = "ENLACE " + Lugares(0) + " - " + Lugares(1)<br>pppp.Caption = "DISTANCIA " + Nm + " nm " + Km + " Km"<br>End Sub VERSION 2.00 **Begin Form Antenass** = &HOOCOCOCO&<br>= 1 'Fixed Single BackColor **BorderStyle**  $=$  "Antenas" Caption  $= 3675$ ClientHeight  $= 2700$ ClientLeft ClientTop  $\equiv$ 2145 ClientWidth  $= 7440$ Height  $= 4080$  $= 2640$  $Left$ LinkTopic  $=$ "Form2"  $= -1$  True MDIChild  $= 3675$ <br>= 7440 ScaleHeight<br>ScaleWidth  $= 1800$ Top Width  $\equiv$ 7560 Begin CommandButton Command5  $=$  "Ayuda"<br>= 495 Caption Height  $= 6120$ Leff Tabindex  $= 18$  $= 2040$ Top Width  $= 975$ End Begin CommandButton Command4  $=$  "Cancelar"<br>= 495 Caption Height Left  $= 6000$  $= 15$ <br>= 1320 TabIndex Top **Width**  $= 1215$ End Enio<br>Begin CommandButton Command3<br>- Caption = "OK"<br>Height = 495 Left  $= 6240$ Tabindex  $= 14$  $= 600$ Top Width  $= 615$ End Begin CommandButton Command2  $=$  "Buscar..."<br>= 0 'False Caption Enabled  $= 375$ Height Left  $= 3720$ TabIndex  $= 11$  $= 2940$ <br>= 975 Top Width End Begin SSFrame Frame3D1 Caption = "Receptor"<br>= 0 'None<br>= 8H0000000008 Font3D ForeColor  $= 1575$ Height Index  $=$  $\overline{1}$  $-360$ <u>Left</u><br>Tabindex  $=$ - $\equiv$  $\overline{7}$ Top  $= 1920$ Width  $= 5295$ Begin SSOption Option3D4<br>Caption = "Otra" Font3D  $= 0$  'None Height  $= 255$ Left  $= 240$ Tabindex  $\approx$  13  $= 1080$ Top<br>Width  $= 855$ End Begin SSOption Option3D3 Caption  $\equiv$ "Omnidireccional"

Font3D 55<br>55 Height Table 1 Left dex  $= 12$ <br>= 390<br>= 1695 uun<br>Wid Top<br>Width Begi  $\overline{\phantom{0}}$ End extBox Text1  $= 285$ <br>= 1 Height Index  $= 3360$ Left **Tabindex**  $= 8$  $= 360$ <br> $= 855$ width of the control of the control of the control of the control of the control of the control of the control of the control of the control of the control of the control of the control of the control of the control of the Top<br>Width ...<br>| abel Label3 n = &HOOCO<br>color = &HOOCO<br>n = "dB"  $\frac{32}{1}$  = 255  $\begin{array}{ccc} 1 & -233 \\ = & 1 \end{array}$  $\begin{array}{rcl} &=& 4240 \\ &=& 17 \end{array}$ Left de  $= 400$ u<sub>th</sub> Top<br>Width Begin Labe  $\overline{L}$ End abel1<br>= &HOOCOCOCO& Begin Label Label1 aper et<br>Color Caption  $= 255$ <br> $= 1$ Height Index Left Tablnde x dex.  $= 10$ <br> $= 420$ **- 109** uun<br>Width Top<br>Width Begi  $\overline{a}$  $End$ Begin Line Line1 **3O** nte Emer<br>rColor = 8  $\ddot{\phantom{1}}$  $X_1$ <br> $X_2$ <br> $Y_1$  $= 0$  $= 5280$ 840  $=$ Ÿ2  $= 840$ End Begin Line Line1 100FFFFFF&  $\begin{array}{rcl} \text{line Line1} & = & 8 \\ \text{line 2} & = & 10 \end{array}$  $X1$  $= 10$  $\frac{X2}{Y1}$  $= 5280$  $=$ 850  $Y2$  $End$ **l Label r**  $\theta$ **Begin Label Label2 e** & HOO8O8O8O&<br>
= 1 'Fixed Single<br>
= 0 'False **BackColor** rsiel<br>rStvle Enabled  $= 255$ <br>= 1 Height Lef Left Tablnde x dex  $= 9$  $= 1080$ r<br>dth  $= 1575$  $End$ SErame e3D1<br>'ransmisor" on Tann<br>DD D<br>D =<br>tolor =<br>t = = &HOOOOOOOO = 1575 *= O* 575<br>6<br>40  $\mathbf{r} = \mathbf{r}$ Left dex  $= 240$ <br>= 5295 Top  $=$  5295 om<mark>man</mark><br><sup>on</sup><br>ede ,<br>on Command1<br>''False  $= 375$ Height Tablnde <sup>x</sup> Top Left  $= 3$ Top  $= 1040$ 

En  $= 9/5$  $\mathbf{u}$ End  $H = 28$  Touth PXIDOX FEXII<br>Index = OPE  $\begin{array}{rcl} \n\text{Height} & = & 285 \\ \n\text{Height} & = & 0 \\ \n\end{array}$  $= 3360$ Left  $\overline{1}$  $= 1$ <br>= 360 aex th  $= 855$ n Option3D End o Quitan Outland DO Font3 D = O 'Non Heigh = ″Otra″<br>− 0.11L== Font3D = 0 **them**<br>= 255 **Height** Index  $= 0$ <br> $= 360$ Left dex  $= 2$ <br>= 1080 En Begi  $=$   $/3D$ End SOption Option3D1<br>Considirective of the South Open State of the South Orientalists n = "Omnidire<br>D = 0 'None<br>\* = 255  $= 255$ <br>= 0 Height  $= 360$ Left  $\overline{f}$  $= 0$ <br>= 390 dex En Begi  $=$   $10A2$ End .<br>Back Color  $\overline{B}$ apel Li<br>Nalaz n = &HOOCO<br>:olor = &HOOCOO<br>... Caption  $= 255$ Height<br>Index  $= 4240$ Left dex  $= 16$ <br>= 400  $\mathbf{r}$  $= 255$ Begi n Labe End BackColo  $\overline{B}$ abel Label.<br>Ster  $\overline{a}$  $=$  8H008080808 BackColor  $=$  8HOO8O8O8O8<br>= 1 'Fixed Singl BorderStyle<br>Enabled Pd = 0 1−a<br>Index = OFF Height<br>Index  $= 255$  $= 0$ <br> $= 4220$ Left To  $= 1320$  $= 4$ <br>= 1080 aex  $\mathbf{r}$  $= 157$ Begi End ine Line1 x = 1 -X 1 = 1 0  $= 1$ <br>= 10 Index  $X1$  $= 10$ <br>= 5280  $\frac{\overline{x_2}}{\overline{y_1}}$ Ÿ2  $= 850$ **End** Begin Line Line1 ine Line1<br>\*O=L== = = 0.1101  $r \cdot \text{Color} = 8 \cdot \text{HO} \cdot \text{O} \cdot \text{O$  $\frac{1}{1}$ <br> $\frac{1}{2}$ <br> $\frac{1}{2}$  $= 0$  $= 5280$ Y2  $= 840$  $End$ BackColo  $r_{\rm A}$ n = "Ganancia " Height = 255 x = O aper Li<br>Notae Caption  $= 255$ <br>= 0 Height<br>Index  $= 0$ <br> $= 2400$ Left To  $= 5$ <br>= 420 dex En  $= 1095$ 'idth End<br>End End

```
End Sub
Sub Command1_Click (index As Integer)<br>Buscantenas.Visible = True
End Sub
Sub Command2_Click ()
   Buscantenasrx. Visible = TrueEnd Sub
Sub Command3 Click ()
    Dim u1 As String * 1
    ReDim u2(7) As String + 2851
   Dim u4 As String * 1
    On Error GoTo acceso
   mousepointer = 11q = 0Rem hh = Dir$(Directorio + "\antfile.bin")<br>Rem If hh <> "" Then Kill Directorio + "\antfile.bin"
   If option3d1(0).Value = True Then<br>Nantenatx2 = "Omnidireccional"
   Nantenatx1 = Communection<br>Antenatx1 = Format$(text1(0).Text, "0000")<br>Antena11 = "ANTENNA 1 12" + Nantenatx1 + "."
   Antena11 = "ANTENNA<br>Antena11 = "ANTENNA<br>Antena12 = ""
   omnitx = 1
   Eise
   If label2(0).Caption = "" Then
    MsgBox "Seleccione una antena de transmisión", 48, "Atención"
    Exit Sub
    Else
    End If
   Is = NantenatxOpen I$ For Binary As #1
   u1 = Input(1, 1)<br>For i = 0 To 3
   u2(i) = Input(2851, 1)Next i
    u4 = Input(1, 1)Close #1Antena11 = "ANTENNA<br>Antena12 = "
                                             1 \t18-1"Open Directorio + "antfile.bin" For Binary As #1
       Put #1, 1, u1<br>For i = 0 To 3
        q = 2 + (2851 \times (i))<br>Put #1, q, u2(i)
        Next i
        Put #1, 11406, u4
        Close #1
    End If
   If option3d3.Value = True Then<br>Nantenarx2 = "Omnidireccional"
    Nantenarx2 - Summureosisma<br>Nantenarx1 = Format$(text1(1).Text, "0000")<br>Antena21 = "ANTENNA 2 12" + Nantenarx1 + "."
   Antenazi = rormat$(te<br>Antena21 = "ANTENNA<br>Antena22 = ""
    Else
   Lifudel2(1).Caption = "" Then<br>MsgBox "Seleccione una antena de recepción", 48, "Atención"<br>Exit Sub
    Else
    End If
    |S| = Nantenarx
    Open IS For Binary As #1
    u_1 = lnput(1, 1)<br>For i = 4 To 7
    u2(i) = 1nput(2851, 1)Next i
    u4 = Input(1, 1)Close #1
       If omnitx = 1 Then<br>Antena21 = "ANTENNA<br>Antena22 = "
                                                 2, 18-1<sup>"</sup>
        Open Directorio + "antfile.bin" For Binary As #1
       Put #1, 1, u1<br>
For i = 4 To 7<br>
q = 2 + (2851 * (i - 4))<br>
Put #1, q, u2(i)
```
Next i Put #1, 11406, u4 Close #1 Else Antena21 = "ANTENNA<br>Antena22 = "  $2, 18$  $-2"$ Open Directorio + "antfile.bin" For Binary As #1 For  $i = 0$  To 7 Put #1, 1, u1<br>  $q = 2 + (2851 \cdot (i))$ <br>
Put #1, q, u2(i) Next i Put #1, 22810, u4 Close #1 End If  $omn$ itx = 0 End If If  $Flag(4) = 1$  Then<br>Flag(8) = 1<br>Flag(4) = 0  $M$ diprincipal.rxr.Enabled = False Mdiprincipal.txr.Enabled = False End If Unload antenass Exit Sub acceso:  $w = Err$ If w = 75 Then MsgBox "Acceso negado. Archivo abierto.", 48, "Error" Resume en en: End Sub Sub Command4\_Click () Unload antenass End Sub Sub Form\_Load ()<br>|f Nantenatx2 = "Omnidireccional" Then<br>| option3d1(0).Value = True text1(0). Text = Nantenatx1 Else option3d2(0).Value = True  $label2(0).$  Caption = Nantenatx2 End If If Nantenarx2 = "Omnidireccional" Then option3d3.Value = True text1(1).Text = Nantenarx1 Else option3d4.Value = True label2(1).Caption = Nantenarx2 End If End Sub Sub Frec Click () End Sub Sub FrecText1\_Change () End Sub Sub Label2\_Change (index As Integer)  $Flag(4) = 1$ <br>End Sub Sub Option3D1\_GotFocus (index As Integer)<br>text1(index).Enabled = True label1(index),Enabled = True<br>label2(index),Enabled = True<br>label2(index),Enabled = False<br>command1(0),Enabled = False End Sub Sub Option3D2\_Click (index As Integer, Value As Integer)<br>text1(index).Enabled = False  $[abel1 (index), Endled = False  
label2 (index), Endled = True  
command1 (0), Endled = True$ 

End Sub  $\cos 2\theta$  Colfogue  $\theta$ lansbergen<br>1).Enabled = True<br>(1).Enabled = True communications<br>(1) Enabled = False  $m$ ano $\mathcal{L}$ . End Sub  $t = 2D4$  CatEgaus () label - Gorrocus ().<br>1). Enabled - False labe!2(1).Enable d = Tru commanded = Faise<br>Commanded = True 812(1).ET<br>0.0000 End Sub FIag(4 ) = 1 En d Su b ub Text<sub>1</sub> t1\_GotFocus (index As Inte<br>index).SelStart = 0 n (index).<br>. End Sub 1 Kay Breeg (index A  $\frac{1}{2}$ If keyascii = 13 Then ascii = 13 Ti<br>LeetEssus -ros  $\mathbf{c}$ n =  $\mathbf{c}$ Fise End If End Sub n LostFocus (index As)<br>TextOeTe solucion ا 10[ GO TO SO ]<br>اسم<sup>ی</sup> (مصلحیات) xci (mdex), i ext<br>= 0 Then<br>ox "La ganancia no puede ser menor o igual a 0 dB", 48, "Atención"<br>index) Text = ""  $\sum_{n=0}^{\infty}$  Than index), Lext = ""<br>'k > 9999 Then<br>http://www.textlindex.htmayor a 9999", 48, "Atención"<br>index), Tayt = "" index) Else text l (index).Tex l<br>Indox). Toxt = Cormat¢/to index).Text = Format\$(text<br>index).SelStart = 0<br>index).SelLength = 4 ri (index).<br>t Sub<br>... solucion:<br> $e = Err$ .<br>rr<br>13 Then<br>index).Text = "" f e = 1 index). I ext u ||<br>.... fin: End Sub VERSION 2.00 Captio n = "Ayuda " CIIentHeight = 834O CMentLef t = 198 ClientTo p = 226 CíientWidt h **= 736** t = 874  $\frac{1}{2}$ dtn = 7365<br>= <del>074</del>⊏ r<br>Ani  $Height = 8745$ " Left" = 1920<br>LinkTopic = "Form1" Left ic = "Form1"<br>ight = 8340<br>idth = 7365 opic =<br>Height =<br>Width ScaleWidth n = 7365<br>= 1920<br>= 748E Top = 7485<br>c=mecDicles ommonDialog CMDi  $= 840$ Top<br>End End VERSION 2.00

```
Begin For
m Buscantenasr
x BorderStyle = 1 'Fixe
d Singl
e
          prm Buscantenasrx<br>rStyle = 1 *Fixed Single<br>n = "Antena de Recepción"<br>Height = 3675<br>Left =
          Lett = 1740<br>Top = 2745<br>Width = 7800
          \frac{1}{2} = 1080
Height<br>Left<br>LinkTopic
            = 4080\begin{array}{rcl} \text{propto} & = & 4080 \\ \text{plic} & = & 1680 \\ \text{plic} & = & \text{``From 4''} \\ \text{pild} & = & 1.75118 \end{array}niid = -i True<br>Helght = 3675<br>Alidth = 7800
         width = 7400= 2400<br>= 7920
Top
Width
             ommandButton Command2<br>
n = "Cancelar"<br>
t = 495<br>
= 5880
                    = 5880<br>= 13Left
             dex.
   Top<br>Width
                     = 1200= 1215End
             ommandButton Comma<br>"T" "OK"
                     t = 70K''<br>= 495
   Caption<br>Height
            t = 190<br>1 = 61.20
   Left
            do.
                \frac{1}{2} = \frac{61}{20}= 730uex<br>...
          E_{\rm b}= 735Begi
                                 \mathcal{L}End
             emboBox<br>Combot
            t = 300<br>= 240بن<br>۲
   Left\begin{array}{rcl} -240 \\ = 3 \\ = "Comb01" \end{array}Tabindex
                     = "Combo1"<br>= 3120
   Text
   Top<br>Width
                      = 2175End
            riveListBox Drive1
                 \text{PursBox} \cup \text{Purs}\frac{1}{2} = 3000
   Left
            \mathbf{a}uex<br>...
                   = 3120\ddot{\phantom{0}}Begi
                = 2295End
             \blacksquare is the \times Eile 1
            t = 1785<br>= 240<br>dex = 1Lef
   Left
            do.
            uex<br>...
                   = \overline{0}E<sub>h</sub>Begi
               -2110EndirListBox Dir1<br>t = 1830
                 \text{SIBOX} \cup \text{ITI}<br>= 1830
            \frac{2000}{2000}Left<sup>"</sup>
            do.
                \frac{1}{2} = \frac{1}{2}uex<br>...
   Top<br>Width
                     = 960= 2295n<br>Label Label8<br>derStyle = 1 'Fixed Single<br>hht = 255
End
            T = 240<br>dex = 11
            dex
                   = \frac{11}{500}Top<br>Width
         \mathbf{u} = \mathbf{v}End
            bel Label<sup>7</sup>
            nber Laber<br>rStyle = 1 'Fixed<br>t = 255
            T = 5760= 5760Left
               \frac{25}{2} = 10dex
                  = 7520Top<br>Width
         \frac{1}{2} = \frac{1}{2}\overline{\phantom{a}} \overline{\phantom{a}}End
            Captio
n = "Nombr
e d
e l
a Antena
Heigh
t = 25
5
Lef
í = 564
0
            = 5640Left
   TabIndex
                    = 9
```
 $\mathcal{L}$ 

```
Top
                     = 2160Width
           \overline{a} – \overline{a}EndCaptio
n = "Tip
o d
e Archivo:
" Height = 255
              n = 1 ipode<br>! = 255<br>- 340
                     = 240<br>= 8Left
              \overline{1}dex
                      = 2880Top<br>Width
                       = 1455n = 1455<br>Label Label4<br>"Les = "Unidad:"
   End
              n = "Unidad:"<br>' = 255
              Table = 700<br>Table
                     = 3000<br>= 7
     Left
     Tabindex
                      = 2880\frac{1}{2}= 1575End
              \mathbf{h}eigheig\mathbf{z}t = 255<br>t = 255<br>= 6000
              ine<br>.
     Left
                 \mathcal{L} = 3000dex
                      = 6<br>= 600Top
           En
           Begi
                 -2113End
              Captio
n = "Directorios:
" Height = 255
              Lef
t = 3000
              U = 200<br>OON = 3000
                     = 3000Left
              \overline{a}= 5<br>= 240
              uex
     Top
     Width
                       = 1455n = 1433<br>Label Label1<br>Hen = "Nombre del Archive"
   End
              n = Nombre<br>c = 255
              \frac{-233}{240}Left
              dex
                     = 4<br>= 240
     Top
           En
                      = 1815ian
EndP<sub>o</sub>
            hbo1_Click ()<br>bo1.Text = "Archivos Binarios" Then<br>attern = "*.bin"<br>.Caption = "*.bin"<br>combo1.Text = "Todos los Archivos" Then<br>attern = "***"
            .Capu
   Eise
   End If
End Sub
            \frac{1}{2}bo)_DiopDown ()<br>bo1.ListCount = 0 Then<br>1.Addltem "Archivos Binarios"
            no , Listophic – o Then<br>1.AddItem "Archivos Binarios"<br>1.AddItem "Todos los Archivos"
   Else
   End |f
End Sub
            mand1, Click ()
            imanoj_Click ()<br>1n Error CoTo corr
            )<br>ipointer = 11<br>(14) = 1 Then
            pomer – 11<br>14) = 1 Then<br>v "Este archive as corresponde al patrón de une antena", 48, "Error".
            Els
e
   Exit Sub
   Else
   End If
            B Caption = "" The
                                    o seleccionada"
   MsgBox "Antena no seleccionada", 48, "Atención"
   Unload buscantenasrx
            Els
En
   Else
   End If
   Nantenarx = k$
```

```
Nantenarx1 = file1.FileName
   Nantenarx2 = label7. Caption
   Antenass.Label2(1).Caption = label7.Caption
   Unload buscantenasrx
End Sub
Sub Command2_Click ()
Unload buscantenas
End Sub
Sub Dir1_Change ()<br>file1.Path = dir1.Path
   label3.Caption = dir1.Path<br>label3.Caption = dir1.Path<br>label3.Caption = "..bin"combo1.Text = "Archivos Binarios"
   file1.Pattern = "*.bin"
End Sub
Sub Drive1_Change ()<br>On Error GoTo arr
   dir1.Path = drive1.Drive
arr:
e = ErrIf e = 68 Then MsgBox "Dispositivo no disponible", 48, "Error"
Resume fin
fin'
End Sub
Sub File1_Click ()<br>iabel8.Caption = file1.FileName
   is = Right$(dir1.Path, 1)<br>I$ = Right$(dir1.Path, 1)<br>If I$ = "\" Then k$ = dir1.Path + file1.FileName Else k$ = dir1.Path + "\" + file1.FileName
   Open k$ For Input As #1<br>Line Input #1, segments
   seg = Left$(segmento, 6)
   sey – Lerre(segmento, o)<br>If Not seg = Proof Then<br>MsgBox "Este archivo no corresponde al patrón de una antena", 48, "Error"
   flag(14) = 1Else
   flag(14) = 0End If
   dd = Left$(segmento, 18)<br>dd = Right$(dd, 12)<br>label7.Caption = dd
   Close #1
End Sub
Sub Form_Load ()
   dir1.Pa\overline{th} = Di\overline{r}etoriolabel8.Caption = "*.bin"<br>file1.Pattern = "*.bin"
   label3.Caption = dir1.Path
   Super Directorio + "\proof.prf" For Input As #1<br>Line Input #1, Proof<br>Proof = Left$(Proof, 6)
   Close #1
End Sub
VERSION 2.00
Begin Form Buscantenas
  BorderStyle = 1 'Fixed Single<br>
Caption = "Antena de Transmisión"
  Caption
  ClientHeight
                   = 3675= 1620ClientLeft
  ClientTop
                    = 3585ClientWidth
                    = 7800= 4080Height
                 = 1560Left
                    = "Form4"LinkTopic
                     = -1 True
  MDIChild
  ScaleHeight
                     = 3675ScaleWidth
                     = 7800= 3240Top
  Width
                   \equiv7920
  Begin CommandButton Command2
    Caption<br>Height
                          "Cancelar"
                      \equiv= 495
```

```
= 5880Left
                  x = 13<br>= 1200
              dex
   Top<br>Width
          Begi
                  n Command Button, and the Command Button, and the Command Button, and the Command Button, and the Command Button, and
End
              Captío
n = "OK
" Heíght = 495
   egin Commanupution<br>Caption = "OK"<br>Height = 495
             T = 6120Left
             ahi
                         = 12width in the control of the control of the control of the control of the control of the control of the control of the control of the control of the control of the control of the control of the control of the control of the
                         = 480,<br>Ith
                         = 735Begi
                                       x Combo
End
              omboBox Combo1
                   t = 300Height
             \begin{array}{rcl} \n\text{max} & = & 240 \\
\text{max} & = & 3 \\
\text{max} & = & \text{"Combo1"}\n\end{array}Leff
   TabIndex
   Text
                         = 3120,<br>ith
                          = 2175Begi
                                         x Drive
Endا<br>Irivel istBox Drive1
   Height
                   t = 315\begin{array}{rcl} \n\text{max} & = & 3000 \\ \n\text{max} & = & 2 \n\end{array}Left
             .<br>مەر
             www.
                     = 3120,<br>dth
                 -2230Begi
End
             ilel istBox File1
             \begin{array}{rcl} \text{m} & = & 1785 \\ \text{m} & = & 240 \end{array}Height
   Leftldex
                        = 1= 960–<br>dth
                 \mathbf{L}Begi
End)irl istBox Dir1
             \begin{array}{rcl} \n\text{Int} & = & 1830 \\ \n\text{Int} & = & 3000 \n\end{array}Height
   Leftndex
                 \begin{bmatrix} 2x & -360 \\ -360 \end{bmatrix}ath.<br>C
         Begi
                             ! LabeI
S
End
                               \mathbf{B}Begin Label Label8
             Heigh
t = 25
5
             \frac{10000}{255} = 255
             \begin{array}{rcl} \n\text{max} & = & 240 \\ \n\text{max} & = & 11 \n\end{array}ndex
                 \begin{array}{rcl} 217 & = 11 \\ 2500 & \end{array}dth.
         ann Labe
Endabel Label7<br>erStyle = 1 'Fixed Single
             erotyle – I Flat<br>ht = 255
            = 5640\begin{array}{rcl} & = & 5640 \\ & = & 10 \\ & = & 2520 \end{array}ndi
            wex<br>...
         dth.
         Begi
                             \overline{\phantom{a}}Label La<br>ion
                                    Nombre de la Antena:"
            Labei<br>İon<br>ht
                                  - 110111011<br>255
   Height
            \overline{z}-500<br>9<br>160
            ndex
         e<br>dth
         Begi
                             \overline{\phantom{a}}End
            Label Li<br>Ion
                                 <sup>5</sup><br>"Tipo de Archivo:"<br>255<br>40<br><sup>8</sup>
            Laber<br>İon<br>ht
   Height
            \overline{z}ndex
                                    - 1450<br>1450
        e<br>idth
        Begin Labe
                               \overline{\phantom{a}}Label La<br>ion<br>ht
                                 1<br>"Unidad:"<br>255
                                      \frac{5}{9}\mathbb{R} .
                          = 3000<br>= 7Left
            nde
            Widt
h
                         = 2880<br>= 1575
   Width
```
 $\lambda$ 

End theid aheiß abel Label*3*<br>t = 255<br>= 6000 Lef Left dex  $\frac{1}{2}$  =  $\frac{300}{6}$  $= 600$ Top  $\ddot{\phantom{0}}$ Begi  $-2175$ End Captio n = "Directorios: " Height = 255 Caption<br>Height  $t =$  "Directorios:"<br>= 255  $\frac{200}{2000}$ Left de:  $\frac{1}{2}$  =  $\frac{300}{5}$ uex  $\frac{1}{240}$  $E$ Begi **1455** – End n - "Nombre" de la comprendencia de la comprendencia de la compresión de la compresión de la compresión de la<br>La compresión de la compresión de la compresión de la compresión de la compresión de la compresión de la compr n = "Nombre"<br>|- = "Nombre"<br>|- 255  $\frac{1}{2}$  = 233 Left ر<br>To  $\frac{240}{54}$  $= 4$ <br>= 240 dev  $\ddot{\phantom{0}}$  $= 1815$ En d  $End$ "<br>ombo1\_Click ()<br>ombo1.Text = "Archivos Binarios" Then<br>1. Pattern = "\* bin" bo<sub>1</sub>, ext = "Archivos Binanos" i hen<br>"attern = "\*\*.bin"<br>Cantion = "\* hin" | combo1.Text = "Todo"<br>| combo1.Text = "Todo"<br>| Caption = "\*.\*"  $\frac{1}{2}$ caption – .cap., Else End If End Sub be1 DrepDown () ibo i\_Diopbowii ()<br>ibo1 TietCount = 0 Then noor, choolin – or nen<br>o1,Addltem "Archivos Binarios"<br>o1,Addltem "Todos los Archivos" Else End If End Sub  $m$ and  $C$ lick $D$ nnana i\_olion<br>Poointer = 11  $\overline{v}$ :pointer = 11<br>On Frror GoTo corr on Error Gollo corr<br>0x "Este archivo no corresponde al patrón de una antena", 48, "Error"<br>uh En d I f Else .<br>|8.Caption = "" Then<br>ox "Antena no seleccionada", 48, "Atención" za cultur<br>1 busear uh<br>uh Exit Sub Else End If Nantenatx =  $k$ \$ natx1 = file1.FileName<br>natx2 = label7.Caption<br>ass.Label2(0).Caption = label7.Caption vad Dust End Sub  $p_{\text{numand}}$   $\alpha$   $\alpha$ a punuana<br>a pusaan End Sub  $Chance()$ n = dlrl.Pat h labelS.Captio n = "\*.bin " combol.Text ~ "Archivo s Binarios " filel.Pattern = "\*.b¡n"  $l$ ath = dir1 Pa

End Sub Sub Drive1\_Change ()<br>On Error GoTo arr dir1.Path = drive1.Drive arr:  $e = Err$ If e = 68 Then MsgBox "Dispositivo no disponible", 48, "Error" Resume fin fin: End Sub Sub File1\_Click ()<br>|abel8.Caption = file1.FileName is = Right\$(dir1.Path, 1)<br>I\$ = Right\$(dir1.Path, 1)<br>If I\$ = "\" Then k\$ = dir1.Path + file1.FileName Else k\$ = dir1.Path + "\" + file1.FileName Open k\$ For Input As #1 Line Input #1, segmento  $seq = Left$(segment, 6)$ sey – Lerre(acginente) »)<br>If Not seg = Proof Then<br>MsgBox "Este archivo no corresponde al patrón de una antena", 48, "Error"  $flag(14) = 1$ Close  $#1$ Exit Sub Else  $flag(14) = 0$  $End$  If  $dd = \text{Left$(segment, 18)}$  $dd = Right$(dd, 12)$ label7.Caption = dd Close #1 End Sub Sub Form Load ()  $dir1.Pa<sub>th</sub> = Diricotorio$ label8.Caption = "\*.bin"<br>file1.Pattern = "\*.bin" ine i.rattern = "".pin"<br>label3.Caption = dir1.Path<br>Open Directorio + "\proof.prf" For Input As #1<br>Line Input #1, Proof<br>Proof = Left\$(Proof, 6)<br>Close #1 End Sub VERSION 2.00 Begin Form Confiabilidad  $=$  8H00C0C0C0&<br> $=$  1 'Fixed Single<br> $=$  "Confiabilidad" BackColor BorderStyle Caption  $ClientHeight = 5955$  $= 1260$ ClientLeft  $= 2625$ ClientTop ClientWidth  $= 9360$  $= 6360$ Height  $= 1200$ Left LinkTopic  $=$  "Form2"  $= 0$  'False<br>= -1 'True MaxButton **MDIChild** ScaleHeight  $= 5955$  $= 9360$ ScaleWidth  $= 2280$ Top Width  $= 9480$ Begin CommandButton Command4  $=$  "Ayuda"<br>= 375 Caption Height  $= 7800$ Left Tabindex  $= 9$ Top  $= 5040$ **Width**  $= 1335$ End Begin CommandButton Command3  $=$  "Imprimir"<br>= 495 Caption Height  $= 7800$ Left Tabindex  $= A$  $= 2760$ Top Width  $= 1335$ End Begin CommandButton Command2

 $D-21$ 

 $Caption$  = "Graficar" Left = 7800  $T = 7800$ Left  $Tablex = 7$ Top<br>Width  $= 1080$  $\mathbf{E}$  Commandle End ommandButton Command<br>\p = "Cerrar" лі – Сенан<br><del>I</del> = 405  $\begin{array}{rcl} \n\text{dex} & = & 7800 \\ \n\text{dex} & = & 6 \\ \n\end{array}$  $\mathbf{E}$  $\frac{1}{2}$   $\frac{1}{2}$ **End** SPanel pppp<br>Color = = &HOOCOCOCO&  $\begin{array}{rcl} \mathsf{D} \mathsf{D} \math$  $\frac{1}{100} = 0$  while<br>  $t = 375$ <br>  $= 1440$ Left  $\frac{1}{100} = 5$  $\frac{1}{2}$  =  $\frac{500}{2}$ Top<br>Width  $\mathbf{B}$ End Begin SSPanel PPP egin Soraner FFF<br>BackColor = &H00C0C0C0&<br>Caption = "Panel3D3" ForeColor = &HOOOOOOOO& Height = 375 Left = 1440  $Height$  = 375<br>Left = 1440 Left  $TabIndex = 4$  $= 120$ <br>= 5295 Top<br>Width  $\sum_{i=1}^{n}$  $End$ Begin SSFrame Frame3D1  $D = 0$  'None<br>  $H = 4935$ Height = 493<br>Left = 120 Left  $\begin{array}{rcl} \n\det & = & 0 \\ \n\end{array}$  = 960 Top Begin Grid Gridl  $\begin{array}{rcl} \text{rid } \text{Grid1} & = & 11 \\ \text{old} & = & 0 \end{array}$  'False  $F_{\text{disc}} = 0$  'False<br>ame = "MS Sans Serif"  $\frac{2\pi}{12}$  = 12<br>
trikethru = 0 'False<br>
nderline = 0 'False  $\begin{array}{rcl} \text{d} & = & 2 \\ \text{d} & = & 2 \end{array}$ HíghLighí = O 'False Left = 240  $HighLight = 0$ <br>
Left = 240<br>
Tablndex = 3 Left  $\equiv 3$  $= 1440$ <br> $= 6870$ Top<br>Width End Begin SSPanel PaneI3D1 Begin SSPanel Panel3D1  $\text{Color} = \text{R} \times \text{F} \times \text{C} \times \text{C$  $\mathcal{P}$  = "Frecuencia"  $\begin{array}{rcl} \text{F1} & = & 1 \text{ V}{\text{O}}\text{I} \\ \text{old} & = & -1 \text{ 'True} \\ \text{alic} & = & 0 \text{ 'False} \\ \text{ame} & = & \text{ "MS Sans Serif" } \end{array}$ Fontstnkethru = O 'False FontUnderiine = O 'False  $nderline = 0$  'False  $\begin{array}{rcl} \overline{1000000} & = & 8 \overline{H}000000 \\ 1 & = & 375 \end{array}$ Height =  $375$ <br>
Left =  $1155$ <br>
Tablndex = 2 Left  $\frac{1}{2}$  $= 1080$ Top<br>Width End Begin SSPanel pane!3D2 Begin SSPanel Panel3D2 BackColor = &H00C0C0C0&<br>Bevellnner = 2 'Raised

```
= 1 'inset<br>= "CONFIABILIDAD DE LAS FRECUENCIAS"
             BevelOuter
             Caption
                                      = 0 'None
             Font3D
                                     = -1 'True<br>
= 0 'False<br>
= "MS Sans Serif"
             FontBold
             FontItalic
             FontName
            \lambda= 675<br>= 480
            Height
            Left
                                     = 1<br>= 240
             TabIndex
             Top
            Width
                                      = 6375End
    End
 End
 Sub Command1_Click ()
      Unload Confiabilidad
 End Sub
 Sub Command2 Click ()
     mousepointer = 11Eje = 5300\begin{array}{l} \mathsf{E} = 53300 \\ \mathsf{For} \; \mathsf{y} = 0 \; \mathsf{To} \; \mathsf{Numero} \\ \mathsf{E}[\mathsf{ex}(\mathsf{y}) = \mathsf{Horas}(\mathsf{y}) \\ \mathsf{For} \; \mathsf{t} = 0 \; \mathsf{To} \; (\mathsf{F} - 1) \\ \mathsf{E}[\mathsf{ey}(\mathsf{t}, \; \mathsf{y}) = \mathsf{Res1}(\mathsf{t}, \; 11, \; \mathsf{y}) \\ \mathsf{E}[\mathsf{ey}(\mathsf{t}, \; \mathsf{y}) = \mathsf{E}[\mathsf{Next t
      Next y
     Parametro = "Confiabilidad"<br>Paramy = "%"<br>Paramey = "Porcentaje"
     Paramex = "Hora"
     Sup = 0Marg = 2500mousepointer = 0
     Seleccion.Visible = True
End Sub
Sub Command3_Click ()
      Titulo = Panel3d2.Caption
      Enlace = PPP Caption
     Distancia = pppp.Caption<br>Titx = Panel3d1.Caption
     \text{Fix} = \text{rane1}3d1.\text{Caption}<br>For t = 0 To Numero + 1<br>For y = 0 To F<br>grid1.Row = t
     grid1.Col = y<br>Prnt(y, t) = grid1.Text<br>Next y<br>Next t
     Call impresion
End Sub
Sub Command4_Click ()<br>Ayuda.CMDialog1.HelpFile = Directorio + "Wincap95.hlp"<br>Ayuda.CMDialog1.HelpCommand = &H101<br>Ayuda.CMDialog1.HelpContext = "Menú Ver"
Ayuda, CMDialog1, Action = 6
End Sub
Sub Form_Load ()
     grid1.Cols = 12grid1.Rows = (Numero + 2)<br>For y = 0 To Numero<br>grid1.Col = 0
    grid 1.Row = (y + 1)<br>hhh = Format$(Horas(y), "0#")<br>hhh = hhh + ":" + "00"
    ann = nnn + ?<br>
r + ?<br>
grid1.Text = hnh<br>
grid1.Col = (t + 1)<br>
grid1.Row = (y + 1)<br>
a = Left(Res(t, 11, y), 2)<br>
a = Val(a)
```
 $b = Right(Res(t, 11, y), 2)$  $b = VaI(b)$  $b = b / 100$  $Res1(t, 11, y) = a + b$ <br>grid1.Text = Format\$(Res1(t, 11, y), "##0%") Next t Next y wexty<br>
grid 1. Row = 0<br>
For k = 0 To (F - 1)<br>
grid 1. Col = (k + 1)<br>
grid 1. Text = Format\$(Fq(k), "#0.0")<br>
grid 1. Fixed Alignment(k + 1) = 1 grid1.ColAlignment( $k + 1$ ) = 1 Next k  $grid1.FixedAlignment(0) = 0$  $grid1$ .Col = 0  $grid1.Row = 0$ <br>grid1. $Text = "HORA"$ grid1.ColWidth(0) = 900<br>PPP.Caption = "ENLACE " + Lugares(0) + " - " + Lugares(1)<br>PPP.Caption = "DISTANCIA " + Nm + " nm " + Km + " Km" End Sub VERSION 2.00 Begin Form Coordenadas  $=$  8H00C0C0C08<br>= 1 'Fixed Single BackColor BorderStyle = "Coordenadas Caption  $ClientHeight = 4995$  $= 2100$ ClientLeft ClientTop  $= 1665$ ClientWidth  $=$ 6840  $= 5400$ Height lcon  $=$ COORDENA.FRX:0000  $\equiv$ 2040 Left LinkTopic<br>MaxButton  $=$ "Form4"  $= 0$  'False 'False **MDIChild**  $= 4995$ ScaleHeight ScaleWidth  $= 6840$ Top  $=$ 1320 Width  $\equiv$ 6960 Begin TextBox Text3 Height 285  $=$  $= 1$ Index  $= 1320$ Left MousePointer = 3 'I-Beam<br>TabIndex = 8  $=$  "Destino" Text Top  $= 2480$ Width  $=$ 2535 End Begin TextBox Text3  $= 285$ <br>= 0 Height Index  $= 1320$ Left MousePointer = 3 'I-Beam<br>Tabindex = 0<br>Text = "Origen"  $= 200$ Top Width  $= 2535$ End Begin SSPanel Panel3D6  $=$  1 'Left Justify - MIDDLE<br>= 8H00C0C0C08<br>= "Hasta:" Alignment BackColor Caption = 3 'Inset w/light shading<br>= 8 H000000008<br>= 255 Font3D ForeColor Height  $= 480$ Left Tabindex  $= 27$  $= 2520$ Top<br>Width  $=$ 735 End Begin SSPanel Panel3D5 = 1 'Left Justify - MIDDLE<br>= 8H00C0C0C08 Alignment BackColor  $=$  "Desde:" Caption Font3D = 3 'Inset w/light shading ForeColor  $=$ &H00000000&

Height  $= 255$ Left  $\begin{array}{rcl} = & 480 \\ = & 26 \end{array}$  $d$  $= 240$ <br> $= 735$ dth End SSFrame Frame3D1 3SFrame Frame3D1<br>ion = "Transmisor (en grados)" ForeCoIo r = &HOOOOÓOOO & ForeColor or = 8.HOOOOC<br>= 1575 Height Left<br>Tabindex = 480<br>ndex = 23  $= 2880$ Begí  $= 4935$ SSPanel Panel3D4 Color = &H00C0C0C0 ion = "Longitud" Font3D  $= 3$  'lnset Height  $= 375$  $\begin{array}{rcl} = & 120 \\ = & 17 \end{array}$ Left **TabIndex**  $= 1000$ dth End Begin SSPanel Panel3D3 SSPanel Panel3D3<br>Color = &H00C0C0C0& on = "Latitud"<br>3D = 3 'Inset w/light shading<br>ht = 375 Left<br>Tabindex Tabinde x = 1 p = 40  $= 400$ dth End <code>FextBox</code> Text1 nt = 285  $\epsilon = 1$ = 1320<br>sePointer = 3 'l-Beam<br>ndex = 9 p = 480<br>dth = 855 End <code>rextBox</code> Text2 Height<br>Index  $= 285$ <br>= 1  $\mathbf{0} = \mathbf{1}$ 't = 1320<br>usePointer = 3 'I-Beam<br>b = 1280<br>dth = 855 <code>SSF</code>rame Frame3D3 Font3D = 0 'None Height  $= 540$ Left  $\begin{array}{rcl} = & 2520 \\ = & 25 \end{array}$ Tabindex  $= 315$ Top Width and the contract of the contract of the contract of the contract of the contract of the contract of the h I  $= 2295$ SSOption latop ion = "Norte"<br>3D = O 'None Font3D<br>Height  $\vert$  = 375 Index  $t = 1$ Left  $= 240$ =<br>ndex  $= 10$  $= 120$ Value  $= -1$  True dth End Captio n = "Sur " FontSD = O 'Non  $Font3D$  $=$  0 'None Height  $= 375$ Index  $t = 1$ Left Tabinde  $= 1320$ = 1320<br>ex = 11<br>p = 0 'False<br>= 120 ndex TabStop Top Widt

```
End
  End
               Font3
D = O 'Non
Heigh
                        e FidilleJU4<br>Te FidilleJU4
     Font3D<br>Height
                    = 540- 240<br>2520
                       = 2520Left
               dex
                         = 24= 915<br>= 2295
      Top
                               2295
                  sOption lonop<br>"Este"
         Caption<br>Font3D
                           = 0 'None
                  U – UNU<br>I = 375
         Height<br>Index
                       \begin{bmatrix} 2 & 3/3 \\ 4 & 2 \end{bmatrix}= 240Left
                  dex
                      \frac{1}{2} = 13
                         = \frac{1}{20}= 120<br>= 120ue<br>Ith
               Begí
                      \overline{a}End
                  SOption Option3D4<br>SP = "Oeste"
                           = "Oeste"<br>= 0 'None
                  uit.<br>D
         \begin{array}{ccc} \text{Font3D} & = & 0 \\ \text{Height} & = & 375 \end{array}Height<br>Index
                            = 1= 1320Left
                     px = 14<br>p = 0 'False
         TabIndex
                 IUE<br>tor
                  wy
                                               5
                            = 120up<br>vidth<br>1
                            = 735En
d
        Begin SSPane
End
           SPanel Panel3D1
                     er FanelSDT<br>E. RHOOCOCOC
  BackColor
           \begin{array}{rcl} \text{S} & = & \text{C} \text{tr} \text{S} & = & \text{C} \text{tr} \text{S} & = & \text{C} \text{tr} \text{S} & = & \text{C} \text{tr} \text{S} & = & \text{C} \text{tr} \text{S} & = & \text{C} \text{tr} \text{S} & = & \text{C} \text{tr} \text{S} & = & \text{C} \text{tr} \text{S} & = & \text{C} \text{tr} \text{S} & = & \text{C} \text{tr} \text{S} & = & \text{C} \text{tr} \text{S} & = & \text{C} \D = 3 'Inse
t w/Iigh
   Caption
  Font3D<br>Height
           1<br>ht = 375<br>= 600
  Left
           .<br>مە
               \mathbf{P} = 100= 18<br>= 1000Widt
        d<br>dth
                      = 975Begi
              n SSFram
End
           Captio
n = "Recepto
r (e
n grados)
" Font3D = 1 'Raised w/Iight shadin
g Height = 1575
Lef
t = 48
0
           T = 480= 480<br>= 2Left
           nd
           ngea
                      = 600Top<br>Width
                 = 4935SSPanel Panel3D2
              SSPanel Panel3D2<br>Color = &HOOCOCOCO&
              ion = "Longitud"<br>3D = 3 'Inset w/light shading<br>ht = 375
              = 120nd.
                 \mathsf{p} \mathsf{p} = 99= 22<br>= 980
              wex<br>...
           e<br>dth
                          = 975Begin TextBo
   End
   Begin TextBox Text1*
                  \begin{bmatrix} 1 & 2 & 3 \\ - & 2 & 2 \\ - & 0 & 3 \end{bmatrix}Height
      Index
             MousePointe
r = 3 'l-Bea
Tablnde
x = 1
To
p = 43
5
          ibijidex – 1<br>)p = 435<br>idth – 855
   Width<br>End
                         = 855TextBox Text2
             R = 285<br>
\lambda = 0<br>
\lambda = 0Index
                        = 0\frac{1}{2} = 1320<br>sePointer = 3 'i-Beam
             \begin{bmatrix} 1 & 0 & 0 \\ 0 & 0 & 0 \\ 0 & 0 & 0 \end{bmatrix} = \begin{bmatrix} 5 & 1 \\ 5 & 1 \end{bmatrix}= 1035'H<br>idth
          Begl
                                \frac{1}{2}Begin SSFrame Frame3D5
```
 $= 0$  'None Font3D Height 0  $= 540$  $T = 240$ <br>= 2520  $Left$  $\frac{1}{2}$  = 2520 **Tabindex**  $= 270$ Top  $= 2295$ s Option Option 3D2 oop...<br>30  $=$   $Sur''$ <br> $=$  0 'None Čaption<br>Font3D  $Height = 375$ index  $= 0$  $= 1320$  $Left$  $\alpha = 4$ <br>  $\alpha = 0$  'False<br>  $\alpha = 120$ TabIndex ide^<br>top  $= 120$ Top<br>Width n 1999<br>SSOption latop End Font3 D = O 'Non b;<br>D = 0 'None<br>it = 375 Height<br>Index  $= 375$  $=$   $\tilde{0}$  $= 240$ Left م<br>Ind  $x = 3$  $= 120$ Valu Τορ Width  $=$   $\overline{1}$   $\overline{1}$   $\frac{dS}{dt}$ enau<br>1 Begi n SSFram  $End$ iSFrame Frame3D2<br>iD = 0 'None .<br>e  $= 540$ Height  $\frac{1}{2}$  = 2520 Left  $\mathbf{P} = 20$ dex  $= 870$ Top width  $= 2295$ Captio n = "Oeste " FontSD = O 'Non Caption<br>Font3D  $= 0$  'None  $= 375$ Height Index  $t = 0$ <br>= 1320 Left Tabindex  $\begin{array}{rcl} \text{ex} & = & 7 \\ \text{p} & = & 0 \quad \text{False} \\ & = & 120 \end{array}$  $top$  $= 120$ <br>= 735 -<br>dth n SSOption (1998)  $End$ Captio n = "Éste " Font3D = O 'Non Caption<br>Font3D  $= 0$  'None  $= 375$ Height  $= 0$  $Index$  $= 240$  $= 6$ ndi  $= 120$ Top<br>Value  $=$   $-1$  True ....<br>dth ..<br>. End t, E<sub>nd</sub>  $End$ n CommandButton Command2<br>ption = "Cancelar" Caption<br>Height  $= 495$  $\frac{1}{2}$  = 5640<br>ndex = 16 nd  $= 2400$ ath. End Captio n = "OK " Height = 495  $=$  "OK"<br>= 495 Caption<br>Height Left  $\begin{array}{rcl} 1 & = & 5760 \\ - & = & 15 \end{array}$ nd  $= 1680$ **Ton** ath. End d End mmand1\_Click()  $\bar{\rm s}$ epointer = 11

```
I(y).Text = "" Then Lat(y) = O Else Lat(y) = Text1(y).Text<br>I(y) = \frac{1}{2}I
f lonop(y
) = Tru
e The
n Lonl(y
) = "E
" Els
e Lonl(y
) = M
W
" Rem If option3d3.Valué = True Then Traylarga = 1 Else Traylarg
Lugares(y
) = Tr¡m(Text3(y)
)
             r optio<br>. . . . .
             \text{es}(y) = \text{lim}(\text{lexiS}(y))d oeerdenadas
             Flag(B
) =
= 1
Flag(5
) - O
             2.5\lambda = 0Else
         \frac{1}{2}End Sub
Sub Command2_Click ()
          ommandz_Chck()
         En
d Su
b
Fnd Sub
         En
d Su
b
End Sub
         book<sup>o</sup> C
End Sub
             ck3D1_Click (Value As Integer)<br>3d2 oliek False
    End Sub
             \overline{a}iecvons<sup>-</sup>
End Sub
             r \log(\alpha)Re
m I
f m = 1 The
n
Fo
r g = O T
o 1
Text
l (g).Tex
l = Format$(Lat(g)
             + m = + + nen<br>= 0 To 1<br>'o).Toxt = Format$(l.ot(g), "#0.00")
             g).Text = Formats(Lat(g), wo.co )<br>'g).Text = Formats(Lon(g), "##0.00")<br>'o).Text = Lugares(g).
             g),Text - Lugales(g)<br>'a) = "N" Then Iston(a) Value - True Else Ontion3D2(a) Value - True
             (g) = "E" Then<br>(g) = "E"ixit Sub<br>Ise
             nse.<br>Ind If
             \frac{d}{dx} = Format \frac{1}{x} = Format \frac{1}{x}Re
m Tex12(g).Tex
t = Format$(Lon(g)
, "##0.00"
Re
m latop(g).Valu
é = Tru
e
             exi2(g). rexi = Formai$(Lor<br>etop(g).Value = True
         n latop(g).valu<br>n lonop(g).Valu<br>n Next g
End Sub
             ) Click (index As integer, Value As Integer)
         \frac{10p}{14} = 1Su
             p_Click (Index As Integer, Value As Integer)
         \frac{100}{100} \frac{100}{100}End Sub
             on3D2_Click (Index As Integer, Value As Integer)<br>) = 1
         PUOII-31<br>3/41 = 1
         Su
             on3D4_Click (Index As Integer, Value As Integer)<br>) = 1
         P(101131)Su
         us<br>ext1_Change (Index As Integer)<br>v(4) = 1
End Sub
             1. GotFocus (Index As Int
         extr_Gott ocus (muex As<br>t1(Index).SelStart = 0<br>t1(Index).SelLength = 6
                                             , \frac{1}{10}End Sub
```

```
D-28
```

```
I_KeyPress (Index A<br>ani4 (ladex) Taut
              ext1(index), i ext<br>\on<sup>{{</sup>} = 13.Then
              xscii = 13 Then<br>00(90, "latitud")<br>sii = 0
              cii = 0<br>(Index).Text = Format$(<br>anadas SetFocus
              enau<br>''ede
              ingex)
    Else
    End If
End Sub
              \overline{1} LeetFesus (Index A
              :1_Lostrocus<br>ext1(Index).Te<br>"" Then
    Exit Sub
    Eisee<br>| coo(90, "latitud")<br>; :{!ndex).Text = Format$(m, "#0.00")
End Sub
              2_Change<br>\ = 1
          \frac{1}{2}d \frac{1}{2}d 1
End Sub
              2. GetFocus (Index As Int
              Z_GUIFUGUS (IIIUEX AS
                                                , meg
          azunuex<br>t2/lodov
End Sub
              n Key Press (Index As
              z_KeyrTess (maex As |<br>ext2(Index).Text<br>isoli = 13 Then
              extz(muex). rext<br>iscli = 13 Then<br>ee(180 "lengitud")
              EXIZ(IIIUEX). I<br>Ieoli = 13 Th
              ool 100, Tongiroo.<br>Die O
                                        \mathcal{F}_{\mathcal{F}}cii = U<br>Indov) Toyt = Format®l
              ITEXT - FUTHALP
              enaua:<br>Index
    Eise
    End If
End Sub
              ).<br>Textfoote (Index Ac.)
              :_wstrucus (III<br>evt?/Indev\ Te
              exiz(iiid)<br>"" Then<br>"
              Els
    EiseCal
              \Omega(f) \mathbb{R}^n \mathbb{R}^n \mathbb{R}^n \mathbb{R}^nbo<sub>(Toc</sub><br>[Inclex]
    En
End Sub
          ext3_Change<br>a(4) = 1
          \overline{a}3_GotFocus (Index As Integr<br>Todex).SelStart = O
              T_{\text{total}} \sim T_{\text{total}}taringes<br>*Sundex
End Sub
VERSION 2.00
Begin Form Form2
             S = 1 'Fixed Si'<br>
S = 4815<br>
S = 1740Leight<br>Leight<br>Left =
  ClientLeft = 1740<br>ClientTop = 2745
                             ^{1140}width<br>'
                       = 8085= 5220UnkTopi
                     = 1680\sinh z =ppic = "Form2"<br>htton = 0 'False<br>tton = 0 'False
                        = "Form2"
             \text{Pointer} = 11 \text{ H} \text{ourr}rommer – i nouig<br>Heinht = 4815
   ScaleWidth
                          = 8085
```
m = Text l (Index).Tex t

```
D-29
```

```
= 2400<br>= 8205
   Top
   width
   Begin PictureBox Picture1
                      = 1 'Align Top<br>= 4815
       Align
       Height
                          = 0Left
      Lent<br>
Picture = FORM2,FRX;0000<br>
ScaleHeight = 4785<br>
ScaleWidth = 8055<br>
Tablndex = 0
                           = 0Top
      width
                           = 8085EndEnd
Sub Form_Load ()
    Mousepointer \approx 11
form2.Shov/
For t = 1 To 4
Next t
Load MDIPRINCIPAL
End Sub
VERSION 2.00
Begin Form Frecuencias
  egin Form Frecuencias<br>
BackColor = 8H00C0C0C0&<br>
BackColor = 3 Tixed Double<br>
Caption = "Frecuencias"<br>
ClientHeight = 5475<br>
ClientLeft = 2460<br>
ClientLeft = 2460<br>
ClientTop = 1665<br>
ClientWidth = 5520<br>
Height = 5880
                      = 2400Left
   LinkTopic = "Frecuencias"<br>
MDIChild = -1 'True<br>
ScaleHeight = 5475<br>
ScaleWidth = 5520<br>
Top... = 1320
   width
                        = 5640Width = 5640<br>
Begin TextBox Frectext<br>
Alignment = 1 'Right Justify<br>
Enabled = 0 'False<br>
Height = 285<br>
Index = 2<br>
Left = 2400
      Tabindex
                           = 3= 1920Top
                         = 0 'False
      Visible
      Width
                           =615End
  End<br>Begin TextBox Frectext<br>Alignment = 1 'Right Justify<br>Enabled = 0 'False
      Height
                            = 285Index
                           = 1= 2400Left
      Tabindex
                           = 2= 1560<br>= 0 'False<br>= 615
      Top
      Visible
      Width
   End
   Begin Frame FrecFrame1
                            = & HOOCOCOCO&<br>= "en MHz"
      BackColor
      Caption
                         = 4815<br>= 240<br>= 12<br>= 480<br>= 4935
      Height
      Left
      Tabindex
      Top
      width
     Width = سح<del>دہ =</del><br>Begin TextBox Frectext<br>Alignment = 1 'Right Justify<br>Enabled = 0 'False
                            = 285<br>= 10<br>= 2160Height
         Index
         Left
                              = 11<br>= 4320
         Tabindex
         Top
                              = 0 'False<br>= 615
         Visible
         Width
```
**TextBox Frect** ext<br>| 'Right Justify<br>|'False<br><sub>!</sub>5 End enibun i<br>nant nem<br>ed  $\frac{1}{t}$ 50<br>10<br>10 table 1970 dex  $= 10$  $= 3960$ e<br>. ~<br>'False en<br>Ek Begi n Boston Boston Boston Boston Boston Boston Boston Boston Boston Boston Boston Boston Boston Boston Boston Bos Frectex ext<br>''Right Justify<br>''False End extBox Fr<br>neot nem<br>ed  $\overline{t}$ Height<br>Index  $= 8$ <br> $= 2160$ Left .<br>dev  $= 9$ igen i  $= 3600$ e<sup>l</sup> ,<br>'False  $\frac{1}{1 + 1}$ x Begí Frectex End **TextBox Fr**  $\mathbf t$ Eniben i ....<br>'False'<br>'False' nem<br>ed  $= 285$ <br>= 7  $\overline{t}$ Height<br>Index Table 1 Left nde v  $\frac{32}{8}$ luex<br>...  $40$ Top<br>Visible ...<br>'False en<br>dth Begi n Boston Stern Box  $\mathbf{r}$ End **TextBox Fr** ext<br>| 'Right Justi<br>| 'False ExtBox<br>|nent<br>|ed<br>|t nt<br>It **= 6** n, table to the second second second second second second second second second second second second second second second second second second second second second second second second second second second second second second **= 7 = 288** Left ldex , O 'False's control.<br>Seconds and the one of the control. Top<br>Visible .<br>False ' dth<br>dth  $= 615$ Begin TextBo Frectex  $End$ Text Box Fr ext<br>1 'Right Justi<br>1 'False EntBOA<br>Inent nem<br>led -<br>85 Height ---<br>60 Index  $\ddot{\phantom{1}}$   $\phantom{1}$   $\phantom{1}$   $\$ 1de<mark>x</mark>  $= 6$ <br>= 2520  $520$ Top<br>Visible - False<br>'False dth<br>dth Begi x End FextBox Fi ext<br>1 'Right Justify<br>) 'False ment<br>ment Enabled<br>Height  $H_{\text{H}}$  $285$ Index  $\overline{ }$  $\ddot{\phantom{a}}$ nder  $\frac{5}{5}$  $= 5$ <br>= 2160  $\sim$ False  $\left| \right|$ dth<br>inn Begi n TexíBo x Frectex t End TextBox F ext<br>1 'Right Justify<br><sup>} 'False</sup> rent<br>ment iled....  $= 285$ <br>= 3 Height Index  $= 2160$ nde = 180 0 = O 'Fals = 61 5 inten<sub>i</sub> Top<br>Visible dth<br>dth Begin TextBo End TextBox Frecnum nment = 1 'Rial Height

 $\overline{z}$  =  $\overline{z}$ Left j<br>Jo  $\mu = 3960$  $\overline{\phantom{0}}$  =  $\overline{\phantom{0}}$  0 uex Top<br>Width tii – 375<br>TextBox Frectext<br>Texts to the Hotel Lustify  $End$ ent = I Right Justin<br>Color = BLIOOFFFFFFF x = &HOOFFFFFF&<br>ed = 0 'False<br>olor = &HOOOOOOOO&<br>t = &HOOOOOOOO&  $\begin{array}{ccc} 1 & \equiv & 285 \\ - & 0 & \end{array}$  $\frac{1}{2}$  21.60 Left  $= 2160$ <br> $= 1$ a<br>Tom  $U$ ex  $= 720$ Widt d  $= 0$  'False en<br>Die  $=$  615 Begi  $End$ ommand Button, ErecComma  $\begin{array}{rcl} \text{normaledation free} \ \text{on} & = & \text{"Cancellation~Free} \ \text{in} & = & \text{375} \ \text{in} & = & \text{336} \ \text{in} & = & \text{336} \ \end{array}$ Uillillid<br>.n Caption<br>Height Left  $= 3360$ <br> $= 15$  $\mathbf{r}$ uex اب = 10<br>1095 = En Begi  $1050$ n FrecCommand End ommandButton FrecO<br>"OK"  $\begin{array}{rcl} \n\text{invariant distribution.} \\
\text{on} & = "OK" \\
\text{t} & = 375 \\
\text{t} & = 3600\n\end{array}$ Čaption<br>Height Left  $= 3600$ don  $= 16$ uex i  $= 1680$ Top<br>Width  $\mathbf{u}$  –  $\overline{ }$  $End$ Begin Label F1 aperri<br>Color<br>Ca  $=$  & HOOCOCOCO& Caption<br>Enabled = Fiecuen<br>= 0 'Eslec eu<br>t  $= 255$  $T = 10$ <br>= 720 Left a<br>To  $= 14$ uex  $= 4320$ th l n Labe l F 1 End  $b$ al E1 olor<br>Calor  $=$   $k$ HOOCOCOCOR BackColor<br>Caption  $=$   $\alpha$  $\beta$   $\alpha$   $\beta$   $\alpha$   $\beta$   $\beta$   $\beta$   $\beta$   $\beta$   $\beta$   $\gamma$ riecuem =<br>En l'Eslec = Enabled eu<br>L  $= 255$ <br> $= 0$  $\frac{1}{2}$   $\frac{233}{9}$  $= 720$ Left  $x = 720$ <br> $y = 17$ <br> $y = 3960$ dex Top<br>Width Begi n Labe l F 1 End Begin Label F1 | = &HOOCOCOCO&<br>|- "Frecuencia.c" aber II<br>Color<br>In Caption<br>Enabled  $= 0$  'False  $= 255$ i<br>L  $= 720$ Left dex  $= 18$  $= 3600$ Top<br>Width  $\mathbf{e}$ l F 1 End Begin Label F1  $=$  8 HOOCOCOCOR BackColor ed = Cilicocococo<br>ed = O 'False Caption<br>Enabled  $= 255$ Inde Lef  $\begin{array}{rcl} &=& 720 \\ &=& 19 \end{array}$ Left de  $= 19$ <br>= 3240  $\mathbf{w}$ En Begi l F 1  $End$ Begin Label F1  $=$   $R$ HOOCOCOCO $R$ BackColor Caption

 $= 0$  'False Enabled  $= 255$  $\mathfrak{t}$  $= 720$ Left dex  $= 20$  $= 2880$ Top<br>Width  $= 1455$ Begi 1 End Begin Label F1 abel F1<br>Color = &HOOCOCOCO&<br>pn = "Frecuencia 6" BackColor Caption<br>Enabled  $= 0$  'False  $\tilde{E}$  $= 255$  $= 5$  $\ddot{\phantom{0}}$  $= 720$ Left ide  $= 21$ width of the contract of the contract of the contract of the contract of the contract of the contract of the contract of the contract of the contract of the contract of the contract of the contract of the contract of the c  $= 2520$ Top<br>Width Begi End  $\ddot{\phantom{0}}$ abel F1<br>Color = &HOOCOCOCO&<br>on = "Frecuencia 5" Begin Label F1 BackColor Caption<br>Enabled  $= 0$  'False  $= 255$ Height Index  $= 720$ Left ide  $= 22$  $= 2160$ Top<br>Width Begi i F 1 End Begin Label F1 = 8H00C0C0C0&<br>= "Frecuencia 4"<br>= 0 'False BackColor Caption Enabled Height  $= 255$  $= 3$ Index  $= 720$ Left  $= 23$ Idex  $= 1800$ <br>= 1455 ith End Begin Label F1 BackColor )olor = &H00C0C0C0&<br>on = "Frecuencia 3" Caption<br>Enabled  $= 0$  'False  $= 255$ Height Index  $= 2$  $= 720$ Left **Tabindex**  $= 24$ Widí En d  $= 1440$ ! F l End Begin Label F1 abel F1<br>Color = &HOOCOCOCO&<br>on = "Frecuencia 2" BackColor Caption<br>Enabled  $= 0$  'Fals  $= 255$ Height Index  $t = 1$  $= 720$ Left Tabindex  $= 25$  $= 1080$ <br>= 1455 ith Begi n Liíbe l Label  $End$ abel Labe r = &HOOCOCOCO & Captio n = "Cuanta s frecuencia s v a a ingresa r (1-11) " Height = 375 O Caption<br>Heigh**t**  $= 375$  $= 240$ Left  $\frac{1}{2}$  = 27 **Tabindex**  $= 360$ .<br>dth End Begin Label F1 .abel F1<br>Color = &HOOCOCOCO&<br>on = "Frecuencia 1" BackColor<br>Caption Enabled  $= 0$  'Fals Height  $= 255$ <br>= 0 Index  $= 720$ l eft.  $= 13$ <br>= 720 **TabIndex** Top

```
Width
                       = 1455End
    End
    Begin Label Label1
                     BackColor
      Caption
                    = 375Height
      Left
                   = 360TabIndex
                     = 26= 120Top
     Width
                    = 3135End
 End
 Sub Form_Load ()
    Mousepointer \approx 11If (Flag(2) Or Flag(8)) = 1 Then<br>Frecnum.Text = F
    Call hab
    For r = 0 To (F - 1)Freetext(r). Text = Format$(Fq(r), "##.0")Next r
    Else
    End If
    Mousepointer = 0End Sub
 Sub FrecCommand1_Click ()<br>Mousepointer = 11
    Call ok_frecuencias<br>Unload frecuencias
    If Flag(4) = 1 Then<br>Flag(8) = 1<br>Flag(5) = 0
    Else
    End HFlag(4) = 0<br>End Sub
 Sub FrecCommand1_KeyPress (keyascii As Integer)<br>| If keyascii = 13 Then Call ok_frecuencias
 End Sub
 Sub FrecCommand2_Click()
    Mousepointer = 11Unload frecuencias
 Flag(4) = 0End Sub
Sub Frecnum_Change ()
   Flag(4) = 1End Sub
Sub Frecnum_GotFocus ()<br>Frecnum.SelStart = 0
   Frecnum, SelLength = 2
End Sub
Sub Frecnum_keypress (keyascii As Integer)
   On Error GoTo corrige
   F = Freonum. Text
   If keyascil <> 13 Then<br>Exit Sub
   Elself F > 11 Then
   GoTo e<br>GoTo e<br>Eiself F < 1 Then
      GoTo e
   Else
     Call hab
  \ddot{\phantom{0}}keyascii = 0
      Frectext(0).SetFocus
      Exit Sub
e:
      MsgBox "Ingrese el número de frecuencias como un valor entre 1 y 11", 48, "Error"
      Frecnum.Text = '
      keyascii = 0
   End If
  Exit Sub
corrige:
```

```
MsqBox "Por favor, ingrese el número de frecuencias", 48, "Error"
keyascii = 0
Frecnum. Text = ""
Resume fin
fin:
End Sub
Sub Frectext_Change (Index As Integer)
  Flag(4) = 1End Sub
Sub Frectext_GotFocus (Index As Integer)<br>Frectext(Index).SelStart = 0<br>Frectext(index).SelLength = 5
End Sub
Sub Frectext KeyPress (Index As Integer, keyascii As Integer)
  m = Frectext(Index). Text
   If keyasoii = 13 Then
     Call freq
     keyascii = 0
     Frectext(Index). Text = Format$(m, "##.0")
     frecuencias.SetFocus
     If Flag(0) = 0 Then Index = Index + 1
     If Index = Frecnum. Text Then freccommand1. SetFocus Else Frectext(Index). SetFocus
  Else
  End If
End Sub
Sub Frectext_LostFocus (Index As Integer)
  m = Frectext(Index). Text
  Call freq
  Freetext{[Index)}.Text = Format$(m, "##, 0")End Sub
VERSION 2.00
Begin Form Ganreq
                = 8HOOCOCOCO&<br>= 1 'Fixed Single
 BackColor
 BorderStyle
               = "Ganancia Requerida para Confiabilidad Pedida"
 Caption
 ClientHeight = 5955= 1260ClientLeft
  ClientTop
                = 3465ClientWidth
                = 9360= 6360Height
              = 1200Left
 LinkTopic
                = "Form3"<br>= -1 'True
 MDIChild
                = 5955ScaleHeight
                 = 9360ScaleWidth
              = 3120Top
 Width
               =9480
 Begin CommandButton Command3
                     "Imprimir"
    Caption
                 == 495Height
                = 7920Left
                = 8<br>= 4680
   Tabindex
   Top
   Width
                 = 1335End
 Begin SSFrame Frame3D1
                 = 0 'None<br>= 4935
   Font3D
   Height
                = 240Left
   TabIndex
                 = 4= 960Top
   Width
                 =7455
   Begin SSPanel Panel3D2
                    = &HOOCOCOCOB<br>= 2 'Raised<br>= 1 'Inset
     BackColor
     Bevellnner
                   = 1 'Inset<br>= "Ganancia para Confiabilidad Requerida"
     BevelOuter
     Caption
     Font3D
                   = 0 'None
                       -1 True<br>0 'False
     FontBold
                   \equiv= 0 'False<br>= "MS Sans Serif"
     Fontitalic
     FontName
     FontSize
                   = 15FontStrikethru = 0'False
     FontUnderline = 0'False
```

```
= RHOOD
           ForeColor
                                  = 675\overline{a}Height
                      \begin{array}{ccc} 1 & - & 0 & 0 \\ & = & 4 & 0 \end{array}Left
                      de.
                                 = 7uex<br>...
                                 = 240th
                          - \omega<sub>i</sub>\sigmaEnd
                       C Panel Banel 3D1
                      Stane: FanelSDT<br>Color - RHOOCOCOCOR
                      on = "Frecuencia"<br>D = O 'None
                      Fontltali
c = O 'Fals
e
                      olu – "Mus<br>slie – O 'Eslee
                       anc – U raise<br>ame – "MSS:
                       ame = Moodns oen<br>ize = 12
                       ike – In<br>triketbru = O 'False
                       HHooHo\alpha = \alpha Ho\alphaoo
                       \begin{array}{rcl} \text{Hole} & = & 0 & 0 \\ \text{Iole} & = & 8 \text{H}0000 \end{array}\frac{1}{2} = 1155
            Left
                      \overline{a}dev
                               = 1065En
                                   = \sigmaBegin Gri
        End
                            C r dABegin Grid Grid1
                      \begin{array}{rcl} \text{Find } \Theta & \text{if } \Theta & \text{ifolu – U raise<br>alie = 0 'Ealee
                      anc – U ranse<br>Iama – "MCC
                      \frac{1}{2}ize = 12
                      ike – Ik<br>trikethru – O 'False
                      H(RC))= C Ralse
                      \begin{array}{rcl} \text{Euler} & = & 0 \\ \text{Color} & = & 2 \\ \text{IneWidth} & = & 2 \\ \text{IneWidth} & = & 3135 \end{array}\begin{bmatrix} 1 & 1 \\ 2 & 3 \end{bmatrix}<br>\begin{bmatrix} 2 & 3 \\ 2 & 1 \end{bmatrix}՝<br>iah
                                                'False
                      talli –<br>T
                                = 240Left
                      To
                                 = 5uex<br>...
                                  = 1440op<br>'idth
                                  = 6870SPanel PPP<br>Color = "RHOOCOCOCOR"
                   SUIDI = OFFICOCOCOCO
                   r = rajiejous<br>D = 0 'None
        Font3D<br>ForeColor
                             = 0 none<br>= 8.HOOO
                                                    \overline{a}= 375Height
                  11 – JIJ<br>= 1560
        l eff
                  .<br>de
                       x = 3<br>= 120
                  WEA
        Top<br>Width
               \frac{1}{2} = \frac{1}{2}End
                  BackCoio
r = &HOOCOCOCO
Captio
n = "Panel3D3
" Font3D = O 'None
                  ForeCoIo
                            = 0 'None<br>= 8HOOOOOOOO
        Font3D<br>ForeColor
                       \frac{1}{2} = \frac{1}{375}Height
                  \begin{array}{rcl} \n\text{max} & = & 375 \\
\text{max} & = & 2 \\
\text{max} & = & 560 \\
\text{max} & = & 600\n\end{array}l eff
        TabIndex
        Top<br>Width
                              = 5295End
                  ommandButton Command<br>ה- "Cerrar"
                       = \sqrt{95}uu<br>L
                  T = T– 190<br>– 7020
        Left
                      \theta = 1920a.,
                  Widt
                          \frac{1}{2} = 1930
       Top<br>Width
              \mathbf{B} Community
    End
                  .<br>CommandButton Command2<br>Contra Time "Graficar"
       Caption<br>Height
                       \frac{1}{2} \frac{1}{2} \frac{1}{2}- 7990<br>- 7920
                            = 7920Left
                      p = 1920.<br>To
                 Widt
                         = 1080up<br>/idth<br>'
                              = 1335End
```

```
Sub Command1_Click ()
Unload ganreq
 End Sub
 Sub Command2_Click ()
     Mousepointer = 11Eje = 5300<br>For y = 0 To Numero
     Ejex(y) = Horas(y)For t = 0 To (F -Ejey(t, y) = Res1(t, 10, y)<br>Next t
     Next y
     Parametro = "Ganancia Requerida"
     Paramy =
     Paramey = "dB"
     Paramex = "Hora"
      Sup = 0Marg = 2500
      Seleccion1.Visible = True
     Mousepointer = 0End Sub
Sub Command3_Click ()<br>Titulo = Panel3d2.Caption<br>Enlace = PPP.Caption
     Distancia = pppp.Caption<br>Titx = Panel3d1.Caption
     For t = 0 To Numero + 1
     For y = 0 To F<br>grid1.Row = t
     grid1.Col = y<br>Prnt(y, t) = grid1.Text
     Next y
     Next t
     Call impresion
 End Sub
Sub Form_Load ()<br>grid1.Cols = 12<br>grid1.Rows = (Numero + 2)<br>For y = 0 To Numero<br>grid1.Col = 0
     grid1.Row = (y + 1)<br>hhh = Format$(Horas(y), "0#")<br>hhh = hhh + ":" + "00"
     grid1. Text = hhh<br>For t = 0 To (F - 1)port = 0 to (r - 1)<br>grid1.Col = (t + 1)<br>grid1.Row = (y + 1)<br>a = Left(Res(t, 10, y), 5)
     a = Val(a)Res1(t, 10, y) = a<br>grid1.Text = Format$(Res1(t, 10, y), "##0")
     Next t
    Next y<br>grid1.Row = 0<br>For k = 0 To (F - 1)
     For k = 0 To (k + 1)<br>grid1.Col = (k + 1)<br>grid1.Text = Format$(Fq(k), "#0.0")<br>grid1.FixedAlignment(k + 1) = 1<br>grid1.ColAlignment(k + 1) = 1
     Next k
     grid1.FixedAlignment(0) = 0grid1.FixedAlignment(0) = 0<br>grid1.Col = 0<br>grid1.Row = 0<br>grid1.Text = "HORA"<br>grid1.ColWidth(0) = 900<br>PPP.Caption = "ENLACE " + Lugares(0) + " - " + Lugares(1)<br>pppp.Caption = "DISTANCIA " + Nm + " nm = " + Km + " K
End Sub
```
` Km"

VERSION 2.00 Begin Form Grafic BorderStyle = 1 'Fixed Single<br>Caption = "Gráfico"  $ClientHeight = 5955$  $= 1260$ <br> $= 3345$ ClientLeft ClientTop 3345

 $N$ idth = 9600 " Meight = 6360<br>" Left = 1200<br>" LinkTopic = "Fo  $= 6360$ Left  $\text{Pic}$  = "Form  $2$ " ScaleWidt h = 960 p = 3000 ScaleHeight ScaleWidth  $= 9600$  $= 3000$ Top<br>Visible  $= 0$  Paise = 9720<br>stureBox Picture2 cturel 'True  $\text{eqraw} = -1 \text{ true}$ <br>=  $6015$ Left = 0<br>Height = 5985<br>Ali-th = 9585 ScaleWidth  $= 9585$ Tabindex  $= 0$ <sup>=</sup> Top Visible  $= 0$  'False Width  $= 9615$  $= 9615$ <br>Autor Reduced End  $\begin{array}{rcl} \text{ctu} & = & -1 \quad \text{True} \\ \text{edraw} & = & -1 \quad \text{True} \\ \text{rlor} & = & 8 \text{HOOOOOOOOO} \& \\ & = & 6015 \end{array}$  $= 6015$  $\begin{array}{ccc} \mathsf{Height} & = & 6 \ \mathsf{Left} & = & 0 \end{array}$ Left 0<br>= 5985<br>0505 U<br>= eight  $= 9585$ ia i Tabindex  $= 0$ En  $= 9615$ igfy End  $\frac{1}{2}$  Load  $\overline{a}$ MDIPRIPICATO Cero<br>Gra = 0 U<br>Instead OOO England Picturel.Visibl e = Tru e . picture2. Visible = False  $\mathsf{P1}.\mathsf{V}$ isible = True e2,Visible = Faise<br>e1.FontName = "Arial"<br>e1.FontSize = "19" e1.FontName = "Arial"<br>e1.FontSize = "18"<br>e1.CurrentX = Marg e1.Current Y = Sup<br>ormat\$(Fq(Self), "#0.0") + " MHz"<br>ametro = "MUF" Or Parametro = "LUF" Or Parametro = "FOT") Then e1.CurrentX = Marg + 1000<br>e1.Print (Parametro) e1.Print (Parametro) Else  $\overline{a}$ e i .Print (Parametro + " f e1.DrawWidth = 3<br>e1.Line (500, 5ie), (9000, 5ie), 8 HQ e1.Line (500, Eje)-(9000<br>e1.Line (1000, 500)-(100<br>w.z= 10.Then s= 10 Then<br>| = Int(Maxy) + 1<br>| escale escala<br>Mawure EO Than  $\text{Maxy} \le 50$  Then = (Int((Maxy / 10) + .5) + ant (escala 7 5)<br>Maxy <= 100 Then<br>mark(Maxy 140) + 1) + 10  $=$  (int(maxy / 10) + 1) e int(escala / 10)<br>Maxii a Eco Thai y / 100) + .5  $\text{maxy} \le 500$  []  $\text{Maxy} \le 500$  Then<br>= (int((Maxy / 100) +  $:$  Int(e. Else End If 00 / escala<br>" FontSize = "1 S" e1.FontSize = "10"<br>- \* Taldivia e = O = 1 i 0 divis<br>e1 DrawStule = O e i .DrawStyle = 0<br>e - (4500 / divis) \* p<br>e1.DrawWidth = 1 e1.Drawwidth = 1<br>e1 Line (OOO → ) (1100 → e1.Line (900, y)-(1100, y), &H0<br>e1.CurrentX = 200<br>e1.CurrentY = y - 100

 $\cdots$   $\cdots$ 

Picture1.Print w e1.Print W<br>e1 DrawStyle = 2 e i . Dra<br>. . . . . e i Lline († 100, y)-(<br>)<br>e = Ejey(Self, Num  $\alpha$ ,  $\alpha$ ,  $\beta$ ,  $\alpha$ e - Ejey(Sell, Numero)<br>W xxx<br>00 / (Numero + 1)<br>= 1 To (Numero + 1)<br>::1 DrawStyle = 0 e i Urawsiyle =<br>vo  $200 + 100$ :je + 100<br>:je - 100<br>:e1.DrawWidth = 1 -je - TOO<br>'e1.DrawWidth = 1<br>'e1.Line (x, y1) (x, y2), &HO e 1. Lurrent Y = y - 200<br>
e 1. Current Y = y - 200<br>
e - Ejey(Self, p - 1)<br>
je - Ejey(Self, p - 1)<br>
e - Line (d, c)-(x, a), &HFF<br>
e - Line (d, c)-(x, a), &HFF re1.DrawStyle = 2<br>Field 00 e je –<br>re1<mark>.</mark>L  $d = x$  $\overline{c} = \overline{a}$ Picturel.Current p<br>re1.CurrentX = 100<br>re1.CurrentY = 200<br>re1.FontSize = "12" re1.PontSize = -12<br>re1.Print Paramey<br>re1.CurrentY = Eje + 100<br>re1.CurrentY = 8600  $Picture1.CurrentX = 8600$ <br> $Picture1.FontSize = "12"$ Picture1.Print "Hora" Else  $\mathbf{r}$  and  $\mathbf{v}$   $\mathbf{r}$  is the  $\mathbf{r}$  -  $\mathbf{r}$  -  $\mathbf{r}$  -  $\mathbf{r}$ re1.visible = Faise<br>re2.Visible = True picture2.FontName = "Arial"<br>picture2.FontSize = "18"<br>picture2.CurrentX = Marg rez,currentx = marg<br>re2.CurrentY = Sup<br>Eccmat%/Horac/Solb\\_"00"\\_+ ":00"  $picture2, CurrentY = Sun$ re2.Print (Parametro +  $\sim$ 2. Deguastiath –  $\overline{a}$ re2.DrawWidth = 3<br>re2.Line (500, Eje)-(8000, Eje), &H0<br>re2.Line (500, Eje)-(1000, E900), \*H0 z.c.me (1000, 300)-(10<br>/ <= 10 Then<br>la = let(Maxy) + 1 ni(Maxy) +<br>oolo 0 The n  $divis = escala$ = escaia<br>|f Maxy <= 50 Then<br>|e = (lnt((Maxy (10) + 5) + 5) + 10  $a = (int((maxy / 10) + .5)$ = intescala / 5)<br>|f Maxy <= 100 Then<br>|a = (Int(Maxy / 10) + 1) \* 10  $\sigma = \frac{1}{10}$ (maxy /  $10$ )  $\tau$  1) = (lit(escala / TO)<br>|{ Maxii / 1 500 Then if Maxy <= 500 Then<br>||a = (Int((Maxy / 100)<br>| = i=t(escala / 50)  $-$  mu  $End$  If 4500 / escala<br>ire2.FontSize = "10"<br>p = 1 To divis  $p = 4500 / e$ scala nez.urawstyje = u<br>Eje - (4500 / divis) \* p<br>ire2.DrawWidth = 1 picz.DrawStyle = 0<br>Picture2.DrawStyle = 0 ure2.CurrentX = 200<br>ure2.CurrentX = 200<br>use2.CurrentX = y = 400 ure2.Currenty = y - 100<br>p \* eeeele / divie y picz.Current y = y = 100<br>p \* escala / divis<br>Format\$(w, "#0.0") + Paramy<br>Iro? Drint ure2.Print w<br>ure2.DrawStyle = 2<br>'\*\*\*\*' ulez.cille (1100, y)-(7300, y),<br>t.p t p<br>Eje - Ejey(F<br>1000  $i = 6300 / F$ 

```
For p = 1 To F
              x = 100
0 + j * p
• 10
0
              ez.Diawo<br>YYO + i * n
              20 - 100\frac{1}{10} 2.100
              :je = 100<br>e2.DrawWidth = 1
              , y2), &H
O
p¡cture2.Current
X = x - 20
0
              ez.cine (x, y+)-(x, y2), who<br>e2.CurrentX = y = 200
              ez.CurrentY = x - 200<br>e2.CurrentY = y1 + 50ez,current i = y i + oo<br>e2 Print Format$(Eq(n = 1) "i
              ez.Frint Formate(1 qtp<br>ie - Ejey(p - 1, Selh) * o<br>e2 DrawStyle = 2
              ez.DrawStyle = 2<br>Eje - 100<br>e2.Line (x_v1)-(x_Fie - 4500)_&H0.
              e_{2,\text{Lille}}(x, y, y, -x, z) = 0; and<br>e2.DrawStyle = 0<br>5.Then ancho = 100 Else ancho = 200
              picture in anche – 100 Era<br>e2.Line (x = anche Fie).
              \frac{1}{2} C \frac{1}{2} anche, \frac{1}{2} = \frac{1}{2} anche, \frac{1}{2} anche, \frac{1}{2} and \frac{1}{2} and \frac{1}{2} and \frac{1}{2}, \circ,
              ez.Drawwidtii – z<br>e2.Line (x - ancho - 10.
              e^{2.5}\overline{c} = \overline{a}p<sub>p</sub><br>e2.CurrentX = 100.
              e2.CurrentY = 200<br>e2.CurrentY = 200<br>e2.FontSize = "12"
                                        \tilde{v}picture2.Print Paramey
              ez.min najamey<br>e2 CurrentY = Fie + 100
              ez.current? = Ejc + 100<br>e2.CurrentX = 7600<br>e2.FontSize = "11"
              e^{2t}End if
    Fxit Sub
cero:
               \mathbf{r}e = ErrIf e = 11 Then MsgBox "Todos los valores son cero", 64, "No es posible graficar"
         sali<br>sume
         \frac{1}{2}salir:
End Sub
              b Form_Un!oa
              m. Unload (Cancel As Integer)
              \frac{m}{2}emede (edhed me\frac{m}{2}rmolpar.000.Enabled<br>re1.Visible = False
         naren.v.<br>dure2 Vis
         VERSIÓ
          10N 2.00
             on 2:00<br>Iorm Grafie1
                           \overline{=} -1 'True
   AutoRedraw
   BorderStyle
             redition<br>In the state of the state of the state of the state of the state of the state of the state of the state of th<br>In the state of the state of the state of the state of the state of the state of the state of the state
             on<br>:Height = 5955
                         = 1260ClientLeft
   ClientTop
                          = 3585ClientWidth
                          = 9360Height
                        = 6360\begin{array}{rcl} \Delta & = & 1200 \\ \Delta & = & 1200 \\ \Delta & = & 1500 \end{array}l eff
   LinkTopic = "Fo<br>MDIChild = -1
                                "Form4"<br>-1 'True
                             = 5955ScaleHeight
            ....<br>.w
                idth = 9360width<sub>e</sub>
                       = 3240Top
   Width
                        = 9480PictureBox\ Picture1t = 601
5
       AutoRedraw
                    t = 6015Height
       Left
                         = 0ScaleHeight
                              = 5985ScaleWidth
                              = 9345nnen<br>Idex
                            = 0= 0Top
       Visible
                           = 0 'False
            ....<br>dth
                           =9375
             d
   End
         Su
End
```

```
Dim Ultimate
     On Error GoTo cero
     Gra = 1MDIPrincipal.Pattern.Enabled = True<br>picture1.Visible = True
     picture1.FontName = "Arial"<br>picture1.FontName = "Arial"<br>picture1.FontSize = "15"
     picture1.CurrentX = Marg - 1000
     picture1.CurrentY = Sups$ = Format$(Fant(Selant), "#0.0") + " MHz"
     picture1.Print Parametro
     picture1, CurrentX = Margpicture1.CurrentY = Sup + 400<br>picture1.CurrentY = Sup + 400<br>picture1.Print (Nantenatx2 + " para f = " + s$)
     h1 = (Int(Miny))Ultimate = Maxy - h1<br>picture1.DrawWidth = 3
     picture1.Line (500, Eje)-(9000, Eje), &HO<br>If Ultimate = 0 Then Maxy = Ultimate
     If Ultimate \leq 10 Then
         escala = Int(Ultimate) + 2divis = escalag = Int(Miny) - 1<br>Elself Ultimate <= 50 Then
         escala = (\ln t ((U | t) + .5)) + 1 * 10
        escaia = (Intercent / 10 + .5)) + 1<br>divis = lnt(escala / 5)<br>g = (Int(Miny / 10)) * 10<br>Elseif Ultimate <= 100 Then<br>escala = (Int(Ultimate / 10) + 2) * 10
         divis = Int(excala / 10)g = 10 * (Int(Miny / 10))<br>Elself Ultimate <= 500 Then
        essen oranier x = 000 inen<br>escala = (Int((Ultimate / 100) + .5) + 1.5) * 100<br>divis = Int(escala / 50)
        g = 100 * (Int(Miny / 100))<br>Else
         End If
cont:
     o = 4000 / 8scala
     picture1.FontSize = "10"
     y = 4000 / \text{divis}For t = 1 To divis
     \overrightarrow{r} = \overrightarrow{v} + \overrightarrow{t}picture1.DrawStyle = 3<br>picture1.DrawWidth = 1
     picture 1.0rawwidth = 1<br>picture1.Circle (4750, Eje), r, &HFF0000, 6.283, 3.142, 1<br>picture1.CurrentY = Eje + 100<br>picture1.CurrentX = 4650 + r<br>picture1.Print (t * escala / divis) + g<br>picture1.CurrentY = Eje + 100
     picture1.CurrentX = 4600 - r<br>picture1.Print (t * escala / divis) + g
     Next t
     r1 = r + 100Figure 1 + 100<br>
For t = 15 To 165 Step 15<br>
x = (r * Cos(t * 3.142 / 180))<br>
y = (r * Sin(t * 3.142 / 180))
     picture1. Draw Width = 1picture1.DrawStyle = 3<br>picture1.Line (4750, Eje)-(4750 + x, Eje - y), &HFF0000<br>x = (r1 * Cos(t * 3.142 / 180))<br>y = (r1 * Sin(t * 3.142 / 180))
     picture1.CurrentX = 4750 + xpicture1.60<br>picture1.CurrentY = Eje - y<br>picture1.Print t + """
     r1 = r1 + 40Next t
    picture1.CurrentY = Eje + 100<br>picture1.CurrentX = 4650<br>picture1.Print g
     For t = 0 To 45
     picture1.DrawWidth = 1
     picture1.DrawStyle = 0picture 1. Diawstyle – 0<br>
x = Abs((Ejey(Selant, t) - g) * Cos(t * 2 * 3.142 / 180))<br>
y = Abs((Ejey(Selant, t) - g) * Sin(t * 2 * 3.142 / 180))<br>
p1 = (x * o) + 4750<br>
p2 = 4750 - (x * o)<br>
u = Eje - y * o
```

```
) Then<br>p1
    p1n = p1\overrightarrow{p}En
    Else
            pícturel.Ün
            ,<br>e1.Line (p1, u)-(p1n, un), QBColor(O)
            e i .Line(<br>e1.Line(<br>.n1
    p1n = p1n^2p∠<br>!<br>1 = (p1n + p1) / 2
            2 = (n2n + n2) / 2z – (pzn + pz) / z<br>3 = (un + u) / 2<br>11 = (p1n + i1) / 2
            21 = (p2n + j2)/2<br>31 = (pn + j3)/22 = \ln | \ln | \ln | \ln |Re
m J3
2 = (
u + j3
) / 2
Re
m Picturel.PSe
t (p1
, u)
, QBColor(O
Re
m Picturel.PSe
t (p2
, u)
, QBCoIor(O
            ncture f.i. oet (p.j. a), QBColor(O)<br>Picture1.PSet (p2, u), QBColor(O)<br>Picture1.PSet (11, i3), QBColor(O)
            Picture1.PSet (i2, i3), QBColor(O)
            Picture1.PSet (j11, j31), QBColor(0)<br>Picture1.PSet (j11, j31), QBColor(0)
            Picture1 PSet (112, 132), ORColor(0)cero
cero:
             f e = 1
    e = ErrIf e = 11 Then MsgBox "Todos los valores son cero", 64, "No es posible graficar"
        .<br>sume
salir:
        Su
        orm Unioad (Cancel As Integer)
        onn_omodd (odhoci AS<br>Incipal Pattern Enabled
        nisipen.<br>e1. Visibl
        10N 2.00\overline{2} \overline{5}Begin Form Grafic2
           Captio
n = "Gráfico
"
           iotyle – I Pixed Si<br>in = "Grafico"<br>Height = 5955<br>Left = 1980
                      - 3533<br>- 1980
  ClientLeft
  ClientTop
                         13465ClientWidth
                   = 9600<br>= 6360\begin{array}{rcl} 1 & = & 6360 \\ & = & 1920 \\ \text{ppic} & = & \text{``Form3''} \end{array}hild = -1 'True
           ScaleWidí
h = 96O
To
p = 312
0
Widt
h = 972
0
           = 9720= 9720<br>|ictureBox Picture1<br>|edraw = -1 'True
              \frac{1}{1} = 6015
     Height = 6<br>Left = 0
     Leftt = 5988
              Heiah = 5985Width = 9585
     ScaleWidth = 9585<br>Tabindex = 0
             ...<br>de
             Visibl
                     = 0Top
                     = 0 'False
     Visible
    Width = 9615x Picture
                ictureBox Picture2
                edraw = -1 'Tru
                                      'True
                       = 0\frac{1}{2}LeftHeight = 5985Width
                           = 9585= 1Tabindex
                        = 0isibili<br>Mi
                        = 0 'False<br>= 9615
       Width
    End
```

```
D-42
```
End End Sub Form\_Load () On Error GoTo cero  $Gra = 2$ MDIPrincipal.GGG.Enabled = True If Graficoval = 1 Then picture1.Visible = True<br>picture2.Visible = False<br>picture1.FontName = "Arial" picture1.FontSize = "18' picture1.CurrentX = Marg picture1.CurrentY = Sup<br>
picture1.CurrentY = Sup<br>
s\$ = Format\$(Fq(Self), "#0.0") + " MHz"<br>
picture1.Print (Parametro + " para f = " + s\$) h1 = Int(Miny)<br>ultimate = Maxy - h1<br>picture1.DrawWidth = 3 picture1.Line (1000, 500)-(1000, 5800), & HO<br>If ultimate = 0 Then Maxy = ultimate If ultimate <= 10 Then escala =  $Int($ ultimate $) + 2$  $divis = escala$ g = Int(Miny) - 1<br>g = Int(Miny) - 1<br>Elself ultimate <= 50 Then escala =  $(\text{Int}((\text{ultimate } / 10 + .5)) + 1) * 10$ escala = (integrala (5)<br>divis = Integrala (5)<br> $g = (int(Miny / 10))$  \* 10 - 5<br>Else[f ultimate <= 100 Then<br>escala = ([nt(ultimate / 10) + 3) \* 10 divis =  $ln(\text{escala} / 10)$ <br>g = 10  $^{\circ}$  ( $ln(\text{Miny} / 10)$ ) - 10<br>Elself ultimate <= 500 Then escala =  $(\ln t)(\text{ultimate} / 100) + .5) + 1.5$  \* 100 – … → …แescala / 50)<br>g = 100 \* (Int(Miny / 100)) - 50<br>Else End If  $o = 4500 / escala$ picture1.FontSize = "10" For  $p = 1$  To divis picture1.DrawStyle = 0  $y = Eje - (4500 / \text{divis})$  \* p<br>picture1.DrawWidth = 1 picture1.Line (900, y)-(1100, y), & HO<br>w = (p \* escala / divis) + g<br>if w = 0 Then picture1.DrawStyle = 0  $picture1. Draw Width = 3$ picture1.Line (900, y)-(9000, y), &H0 Else End If w = Format\$(w, "#0.0") + Paramy  $picture1.CurrentX = 200$  $picture1. CurrentY = y - 100$ picture1.Print w picture1.DrawStyle = 2 picture1.Line (1100, y)-(8300, y), &H0<br>Next p  $c = Eje - (Ejey(Self, Numero) - g)$  \* o<br>d = 1000  $j = 7300$  / (Numero + 1)<br>
For  $p = 1$  To (Numero + 1)<br>
picture1.DrawStyle = 0<br>
x = 1000 + j \* p<br>
y1 = Eje + 100  $yz = Eje - 100$ picture1.DrawWidth = 1 Rem Picture1.Line  $(x, y1)-(x, y2)$ , &HO<br>picture1.CurrentX =  $x - 200$ picture1.Current $Y = 91 - 150$ <br>picture1.Print Horas(p - 1) picture 1. Finit Financial  $\frac{a}{b} = E[e - (E[e](\text{Self}, p - 1) - g)]$ <br>picture 1. Line (d, c)-(x, a), & HFF<br>picture 1. DrawStyle = 2 ہ '  $y1 = Eje - 100$ picture1.Line (x, y1)-(x, Eje - 4500), &H0  $d = x$ 

 $c = a$ Next p  $picture1.6$  CurrentX = 100  $picture 1. CurrentY = 200$ picture1.FontSize = "12" picture1.FontSize = "12"<br>picture1.CurrentY = Eje - 50<br>picture1.CurrentY = Eje - 50<br>picture1.CurrentX = 8600<br>picture1.FontSize = "12"<br>picture1.Print "Hora" Else picture1.Visible = False<br>picture2.Visible = True picture2.FontName = "Arial" picture2.FontSize = "18" picture2.CurrentX = Marg picture2.CurrentY = Sup s\$ = Format\$(Horas(Selh), "00") + ":00"<br>picture2.Print (Parametro + " a las " + s\$) h1 = Int(Miny)<br>ultimate = Maxy - h1<br>picture2.DrawWidth = 3 picture2.Line (1000, 500)-(1000, 5800), &HO If ultimate = 0 Then Maxy = ultimate<br>If ultimate <= 10 Then escala =  $Int(ultimate) + 2$  $divis = escala$  $g = \ln(fMiny) - 1$ <br>Elself ultimate <= 50 Then Eiser unimate  $x = 30$  Then<br>escala = (Int((ultimate / 10 + .5)) + 1) \* 10<br>divis = Int(escala / 5)<br>g = (Int(Miny / 10)) \* 10 - 5<br>Elself ultimate  $\le$  = 100 Then Eiseil ultimate <= 100 Then<br>
escala = (Int(ultimate / 10) + 3) \* 10<br>
divis = Int(escala / 10)<br>
g = 10 \* (Int(Miny / 10)) - 10<br>
ElseIf ultimate <= 500 Then<br>
escala = (Int((ultimate / 100) + .5) + 1.5) \* 100<br>
divis = Int(es End If  $o = 4500 / e<sub>s</sub>$ cala  $o = 4500$  / escala<br>picture2.FontSize = "10"<br>For p = 1 To divis<br>picture2.DrawStyle = 0<br>y = Eje - (4500 / divis) \* p<br>picture2.DrawWidth = 1<br>picture2.Line (900, y)-(1100, y), & H0<br>w = (p \* escala / divis) + g<br>If w = 0 Then picture2.DrawStyle = 0  $picture2. DrawWidth = 3$ picture2.Line (900, y)-(9000, y), &H0<br>Else End If  $w =$  Format\$(w, "#0.0") + Paramy picture2.CurrentX = 200<br>picture2.CurrentY = y - 100 picture2.Print w picture2.DrawStyle = 2 picture2.Line (1100, y)-(8300, y), &H0<br>Next p c = Eje - (Ejey(F - 1, Selh) - g) \* o<br>d = 1000  $i = 7300 / F$ For  $p = 1$  To F picture2.DrawStyle = 0<br>x = 1000 + j \* p<br>y1 = Eje + 100  $y2 = Eje - 100$  $yz - \frac{1}{2}z = 1$ <br>
Rem Picture1.Line (x, y1)-(x, y2), & HO<br>
picture2.CurrentX = x - 200 picture2.CurrentY =  $y1 - 150$ 

```
picture2.Print Format$(Fq(p - 1), "#0.0")
   a = Eje - (Ejey(p - 1, Seln) - g)<br>picture2.DrawStyle = 2
                                               ໍດ່
   picture<br>
2. Fige - 100<br>
picture2. Line (x, y1)-(x, Eje - 4500), & H0<br>
picture2. DrawStyle = 0<br>
If F > 5 Then ancho = 100 Else ancho = 200
    picture2.Line (x - ancho, Eje)-(x + ancho, a), QBColor(p), BF
    picture2. Draw Width = 2
   picture2.Line (x - ancho - 10, Eje)-(x + ancho + 10, a - 10), & HO, B<br>picture2.DrawWidth = 1
   d = x\bar{c} = \hat{a}Next p
   picture2.CurrentX = 100<br>picture2.CurrentY = 200
    picture2.5 FontSize = "12"
    picture2.Print Paramey
    picture2, CurrentY = E[e - 50]picture2, CurrentX = 8600picture2, FontSize = "11"picture2.Print "Frecuencia (MHz)"
   End If
   Exit Sub
cero:
   A = FrIf e = 11 Then MsgBox "Todos los valores son cero", 64, "No es posible graficar"
   Resume salir
salir:
End Sub
Sub Form_Unioad (Cancel As Integer)<br>MDIPrincipal.GGG.Enabled = False
   picture1.Visible = False
   picture 2. Visible = FalseEnd Sub
VERSION 2,00
Begin Form Guardarcomo
  Exercise of the Secretary of the Secretary of Caption<br>Caption = "Guardar Como"<br>ClientHeight = 4095<br>ClientLeft = 3060
  ClientTop = 3105<br>ClientWidth = 8085
                   = 4500Height
                  = 3000Leff
  Left<br>
LinkTopic = "Form2"<br>
MDIChild = -1 "True<br>
ScaleHeight = 4095<br>
ScaleWidth = 8085
                   = 2760Top
   Width
                    = 8205Begin CommandButton Command2
                      rigionitori Comm<br>| = "Cancelar"<br>| = 495
     Caption
     Height
                     = 6720l eff
                      = 11<br>= 1320<br>= 1215
      Tabindex
     Top
     Width
  End
  Begin CommandButton Command1
                      = "OK"<br>= 495
     Caption
     Height
     Left
                     = 6960= 10<br>= 720
     Tabindex
     Top
     width
                       = 735EndBegin ComboBox Combo1
     Height
                     = 300<br>= 600
     Leff
     Tabindex
                       = \theta
```
 $D-4.5$ 

```
\mathbf{a} \mathbf{b} \mathbf{a} \mathbf{b} \mathbf{b} \mathbf{c}= "Archivo IOI"<br>= 3480<br>di
          \ln = 2415
  End
                        r = \frac{1}{2}Begin TextBox Text1
             Heigh
t - 32
0
Lef
t = 60
0
             T = 320\frac{1}{4} = \frac{600}{4}TabIndex
                  = 0En
               = 2415\mathfrak{m}EndForeColo
r = &HOOOOOOOO
Heigh
                istBox File1<br>r = 8H000000<br>= 2175
     eg...<br>ForeColor<br>Height
             T = 800\frac{21}{5}Left
             To
                  = 3dex
          En
          Begi
                = 2415End
             riveListBox Drive1<br>.
             Table 1<br>Table 1
     l eff
            a<br>Tor
                x = 3360<br>y = 2dex
          En
          Begi
               = 3015
  Endr = &HOOFFFFFF
r = &HOOOOOOOO
             .<br>Backbook
             ILTISLDOX<br>L
             olor<br>:<br>,
                or = &HOOFFF<br>r = &HOOOOO<br>= 2000
             \begin{array}{rcl} t & = & 2280 \\ & = & 3360 \\ \text{dex} & = & 1 \\ & = & 940 \end{array}Left
            \overline{1}dex
     Top<br>Width
          \ln = 3015End
             Captio
n = "Tip
o d
e Archivo:
" Height = 255
Lef
t = 60
0
             Table = 255<br>Table
     Left
            dex
               \frac{1}{2} = \frac{600}{2}= 9En
          Begi
               = 1455
  End
             Captio
n = "Unidad:
" Height = 255
Lef
t = 336
0
             Table 1<br>Table –
     Leftdex
                x = 3360<br>y = 7En
          th i
               = 1335End
             abel Label3<br>" "Norsker del Archive"
             pn = "Nombri<br>* = 255
            ( = 255<br>- 600
                   = 600<br>= 6Left
            \mathbf{r}aex
                  = 6<br>= 180Top<br>Width
          \ln \qquad \equiv \quad 1015EndCaptio
n = "Directorios:
" Height = 255
Lef
t = 336
0
            t = 255<br>= 3360<br>de: - 1
     TabIndex
                  = 5Top<br>Width
          th = 1215Endabel Label1<br>'
                t Label1
            \begin{bmatrix} 1 & 255 \\ 255 & 3360 \end{bmatrix}Left
            dex
                   = 4<br>= 540
          \mathbf{r}= 2175ath
End1bo1_Click ()<br>lbo1.Text = "Archivos IONCAP" Then<br>}attara.ru"* ion"
```

```
Eiself combo1.Text = "Archivos de Texto" Then<br>file1.Pattern = "*.txt"<br>text1.Text = "*.txt"
     Elself combo1.Text = "Todos los Archivos" Then<br>file1.Pattern = ""."<br>text1.Text = ""."
     Elself combo1.Text = "Archivos Binarios" Then<br>file1.Pattern = "*.bin"<br>text1.Text = "*.bin"
     text1.1ext = ".pin"<br>ElseIf combo1.Text = "Archivos de Entrada" Then<br>file1.Pattern = "*.inp"<br>text1.Text = "*.inp""
     Else
     End If
End Sub
Sub Combo1_DropDown ()<br>If combo1.ListCount = 0 Then
     n combo1.Addltem "Archivos IONCAP"<br>combo1.Addltem "Archivos IONCAP"<br>combo1.Addltem "Archivos de Texto"<br>combo1.Addltem "Archivos de Entrada"<br>combo1.Addltem "Archivos de Entrada"<br>combo1.Addltem "Todos los Archivos"
     Else
     End If
End Sub
Sub Command1_Click ()<br>Rem On Error GoTo arreglar
     Mousepointer = 11<br>If text1.Text = "" Then
     MsgBox "Nombre del archivo incorrecto", 48, "Error"
     Exit Sub
     Eise
     End If
     Call extraer
    y$ = dir1.Path<br>ChDir y$
    r$ = text1. Text<br>t$ = "."
     d = lnStr(r$, t$)If d = 0 Then
     text1.Text = text1.Text + ".ion"
     Else
     End If
     r$ = text1. Text
     k = DirS(rS)<br>if k = \frac{m}{r} Then
     Open r$ For Random As #1 Len = 50
     Eise
    End If
    – more<br>o$ = Right$(dir1.Path, 1)<br>If o$ = "\" Then w$ = dir1.Path + r$ Else w$ = dir1.Path + "\" + r$<br>Nombrearchivo = w$
   IT os = "\" Inen ws<br>
Nombrearchivo = v<br>
Nombrearchivo = v<br>
Plut #1, 1, Flag(3)<br>
Plut #1, 1, Flag(3)<br>
Plut #1, 1, Lat(0)<br>
Plut #1, 1, Lat(1)<br>
Plut #1, 1, Lat(1)<br>
Plut #1, 10, Fq(2)<br>
Plut #1, 11, Fq(2)<br>
Plut #1, 11, Fq(2)<br>
```

```
Put #1, 24, Minad<br>Put #1, 25, Conf<br>Put #1, 26, Difpot<br>Put #1, 27, Diftim<br>Put #1, 29, Años<br>Put #1, 30, Manchas<br>Put #1, 31, Mess<br>Put #1, 31, Mess<br>Put #1, 34, Lugares(1)<br>Put #1, 34, Az(0)<br>Put #1, 35, Az(0)<br>Put #1, 36, Nm<br>Put 
     For u = 0 To F
     For j = 0 To Numero<br>For j = 0 To Numero<br>bbb = ""
     Next h
     x = x + 1Put #1, x, bbb<br>bbb = ""
     For h = 7 To 13
     bbb = bbb + Res(u, h, j)Next h
     x = x + 1<br>Put #1, x, bbb
     Next j
    Next u
     For h = 0 To 20
     x = x + 1Put #1, x, Flag(h)
     Next h
     For j = 0 To Numero
     x = x + 1<br>Put #1, x, Horas(j)
     Next j<br>For j = 0 To 2
     x = \mathbf{x} + \mathbf{1}Put #1, x, Hor(j)Next j
     x = x + 1Put #1, x, Antena11<br>x = x + 1<br>Put #1, x, Antena12
     x = x + 1Put #1, x, Antena21<br>x = x + 1<br>Put #1, x, Antena22<br>x = x + 1
     Put #1, x, Nantenatx2<br>x = x + 1
     Put #1, x, Nantenarx2
     Close #1
     Unload Guardarcomo
     Exit Sub
arreglar:
MsgBox "Nombre del archivo incorrecto", 48, "Error"
Resume
End Sub
Sub Command2_Click ()
    Mousepointer = 11<br>Unload Guardarcomo
End Sub
Sub Dir1_Change ()<br>Dim s As String<br>file1.Path = dir1.Path
    ner.r and rediction = dirt.<br>
text1.Text = "*.jon"<br>
combo1.Text = "Archivos IONCAP"<br>
file1.Pattern = "*.jon"
```

```
En
d Su
b
          Sub Drivel_Chang
               e1 Channe ()
              e i_Criange ()<br>ror GoTo arr
          arren :<br>arth
arr:
           f = \frac{1}{2}e = ErrIf e = 68 Then MsgBox "Dispositivo no disponible", 48, "Error"
          fin
:
fin:
End Sub
          as<br>ile1_Click ()<br>i1.Text = file1.FileName
          Su
Sub File1_DblClick ()
          max1\mathbf{S}ile1_PathChange ()<br>1.Path = dir1 Path
End Sub
              m \cdot Load \thetan_Load ()<br>ath = Directorio<br>Text = "* ion"
              rext =     ;;on<br>SelLength = 5<br><sup>9</sup>attern = "*,ion"
               \text{Action} = \text{dir1 Path}\mathbf{H} = \mathbf{H}VERSIÓ
          ION 2.00
Begin Form Hora
                              e HOOCDCOCOS
   BackColor
   BorderStyle
             rStyle = 1 'Fixed Si<br>nn  = "Hora"<br>Height = 4515
                         = 1 'Fixed Single
             neigin – —⇔i⊃<br>Left = 2100
             ClientWidt
h ~ 60OO
Heigh
t = 492
Lef
t = 204
             \overline{P} = 2040<br>\overline{P} = 1500= 2040Left
             spic = Form<del>a</del><br>hild = -1 'True
                 ,<br>ight = 4515<br>dth = 6000
             ......<br>Height ≖<br>Width =
             width in the control of the control of the control of the control of the control of the control of the control of the control of the control of the control of the control of the control of the control of the control of the
                      = 1320= 6120Eegin CommandButton Command2<br>Caption = "Cancelar"
                                  "Cancelar"
                          = 495Height
                = 4320Left
                 de)
                            = 8= 2280width of the second second second second second second second second second second second second second second second second second second second second second second second second second second second second second second
      Top
      width
             Begi
                     n Command Button Command Button Command Button Command Button Command Button Command Button Command Button Com<br>Button Command Button Command Button Command Button Command Button Command Button Command Button Command Butto
   End
                 ommandButton Comma<br>n = "OK"
                          = "OK"<br>= 495
      Caption<br>Height
      Left
                 = 4560dex
                           = 7= 1440Top
      Width
             Begi
                    n SSFram
                                     e Frame3D
   End
                 SFrame Frame3D1
                 ForeColo
r ~ &HOOOOOOOO
t = 397
5
      Font3D<br>ForeColor
                      = 3975\overline{\phantom{a}}Height
      Left= 360de)
                          = 0= 240\ddot{\phantom{1}}Top
                 = 3495SFrame Frame3D4n = "Intervalo"
                    D = 0 'None
         ForeColor
```
Height  $= 1095$  $T = 360$ Left  $T = 544$ Tabindex  $= 2640$ Top  $= 2775$ nin Rutton, Snin 2  $H = 150$  $\begin{array}{ccc} 1 & - & 1 & 0 & 0 \\ 1 & - & 1 & 0 & 0 \\ 0 & - & 1 & 0 & 0 \\ 0 & 0 & 0 & 0 & 0 \\ 0 & 0 & 0 & 0 & 0 \\ 0 & 0 & 0 & 0 & 0 \\ 0 & 0 & 0 & 0 & 0 \\ 0 & 0 & 0 & 0 & 0 \\ 0 & 0 & 0 & 0 & 0 \\ 0 & 0 & 0 & 0 & 0 \\ 0 & 0 & 0 & 0 & 0 \\ 0 & 0 & 0 & 0 & 0 & 0 \\ 0 & 0 & 0 & 0 & 0 & 0 \\ 0 & 0 & 0 & 0 & 0 &$  $= 1200$ left swBackColor = RHOOC owbackColor = - &nu<br>owThickness = - 4 To p = 36  $W = 360$ <br> $W = 325$  $\frac{1}{2}$   $\frac{1}{2}$ End extBox Text1 c = O 'Fals e e = "MS San s Seri e = 15 FontBold Fontitalic ano<br>Iame FontStrikethr u = O "Fals <sup>e</sup> FontUnderline = O 'False Heigh t = 49 5 It = 495  $= 240$  $Left$  = 240<br>Tabindex = 6 Left  $= 6$  $\hat{D} = 0$  'Fals '<br>tor  $^{\prime}$ Ĭ  $= 360$ <br>= 735 .<br>Ith i. End Begi n SSFram e Frame3D 3  $End$ Captio n = "Hor a d e Finalización " Font3D = O 'None Solor = Colore<br>Color = &HOOOOOOOO  $=$  8 HOOOC ForeColor<br>Height  $= 975$  $\frac{360}{2}$  = 360 Left Tabindex  $= 2$ rayn  $= 1440$ n Spin i<br>Beginnen  $= 2775$  $\frac{1}{2}$ ipin $\overline{B}$ utton Spin1  $\begin{array}{r} \text{p} \text{m} \text{b} \text{a} \text{b} \text{b} \text{b} \text{c} \text{d} \text{d} \text{d} \text{d} \text{e} \text{d} \text{f} \text{d} \text{f} \text{d} \text{f} \text{d} \text{f} \text{d} \text{f} \text{d} \text{f} \text{d} \text{f} \text{d} \text{f} \text{d} \text{f} \text{d} \text{f} \text{d} \text{f} \text{d} \text{f} \text{d} \text{f} \text{d} \text{f} \text{d} \text{$ Delay<br>Height<br>Index  $dt = 495$  $t = 1444$ Left  $= 1440$ owBackColor = &H00C owThickness = 4 ---------------<br>ickness = 2 Widt h = 32 d Width Begin TextBo  $\overline{ }$ End <sup>-</sup>extBox Text1<br>}old = -1 'True Begin TextBox Text1 vold = 0 'False<br>talic = 0 'False<br>Jame = "MS Sans Serif"  $size = 15$  $Strikethru = 0$  'False nderline = 0 'Fa it i  $\frac{1}{2}$  = 495 Height<br>Index  $= 240$ Left TabIndex  $= 4$ tor  $p = 0$  'Falls with the contract of the contract of the contract of the contract of the contract of the contract of the contract of the contract of the contract of the contract of the contract of the contract of the contract of the contr  $= 360$ <br>= 1095 5 dth<br>d End Begi n SSFram e Frame3D 2  $End$ Captio n = "Hor a d e Inicio " Font3D = O 'None 3D = 0 'None<br>Color = &HOOOOOOOO&<br>it = 975 Left  $= 360$  $\frac{1}{2}$ <br>ex = 1 າd <sub>6</sub>  $\ddot{\phantom{1}}$  $= 240$ Top n = 2775<br>| SpinButton Spin1<br>|ay = 150<br>|aht = 495  $= 2775$ Index  $= 0$ <br>= 1440 Left

```
ShadowBackColor = &H00C0C0C0&
                   wbackColor = 2010<br>wThickness = 2<br>okness = 2
           TdThickness = 2<br>Top = 360
           Top<br>Width
                 \frac{1}{\sqrt{2}} Text
        End
        Begin TextBox Text1
                    Fontltalic = O 'False
FontName = "MS Sans Serir
                    alic = U raise<br>Smo = "MCCs
                    F_{\rm{max}} = 15ize – 19<br>trikethru = 0 'False<br>aderline = 0 'False
                    \frac{1}{10} = \frac{1}{405}Height = 495<br>
Index = 0
           Index
           Left
                           = 240T = 240top = 0 'False
           Top
                 E<sub>h</sub>= 1095End
        End
        End
End
Dim horloc(2)
Sub Command1_Click ()
            mand |_Click ()<br>epointer = 11<br>- 0 To 2
            \sim \frac{10}{2}- Horioc<sub>(1)</sub>
   Unload Hora
End Sub<br>Sub Command2_Click ()
   Mousepointer = 11Unload Hora
        \omegah_{\text{load}}H = 500\frac{1}{500} = 500horloc(t) = Hor(t) Next t
   horloc(t) = Hor(t).<br>Next t
            0).Text = TimeSerial(Hor(0), 0, 0)<br>0)  Text = Format$(text1(0)  Text, "h:nn")
            oj.Text = Format$(text1(0).Text, "h:nn")<br>1).Text = TimeSerial(Hor(1), 0, 0)<br>1) Text = Format$(fext1(1) Text "h:nn")
        H(2) Text
        \mathcal{S} Subsequently, \mathcal{S} index As Integer) (Index As Integer) (Index As Integer) (Index As Integer) (Index As Integer) (Index As Integer) (Index As Integer) (Index As Integer) (Index As Integer) (Index As Integer) 
Sub Spin1_SpinDown (Index As Integer)
   If horloc(lndex) = 1 Then horloc(lndex) = 24 Else horloc(lndex) = horloc(lndex) - 1
            \sigmaCalifornia Text = TimeSerial(horloc(lndex). A:n)).
        (1)Index
        \mathbf{S}11_SpinUp (Index As Integer)<br>oc(lndex) = 24 Then horloc(index) = 1 Else horloc(lndex) = horloc(Index) + 1
        once(index).text = Their nonce(index).text = The Subsequent<br>11(Index).Text = TimeSerial(horloc(Index).text, "h:nn")
End Sub
        \overline{S}12_SpinDown ()<br>00(2) = 1 Then horloc(2) = 12 Else horloc(2) = horloc(2) = 1
   text(2). Text = horloc(2)
        \overline{S}pin2_SpinUp ()<br>orloc(2) = 12 Then horloc(2) = 1 Else horloc(2) = horloc(2) + 1<br>t1(2)  Text = horloc(2)
Sub Texl1_KeyPress (Index As Integer, keyascii As Integer) keyascii = O
keyascii = \overline{0}End Sub
```

```
VERSION 2.00
Begin MDIForm MDIPrincipal<br>Caption = "Wincap95"<br>ClientHeight = 8430
  ClientHeight = 8430<br>
ClientLeft = 420<br>
ClientTop = 1590<br>
ClientWidth = 12000<br>
Height = 9120<br>
Icon = MDIFORM1.FRX:0000<br>
Left = 360<br>
LinkTopic = "MDIForm1"
          pic = 960<br>= 960<br>= 12120
  Тор
  Width
  Begin Menu Archivos
     Caption
                    = "&Archivos"
    Begin Menu Nuevo<br>
Caption = "&Nuevo"
     End
    End<br>Begin Menu Abrir<br>Cantion = "&Abrir"
     End
    End<br>Begin Menu Cerrar<br>Caption = "&Cerrar"
     End
     Begin Menu juf
                      Caption
     End
     Begin Menu Guardar
       \frac{1}{2} Caption = "&Guardar"
     End
    Erro<br>Begin Menu SGuardarc<br>Caption         =   "Guardar C&omo"
     End
     Begin Menu ss
                      = \frac{1}{2}Caption
     End
     Begin Menu Salir
                      ....<br>= "&Salir"
       Caption
    End
  End
  Begin Menu Copiar<br>Caption = "C&opiar"
     Caption
  End
  End<br>Begin Menu Ver<br>Caption = "&Ver"
     End
     Begin Menu Loss<br>Caption = "&Pérdidas"
     End
     Begin Menu Ret
                     "&Retardo"
       Caption
     End
     Caption
     End
    Eng<br>Begin Menu Av<br>| Cantion | = "Altura &Virtual"
     End
     Begin Menu Ang<br>_ Caption = "&Ángulos"
     End
     End
     Begin Menu Relsen<br>Caption        =   "&SNR"
       Caption
     EndEne<br>Begin Menu Ganan<br>Caption         =    "&Ganancia Requerida"
    End
    Begin Menu o
                      = \frac{1}{2}Caption
     EndEnu<br>Begin Menu Modes<br>_ Caption = "&Modos"
     End
    Begin Menu MUFLF<br>| Caption | = "M&UF-LUF-FOT"
    End
```

```
Begin Menu JJJ<br>Caption = "-"
               lenu Patrrad<br>on        =   "Patró&n de Radiación"
               <sub>l</sub> Menu txr<br>ption         =    "Transmisor"
        End
               Begin Menú rxr
Caption - "Receptor" End
            End
     End
   End
   Begin Menu Circuito<br>Caption = "&Circuito"<br>Begin Menu Frec
        Caption = "&Frecuencias"End
     Begin Menú Coordenad
        Caption = "&Coordenadas"End
            .<br>1 Menu Sistema<br>ption        =   "&Sistema"
     End
     Begin Menu k<br>Caption = "-"
     End
            i Menu Tiemp<br>ption = = "&Tiempo"
     End
            i Menu Horasas<br>ption        =     "&Hora"
     End
     Begin Menu dd<br>Caption = "-"<br>End
     Begin Menu Coef<br>Caption = "C&oeficientes"
     End
            i Menu Ant<br>ption         =     "&Antenas"
          \mathbf{E}End
  Begin Menu Calcular<br>"Caption = "Ca&icular
     Begin Menu Desempeño<br>Caption = "&Desempeño"
     End
     Begin Menú Pant
        Caption = "Patrón de Antena"
     End
  End
  Begin Menú Imprimir
     Caption = "&Imprimir"<br>Begin Menu GGG
       Caption = "&Grafico"
     End
            ı Menu Pattern<br>ption         =   "&Patrón de Radiación"
         End
  End
         i Menu Ayuda<br>btion                        "Ay&uda"
  End
End
       ire Function GetProfileString Lib "Kernel" (ByVal IpAppName As String, ByVal IpKeyName As String, ByVal
       ault As String, ByVal IpReturnedString As String, ByVal nSize As Integer) As Integer<br>re Function WriteProfileString Lib "Kernel" (ByVal IpApplicationName As String, ByVal IpKeyName As Any,
ByVal ipString As Any) As Integer<br>Declare Function GetSystemDirectory Lib "Kernel" (ByVal ipBuffer As String, ByVal nSize As Integer) As Integer
       )<br>Abrir_Click ()
       .Visible
          )_Click ()<br>g(11) = 1 Then GoTo contin
   For r = 1 To 100000<br>Next r
          r<br>:xtraer
                                                                                                                                                  D-53
```

```
Unload Angulos
    Exit Sub
    Else
    End If
contin:
    Angulos.Top = 0
    Angulos. Left = 0Angulos.Visible = True
End Sub
Sub Ant_Click ()
Unload antenass
antenass. Left = 0antenass, Top = 0antenass. Visible = True
End Sub
Sub Antencal ()<br>Dim u1 As String * 1<br>ReDim u2(7) As String * 2851
    Dim u4 As String * 1
    On Error GoTo acceso
    Mousepointer = 11Mouseponner<br>
q = 0<br>
Rem If hh <> "" Then Kill Directorio + "\antfile.bin"<br>
Rem If hh <> "" Then Kill Directorio + "\antfile.bin"<br>
If Nantenatx2 = "Omnidireccional" Then<br>
Antena11 = "ANTENNA 1 2" + Nantenatx1 + "."
   Antena11 = "ANTENNA"<br>Antena12 = ""
    omnitx = 1
    Else
    s = Nantenatx
    Open IS For Binary As #1
   u_1 = Input(1, 1)<br>For i = 0 To 3
    u2(i) = Input(2851, 1)Next i
    u4 = Input(1, 1)Close #1
   Antena11 = "ANTENNA<br>Antena12 = "
                                            1 18-1"Open Directorio + "antfile.bin" For Binary As #1
       Put #1, 1, u1<br>For i = 0 To 3
        q = 2 + (2851 \cdot (i))<br>Put #1, q, u2(i)
        Next i
        Put #1, 11406, u4
        Close #1End If
    If Nantenarx2 = "Omnireccional" Then
    Antena21 = "ANTENNA"<br>Antena21 = "ANTENNA"<br>Antena22 = ""
                                           2 \t12" + Nantenz1 + "."Eise
    |S = \text{Nantenary}Open I$ For Binary As #1
    u1 = Input(1, 1)<br>For i = 4 To 7
    u2(i) = lnput(2851, 1)Next i
    u4 = Input(1, 1)Close #1If omnitx = 1 Then<br>Antena21 = "ANTENNA<br>Antena22 = "
                                                2 \quad 18-1<sup>"</sup>
       Open Directorio + "antfile.bin" For Binary As #1
       Put #1, 1, u1<br>For i = 4 To 7<br>q = 2 + (2851 * (i - 4))<br>ut #1, q, u2(i)
        Next i
        Put #1, 11406, u4
        Close #1
        Else
       Antena21 = "ANTENNA<br>Antena22 = "
                                               2 18
                                                               -2"Open Directorio + "antfile.bin" For Binary As #1
```

```
For i = 0 To 7
               : 0 | 0 |<br>, 1, u1<br>+ (2851 * (i))
               , q, u2(i)
           it i<br>#1, 22810,<br>se #1
      End If
   omnitx = 0
   End If
Exit Sub<br>acceso:
        \mathcal{L} archivo abierto. Archivo abierto. Archivo abierto. Archivo abierto. Archivo abierto. Archivo abierto. Archivo abierto. Archivo abierto. Archivo abierto. Archivo abierto. Archivo abierto. Archivo abierto. Archivo 
w = Err<br>If w = 75 Then MsgBox "Acceso negado. Archivo abierto.", 48, "Error"
Resume en
en:
        ub<br>Sub A<sup>rt</sup>ak () If Flag
            Click ()<br>(5) = 0 Then<br>x "Los datos no han sido recalculados", 64, "Parámetros modificados"
   Exit Sub
   Else
   End If
            R(A) = A \times \log Q \times \mathbb{Z} so the
            (11) = 1 in
            \overline{\text{or}} r = 1 To
   Rem Next r<br>Call extraer
            (traer<br>(9) = 1 Then
            1 Alt
   Exit Sub
        e<br>Lis
            Unload Altvirt
           S:<br>Top of O
           \frac{1}{2} Altvirt.
   Altvirt.Top = 0<br>Altvirt.Left = 0
   Altvirt. Visible = True
        \frac{1}{100} .
            narrec_Cilck ()<br>(5) = 0 Then<br>>x "Los datos no han sido recalculados", 64, "Parámetros modificados"
   Exit Sub
   Else
            .<br>[11] = 1 Then GoTo conti
            Cali extraer<br>California
   Rem Next r<br>Call extraer
            xtraer<br>VON = 1 Then
            (ভ) = ।<br>± Confial
   Exit Sub
   Else<br>End If
continua;<br>Unload Confiabilidad
   Confiabilidad. Top = 0Confiabilidad.Left = 0Confiabilidad, Visible = True
        ub<br>oordenad_Click ()<br>.
        Sub Copiar_Clíck (} opiar_Click ()<br>ard.Clear
               If grafic.<br>Picturel.<br>Piero Then clipboard.
If Gra = 0 Then<br>If grafic.Picture1.Visible = True Then clipboard.SetData grafic.Picture1.Image, 0 Else clipboard.SetData
           grafic.PictureT.visible = 11de Then clipbo<br>clure2.lmage, 0<br>Cra = 1.The
   clipboard.SetData grafic1.Picture1.Image, 0
              I = \sum_{i=1}^{\infty}.Picture
```
If grafic2.Picture1.Visible = True Then clipboard.SetData grafic2.Picture1.Image, 0 Else clipboard.SetData grafic2.Picture2.Image, 0

End If

End Sub Sub Creararchivo () Dim arch\$ Dim frecuen As String Mousepointer =  $11$ arch\$ = Directorio + "xav.inp"  $nex = "NEXT"$  $exec = "EXECUTE$  $\begin{array}{ll}\n\text{exec} = \text{EXECUTE} \\
\text{freouen} = \text{"FECQUENC} \\
\text{For } y = 1 \text{ To } F \\
\text{if } = y - 1 \\
\text{c } = \text{Fq(i)} \\
\text{if } y = 1\n\end{array}$ Call convert frecuen = frecuen + Resultado Next y coordenada = "CIRCUIT " For  $y = 0$  To 1  $i = \text{lit}(v)$  $\frac{1}{2}$ coordenada = coordenada + j Next y rexty<br>
contenada = coordenada + " " + Traylarga<br>
conten = "COMMENT "<br>
For y = 0 To 6<br>
For g = 0 To 8<br>
p = Format\$(g, "0")  $\text{conteo} = \text{conteo} + \hat{p}$ Next a Next y  $sistem = "SYSTEM$  $\overline{\phantom{a}}$ sistem = ststem + Pota + Rart + " " + Minad + " " + Conf + Difpot + Diftim<br>mont = "MONTH " + Año<br>mont = "MONTH " + Año<br>Mess = Format\$(Mess, "00")<br>mont = mont + " " + Mess<br>mont = mont + " + Mess Manchas = Format\$(Manchas, "000")<br>sunspot = "SUNSPOT " + Manchas + "." Rem antena1 = "ANTENNA<br>Rem antena2 = "ANTENNA  $\begin{array}{rr}\n 1 & 18 \\
 2 & 18\n \end{array}$  $-1"$ <br> $-2"$  $\therefore$  antenia = ANTENNA 2<br>
antenia = Antenia 1 + Antenia 12<br>
antenia = "FPROB 1.0 1.0 1.0<br>
tie = "TIME = " 1.0 1.0 1.0 0.0" For  $q = 0$  To 2 If  $Hor(q) < 10$  Then horita = " " +  $Hor(q)$  Else horita = " " +  $Hor(q)$  tie = tie + horita  $Next q$ <br>tie = tie + " -1" Open arch\$ For Output As #1 Open arche For Outp<br>Print #1, "METHOD<br>Print #1, mont<br>Print #1, frecuen  $16"$ Print #1, coordenada Rem Print #1, conteo Print #1, sistem<br>Print #1, fprob<br>Print #1, tie<br>Print #1, antena1<br>Print #1, antena2 Print #1, sunspot<br>Print #1, exec Print #1, nex<br>Print #1, "QUIT"<br>Close #1 End Sub Sub Creararchivoant ()<br>metodo = "METHOD  $15"$  $antenat = Antena11 + Antena12$ entena2 = Antena21 + Antena22<br>ejecutar = "EXECUTE"<br>quit = "QUIT"  $s$ \$ = Directorio + "xav1.inp" Open s\$ For Output As #1 Print #1, metodo Print #1, antena1<br>Print #1, antena2 Print #1, ejecutar<br>Print #1, quit

```
End Sub
 Sub Crearch Click ()
 Dim arch$
 Dim frecuen As String
 ChDir Directorio
arch$ = "xav.info"<br>nex = "NEXT"exec = "EXECUTE" 1"<br>frecuen = "FREQUENCY"
For y = 1 To F<br>i = y - 1<br>c = Fq(i)
      Call convert
     frecuen = frecuen + Resultado
 Next y
 coordenada = "CIRCUIT "
For y = 0 To 1<br>j = lit(y)
 \overline{\text{coordinate}} + i
Next y<br>conteo = "COMMENT"
For y = 0 To 6<br>For g = 0 To 8<br>p = Format$(g, "0")\text{conteo} = \text{conteo} + \text{p}Next g
Next y<br>
sistem = "SYSTEM "<br>
sistem = sistem + " " + ",125" + " 148." + " 3." + " 90." + " 48."<br>
mont = "MONTH " + Año<br>
Mess = Format$(Mess, "00")<br>
mont = mont + " " + Mess<br>
Manchas = Format$(Manchas, "000")<br>
sunspot = "SUN
 Next \check{y}1.0 1.0 1.0 1.0 0.0"<br>2 24 2"
 tie = "TIMEOpen arch$ For Output As #1
Print #1, "METHOD"<br>Print #1, "METHOD"<br>Print #1, mont<br>Print #1, coordenada<br>Rem Print #1, conteo
                                              16"From \#1, contracts \#1, sistem<br>Print \#1, field<br>Print \#1, tield<br>Print \#1, antenat<br>Print \#1, antenat
 Print #1, sinenaz<br>Print #1, sunspot<br>Print #1, exec
 Print #1, exec<br>Print #1, nex<br>Print #1, "QUIT"<br>Close #1
 End Sub
 Sub Desempeño_Click ()
      Dim x
      Mousepointer = 11<br>ChDir Directorio1
      Call Antencal
      Call Creararchivo
      Total = Directorio
     i$ = Total + "ioncap xav"<br>x = Shell(l$, 2)<br>Flag(5) = 1<br>Flag(3) = 0
     Flag(9) = 1<br>Flag(11) = 0
      MDIPrincipal.Confiafrec.Enabled = True
      MDIPrincipal.Loss.Enabled = True
     MDIPrincipal.Ret.Enabled = True<br>MDIPrincipal.Ret.Enabled = True<br>MDIPrincipal.ProbMUF.Enabled = True<br>MDIPrincipal.Av.Enabled = True
      MDIPrincipal.Ang.Enabled = True
      MDIPrincipal Modes Enabled = True
```
 $-2"$ <br> $-5"$ 

Close #1

 $D-57$ 

```
En
d Su
b
End Sub
            rec_Click ()<br>Suencias.Visible = True
End Sub
                 an_Click ()<br>\sqrt{5} = O Then
                 n C) – C<br>px "Los d<br>ub
     Exit Sub
     Else
     End If
                 )(11) = 1 Then GoTo nue<br>For r = 1 To 100000<br>Jeyt r
     Rem Next r
                 ICAL I<br>Intraet
                 under<br>VQ\ = 1 Then
                 no<br>d'Ganreo<br>ub
                 u<br>Ub
     Else<br>End If
nue:
     Unload Ganreq
                 q. Top = 0<br>g . Left = 0\mathbf{u} = \mathbf{u}End Sub
                 \mathbf{F} \in \mathbb{C}lick\Lambdannres = i
End Sub
Sub Guardar_Click ()
                 Iuai_Ullun ()<br>Anninter = 11
                 -pomici – †<br>1brearchivo = "" T<br>arc_click
                 norearomvo<br>are eliek
                 ulo_olion<br>pointer<br>ub
                 er<br>Epo
     Else
     End If<br>Call extraer
                         n Nombrearchives and the second state and the second state and state and state and state and state and state a<br>The second state and state and state and state and state and state and state and state and state and state and
                  xmaer<br>Nombrearchivo Fo<br>1) = 1
                 \beta) = 1<br>|, 1, Flag(3)<br>|, 2, Lat(0)
                 , 3, Lat(1)<br>| 4, Latl(0)<br>| 5, Latl(1)
                 \frac{5}{6}, Lon(0)<br>7, Lon(1)
                  \frac{1}{8}, Lonl(0)<br>\frac{9}{10} Lonl(1)
                 (10, \text{Fe}(0)), 10, 19(3)<br>, 11, Fq(1)<br>, 12, Fg(2)
                  , 13, Fq(3)<br>, 14, Fq(4)<br>, 15, Fq(5)<br>, 16, Fq(6)<br>, 17, Fa(7)
                  \frac{1}{19}, Fq(8)<br>, 19, Fq(9)
                 \begin{array}{l} 1, 20, Fq(10), \\ 21, Fq(10), \\ 22, Pot \\ 23, Rart \\ 24, Mind \\ 25, Conf \end{array}, 26, Difpot<br>, 27, Diftim<br>, 28, Año
                 , 29, \text{Ans}, 30, Manchas
                 , 31, Mess<br>, 31, Mess<br>, 32, Lugares(0)
                 \frac{33}{36}, Lugares(1)
```

```
Put #1, 36, Nm<br>Put #1, 37, Km<br>Put #1, 38, Nombrearchivo<br>Put #1, 39, Flag(11)<br>Put #1, 40, Pota<br>Put #1, 49, Numero<br>x = 49<br>x = 40
    X = 48<br>For u = 0 To F<br>For j = 0 To Numero
    bbb =For h = 0 To 6
    bbb = bbb + Res(u, h, j)Next h
    x = x + 1Put #1, x, bbb<br>bbb = ""
    For h = 7 To 13
    bbb = bbb + Res(u, h, i)Next h
    x = x + 1<br>Put #1, x, bbb
    Next j
    Next u
    For h = 0 To 20<br>x = x + 1
    Put #1, x, Flag(h)
    Next h
    For y = 0 To Numero
    x = x + 1Put #1, x, Horas(y)
    Next y<br>For qq = 0 To 2<br>x = x + 1<br>Put #1, x, Hor(qq)
    Next qq
    x = x + 1Put #1, x, Antena11<br>x = x + 1Put #1, x, Antena12<br>x = x + 1
    x = x + 1<br>
Put #1, x, Antena21<br>
x = x + 1<br>
Put #1, x, Antena22<br>
x = x + 1Put #1, x, Nantenatx2<br>x = x + 1Put #1, x, Nantenarx2<br>Mousepointer = 0
    Close #1
End Sub
Sub guardarc_click ()<br>Guardarcomo.Visible = True
End Sub
Sub Hora_Click ()<br>hora.Visible = True
End Sub
Sub Horas_Click ()<br>hora.Visible = True
End Sub
Sub Horasas Click ()
    hora. Visible = True
End Sub
Sub Loss_Click ()<br>If Flag(11) = 1 Then GoTo continuar<br>For r = 1 To 100000
    Next rCall extraer
    Usil extraer<br>If Flag(9) = 1 Then<br>Unload Perdida
    Exit Sub
    Else
    End If
continuar:
    Periodida, Top = 0Perdida, Left = 0
```

```
\mathbf{E} = \mathbf{E} \mathbf{e}\mathsf{U}Diformation \mathsf{U}D|Form_Load ()<br>:pointer = 11
             ) = 0<br>————————————————————
             Enabled = Faise<br>Top = Hod = Tolse
             n.Enabled = False<br>MBIBriesinel Fer
             MDIPrincipal.Top<br>MDIPrincipal.Left
             morprincipal.cen<br>MDIPrincipal.Height<br>= MDIPrincipal.Width
                                       " + " " + Nombrearchiv
             NCAP + T womble
MDIPrincipal.Top = 10
                   pai. 1 oj
                   FIag(3
) = O
) = 0
                   \begin{cases} 4 \\ i \end{cases} = 0= 0<br>= 0<br>= 0<br>= "N"U = \begin{cases} 1 \\ 0 \\ 0 \end{cases}<br>
V = \begin{cases} 0 \\ 0 \\ 0 \end{cases}) = 0<br>') = "E"<br>) = "E"
                   = 0<br>= O
                   = 0<br>= O
                   = 0= 0<br>= O
                   = 0<br>= 0<br>= 0<br>= 0y = 0120<br>120\overline{P}\frac{1}{2} \frac{1}{4} \frac{1}{4} \frac{1}{4} \frac{1}{4} \frac{1}{4} \frac{1}{4} \frac{1}{4} \frac{1}{4} \frac{1}{4} \frac{1}{4} \frac{1}{4} \frac{1}{4} \frac{1}{4} \frac{1}{4} \frac{1}{4} \frac{1}{4} \frac{1}{4} \frac{1}{4} \frac{1}{4} \frac{1}{4} \frac{1}{4} Con
f = " 90
" Difpoí = " 1
                  = " 90"<br>! = " 1"<br>: – " 4"
                  m Put#1
, 29
, Ano
Mancha
s = 5
0
                   Re
                  T = \frac{H}{R}nas – <del>30</del><br>= 1<br>'es(0) = "Origen"<br>"Destino"
                   \begin{array}{l} \n\hline\n\text{1dS} = \text{O} \\
\hline\n\end{array}= 0<br>= 0<br>n = 0
                  \overline{0}<br>rearchive = ""
                  \overline{0}\frac{1}{2}Numero = 0
                  no – 0<br>af = 0<br>if = 0
                              \frac{1}{2}\frac{1}{2} – O \frac{1}{2}\sim OTA F
                  = 0.10 \Gamma= 0 To Numero<br>, h i\ = 0– 0 TU<br>!, h, j)
      Next j<br>Next h
                  Hor(O) = 2
                  Hor(l
) = 2
                  \sqrt{2}) = 2<br>) = 2<br>rnatx2 = "Omnidireccional"<br>ra11 = "ANTENNA" = 12" + Nantenaty1 + " "
                  \left\{ \begin{array}{c} -5 \\ -1 \end{array} \right\}|alij = AN|CNNA | | | / +<br>|912 = ""
                  la | Z =<br>\nary? = "Omnidireccional"
                 :narx1 = Commoneccional<br>:narx1 = Format$(1, "0000")<br>na21 = "ANTENNA = 2 12" + Nantenarx1 + "."<br>:na22 = ""<br>torio = String$(160, 0)
     i = GetProfileString("WINCAP95", "Path", "\", Directorio, 160)
```

```
Directorio = Left$(Directorio, i)
       q = 1 - 1\begin{array}{lll} \mathsf{Q} = \{ -1 \} & \ \mathsf{Directorio1} = \mathsf{Left}\{\mathsf{Directionio, q}\} \\ \mathsf{DOS} = \mathsf{Left}\{\mathsf{DOS_i} \} & \ \end{array}For h = 1 To 100000
       Next h
       MDIPrincipal.Visible = True
       Unload form2
       Mousepointer = 0End Sub
 Sub MDIForm_QueryUnload (cancel As Integer, UnloadMode As Integer)<br>If Flag(8) = 1 Or Flag(3) = 0 Then<br>| = MsgBox("El archivo ha sido modificado. ¿Desea Guardar?", 35, "Atención")
       If I = 6 Then
      Guardar_Click<br>cancel = False
       Eiself I = 7 Then
      cancel = FalseElself I = 2 Then<br>
cancel = True
      End if
  Else
  End If
  End Sub
  Sub Modes_Click ()<br>If Flag(11) = 1 Then GoTo continu<br>For r = 1 To 100000
      Next r
      Call extraer
      If Flag(9) = 1 Then<br>Unload Modos
      Exit Sub
      Else
      End If
  continu:
      Maria:<br>Modos.Top = 0<br>Modos.Left = 0<br>Modos.Visible = True
 End Sub
 Sub Modos_Click ()<br>Modos.Visible = True
 End Sub
 Sub MUFLF_Click ()<br>| If Flag(5) = 0 Then<br>| MsgBox "Los dalos no han sido recalculados", 64, "Parámetros modificados"
      Exit Sub
      Flee
      End If
     If Flag(11) = 1 Then GoTo cn<br>Rem For r = 1 To 100000
      Rem Next r
      Call extraer
     If Flag(9) = 1 Then<br>Unload MLF
     Exit Sub
     Fise
      End If
 cn:
     Unload MLF
     MLF. Top = 0<br>MLF. Left = 0
     MLF.Visible = True
 End Sub
Sub Nuevo_Click ()<br>GGG.Enabled = False
Pattern. Enabled = False
    attern.Enable<br>Flag(2) = 0<br>Flag(4) = 0<br>Flag(6) = 0<br>Flag(6) = 0<br>Flag(7) = 0<br>Flag(8) = 0<br>Flag(9) = 0
```
 $\begin{array}{ll} \mathsf{Lat}(0) = 0 & \mathsf{Lat}(1) = 0 & \mathsf{Lat}(1) = 0 & \mathsf{Lat}(1) = \mathsf{nv} \\ \mathsf{Latl}(1) = \mathsf{r} \mathsf{nv} & \mathsf{lat}(0) = 0 & \mathsf{Len}(1) = 0 & \mathsf{Len}(1) = \mathsf{I} \end{array} \begin{array}{ll} \mathsf{Len}(0) = 0 & \mathsf{Len}(1) = \mathsf{re} \\ \mathsf{Len}(0) = 0 & \mathsf{Eq}(0) = 0 & \mathsf{Eq}(2) = 0 & \mathsf{Eq}(3) = 0 & \mathsf{Eq}(4) = 0$  $Fq(10) = 0$ <br>F = 0  $Pot = 120$ Pota =  $.12$ Rart = -1  $Minad = 3$  $Conf = 90$  $Difpot = 1$ Diftim = 1<br>Año = Year(Now) Rile – Tear (Now)<br>Rem Put #1, 29, Años<br>Manchas = 50  $Mess = 1$ ruess - 1<br>
Lugares(0) = "Origen"<br>
Lugares(1) = "Destino"<br>
Az(0) = 0<br>
Az(1) = 0  $Nm = 0$  $Km = 0$ Nombrearchivo = ""  $N$ umero =  $O$ Horgraf  $= 0$  $\begin{array}{l} \text{Fquart} = 0 \\ \text{Fquart} = 0 \\ \text{X} = 49 \\ \text{For } u = 0 \text{ To } F \\ \text{For } h = 0 \text{ To } 13 \\ \text{For } j = 0 \text{ To Number} \\ \text{NUMero} \end{array}$  $Res(u, h, j) = 0$ Next i Next h Next u For  $h = 0$  To 20  $Flag(h) = 0$ Next h For  $h = 0$  To 24<br>Horas(h) = 0 Next h Hor(0) = 2<br>Hor(1) = 24<br>Hor(2) = 2 Nantenatx2 = "Omnidireccional" Nantenatx2 = "Omnidireccional"<br>Nantenatx1 = Format\$(1, "0000")<br>Antena11 = "ANTENNA 1 1<br>Antena12 = ""  $1 + 12" + Nantenatx1 + ".$  $\begin{array}{ll}\n\text{Niantenatz} = \text{Nanntenz} \times \text{S} = \text{"Omnidireccional"}\\ \n\text{Nantenar} \times \text{1} = \text{Format}\$(1, \text{"OOOO"})\\ \n\text{Antena} \times \text{2} = \text{"A} \times \text{N} \times \text{N} \times \text{S} = \text{N} \times \text{N} \times \text{N} \times \text{N} \times \text{N} \times \text{N} \times \text{N} \times \text{N} \times \text{N} \times \text{N} \times \text{N} \times \text{N} \times \text{N} \times \text{N} \$ 2  $12" + Nantenarx1 + ".$ End Sub Sub Pant\_Click () Dim x ChDir Directorio1 Call Antencal Call Creararchivoant  $g$ \$ = Directorio + "ioncap xav1"<br>x = Shell(g\$, 2)<br>Flag(7) = 1<br>Flag(3) = 0  $Flag(13) = 0$ <br>Flag(9) = 1 Mousepointer =  $0$ 

End Sub attern\_Click ()<br>1 PrintForm Su b Pots\_Clic k (  $\circ$  Click (1) s\_Cilck ()<br>{{5} = 0 Then<br>ox "Los datos no han sido recalculados". 64. "Parámetros modificados". ux<br>Lih e En Else End If  $R(11) = 1$  Then GoTo nuev **Ref** (11) = 1 Then SS<br>For r = 1 To 1000X<br>Next r xtraer<br>|(9) = 1 Then<br>ub Els En Eise<br>End If nuevo: Unioad Potsen u ruiseil<br>n Ton = N  $p_1 \cdot p_2 = 0$ <br>Dott = 0.  $S$ End Sub b ProbMUF\_Clic bMUF\_Click ()<br>g(5) = 0 Then<br>ox "Los datos no han sido recalculados", 64, "Parámetros modificados"<br>ub Exit Sub Eise o continuar End If Cal i extrae r ) = 1 The n j∖ + + / = − +<br>vtraer  $U_1$ (O)  $\equiv$  1 Then j(≌) – i<br>d Probai<br>⊔b Erk. En E**ise**<br>End If :<br>ra:<br>" ra.<br>muf. Ton = 0.  $m$ uf left = 0. e d'une les <sub>iab</sub><br>ielsen Click () sen\_Chck ()<br>g(5) = 0 Then<br>wb "Los datos no han sido recalculados", 64, "Parámetros modificados" n.<br>Sub En Eise ,<br>1(11) = 1 Then GoTo nuev End If  $\frac{1}{2}$  or  $r = 1$  Tc vextr<sup>a</sup> r vtraer<br>Ytraer  $1(9) = 1$  The  $\lambda$ SNR $\lambda$ e **Exit Sub** En Else<br>End If nuev: Unload SNR  $SNR$ . Top = 0  $SNR.$ Left = 0 en diction End Sub Sub Resultado Click () Su b Reí\_Clic k ( ) \_Click ()<br>g(11) = 1 Then GoTo conti<br>= 1 To 100000 r i e root<br>C **Ytraer** If  $Flag(9) = 1$  Then

```
Unload Retardo
     Exit Sub
     Else
    End If
 conti:
    nn.<br>Retardo.Top = 0<br>Retardo.Left = 0
     Retardo. Visible = True
 End Sub
Sub rxr_Click ()<br>If Flag(13) = 1 Then GoTo continuand<br>For r = 1 To 100000
    Next r.
    Call Extraerant
    If Flag(9) = 1 Then<br>Unload Patradrx
    Exit Sub
    Else
    End If
continuand:
    Unload Patradrx
    Patradrx.Top = 0<br>Patradrx.Left = 0
    Patradrx.Visible = True
End Sub
Sub Salir_Click ()<br>Unload MDIPrincipal
End Sub
Sub SGuardarc_Click ()<br>Guardarcomo.Visible = True
End Sub
Sub Sistema_Click ()<br>sistemas.Visible = True
End Sub
Sub Tiemp_Click ()<br>tiempo.Visible = True
End Sub
Sub txr_Click ()<br>If Flag(13) = 1 Then GoTo continuan<br>For r = 1 To 100000
    Next r
    Call Extraerant
    If Flag(9) = 1 Then<br>Unload Patradtx
    Exit Sub
    Else
    End If
continuan:
    Patradtx. Top = 0Patradtx.Left = 0Patradtx.Visible = True
End Sub
VERSION 2.00
Begin Form MLF
                       = 8H00C0C0C08BackColor
  BackColor = \alphaHOUCOCOCOX<br>
BorderStyle = 1 'Fixed Single<br>
Caption = "Frecuencias Especiales"<br>
ClientHeight = 5955<br>
ClientLeft = 1020<br>
ClientTop = 2625<br>
ClientWidth = 7320
                     = 6360Height
                    = 960Left
  LinkTopic = "Form1"<br>MDIChild = -1 "True<br>ScaleHeight = 5955<br>ScaleWidth = 7320
                    = 2280<br>= 7440Top
  Width
  Begin CommandButton Command3
     Caption
                         = "Imprimir"
```
Height  $= 495$  $=$  5640 l eff. dex  $= 8$  $= 4680$ .<br>Ith  $= 1335$ Begi End .<br>CommandButton Command2<br>Contra = "Graficar" Caption<br>Height  $= 495$  $= 5640$ Left Idex  $= 7$  $= 1080$ .<br>Ith n Command Command Command Command Command Command Command Command Command Command Command Command Command Comm<br>Button Command Command Command Command Command Command Command Command Command Command Command Command Command **End** Captío n = "Cerrar " Height = ' 495 Lef í = 564 0 .<br>Table  $5640$  $Left$  $x = 6$ idex  $= 2040$ <br>= 1335 ,<br>th n SSP<br>Ppp  $End$ BackColo r = &HOOCOCOCO Captio n = "Panel3D3 " Font3D = O 'None  $BD = 0$  'None Font3D<br>ForeColor  $= 8 \text{ H} 0000$  $= 375$ Height  $\frac{1}{240}$ Left ide  $\frac{2x}{5} = 5$  $= 600$ width in the control of the control of the control of the control of the control of the control of the control of the control of the control of the control of the control of the control of the control of the control of the .<br>dth Begi n SSPane End Begin SSPanel PPP SSPanel PPP<br>Color = &HOOCOCOCO&<br>on = "Panel3D3" BackColor Caption<br>Font3D  $= 0$  'None ForeColor  $= 8 \text{H} 0000$  $= 375$ Height  $\begin{array}{rcl} \text{max} & = & 240 \\ \text{max} & = & 4 \end{array}$ l eff **TabIndex**  $= 4$ omoon<br>b<br>dth  $= 120$ Begin SSFram e Frame3D End SSFrame Frame3D1  $= 0$  'None  $Font3D$  $= 4935$ Height  $\begin{array}{rcl} \n\text{Index} & = & 600 \\ \n\text{Index} & = & 0 \n\end{array}$ ndi W  $= 960$ <br>= 4575 Top<br>Width Begin Grid Grid1  $1$  Grid $1$  $\begin{array}{rcl} \text{F} & \text{F} \\ \text{F} & \text{F} \end{array}$  $B$ old = O 'False ralic = 0 'False<br>!talic = 0 'False<br>Name = "MS\_Sans\_Serif"  $Size = 12$ FontUnderlin e - O 'Fafs e ForeCoIo r = &H00800000 Color = &HOO8OX<br>LineWidth = 2 ht = 3135<br>Light = 0 'False  $\ddot{\phantom{a}}$  $\begin{array}{rcl} \n\text{ex} & = & 240 \\ \n\text{ex} & = & 3 \n\end{array}$ Left ndex  $= 1440$ .<br>dth Begi l Panel3D SSPanel Panel3D1 cColor = &HOOCOCOCO&<br>ion = "Frecuencia" 3D = 0 'None<br>Bold = -1 'True ltalic = 0 'False<br>Name = "MS Sans Serif"  $Size = 12$  $Strikethru = 0$  'False  $Underline = 0$  'False  $\begin{array}{rcl} \text{Color} & = & 8 \overline{\text{H}000} \\ \text{ht} & = & 375 \end{array}$ 

```
Tabindex
                                    = 2= 1065<br>= 4095
           Top
           Width
       EndBegin SSPanel Panel3D2
                                    = &HOOCOCOCOC0&<br>= 2 'Raised<br>= 1 'Inset
           BackColor
           Bevellnner
                                   = 1 'Inset<br>= "MUF-LUF-FOT"
           BevelOuter
           Caption
                                  = NUP-LUP-PUP<br>
= 0 'None<br>
= -1 'True<br>
= 0 'False<br>
= "MS Sans Serif"<br>
= 15
           Font3D
           FontBold
           Fontitalic
           FontName
           FontSize
           FontSize = 15<br>
FontStrikethru = 0 'False<br>
FontUnderline = 0 'False<br>
ForeColor = 8H000000008<br>
Height = 675<br>
Left = 720<br>
Tablndex = 1<br>
Top = 240<br>
Midth = 3015
       End
   EndEnd
Sub Command1 Click ()
Unload MLF
End Sub
Sub Command2_Click ()
     \begin{array}{c}\n\text{mousepointer} = 11 \\
\text{Eje} = 5300\n\end{array}For y = 0 To Numero
     Ejex(y) = Horas(y)Next y
     Parametro = "Paramy = "MHz"
     Paramey = "Frecuencia"<br>Paramey = "Frecuencia"<br>Paramex = "Hora"
     Sup = 0Marg = 2500mouse pointer = 0Selecc2. Visible = True
End Sub
Sub Command3_Click ()<br>Titulo = Panel3d2.Caption
     Enlace = PPP, Caption
    Eniace – PPP, Caption<br>Distancia = pppp, Caption<br>Titx = Panel3d1, Caption<br>For t = 0 To Numero + 1<br>For y = 0 To 3<br>grid1, Row = t
     grid1.Col = y<br>Prnt(y, t) = grid1.Text
     Next y
     Next t
     Call impresmif
End Sub
Sub Form_Load ()<br>grid1.Cols = 4
     grid1.Rows = (Numero + 2)<br>For y = 0 To Numero<br>grid1.Col = 0
    grid1.Row = (y + 1)<br>
hhh = Format$(Horas(y), "O#")<br>
hhh = hhh + ":" + "O0"<br>
grid1.Text = hhh
    MUF1(y) = MUF(y) / 10<br>LUF1(y) = LUF(y) / 10<br>FOT1(y) = FOT(y) / 10<br>If LUF1(y) < 0 Then LUF1(y) = 2<br>grid1.Col = 1
    grid1.Row = (y + 1)<br>grid1.Row = (y + 1)<br>grid1.Text = Format(MUF1(y), "##0,0")
    grid1.Col = 2
```
grid1.Row =  $(y + 1)$ <br>grid1.Text = Format(LUF1(y), "##0.0")  $grid1$ .Col = 3 grid1.Row =  $(y + 1)$ <br>grid1.Row =  $(y + 1)$ <br>grid1.Text = Format(FOT1(y), "##0.0") Next y  $grid1$ . Row = 0 grid1.Col = 1<br>grid1.Text = "MUF"  $grid1.FixedAlignment(1) = 1$ grid1.ColAlignment(1) = 1 grid1.ColAlignment(1) = 1<br>grid1.Col = 2<br>grid1.Text = "LUF"<br>grid1.FixedAlignment(2) = 1<br>grid1.ColAlignment(2) = 1<br>grid1.Col = 3<br>grid1.Text = "FOT"  $grid1.FixedAliqnment(3) = 1$  $grid1.ColAlignment(3) = 1$ grid1.FlxedAlignment(0) = 0  $grid1.Col = 0$ <br> $grid1.Row = 0$  $grid1.Text = "HORA"$ grid1.ColWidth(0) = 900<br>PPP.Caption = "ENLACE " + Lugares(0) + " - " + Lugares(1)<br>pppp.Caption = "DISTANCIA " + Nm + " nm = " + Km + " K End Sub VERSION 2.00 Begin Form Modos egar Formation = 8H00C0C0C08<br>BorderStyle = 1 'Fixed Single<br>Caption = "Modos de Propagación"<br>ClientHeight = 5955  $= 1500$ <br> $= 2625$ <br> $= 9360$ ClientLeft ClientTop ClientWidth  $= 6360$ Height = 1440<br>= "Form4"<br>= 0 'False<br>= -1 "True l eff LinkTopic MaxButton **MDIChild** ScaleHeight  $= 5955$  $= 9360$ ScaleWidth  $= 2280$ Top Width  $= 9480$ Begin CommandButton Command3 Caption  $=$   $\frac{1}{495}$ "Imprimir" Height  $= 7800$ Left Tabindex  $= 7$ Top<br>Width  $= 4680$  $= 1335$ End Begin CommandButton Command2  $=$  "Cerrar"<br>= "Cerrar" Caption Height Left  $= 7800$  $= 6$ <br>= 1800 Tabindex Top Width  $= 1335$ End End<br>Begin SSPanel pppp<br>BackColor = "Panel3D3"<br>Cantion = "Panel3D3"  $= 0$  'None = 8H0000000008<br>= 375 ForeColor Height  $= 1320$ l eff Tabindex  $= 5$ <br>= 720 Ton Width  $= 5295$ End Begin SSPanel PPP = &HOOCOCOCO&<br>= "Panel3D3" BackColor Caption  $= 0$  None Font3D  $=$  8H000000008 ForeColor

km"

Height  $= 375$  $= 1320$ Left Tabindex  $= 4$  $= 240$ Top width  $= 5295$ End End<br>Begin SSFrame Frame3D1<br>Font3D = 0 'None<br>Height = 4695  $= 120$ Left  $= 0$ <br>= 1200<br>= 7455 Tabindex Top **Width** Begin SSPanel Panel3D2 raneisuz<br>
= 8H0OCOCOCO8<br>
= 2 'Raised<br>
= 1 'Inset<br>
= "MODOS DE PROPAGACIÓN DE LA SEÑAL" BackColor **Bevellnner** BevelOuter Caption  $=$  "MODOS DE PRO<br>  $=$  0 'None<br>  $=$  -1 'True<br>  $=$  0 'False<br>  $=$  "MS Sans Serif" Font3D FontBold Fontitalic FontName FontSize = 15<br>FontSirikethru = 0 'False<br>FontUnderline = 0 'False  $=$  8H000000008 ForeColor  $= 675$ <br>= 360 Height Left TabIndex  $= 3$  $= 240$ Top Width  $= 6615$  $End$ Begin SSPanel Panel3D1 Example Panel Panel 3D1<br>
BackColor = 8H00C0C0C08<br>
Caption = "Frecuencia"<br>
Font 3D = 0 'None<br>
Font Bold = -1 'True<br>
Font Hallel = 0 'False<br>
Font Size = 12<br>
Font Size = 12<br>
Font Sixter = 0 'False<br>
Font Sixter = 0 'False FontUnderline = 0 False<br>FontUnderline = 0 False<br>ForeColor = 8H000000008  $= 375$ Height  $= 1155$ <br> $= 2$ Left TabIndex Top  $= 1065$ Width  $= 5955$ End Begin Grid Grid1  $i$ rid1<br>  $= 11$ <br>  $= 0$  'False<br>  $=$  'MS Sans Serif'<br>  $= 12$ <br>  $= 0$  'False Cols FontBold FontItalic FontName FontSize FontStrikethru = 0 'False FontUnderline = 0 'False ForeColor  $= 8H008000008$ GridLineWidth = 2  $= 2895$ <br>= 0 Height .<br>'False HighLight  $= 240$ Left  $= 1$ Tabindex  $= 1440$ Top Width  $= 6870$ End  $End$ End Sub Command2\_Click () Unload modos End Sub Sub Command3\_Click ()<br>Titulo = Panel3d2.Caption<br>Enlace = PPP.Caption Distancia = pppp.Caption<br>Titx = Panel3d1.Caption For  $t = 0$  To Numero + 1 For  $y = 0$  To F  $grid1$ . Row = t

grid1.Col = y<br>Prnt(y, t) = grid1.Text Next y<br>Next t Call impresion End Sub Sub Form Load ()  $grid1$ , Cols =  $12$ grid1.Rows = (Numero + 2)<br>For y = 0 To Numero<br>grid1.Col = 0 grid1.Row =  $(y + 1)$ <br>
hhh = Format\$(Horas(y), "0#")<br>
hhh = hhh + ":" + "00" grid1.Text = hhh<br>For t = 0 To (F - 1) For  $1 - 50 = (t + 1)$ <br>grid1.Row =  $(y + 1)$ <br>grid1.Text = Res(t, 0, y)<br>Next t  $Next y  
\ngrid1. Row = 0$ give  $k = 0$  To  $(F - 1)$ <br>grid 1.Col =  $(k + 1)$ <br>grid 1.Text = Format\$ $(Fq(k), "##.0")$ <br>grid 1.Fixed Alignment $(k + 1) = 1$ <br>Next k  $grid1.FixedAlignment(0) = 0$  $grid1$ .Col = 0 grid1.Row =  $0$ <br>grid1.Row =  $0$ <br>grid1.Text = "HORA" grid1.ColWidth(0) = 900<br>PPP.Caption = "ENLACE " + Lugares(0) + " - " + Lugares(1)<br>PPP.Caption = "DISTANCIA " + Nm + " nm " + Km + " Km" End Sub VERSION 2.00 Begin Form Patradrx egur rom radiador<br>
BackColor = 8H00C0C0C0&<br>
BorderStyle = 1 'Fixed Single<br>
Caption = "Patrón de Radiación de Recepción"<br>
ClientHeight = 5955  $= 1980$ <br>= 3225 ClientLeft ClientTop ClientWidth  $= 9360$  $= 6360$ Height  $\begin{array}{rcl} \text{Height} & = & 6360 \\ \text{Left} & = & 1920 \\ \text{LinkTopic} & = & "Form1" \\ \text{MD[Child} & = & -1 \quad \text{True} \\ \text{ScaleHeight} & = & 5955 \\ \text{ScaleWidth} & = & 9360 \\ \text{Top.} & = & 2880 \\ \text{Top.} & & \end{array}$ Width  $= 9480$ Begin CommandButton Command3 Caption  $=$  "Imprimir"<br>= 495 Height  $= 7800$ Left  $= 8$ Tabindex  $= 4320$ Top Width  $= 1335$ End Begin CommandButton Command2  $=$  "Graficar"<br>= 495<br>= 7800 Caption Height Left TabIndex  $= 7$  $= 1080$ <br>= 1335 Top Width End Line<br>Begin CommandButton Command1<br>Caption = "Cerrar"<br>Height = 495  $= 7800$ Left Tabindex  $= 6$ <br>= 1920 Top Width  $\equiv$ 1335 End Begin SSPanel pppp

= &H00C0C0C0&<br>= "Panel3D3"<br>= 0 'None BackColor Caption Font3D  $=$  8H000000008<br>= 375 ForeColor Height  $= 1440$ Leff  $= 5$ Tabindex  $= 600$ Top Width  $= 5295$ End Lin<br>Begin SSPanel PPP<br>BackColor = &H00C0C0C0&<br>Caption = "Panel3D3"<br>Font3D = 0 'None =  $8 \text{ H} 0000000008$ <br>= 375 ForeColor Height  $= 1440$ Left  $=$   $\frac{4}{120}$ Tabindex Top Width  $= 5295$ End Begin SSFrame Frame3D1  $= 0$  'None<br>= 4935 Font3D Height  $= 120$ Left  $= 0$ Tabindex  $= 960$ Top  $= 7455$ Width Begin Grid Grid1<br>Cols = egin Grid Grid1<br>
Cols = 11<br>
FontBold = 0 'False<br>
FontItalic = 0 'False<br>
FontSize = "MS Sans Serif"<br>
FontSize = 12<br>
FontSizikethru = 0 'False<br>
FontUnderline = 0 'False<br>
ForeColor = 8H008000008<br>
Cid inotAidth = 2  $GridLineWidth = 2$  $=$  3135<br>= 0 Height<br>HighLight<br>Left False  $= 240$ Tabindex  $= 3$  $= 1440$ Top Width  $= 6870$ End Begin SSPanel Panel3D1 BackColor = &H00C0C0C0&<br>Caption = \*Frecuencia"  $= 0$  'None<br>  $= -1$  'True<br>  $= 0$  'False<br>  $=$  "MS Sans Serif" Font3D FontBold Fontitalic FontName  $= 12$ FontSize FontStrikethru = 12<br>FontStrikethru = 0 'False<br>FontUnderline = 0 'False ForeColor = &H000000008 Height  $= 375$  $= 1155$ Left TabIndex  $= 2$  $= 1065$ <br>= 5955 Top Width End Begin SSPanel Panel3D2 Egin SSParier Parieis<br>
BackColor = 8H00C0C0C028<br>
Bevelloner = 2 'Raised<br>
BevelOuter = 1 'Inset<br>
Caption = "Ganancia para la Antena de Recepción"<br>
Font3D = 0 'None  $= -1$  'True<br>= 0 'False<br>= "MS Sans Serif" FontBold Fontitalic FontName FontSize = 15<br>FontStrikethru = 0 'False<br>FontUnderline = 0 'False ForeColor =  $&8H0000000008$ <br>Height =  $&675$ Height  $= 480$ Left Tabindex  $=$   $\frac{240}{ }$ Top Width  $= 6375$ End

End End Sub Command1\_Click () Unload patradrx End Sub Sub Command2\_Click () Mousepointer =  $11$  $Eje = 5300$ For  $y = 0$  To 20<br>Ejex(y) = Fantrx(y)  $E_Y(y) = 1$  and  $x(y)$ <br>
For y = 0 To 45<br>
For t = 0 To 20<br>
Ejey(t, y) = Antrx11(t, y) Next t Next y Parametro = "Patrón de Radiación de la Antena de Recepción" Paramy = Nantenarx2 Paramey = "dB"<br>Paramey = "dB"<br>Paramex = "Ángulo"  $Sup = 0$  $Marg = 2500$ Selecant. Visible = True  $Mousepointer = 0$ End Sub Sub Command3\_Click ()<br>Titulo = Panel3d2.Caption<br>Enlace = PPP.Caption<br>Distancia = PPPP.Caption Titx = Panel3d1.Caption For  $t = 0$  To 46<br>For  $y = 0$  To 21<br>grid1.Row =  $t$ grid1.Col = y<br>Prntant(y, t) = grid1.Text Next y Call impresionant End Sub Sub Form\_Load ()<br>Mousepointer = 11  $grid1.Cols = 22$ grid 1.00is = 22<br>grid 1.Rows = 47<br>For  $y = 0$  To 45<br>grid 1.Col = 0 grid1.Row =  $(y + 1)$ <br>jj = y \* 2<br>hhh = Format\$(jj, "#0°")  $grid1. Text = hhh$ <br>For  $t = 0$  To 20 For  $t = 0$  To 20<br>
grid1.Col = (t + 1)<br>
grid1.Row = (y + 1)<br>
i\$ = Left\$(Antrx(t, y), 3)<br>
w\$ = Right(Antrx(t, y), 1)<br>
Antrx11(t, y) = Val(i\$) + (Val(w\$) / 10)<br>
grid1.Text = Format\$(Antrx11(t, y), "##0.0") Next t Next y prext y<br>
grid 1. Row = 0<br>
grid 1. Col = (k + 1)<br>
grid 1. Text = Format\$(Fantrx(k), "#0.00")<br>
grid 1. FixedAlignment(k + 1) = 1 grid1.ColAlignment $(k + 1) = 1$ <br>Next k Next k<br>grid1.FixedAlignment(0) = 0<br>grid1.Row = 0<br>grid1.Row = 0<br>grid1.Text = "Ángulo"<br>grid1.ColWidth(0) = 900<br>PPP.Caption = "Antena de Recepción" + Nantenarx2<br>Mousencinter = 0 Mousepointer  $= 0$ 

End Sub

VERSION 2.00 Begin Form Patradtx uaux<br>= &HOOCOCOCO&<br>= 1 'Fixed Single<br>= "Patrón de Radiación de Transmisión" BackColor BorderStyle Caption  $CientHeight = 5955$  $= 1020$ <br>= 3225<br>= 9360 ClientLeft ClientTop ClientWidth  $= 6360$ Height  $= 960$ Left Lerr = 960<br>LinkTopic = "Form1"<br>MDIChild = -1 "True<br>ScaleHeight = 5955<br>ScaleWidth = 9360<br>Top = 2880 width  $= 9480$ Begin CommandButton Command3  $=$  "|mprimir"<br>= 495<br>= 7800 Caption Height Left TabIndex  $= 8$  $= 4320$ Top width  $= 1335$ End Eriu<br>Begin SSFrame Frame3D1<br>Font3D = 0 'None<br>Height = 4935  $= 120$ Left Tabindex  $= 4$  $= 960$ Top width  $= 7455$ Begin SSPanel Panel3D2 : Parenouz<br>| = 8HOOCOCOCO&<br>| = 2 'Raised<br>| = 1 'Inset<br>| = "Ganancia para la Antena de Transmisión" BackColor Bevellnner BevelOuter Caption Font3D  $= 0$  'None  $= -1$  'True<br>= 0 'False<br>= "MS Sans Serif" FontBold Fontitalic FontName FontSize = 15<br>FontSirikethru = 0 'False<br>FontUnderline = 0 'False  $= 8 \text{H}0000000008$ <br>= 675 ForeColor Height Left  $= 480$ TabIndex  $= 7$  $= 240$ Top **Width**  $= 6375$ End Begin SSPanel Panel3D1  $=$  8H00C0C0C0&<br>= "Frecuencia" BackColor Caption = "Frecuencia"<br>
FontBold = 0 'None<br>
FontBold = 0 'False<br>
FontName = "MS Sans Serif"<br>
FontName = "MS Sans Serif"<br>
FontSize = 12<br>
FontStrikethru = 0 'False<br>
FontUnderline = 0 'False<br>
ForeColor = 2 Harrowww. Caption  $= 8 \text{H}000000008$ ForeColor  $= 375$ Height  $= 1155$ Left Tabindex  $= 6$ <br>= 1065 Top **Width**  $= 5955$ End Begin Grid Grid1 Cols Cois = 11<br>
FontBold = 0 'False<br>
FontName = "MS Sans Serif"<br>
FontName = "MS Sans Serif"<br>
FontSize = 12<br>
FontStrikethru = 0 'False<br>
FontUnderline = 0 'False  $= 11$ ForeColor  $= 8$ HOO8OOOOO& GridLineWidth = 2<br>
Height = 3135<br>
HighLight = 0 'f .<br>'False HighLight  $= 240$ Left

**To**  $= 5$ **Widt**  $= 1440$ <br> $= 6870$  $th$ i. **End** End Begin SSPanel PPP } PPP<br>= &HOOCOCOCO& BackColor  $=$  "Panel3D3" Caption D = 0 None<br>|olor = 8.HOOOOOOOOO&<br>|t = 375 Font3D<br>ForeColor Height =  $375$ <br>Left = 1440  $1440$ Left  $= 3$ **TabIndex**  $= 120$ <br>= 5295 width of the control of the control of the control of the control of the control of the control of the control of the control of the control of the control of the control of the control of the control of the control of the Top<br>Width n Sepa End SPanel pppp<br>Color &HOOCOCOCO& esis: = "Panel3D3" Font3D<br>ForeColor  $D =$  $=$  0 'None<br>= 8HOOOOOOOO  $\frac{2}{1}$  = 375 Height  $= 1440$ Left dex  $x = 2$  $= 600$ En  $= 5295$ Begi End ommandButton Comman<mark>c</mark><br>סיום = "Cerrar"  $\frac{1}{2}$  = 495  $= 7800$ -<br>dex =  $\begin{array}{ccc} x & = & 1 \\ y & = & 1 \end{array}$  $= 1920$ width of the state of the state of the state of the state of the state of the state of the state of the state o<br>State of the state of the state of the state of the state of the state of the state of the state of the state Top<br>Width  $= 1335$ Begi n Command End Captio n = "Grafícar " Height = 495 Caption<br>Height  $= 495$  $\frac{1}{\text{dex}} = \frac{7800}{0}$ Leff de  $= 1080$ n<br>Idth  $= 1335$  $End$ ommand1 Clicl d patradi  $nmand2$  Click  $()$ epointer = 1 5300<br>= 0 To 20 x(y) = Fantrx(y)<br>'  $= 0$  To 45  $= 0$  To 20  $y =$ Nex t y Parámetr ietro = "Patrón de Ra<br>iv = Nantenatx Parame x = "Ángulo " Sup = O  $Sup = 0$  $\sum_{i=1}^n a_i$  $Marg = 2500$ ant.Visible = True usepoint Su b Command3\_Clic k ( nmand3\_Click ()<br>= Panel3d2.Caption e = PPP.Caption<br>icia = PPPP.Caption<br>Panel3d1.Caption  $= 0$  To 46 = 0 To 21<br>Row = t Col = y<br>nt(y, t) = gri<br>,

```
Call impresionant
Fnd Sub
Sub Form Load ()
    Mousepointer \approx 11
    grid1.Cols = 22grid1.Rows = 47<br>For y = 0 To 45<br>grid1.Col = 0
   grid1.Row = (y + 1)<br>jj = y * 2<br>hhh = Format$(jj, "#0°")
    grid1.Text = hhh<br>For t = 0 To 20
   gria1.Col = (t + 1)<br>grid1.Row = (y + 1)<br>i$ = Left$(Ant(t, y), 3)<br>w$ = Right(Ant(t, y), 1)<br>Ant11(t, y) = Val(i$) + (Val(w$) / 10)<br>grid1.Text = Format$(Ant11(t, y), "##0.0")<br>Next t
    Next y
   grid1.Row = 0<br>For k = 0 To 20
   r or \kappa = 0 To 20<br>grid1.Col = (k + 1)<br>grid1.Text = Format$(Fant(k), "#0.00")<br>grid1.FixedAlignment(k + 1) = 1<br>grid1.ColAlignment(k + 1) = 1<br>Next k
   grid1.FixedAlignment(0) = 0grid1.Col = 0
    grid1.Row = 0<br>grid1.Row = 0<br>grid1.Text = "Ángulo"
   grid1.ColWidth(0) = 900<br>PPP.Caption = "ENLACE " + Lugares(0) + " - " + Lugares(1)<br>PPPP.Caption = "Antena de Transmisión" + Nantenatx2
    Mousepointer = 0End Sub
VERSION 2.00
Begin Form Perdida
  BackColor = \text{R}HOOCOCOCOR<br>BorderStyle = 1 'Fixed Single<br>Caption = "Pérdidas"<br>ClientHeight = 5955
                         = 2820<br>= 2625ClientLeft
  ClientTop<br>ClientWidth
                         = 9360= 6360Height
                      = 2760Left
                        = "Form2"<br>= 0 'False<br>= -1 'True<br>= 5955<br>= 9360
  LinkTopic
  MaxButton
  MDIChild
  scaleHeight<br>ScaleWidth
  Top<br>Width
                      = 2280= 9480Begin CommandButton Command3
                          = "Imprimir"<br>= 495
      Caption
      Height
                          = 7800Left
      Tabindex
                             = 8= 4680Top
      Width
                            = 1335End
  Enu<br>Begin SSFrame Frame3D1<br>Font3D = 0 'None<br>Height = 4935
      Height
                         = 120Left
                           = 4TabIndex
                          = 960Top<br>Width
                           = 7455Begin SSPanel Panel3D2
         BackColor = &HOOCOCOCO&
                               = 2 Raised<br>= 1 'Inset<br>= "PÉRDIDAS EN LA SEÑAL"
         Bevellnner
         BevelOuter
         Caption
                               = 0 'None
         Font3D
                              = -1 True<br>= 0 'False
                                           'True
         FontBold
         Fontitalic
```
 $\overline{\phantom{a}}$ 

```
\mathbf{r} = \mathbf{r}^{\text{max}}ianie – Mooansoer<br>iso – 15
                                                                  e
                  re = 10<br>Frikatheu = O 'Falsa
                  r = 0 False<br>hderline = 0 False
                  \begin{array}{ccc} \text{U} & - & \text{S} & \text{U} & \text{A} \\ \text{U} & \text{I} & \text{I} & \text{S} \end{array}\begin{bmatrix} 1 & 2 & 3 \\ 2 & 3 & 3 \\ 3 & 3 & 3 \end{bmatrix}= 960<br>= 7Left
                  dex
                             = 240En
                              = 5415Begi
                                        \overline{9}End
                  C Panel Panel 3D1
                  Captio
n = "Frecuencia
                  on = «Hoocococo<br>
n = "Frecuencia"<br>D = 0 'None
                  ni – Freddericja<br>D = O 'None<br>eld = 1 'True
                  olu – France<br>alic = 0 'False<br>'ame – "MS Sans Serif"
                  iame – Moloansloem<br>12e = 12<br>frikethru = O 'False
                  Forecolo = 8 False<br>Inderline = 0 False<br>`olor = 8HOOOOOOOR
                 \begin{array}{rcl} \text{L} & - & \text{R} & \text{H} & \text{H} & \text{H} \\ \text{H} & = & 375 & \\ & = & 1155 & \\ \end{array}dex = 6<br>= 1065<br>= 5955,<br>ith
              Begi
                               - 050<br>1
   End
                       CritA1Begin Grid Grid1
                 \begin{bmatrix} 1 & 0 & 0 & 1 & 0 \\ 0 & 0 & 0 & 0 & 0 \\ 0 & 0 & 0 & 0 & 0 \\ 0 & 0 & 0 & 0 & 0 \\ 0 & 0 & 0 & 0 & 0 \\ 0 & 0 & 0 & 0 & 0 \\ 0 & 0 & 0 & 0 & 0 \\ 0 & 0 & 0 & 0 & 0 \\ 0 & 0 & 0 & 0 & 0 \\ 0 & 0 & 0 & 0 & 0 \\ 0 & 0 & 0 & 0 & 0 \\ 0 & 0 & 0 & 0 & 0 & 0 \\ 0 & 0 & 0 & 0 & 0 & 0 \\ 0 & 0 & 0 & 0 & iold = O 'False
                 ialic = 0 'Faise<br>ialic = 0 'Faise<br>Iame = "MS Sans Serif"
                 \frac{1}{2} = \frac{1}{2} = \frac{1}{2}nce – Le<br>Strikethru = O 'False
                 striketnia – O Palse<br>Jnderline = 0 'False<br>Color = 8H008000008
                 oloi – anuuouu<br>ineWidth = 2
                 \mathbf{H} = 3135icht = 0 °Fal
                 -igilt = 0 fail<br>= 240
                 \begin{array}{r} -240 \\ = 5 \\ = 1440 \end{array}= 5<br>= 1440
       Tabindex
             j<br>dth
                             = 6870En
d
          Begí
n SSPane
l PP
P
EndSPanel PPP
             or aller i i r<br>Color = = &HOOCOCOCO&
             \sum_{n=1}^{\infty} = \sum_{n=1}^{\infty} \sum_{n=1}^{\infty}SII = Aliciopoo
   Font3D<br>ForeColor
                  or = 8 \text{ H} 0000 \text{ C}Helght
             T = 373<br>= 1440Left
             nde
                         = 3Widt
                         = 120dth.
         \frac{1}{2} = \frac{1}{2}EndSPanel ppop
             ool aller pppp<br>Color = 8H00C0C0C08<br>ion = "Panel3D3"
             \overline{SD} = 0 'None
   Font3D<br>ForeColor
                  or = \frac{8 \text{ H000}}{375}Height
             = 1440Left
            ndı
                 \frac{1}{2} = \frac{1}{600}Widt
         u<br>dth
                          = 5295Begi
End
            CommandButton Comman<br>ion          =    "Cerrar"<br>ht                 =    495
            \begin{array}{rcl} \text{Hence} & = & 7800 \\ \text{ndev} & = & 1 \end{array}ndi
            In<sub>de</sub>n
                    = 1920e<br>dth
        Begi
                n Command Command Command Command Command Command Command Command Command Command Command Command Command Comm<br>Button Command Command Command Command Command Command Command Command Command Command Command Command Command
            .<br>CommandButton Command<br>Ion         =   "Graficar"
   Caption<br>Height
                 = 495\mathbb{Z} .
                        = 7800= 0Tabindex
```
 $\mathcal{L}$ 

 $= 1080$ <br>= 1335 Top Width End End Sub Command1 Click () Unload Perdida End Sub Sub Command2\_Click () mousepointer =  $11$ mousepointer = 11<br>
Eje = 5300<br>
For y = 0 To Numero<br>
Ejex(y) = Horas(y)<br>
For t = 0 To (F - 1)<br>
For t = 0 To (F - 1)<br>
Rem Ejey(t, y) = Ejey(t, y) \* 100<br>
Next t Next t Next y Parametro = "Pérdidas"<br>Paramy = ""  $Paramey = "$ dB" Paramex = "Hora"  $Sup = 0$  $Marg = 2500$  $S^{max}$  Seleccion. Visible = True End Sub Sub Command3\_Click () Titulo = Panel3d2.Caption<br>Enlace = PPP.Caption Distancia = pppp.Caption<br>Titx = Panel3d1.Caption For  $t = 0$  To Numero + 1<br>
For  $y = 0$  To Numero + 1<br>
For  $y = 0$  To F<br>
grid1.Row = t<br>
grid1.Col = y<br>
Prrt(y, t) = grid1.Text Next y Next t Call impresion End Sub Sub Form\_Load ()<br>grid1.Cols = 12 grid1.Rows =  $($ Numero + 2 $)$ <br>For y = 0 To Numero<br>grid1.Col = 0 grid1.Row =  $(y + 1)$ <br>hhh = Format\$(Horas(y), "0#")<br>hhh = hhh + ";" + "00" hhn = hhn + ":" + "00"<br>grid 1.Text = hhh<br>For t = 0 To (F - 1)<br>grid 1.Col = (t + 1)<br>grid 1.Row = (y + 1)<br>b = Right(Res(t, 5, y), 4)  $b = \text{Vai}(b)$  $Res1(t, 5, y) = b$ <br>grid1.Text = Format\$(Res1(t, 5, y), "###0") Next t Next t<br>
Next y<br>
grid 1.Row = 0<br>
For k = 0 To (F - 1)<br>
grid 1.Col = (k + 1)<br>
grid 1.Text = Format\$(Fq(k), "#0.0")<br>
grid 1.FixedAlignment(k + 1) = 1<br>
grid 1.ColAlignment(k + 1) = 1<br>
Next k<br>
EbodAlignment(0) = 0  $grid1.FixedAlignment(0) = 0$  $grid1.Col = 0$  $grid1.Row = 0$  $grid1.Text = "HORA"$ grid1.colWidth(0) = 900<br>PPP.Caption = "ENLACE " + Lugares(0) + " - " + Lugares(1)<br>pppp.Caption = "DISTANCIA " + Nm + " nm = " + Km + " K

ˈŔm"

End Sub

VERSION 2.00 Begin Form Polsen = &HOOCOCOCO&<br>= 1 'FixedCOCO& BackColor 1 'Fixed Single BorderStyle  $=$ = "Potencia de la Señal en Recepción" Caption ClientHeight = 5955  $= 1380$ ClientLeft ClientTop  $= 3585$ ClientWidth  $= 9360$ Height  $= 6360$  $= 1320$  $Left$ LinkTopic  $=$ "Form5" = 0 'False<br>= -1 'True<br>= 5955 **MaxButton** MDIChild ScaleHeight  $= 9360$ ScaleWidth  $= 3240$ Top Width  $= 9480$ Begin CommandButton Command3  $=$  "Imprimir"<br>= 495 Caption Height  $= 7800$ Leff Tablndex  $= 8$  $= 4680$ Top Width  $= 1335$ End Erio<br>Begin SSFrame Frame3D1<br>Font3D = 0 'None<br>Height = 4935  $= 120$ Left Tabindex  $= 4$  $= 960$ Top Width  $= 7455$ Begin SSPanel Panel3D2  $=$  8H00C0C0C08<br>= 2 'Raised<br>= 1 'Inset BackColor Bevellnner BevelOuter = "CONFIABILIDAD DE LAS FRECUENCIAS"<br>= 0 'None Caption Font3D  $= -1$  'True<br>= 0 'False<br>= "MS Sans Serif" FontBold FontItalic FontName FontSize = 15<br>FontSize = 15<br>FontStrikethru = 0 'False FontUnderline = 0 'False  $= 8\overline{H}0000000008$ ForeColor  $= 675$ Height  $= 480$ Left  $= 7$ <br>= 240 Tabindex Top<br>Width  $= 6375$ End Begin SSPanel Panel3D1  $=$  &H00COCOCO&<br>= "Frecuencia" **BackColor** Caption  $=$  0 'None<br>= -1 'True Font3D FontBold  $=$  0 'False<br>= "MS Sans Serif" Fontitalic FontName FontSize = 12<br>FontSize = 12<br>FontStrikethru = 0 'False FontUnderline = 0 False  $= 8H000000008$ ForeColor  $= 375$ <br>= 1155 Height Left TabIndex  $= 6$  $= 1065$ Top Width  $= 5955$ End Begin Grid Grid1 Čols FontBold Fontitalic FontName FontSize = 12<br>FontSirikethru = 0 'False<br>FontUnderline = 0 'False Pointment = 0 Palse<br>
GridLineWidth = 2<br>
Height = 3135<br>
HighLight = 0 Palse

Left  $= 240$ **Tabindex**  $= 5$ <sup>d</sup><br>dth  $= 1440$ <br>= 6870 En End }SPanel PPP<br>Color = &HOOCOCOCO&<br>on = "Panel3D3" SPanel P BackColor<br>Caption Font3D  $=$  0 'None ForeColor or = 8H000C<br>= 375 Height  $= 1440$ Left  $= 3$ Tabindex  $= 120$ <br>= 5295 נ<br>dth End SPanel pppp = Books = &HOOC Color = &H00C0C0C0&<br>on = "Panel3D3" ForeCoIo = 0 'None<br>pr = &H000000000&<br>= 375 ForeColor Height Left  $= 1440$ **TabIndex**  $= 2$ Top  $= 600$ <br>= 5295 dth End CommandButton Comman≀ Caption = "Cerrar"<br>= 495 Height Left  $= 7800$  $= 1$ **TabIndex**  $= 1920$ <br>= 1335 Top Width End Captio n = "Graficar " Height = 495 Caption<br>Height  $= 495$ Left  $= 7800$ **Tabindex**  $\alpha = 0$ Top  $= 1080$ Width End End Command1\_Cli ıd potser nmand2\_Click () epointer =<br>5300 = 0 To Numero<br>y) = Horas(y)<br>= 0 To (F - 1)<br>!, y) = Res1(t, 7, y) Nex t y Parámetr o = "Potenci a e n Recepción netro = "Potencia :<br>ny = "" ney = "dBW" nex = "F  $Sup = 0$  $Marg = 2500$  $= 2500$  $\mathop{\mathsf{cion1}}\nolimits. \mathop{\mathsf{Visible}}\nolimits = \mathsf{T}_0$ d Su b End Sub <sup>2</sup>ommand3\_Click ()<br>ulo = Panel3d2.Caption  $e = \mathsf{PPP}$  . Caption ncia = pppp.Caption<br>· Panel3d1.Caption = 0 To Numero<br>= 0 To F  $Row = t$ .Col = y<br><sub>'</sub>, t) = grid1.Text Nex t í
```
Call impresion
End Sub
Sub Form Load ()
    grid1.Cols = 12grid1.Rows = (Numero + 2)<br>For y = 0 To Numero<br>grid1.Col = 0
    grid1.Row = (y + 1)<br>hhh = Format$(Horas(y), "O#")<br>hhh = hhh + ":" + "00"
    nnn = nnn + : + 00<br>
grid1.Text = hh<br>
For t = 0 To (F - 1)<br>
grid1.Col = (t + 1)<br>
grid1.Row = (y + 1)<br>
a = Left(Res(t, 7, y), 5)<br>
a = Val/a)
    a - \text{LET}(kest(t, 7, y), 5)<br>
a = \text{Val}(a)<br>
Res1(t, 7, y) = a<br>
grid1.Text = Format$(Res1(t, 7, y), "##0")<br>
Next t
    Next y<br>grid1.Row = 0<br>For k = 0 To (F - 1)
    grid1. Col = (k + 1)<br>
grid1. Text = Format$(Fq(k), "#0.0")<br>
grid1. FixedAlignment(k + 1) = 1
    grid1.ColAlignment(k + 1) = 1<br>Next k
    grid1.FixedAlignment(0) = 0grid1.Col = 0
    grid1. Row = 0
    grid1.Text = "HORA"grid1.ColWidth(0) = 900<br>PPP.Caption = "ENLACE " + Lugares(0) + " - " + Lugares(1)<br>PPP.Caption = "DISTANCIA " + Nm + " nm       " + Km + " Km"
End Sub
VERSION 2.00
Begin Form Probamuf
  BackColor = &HOOCOCOCO&<br>BorderStyle = 1 'Fixed Single<br>Caption = "Probabilidad sobre el MUF"<br>ClientHeight = 5955
                       = 5955<br>= 1260<br>= 2625<br>= 9360ClientLeft
   ClientTop
   ClientWidth
                       = 6360Height
                      = 1200Left
   LinkTopic
                       = "Form1"
                         = Form<br>= 0 'Fals<br>= -1 'True<br>= 5955<br>= 9360
   MaxButton
                                      'False
   MDIChild
   scaleHeight<br>ScaleWidth
                      = 2280<br>= 9480
   Top<br>Width
   Begin CommandButton Command3
                       = "Imprimir"<br>= 495
      Caption
      Height
                         = 7800<br>= 8Left
      Tabindex
                          = 4680Top
      Width
                          = 1335End
   Begin SSFrame Frame3D1
                        = 0 'None<br>= 4935
      Font3D
      Height
                         = 120left= 4TabIndex
                         = 960Top
     width
                         = 7455Begin SSPanel Panel3D2
                             P = 8HOOCOCOCOR<br>
= 2 'Raised<br>
= 1 'Inset<br>
= "PROBABILIDAD SOBRE EL MUF"
         BackColor
         Bevellnner
         BevelOuter
         Caption
         Font3D
                               = 0 'None
                             = -1 'True<br>= 0 'False<br>= "MS Sans Serif"
         FontBold
         Fontitalic
         FontName
```

```
size = 15Strikethru = O 'False
           Jnderline = 0 'False
     ForeColor
                 = 8H0000= 675Height
                              0
           = 840I eff
              \mathbf{p} = 7TabIndex
                = 240dth i
   End
         Begi
n SSPane
           SPanel Panel3D1
     BackColor<br>Caption
           color = &HOOCOCOCO&<br>on = "Frecuencia"
                   = 0 'None
     Font3D
     FontBold
                    = -1 'True
     FontItalic<br>FontName
           talic = 0 'False<br>|ame  = "MS Sans Serif"<br>}ize  = 12
           Size = 12itrikethru = 0 'False
           Jnderline = 0 'False
     ForeColor
              \begin{array}{rcl} \text{or} & = & 8 \text{H}0000 \\ & = & 375 \end{array}Height
     Leff
           = 1155= 6TabIndex
                = 1065En
d
                   d Grid
l
  End
         ا<br>Grid Gri
              Grid1 = 1
    Cols
           = 11
    FontBold<br>FontItalic
                   = 0 'False
           alic = 0 'False
           lame = "MS S
           ize = 12<br>itrikethru = 0 'False
           Inderline = 0 'False
           GridLineWidt
h = 2
Heigh
t =313
5
                 t = 3135<br>= 0
           \text{d}t = 3135'False
           .igh
                 = 240Table =
                  = 5Tabindex
                  = 1440<br>= 6870
         lth
  En
EndSPanel PPP and the SP and the SP and the SP and the SP and the SP and the SP and the SP and the SP and the SP and the SP and the SP and the SP and the SP and the SP and the SP and the SP and the SP and the SP and the SP an
         Color = &HOOCOCOCO&<br>on = "Panel3D3"
         D = 0 'None
  ForeColor
            pr = 8H0000<br>= 375
  Height
        \det = 1440
  l eff
  Tabindex
               = 120<br>= 5295
      Ith
End
        SPanel pppp<br>Color       =   &HOOCOCOCO&<br>on           =    "Panel3D3"
         D = 0 'None
  ForeColor
            \sigma = 8 \text{H} 0000<br>= 375
  Height
  l eff
        = 1440= 2Tabindex
               = 600<br>= 5295
  Top
  Width
End
        'ommandButton Command<br>סור = "Cerrar"
  Čaption<br>Height
            = 495Left
        = 7800TabIndex
           x = 1Top
             = 1920Width
End
        ommandButton Command2<br>วก     =   "Graficar"
               = 495Height
  l eff
        = 7800Tabindex
               = 0<br>= 1080
  Top
```

```
dth
  End
End
       Command1_Click ()
       d proba
Sub Command2_Click ()
          \frac{1}{2}epointer =
          5300 m
          = 0 To Numero<br>y) = Horas(y)<br>= 0 To (F - 1)<br>t, y) = Res1(t, 4, y)
          = 0 To Numero
          t, y) =<br>t
          Parámetr
o = "Prob
. sobr
e MUF
          \tilde{\texttt{m}}etro = "Prob
          ny = "%"<br>ney = "Porcentaje"
          mex = "Hora"<br>= 0
   \text{Sup } = 0= 2500Command3_Click ()
          p = Panel3d2.Caption
          e = \mathsf{PPP}.Caption
          ncia = pppp.Caption<br>= Panel3d1.Caption
          = 0 To Numer<br>= 0 To F
  grid1.Row = t
          .Col = y<br>y, t) = grid1.Text
  Next y<br>Next t<br>Call impresion
          Next
t
          d Su
      -<br>orm_Load ()
          .Cols = 1ž
          .Cols = 12<br>.Rows = (Numero + 2)
          = 0 To Nume
          \text{Col} = 0.Col = 0<br>.Row = (y + 1)
          = Format$(Horas(y), "(<br>= hhh + ":" + "00"
          Test = hhh<br>= 0 To (F - 1)
          .Col = ((i + 1)^2)<br>.Row = (y + 1)Row = (y + 1)eft(Res(ť, 4, ý), 2)<br>′al(a)
          ight(Res()(a) (b)<br>| a)(b)<br>| 100<br>| fext = Format$(Res1(t, 4, y), "##0%")
         t<br>y<br>.Row = 0<br>: = 0 To (F - 1)
          \mathbf t.Col = (k`+ 1)´<br>.Text = Format$(Fq(k), "#0.0")
         FixedAlignment(k + 1) = 1.ColAl
         k<br>.FixedAlignment(0) = 0<br>.Col = 0
         .Row = 0<br>.Text = "HORA"
         .ColWidth(0) = 900<br>Caption = "ENLACE " + Lugares(0) + " - " + Lugares(1)
      En
d Su
b
```

```
VERSION 2.00
Begin Form Retardo
  Equit Form Relation<br>
BackColor = 8H00C0C0C08<br>
BorderStyle = 1 'Fixed Single<br>
Caption = "Retardo"<br>
ClientHeight = 5955<br>
Figure 15955
  clientHeight = حرود ClientLeft<br>ClientLeft = 1620<br>ClientTop = 2625<br>ClientWidth = 9360
                  = 6360<br>= 1560
  Height
  Left
  Leri = 1560<br>MaxButton = 0 'False<br>MDIChild = -1 'True<br>ScaleWidth = 9360<br>ScaleWidth = 9360
                   = 2280Top
  Width
                    = 9480Begin CommandButton Command3
                    = "Imprimir"<br>= 495
     Caption
     Height
                     = 7800l eff
     Tabindex
                      = \overline{8}= 4680Top
     width
                       = 1335End
  Begin CommandButton Command2
                     = "Cerrar"<br>= 495
     Caption
     Height
                     = 7800Left
     Tabindex
                     = 7= 1560Top
     width
                      = 1335End
  Begin CommandButton Command1
                  = "Graficar"<br>= 495
     Caption
     Height
                     = 7800<br>= 6Left
     TabIndex
                      = 720<br>= 1335
     Top
     width
  End
  Begin SSPanel PPP
                      | PPP<br>| = &H00C0C0C0&<br>| = "Panel3D3"<br>| = 0 'None
     BackColor
     Caption
     Font3D
                       = 8 \text{H}000000008<br>= 375
     ForeColor
     Height
                     = 1320Leff
     Tabindex
                       = 5= 120Top
     Width
                       = 5295End
  Begin SSPanel pppp
                       = 8H00C0C0C08<br>= "Panel3D3"<br>= 0 'None
     BackColor
     Caption
     Font3D
                    = \frac{6}{1375}<br>= 375<br>= 1320
     ForeColor
     Height
     l eff.
                       = 4__..<br>TabIndex
                      = 600Top
     Width
                       = 5295End
  = 120Left
     TabIndex
                       = 0Top
                      = 960Width
                      = 7455egin Grid Grid1<br>
Cols = 11<br>
FontBold = 0 'False<br>
FontItalic = 0 'False<br>
FontName = "MS Sans Serif"<br>
FontSize = 12<br>
FontSizikethru = 0 'False<br>
FontUnderline = 0 'False<br>
ForeColor = 8H008000008
     Begin Grid Grid1
        GridLineWidth = 2
```

```
= 3135Height
                                       'Faise
         HighLight
                          = 0= 240Left
         TabIndex
                            = 3Top
                           = 1440width
                           = 6870EndBegin SSPanel Panel3D1
                            = &HOOCOCOCO&<br>= "Frecuencia"
         BackColor
         Caption
                          = \frac{1}{2} Precuencia<br>
= 0 'None<br>
= -1 'True<br>
= 0 'False<br>
= "MS Sans Serif"
         Font3D
         FontBold
         Fontitalic
         FontName
        PontName<br>FontSize = 12<br>FontStrikethru = 0 'False<br>FontUnderline = 0 'False<br>ForeColor = &H000000008
                          = 375<br>= 1155
         Height
         Left
         Tabindex
                           = 2= 1065Top
         Width
                           = 5955End
      Begin SSPanel Panel3D2
                           Panelouz<br>
= 8H00C0C0C08<br>
= 2 'Raised<br>
= 1 'inset<br>
= "RETARDO DE LA SEÑAL (ms)"
         BackColor
         Bevellnner
         BevelOuter
         Caption
         Font3D
                            = 0 'None
         FontBold
                            = -1 True
                           = 0 'False<br>= "MS Sans Serif"
         Fontitalic
         FontName
         FontSize = 15<br>FontStrikethru = 0 'False
                        \begin{array}{rcl}\n\text{...e} & = & 0 \quad \text{False} \\
 & = & 8 \text{H000000008} \\
 & = & 675 \\
 & = & 720 \\
 & = & 1\n\end{array}FontUnderline = 0 'False
         ForeColor
         Height
         Left
         Tabindex
                           = 240Top
        Width
                           = 5895End
   End
End
Sub Command1_Click ()
    mousepointer = 11Eje = 5300Eje = 5300<br>
For y = 0 To Numero<br>
Ejex(y) = Horas(y)<br>
For t = 0 To (F - 1)<br>
Ejey(t, y) = Res1(t, 2, y)<br>
Ejey(t, y) = Ejey(t, y) * 100
    Next t
    Next y
    Parametro = "Retardo"
    Paramy = "ms"
    Paramey = "Milisegundos"<br>Paramex = "Hora"
    Sup = 0Marg = 2500Seleccion. Visible = True
End Sub
Sub Command2_Click ()
Unioad retardo
End Sub
Sub Command3_Click ()
    Titulo = Panel3d2.Caption
    Enlace = PPP.CaptionDistancia = pppp.Caption<br>Titx = Panel3d1.Caption
    For t = 0 To Numero + 1<br>For y = 0 To F
    grid1. Row = t
    grid1.Col = y<br>Prnt(y, t) = grid1.Text<br>Next y
```
Next t Call impresion End Sub Sub Form\_Load ()<br>grid1.Cols = 12  $grid1.Rows = (Number 2)  
For  $y = 0$  To Numeric$  $grid1$ .Col = 0 grid1.Row =  $(y + 1)$ <br>hhh = Format\$(Horas(y), "0#")<br>hhh = hhh + ":" + "00"  $grid1.Text = hhh$ For  $t = 0$  To  $(F - 1)$ <br>grid1.Col =  $(t + 1)$ grid 1.00 =  $($ y + 1)<br>
a = Left(Res(t, 2, y), 3)  $a = Val(a)$  $b = Right(Res(t, 2, y), 1)$ b = Val(b) / 10<br>Res1(t, 2, y) = a + b<br>grid1.Text = Format\$((1 \* Res1(t, 2, y)), "##.0") Next t Next t<br>
Next y<br>
grid1.Row = 0<br>
For k = 0 To (F - 1)<br>
grid1.Col = (k + 1)<br>
grid1.Text = Format\$(Fq(k), "#0.0")<br>
grid1.FixedAligmment(k + 1) = 1 grid1.ColAlignment $(k + 1) = 1$ <br>Next k  $grid1.FixedAlignment(O) = 0$  $grid1$ .Col = 0  $grid1.Row = 0$ <br> $grid1.Text = "HORA"$ grid1.ColWidth(0) = 900<br>grid1.ColWidth(0) = 900<br>PPP.Caption = "ENLACE " + Lugares(0) + " - " + Lugares(1)<br>pppp.Caption = "DISTANCIA " + Nm + " nm " + Km + " Km" End Sub VERSION 2.00 Begin Form Selecant --------<br>= &HOOCOCOCO&<br>= 1 'Fixed Single<br>= "Seleccionar Frecuencia" .BackColor BorderStyle Caption  $ClientHeight = 1755$  $= 4020$ <br>= 3825 ClientLeft ClientTop  $= 3480$ <br>= 2160 ClientWidth Height  $= 3960$ Left  $=$  3960<br>  $=$  "Form3"<br>  $=$  0 'False<br>  $=$  -1 'True<br>  $=$  1755<br>  $=$  3480<br>  $=$  3480 LinkTopic MaxButton MDIChild MinButton scaleHeight<br>ScaleWidth  $= 3480$ Top<br>Width  $= 3600$ Begin SpinButton Spin1<br>Height = 375<br>Left = 2040 ShadowThickness = 1  $TdThickness = 1$ <br>Top = 480 Top Width  $= 255$ End Begin CommandButton Command1  $= "OK$ <br>= 495 Caption Height  $= 480$ Left TabIndex  $=$  $\overline{1}$  $= 1080$ Top **width**  $\equiv$ 735 End Begin CommandButton Command2  $=$  "Cancelar"<br>= "Cancelar"<br>= 495 Caption Height  $= 1800$ Left

TabIndex  $= 0$ Top  $= 1080$ **Width**  $= 1215$ End Begin Label Label1 -----<br>| = | &H00C0C0C0&<br>|= | "Graficar Ganancia para;" BackColor Caption  $= 255$ Height  $= 360$ Left  $= 2$ Tabindex Top<br>Width  $= 120$  $= 2295$ End Begin Label Label2  $= 1$  'Right Justify Alignment  $=$  &  $HOOCOCOCO08$ BackColor **BorderStyle**  $= 1$  'Fixed Single  $=$  "Label2" Caption  $= -1$  True<br>= 0 'False<br>= "Arial" FontBold FontItalic FontSize = Arial"<br>FontSize = 12<br>FontSirikethru = 0 'False<br>FontUnderline = 0 'False<br>Heicht FontName 'False  $= 375$ Height Left  $= 960$ TabIndex  $= 3$  $= 480$ Top  $= 735$ Width End End Sub Command1\_Click () mousepointer =  $11$  $Maxy = Ejey(Selant, 0)$ Miny = Ejey(Selant, 0)<br>For  $y = 0$  To 45 If Ejey(Selant, y) > Maxy Then Maxy = Ejey(Selant, y)<br>If Ejey(Selant, y) < Miny Then Miny = Ejey(Selant, y) It Ejey(serain, 77<br>
Next y<br>
Unload grafic1<br>
grafic1.Top = 0<br>
grafic1.Left = 0<br>
grafic1.Visible = True<br>
MdlPrincipal.pattern.enabled = True<br>
wereografice = 0 mousepointer = 0<br>Unioad selecant End Sub Sub Command2\_Click () Unload selecant End Sub Sub Form Load ()  $label2.\overline{C}$ aption = Format\$(Fant(Selant), "##.0") End Sub Sub Spin1\_SpinDown ()<br>If Selant = 0 Then Selant = 21 Selant = Selant -  $1$ label2.Caption = Format\$(Ejex(Selant), "##.0") End Sub Sub Spin1\_SpinUp ()<br>If Selant = 20 Then Selant = -1  $Seland = Seland + 1$  $label2.$  Caption = Format\$(Ejex(Selant), "##.0") End Sub VERSION 2.00 Begin Form Seleccion1 = &HOOCOCOCO&<br>= 1 'Fixed Single BackColor BorderStyle = "Seleccionar Gráfico" Caption = Serec<br>ClientHeight = 2355<br>ClientLeft = 3180 Caption ClientTop  $= 3465$  $= 372$ <br>= 2760 ClientWidth 3720 Height

 $= 3120$ Left Lett<br>LinkTopic "Form1"  $\mathbf{r}$  $=$  0  $'$ False<br> $=$  -1  $'$ True MaxButton MDIChild  $= 0$  'False MinButton  $= 2355$ <br>= 3720 ScaleHeight ScaleWidth  $= 3120$ Top Width  $= 3840$ Begin SpinButton Spin1  $= 375$ <br>= 2160 Height Leff ShadowThickness =  $\overline{\mathbf{1}}$  $TdThickness = 1$ <br>Top = 960  $= 255$ Width End Begin CommandButton Command1 = "OK"<br>= 495 = Caption Height  $= 360$ Left Tabindex  $= 1$  $= 1560$ Top Width  $= 1095$ End Begin CommandButton Command2  $=$  "Cancelar"<br>= 495 Caption Height  $= 2160$ Left Tabindex  $= 0$  $= 1560$ Top **Width**  $= 1215$ End Begin Label Label1 uen<br>| = &H00C0C0C0&<br>| = "Graficar Confiabilidad en función de:" BackColor Caption  $= 495$ <br>= 240 Height Left TabIndex  $= 2$  $= 240$ Top Width  $= 3135$  $End$ Begin Label Label2  $= 1$  'Right Justify Alignment BackColor  $=$  &HOOCOCOCO&  $= 1$  'Fixed Single BorderStyle = 1 Fixed<br>= "Label2"<br>= -1 'True<br>= 0 'False<br>= "Arial" Caption FontBold FontItalic FontName  $= 12$ FontSize FontStrikethru =  $0$  'False 'False FontUnderline =  $0$  $= 375$ Height  $= 1200$ Left TabIndex  $= 3$  $= 960$ Top Width  $=$ 735 End End Sub Command1\_Click () mousepointer =  $11$  $Maxy = Ejey(Self, 0)$  $Miny = 0$ For  $y = 0$  To Numero If Ejey(Self, y) > Maxy Then Maxy = Ejey(Self, y)<br>If Ejey(Self, y) < Miny Then Miny = Ejey(Self, y) Next y Graficoval = 1 Unload Grafic2 Grafic2.Top = 0<br>Grafic2.Left = 0 Grafic2. Visible = True  $Impres = 1$  $M$ DIPRincipal.GGG.Enabled = True mousepointer  $= 0$ Unload Seleccion1

## End Sub

Sub Form\_Load ()

```
label2.Caption = Format$(Fq(Self), "##.0")<br>Rem label3.Caption = Format$(Horas(Selh), "00") + ":00"
End Sub
Sub Option3D1 Click (Value As Integer)
   label2.Enabled = Truespin1.Enabled = True
End Sub
Sub Option3D1 GotFocus ()
   label2.Endled = True
    spin1. Enabled = True
End Sub
Sub Option3D2_Click (Value As Integer)
   label2.Enabled = False<br>spin1.Enabled = False
End Sub
Sub Option3D2_GotFocus ()<br>|abel2.Enabled = False
   spin1.Enabled = False
End Sub
Sub Spin1_SpinDown ()<br>If Self = 0 Then Self = F<br>Self = Self - 1
   label2.Caption = FormatS(Fq(Self), "##.0")End Sub
Sub Spin1_SpinUp \langle)<br>
If Self = F - 1 Then Self = -1<br>
Self = Self + 1
   label2.Caption = FormatS(Fq(Self), "##.0")End Sub
Sub Spin2_SpinDown ()<br>If Selh = 0 Then Selh = Numero + 1
   \text{Self} = \text{Self} - 1End Sub
Sub Spin2_SpinUp ()<br>If Selh = Numero Then Selh = -1
   \text{Selh} = \text{Selh} + 1End Sub
VERSION 2.00
Begin Form Selecc2
                    = &HOOCOCOCO&<br>= 3 'Fixed Double<br>= "Seleccionar Gráfico"
  BackColor
   BorderStyle
   Caption
  ClientHeight = 2115<br>ClientLeft = 2940
  ClientTop<br>ClientTop<br>ClientWidth
                     = 3945<br>= 3960
                    = 2520Height
                  = 2880Left
                   = "Form1"<br>= -1 True<br>= 2115<br>= 3000<br>= 36000
  LinkTopic
  MDIChild
  ScaleHeight<br>ScaleWidth
  Top<br>Width
                    = 4080Begin SpinButton Spin1
                     = 375<br>= 2040
     Height
     Left
     ShadowThickness = 1
                      s = 1<br>= 720
     TdThickness
     Top
```
label1. Caption = "Graficar " + Parametro + " para la frecuencia de:"

```
m = 255End
               Captío
n = "OK
" Height = 495
                       ton<br>"OK" =<br>495 =
     Čaption<br>Height
               Table = 1950<br>Table
     Left
               dex
                       = 1= 1<br>= 1320En
            Begi
                  -1030End
               ommandButton Command2
     Caption<br>Height
                   = Cancelal
               \begin{array}{r} -490 \\ = 2280 \\ \text{dex} = 0 \\ -1320 \end{array}Left
               a<br>Ton
               uex<br>...
     Top<br>Width
            \ln \theta = 1215End
                             \mathbf{r}Begin Label Label1
               Captío
n = "Graficar:
" Height = 255
               <sub>on –</sub> Granca<br>t = 255<br>= 840
               \frac{1}{10} = \frac{0}{2}Tabindex
                        = 240\mathbf{L}Begi
                  \sim 1333
  End
               Alignmen
i - 1 'Righ
t Justif
BackCoio
r = &HOOCOCOCO
BorderStyl
e = 1 'Fixe
d Singl
               olor – «Hoocococo<br>rStyle = 1 'Fixed Sing<br>\p = "MUF"
               n = MUF<br>eld = 1 'True
               old  = -i rrue<br>alic  = 0 'False<br>ame  = "Arial"
               ame – Anar<br>ize = 12<br>trikethru – O 'False
                                  e Aliai<br>2
               \begin{array}{rcl} \text{triketime} & = & 0 & \text{rais} \\ \text{nderline} & = & 0 & \text{Faj} \\ + & & = & 375 \end{array}i = 3/5<br>= 1200
      Left
               de:
                  x = 3<br>y = 720uex<br>...
         p<br>'idth
                        = 615End
             nmand1_Click ()<br>epointer = 11<br>= 0
             \tilde{a}. u<br>:12.Caption = "MUF"<br>= 0.To Numero
             :12.Capul<br>= N To N
             -0.19), y) = muri(y)<br>,
             ,<br>ietro = "MLIF"
             |abel2.Caption = "LL<br>= 0.To Numero
             Ejey(0
, y
) = LUF1(y
Nex
t y
             \sum_{i=1}^{n}Next y<br>Parametro = "LUF"
             |abel2.Caption = "F(<br>|abel2.Caption = "F(
    For y = 0 To Numero
             Nex
t y
             P_1 y = F OT ( y )י, y) = דיטוון y)<br>/<br>!otro = "EOT"
             \Gamma \sim \Gamma= 0.7o Numero
             – o To Womero<br>y(Self, y) > Maxy Then Maxy = Ejey(Self, y)<br>y(Self, y) > Miny Then Miny = Eley(Self, y)
            y(Seli, y) < mil<br>′
            /<br>\oVaí = 1
    Unload Grafic
    Grafic.Top = 0
    Grafic.Left = 0Grafic.Visible = True
            , visible – Title<br>rincipal.GGG.Visible = T<br>"MHz"
            ry = Iwrie<br>1ev = "Frecuencia
            \mathsf{Iex} = \mathsf{nov}Impres = 0mousepointer = 0
```
En d

loud Sc<sub>i</sub>d Su ommand2 Clic d selecc End Sub ion3D1\_Click (Value A<br>).Enabled = True on=r=nee<br>n1.Enabl Su ion3D1\_GotFoc<mark>us ()</mark><br>:.Enabled = True -µnom== .<br>el2.Enabled = .<br>n1.Enabled = T End Sub ion3D2\_Click (Value As Inte<br>!.Enabled = False n1.Enab Su b Option3D2\_GotFocu ion3D2\_GotFocus () shood\_oon oooo \\<br>}.Enabled = False on: Enab .c.<br>.cin1 SpinDown ()  $Ca$ ption = "MUF" Then el2.Caption = "LUF"<br>elf label2.Caption = "LUF" Then label2.Caption = "FOT"<br>elf label2.Caption = "FOT" Then label2.Caption = "MUF"  $\text{L}$ Caption = "LUF" en baath.<br>E ipin1\_SpinUp ()<br>||2.Caption = "MUF" Then<br>|el2.Caption = "FOT"<br>|elf labe!2.Caption = "LUF" Then labe!2.Caption = "MUF"<br>|elf labe!2.Caption = "FOT" Then labe!2.Caption = "LUF" End If End Sub<br>|<br>|Sub Spin2\_SpinDown () b Spin2\_SpinDow pin2 Sp VERSION 2.00 orm Seleccion BackColor  $B$   $B$ HOOCOCOCO& BorderStyle r Gráfico " ClíentHeight = 2535  $= 3$  'Fixed Double CIIentLef t = 294 ClientTo p - 2505  $\ddot{ }$ Top = 2505<br>Width = 3960<br>t = 2940 = 2880<br>opic = "Form2"  $= 2880$ Left LinkTopi LinkTopic<br>MaxButton  $=$  0  $P$ 'False MDIChild hild = -1 'True<br>itton = 0 'False stion<br>Height = 2535<br>Width = 3960  $\frac{1}{100}$  = 2160  $= 4080$ ommandButton Command2<br>วn = "Cancelar" Čaption<br>Height  $= 495$  $\det$  = 2280<br>dex = 6 Left  $\text{dex} = 6$ width of the state of the state of the state of the state of the state of the state of the state of the state of the state of the state of the state of the state of the state of the state of the state of the state of the s  $= 1920$ Top width End Begin CommandButto n Command Captio n = "OK " Height = 495

```
= 480Left
              dex
                        = 5= 1920En
                        = 1095Begi
                                    n Sp
 End
              nin Button, Spin 2
              t = 375<br>t = 3240Height
    Left
              - 3240<br>swThickness = 1
              \text{row} incritess = 1<br>|cknocc = 1
           Widí
h '
= 25
En
d
           m = 255EndpinButton Spin1<br>t = 375
              t = 375<br>= 3240Left
              \simThickness = 1
              \alpha \alpha \alpha \beta \alpha \beta \alpha \beta \beta \alpha \beta \beta \beta \alpha \beta \beta \alpha \beta \beta \alpha\begin{bmatrix} 600 \\ -255 \end{bmatrix}width
           m = 255End
              SOption Option3D2<br>"hora" = "hora"
              ui − ⊓∪ia<br>D = 0'None
              L = 255\frac{200}{240}Left
              do.
                        = 2uch i
   Top<br>Width
                       = 1200\frac{1}{2} \frac{1}{2}EndCaptio
n = "frecuenci
a (MHz)
" FontSD = O 'None
              \Omega = 0.9\frac{1}{2} = 255
              = 230<br>= 240= 240<br>= 1
    Left
              do.
              uch
                       = 600Top<br>Width
                        = 1815Begin Labe
End
Begin Label Label3
              tbel Label3<br>tent         =   1   'Right Justify
              b = 1 \frac{1}{2} \frac{1}{2} \frac{1}{2} \frac{1}{2} \frac{1}{2} \frac{1}{2} \frac{1}{2} \frac{1}{2} \frac{1}{2} \frac{1}{2} \frac{1}{2} \frac{1}{2} \frac{1}{2} \frac{1}{2} \frac{1}{2} \frac{1}{2} \frac{1}{2} \frac{1}{2} \frac{1}{2} \frac{1}{2} \frac{1}{2} \frac{olon<br>| Style = 1 'Fixed Singl<br>!n = "Label3"
              \det = -1 'True
              victor = O 'False<br>ame = "Arial"<br>ize = 12<br>trikethru = O 'False
              \text{nderline} = 0 'Falsh
              = 2280l eff
              de:
                        = 4= 1200uun<br>Wid
   Top<br>Width
           \sum_{i=1}^{\infty}Endthe Label 2 and the 1 and 1 and 1 and 1 and 1 and 1 and 1 and 1 and 1 and 1 and 1 and 1 and 1 and 1 and 1 and 1
              ext{Borel} = 1 'Right Justify
              b = 1000000000יסוטר = αן בסיסטססטסט<br>Fortyle = 1 'Fixed Singl<br>מו" = "Label2"
              \det = -1 'True
              For \begin{array}{rcl}\n\text{a} & = & 0 \quad \text{False} \\
\text{name} & = & \text{``Arial''} \\
\text{ze} & = & 12 \\
\text{trikethru} & = & 0 \quad \text{``False}\n\end{array}\begin{array}{rcl} \text{trikethru} & = & 0 \\ \text{Inderline} & = & 0 \quad \text{Fals} \\ \text{mderline} & = & 375 \end{array}\overline{a}= 2280Left
             de)
                         = 3uun<br>Width
   Top
                       = 600Width
                        = 735End
          Begin Labe
Begin Label Label1
                      abel1<br>= &HOOCOCOCO&<br>= "Graficar Confiabilidad en función de:"
   BackColor
              heigh<br>H
                       = 255Lef
                                          0
   Left= 240\begin{array}{rcl} 240 \\ = 240 \end{array}te)
   Top<br>Width
             w.
                        =3135
```
End End Sub Command1\_Click () mousepointer =  $11$  $Maxy = 0$ If option3d1.Value = -1 Then For y = 0 To Numero<br>If Ejey(Self, y) > Maxy Then Maxy = Ejey(Self, y)<br>If Ejey(Self, y) < Miny Then Miny = Ejey(Self, y) Next y Graficoval =  $1$ Else For y = 0 To (F - 1)<br>If Ejey(y, Selh) > Maxy Then Maxy = Ejey(y, Selh)<br>If Ejey(y, Selh) < Miny Then Miny = Ejey(y, Selh) Next y  $Graficoval = 0$ End If Grafic.Top = 0<br>Grafic.Left = 0<br>Grafic.Visible = True MDIPrincipal.GGG.Visible = True  $Impres = 0$  $mousepointer = 0$ Unload Seleccion End Sub Sub Command2 Click () Unload Seleccion End Sub Sub Form\_Load ()<br>label1.Caption = "Graficar " + Parametro + " en función de:" option  $3d1$ . Value = -1 option3d1.value = -1<br>|abel2.Caption = Format\$(Fq(Self), "##.0")<br>|abel3.Caption = Format\$(Horas(Selh), "00") + ":00" End Sub Sub Form\_LostFocus ()<br>Unload Seleccion End Sub Sub Option3D1\_Click (Value As Integer)  $label2.Enabled = True$ spin1.Enabled = True label3.Enabled = False  $spin2. Enabled = False$ End Sub Sub Option3D1\_GotFocus () label2.Enabled = True<br>spin1.Enabled = True label3.Enabled = False  $spin2.$  Enabled = False End Sub Sub Option3D2\_Click (Value As Integer)<br>label2.Enabled = False  $spin1.$  Enabled = False label3.Enabled = True<br>spin2.Enabled = True End Sub Sub Option3D2\_GotFocus () label2.Enabled = False  $spin1$ . Enabled = False  $label3.End6$  $spin2. Enabled = True$ End<sup>Sub</sup> Sub Spin1\_SpinDown ()<br>If Self = 0 Then Self = F<br>Self = Self - 1 label2.Caption = Format\$(Fq(Self), "##.0")

End Sub Sub Spin1\_SpinUp ()<br>If Self = F - 1 Then Self = -1<br>Self = Self + 1  $label2.Caption = Format$(Fq(Self), "##, 0")$ End Sub Sub Spin2\_SpinDown ()<br>If Selh = 0 Then Selh = Numero + 1  $Seh = Seh - 1$ label3.Caption = Format\$(Horas(Selh), "OO") + ":OO" End Sub Sub Spin2\_SpinUp ()<br>If Selh = Numero Then Selh = -1<br>Selh = Selh + 1 label3.Caption = Format\$(Horas(Selh), "00") + ":00" End Sub **VERSION 2.00** Begin Form Sistemas emas<br>= &HOOCOCOCO&<br>= 1 'Fixed Single BackColor BorderStyle  $=$  "Sistema" Caption  $ClientHeight = 5955$  $= 2100$ ClientLeft  $= 1665$ <br>= 7080 ClientTop ClientWidth Height  $= 6360$  $= 2040$ Left  $=$  "Form4"<br>= -1 'True LinkTopic **MDIChild** ScaleHeight<br>ScaleWidth  $= 5955$ <br>= 7080  $= 1320$ Top<br>Width  $=$ 7200 Begin CommandButton Command2  $=$  "Cancelar"<br>= 495 Caption Height  $= 5640$ Left Tabindex  $= 12$  $= 1560$ Top Width  $= 1215$  $\overline{\phantom{a}}$ End Begin CommandButton Command1  $= "OK = 495$ Caption Height  $= 5880$ Left Tabindex  $= 11$  $= 840$ Top Width  $\equiv$ 735 End Begin SSFrame Frame3D2 Caption = "Datos para Multitrayectoria" = 0 'None<br>= 0 'None<br>= 8H000000008 Font3D ForeColor  $= 1455$ Height  $= 360$ Left  $= 17$ Tabindex Top  $= 4440$ Visible  $= 0$  'False 5055 Width  $=$ Begin TextBox Text6 Height  $=$  $285$ Left  $= 3000$ Tabindex  $= 9$ Top  $= 840$ Width  $= 615$ End Begin TextBox Text5<br>Height = 28  $= 285$  $= 3000$ Left Tabindex  $= 8$  $= 400$ Top Width  $= 615$ End Begin SSPanel Panel3D2

n = "Diferenci a d e Tiemp o Máxima " FontSD = 3 'Inset w/light shading BackColor Caption<br>Font3D olietici –<br>Sincetis – .<br>- $= 375$ Height  $\frac{1}{2}$  = 120 Left dex  $= 19$  $= 840$  $E<sub>h</sub>$ Begí **Line** End S Panel Panel 3D1 or aner Fallelon<br>Solor - The BHOOCOCOCOS<br>nn - Thiferencia de Potencia Máxima" BackColor Caption<br>Font3D  $= 3$  'lnset  $L = 375$  $\frac{100}{2}$  = 120 Left  $\sqrt{ }$  = 36 dex  $= 360$  $\mathbf{h}$  $= 2775$ Begi End  $\mathbf{f}$ Begin Label Label6 n = "milisegundos " Height = 255 BackColor Caption<br>Height .<br>ت  $= 255$  $= 3720$ Left dex  $x = \frac{6726}{880}$  $\mathbf{f}_{\mathbf{h}}$  $= 1215$ Begi End r = &HOOCOCOCO Begin Label Label5 n = &HOOCO<br>" = &HOOCO"<br>" = "dB"<br>" = 255 BackColor Caption<br>Height  $= 255$  $= 3720$ Left  $x = 20$ <br>= 450 م<br>de uch<br>... En  $= 375$ End i. Begi End SFrame Frame3D1<br>מר = "Potencia" n =  $r = 0$  'None<br> $r = 8 \text{ H0000000008}$ <br> $= 4095$ ForeColor Height  $= 360$ Left  $x = 10$ de  $= 120$ <br> $= 5055$ uun<br>W Top  $extBox$  Text2<br> $t = 285$  $t = 285$  $= 1200$ Left de  $x = 26$ win  $= 1560$ Top<br>Width Begin SSOptio n Option3D End Captio n = "industrial " FontSD = O 'None Heigh t = 25 5 Lef 0  $= 255$  $= 240$ Leff ide  $= 25$  $= 1080$ www. En Begi  $\overline{\phantom{a}}$ End extBox Text4  $t = 285$ Height  $= 240$ Left dex  $= 6$  $= 3170$ Top<br>Width  $= 375$ Begin TextBo  $End$ extBox Text3<br>t = 285  $= 285$  $\begin{array}{rcl} \n\text{max} & = & 240 \\ \n\text{max} & = & 5 \n\end{array}$ Left idex  $= 2450$ ith.  $\overline{\phantom{a}}$ End Begi extBox Text1  $\begin{array}{rcl} \text{at} & = & 285 \\ \text{at} & = & 0 \end{array}$ Height  $= 240$ Left

 $\overline{\phantom{a}}$ 

```
\det = 0
        b = 300<br>dth = 735
 End<sup>2</sup>Begí
n SSOptio
n Opt¡on3D
Captio
n = "Otro
" FontSD = O 'Non
           3D = 0 'None
                     = 255Height
   Left
           = 240TabIndex
               \text{ex} = 4<br>= 1580
   Top
        dth
 Endا SSCheck Check3D1
           on
                   = "Multitrayecto<br>= 0 'None
           BD a
                     = 255Height
   Left\begin{array}{rcl} = & 120 \\ = & 7 \end{array}Tabindex
   Top
                     = 3720<br>= 1695
        dth
 End<sup>1</sup>SSOption Option3D4<br>|on           =    "Residencial"
           3D = 0 'Non<mark>e</mark><br>ht = 255
                     = 255Height
   Left\begin{array}{rcl} = & 1440 \\ = & 1 \end{array}Tabindex
                     = 1080<br>= 1335
        dth
 End<sup>2</sup>Begi
n SSOptio
n Option3D
           SSOption Option3D3<br>on         =   "Rural"<br>3D            =   0  'None
                     = 255Height
   Left
           \begin{array}{rcl} = & 2880 \\ = & 2 \\ = & 1080 \end{array}Tabindex
        dth
End
           Captio
n = "Remoto
" FontSD = O 'None
           3D = 0 'None
   Height<br>Left
              \begin{array}{r} = 255 \\ = 3840 \\ = 3 \\ = 1080 \end{array}=<br>dex
        כ<br>dth
          h = 2
X
I =108
X
2 =115
           ine Line2
   \frac{\overleftrightarrow{1}}{\overleftrightarrow{1}}= 1150= 1700<br>= 1700
   Y2
End
        Begi
n Labe
l LabeI9
           abel Labi
                        r = \thetaColor = &HOOCOC(<br>'on = "dBW"
          1t = 255<br>= 1755
          \begin{array}{rcl} \text{ndex} & = & 24 \\ & = & 1600 \end{array}= 1600<br>= 495
   Top
        dth
End
        Begi
n Labe
l Label
          .abel Label8<br>Color = &HOOCOCOCO&<br>on = "%"<br>it = 255
          \begin{array}{rcl} = & 675 \\ = & 23 \end{array}h = 3200<br>h = 135
  Width
End
       Begi
n Labe
l Label
          abel Labe.
                        HColor = &H00C0C0C<br>on = "grados"
  Height
          \begin{array}{rcl} \n\text{ht} & = & 255 \\
& = & 675\n\end{array}TabIndex
                   = 22<br>= 2480
  Тор
```
 $\cdot$ 

```
th = 615EndBegin Line Line1
              r \cdot \text{Color} = 8 \cdot \text{HO}<br>= 7
                20101 - 81001<br>= 7<br>= 0
   Index
   X1\frac{\overline{x}}{\overline{y}}=6240= 3615Y2e Line
l
End
                                 r = &H00808080
              ine Line1
              \begin{array}{rcl} \text{irColor} & = & 8 \text{H0080} \\ & = & 6 \\ & = & 0 \end{array}= 0<br>= 6240
   X1X<sub>2</sub>Y1= 3600= 3600Y2End
           Label Labe
                              \overline{4}\text{Color} = 8\text{H00C0C0C08}\mathsf{h}t.
                                   -55|<br>|Index =<br>|th =
                                    )<br>16
                                     \overline{30}e Linder de la partie de la partie de la partie de la partie de la partie de la partie de la partie de la part<br>Linguage de la partie de la partie de la partie de la partie de la partie de la partie de la partie de la part
End
Begin Line Line1
              \begin{array}{rcl} \text{line Line 1} & = & 5 \\ \text{rColor} & = & 5 \\ & = & 0 \end{array}= &HOOFFFFFF
5O
                       = 5<br>= 0\frac{\overline{X_1}}{\overline{X_2}}<br>Y1
                       = 6240En
    Y2e Line
l
End= &H00808080
4O
              ine Line1
              ine <mark>Line1</mark><br>:rColor =
   \frac{X1}{X2}= 6240\widetilde{Y}1
    Y2End
Begin Label Label3
              r = &HOOCOCOCO
&
Captio
n = "Mínim
o Ángul
o d
e Despegue
" Height = 255
Lef
t = 12
0
              \det \begin{bmatrix} 1 & 20 \\ 2 & 15 \end{bmatrix}Tabindex
                  x = 15= 2160,<br>Ith
End
              ine Line1
                                 : &HOOFFFFFF&<br>3<br>,
              r \cdot \text{Color} = 8= 0<br>= 6240
   X1X2<br>Y1<br>Y2
                        = 2235<br>= 2235
End
Begin Line Line1
             \begin{array}{rcl}\n\text{line Line1} & = & 8 \\
\text{erColor} & = & 2 \\
& = & 0\n\end{array}2O
   \frac{\overline{x_2}}{\overline{y_1}}= 6240ŸŻ.
Endabel Label2<br>Color         =    &HOOCOCOCO&<br>on             =    "Ruido Artificial"
              t = 255Left
             = 105Tabindex
                  ax = 14,<br>ith
                     = 660End
             BorderColo
r = &HOOFFFFFF
índe
x = 1
X
1 = 1
5
   X1
```
 $= 6245$  $X<sub>2</sub>$  $Y_1$  $=$ 735  $Y2$  $=$ 735  $End$ Begin Line Line1 BorderColor =  $\text{\&}$  H0080808080<br>Index = 0  $\frac{\overline{1}}{\overline{1}}$  $= 0$  $= 6240$ <br>= 720<br>= 720  $\overline{Y1}$  $Y<sub>2</sub>$ End Begin Label Label1  $BackColor = 8 H00C0CC0C08$ <br>Caption = "Vatios"<br>Height = 255 Left  $= 1080$ TabIndex  $= 13$  $= 340$ Top **Width**  $= 615$ End End End Sub Command1\_Click () mousepointer = 11<br>Pot = text1(0). Text<br>If Pot = "" Then  $Pot = 10$ Pota = "00.01" Else extra = int(Pot / 1000)<br>
a = Format\$(a, "00")<br>
b = int((Pot / 10) - (a \* 100))<br>
b = Format\$(b, "00")<br>
Pota = a + "." + b End If If option3d5. Value = True Then  $Rart = -1$ <br> $Rart = " + Rart$ Elself Option3d4.Value = True Then  $Rart = -2$ <br>  $Rart = " + Rart$ Elself Option3d3, Value = True Then  $R$ art = -3<br> $R$ art = " " + Rart Elself Option3d2. Value = True Then Rant = -4<br>Rant = " " + Rant  $E$ self Option3d1.Value = True Then Rart = Text2.Text<br>Rart = Text2.Text<br>Rart = Format\$(Rart, "00000")  $End$  If  $Minad = Text3. Text$  $Minad = Format$(Minad, "OO")$ Conf = Text4.Text<br>Conf = Format\$(Conf, "00")<br>If check3d1.Value = -1 Then Difpot = Text5.Text<br>Difpot = Format\$(Difpot, "00.00") Diftim = Text6.Text Diftim = Format\$(Diftim, "00.00") Else Difpot  $=$  ""  $Diffim = "$ End If If  $Flag(4) = 1$  Then<br>Flag(8) = 1<br>Flag(5) = 0 Else End If  $Flag(4) = 0$  $mousepointer = 0$ Unload sistemas End Sub Sub Command2 Click () Unload sistemas End Sub Sub Check3D1\_Click (Value As Integer)

```
If check3d1, Value = -1 Then frame3d2. Visible = True Else frame3d2. Visible = False
End Sub
Sub Form_Load ()<br>Pot = Format$(Pot, "#####")
   text(0).Text = PotText2.Enabled = False
   If Rart = -1 Then<br>option3d5.Value = True
   Eiself Rart = -2 Then
   Option3d4.Value = True
   Elself Rart = -3 Then
    Option3d3.Value = True
   Eiself Rart = -4 Then
   Option3d2.Value = True
   Eise
   Option3d1.Value = True
   Text2. Enabled = True
   End If
   End II<br>Text3.Text = Format$(Minad, "##")<br>Text4.Text = Format$(Conf, "##")<br>Text5.Text = Format$(Difpot, "###")<br>Text6.Text = Format$(Diftim, "###")
Fnd Sub
Sub MaskedEdit1_ValidationError (InvalidText As String, StartPosition As Integer)<br>MsgBox "Ingrese el valor correctamente", 48, "Error"
End Sub
Sub Option3D1_Click (Value As Integer)<br>Text2.Enabled = True
End Sub
Sub Option3D1_GotFocus ()
   Text2.Enabled = True
End Sub
Sub Option3D2_GotFocus ()
    Text2.Enabled = False
End Sub
Sub Option3D3_GotFocus ()<br>Text2.Enabled = False
End Sub
Sub Option3D4 GotFocus ()
   Text2. Enabled = FalseEnd Sub
Sub Option3D5_GotFocus ()
   Text2.Enabled = False
End Sub
Sub Text1_Change (index As Integer)<br>Flag(4) = 1End Sub
Sub Text1_GotFocus (Index As Integer)<br>text1(Index).SelStart = 0<br>text1(Index).SelLength = 5
End Sub
Sub Text1_KeyPress (Index As Integer, keyascii As Integer)
   If keyascii = 13 Then
   Text1_LostFocus (Index)
   keyas\overline{c}ii = 0
   Else
   End If
End Sub
```
Sub Text1\_LostFocus (Index As Integer)

```
On Error GoTo solucion
     If text1(Index), Text < 10 Then
             textl (index).<br>Text = Pot<br>t = P_0t<br>(Index). SelStart = 0
             maex).Selstan – v<br>Index).Seltength = 5<br>Text1(Index).Text > 99999 Then
             text: (Index). Text = 000c<br>lox "La potencia no puede<br>Index). Text = Pot
             Index).SelStart = 0Index).SelLength = 5<br>f
     End If<br>text1(lndex).Text = Format$(text1(lndex).Text, "#####")
Exit Sub<br>solucion:
         If e then text then text then text then then text then the potential text then the potential text of the potential text of the potential text of the potential text of the potential text of the potential text of the potenti
 e = Err<br>If e = 13 Then text1(Index).Text = Pot * 1000
 text1(Index).Sels <math>\text{tar} = 0text1(Index).SelLength = 5
 Resume
         S_{\rm eff} idation S_{\rm eff} ideas S_{\rm eff} in S_{\rm eff} as S_{\rm eff} as S_{\rm eff} as S_{\rm eff} as S_{\rm eff}Sub text1_ValidationError (InvalidText As String, StartPosition As Integer)<br>MsgBox "El valor debe se ingresado en formato de 4 dígitos", 48, "Error"
 End Sub
 Sub Text2_Change ()
 Flag(4) = 1Sub Text2_GotFocus ()
     Text2.SelStart = 0Text2. Selflength = 5Fnd Sub
Sub Text2_KeyPress (keyascii As Integer)
             te_cost.com<br>ascii = 13 Then
             keya.<br>Iostfocus
             eli = 0
    Else
         End Sub
End Sub<br>Sub text2_lostfocus ()
    On Error GoTo solucions
    Marchion article artificial no puede ser mayor O dBW", 64, "Atención"<br>MsgBox "El ruido artificial no puede ser mayor O dBW", 64, "Atención"
    Text2.Text = RartText2, SelStart = 0Text2.SeiLength = 5<br>Elself Text2.Text > 99999 Then
    MsgBox "El ruido artificial no puede ser menor a -99999 dBW", 64, "Atención"
    Text2.Text = RatText2.SelStart = 0Text2, Sellength = 5
    End if<br>Text2.Text = Format$(Text2.Text, "####0")
solucions:
         If extends the state \frac{1}{\sqrt{2}}.
         13 Then Text2.Tex
Text2.SelStart = 0<br>Text2.SelLength = 5SelStart = 0Resume
         ext3_Change ()<br>g(4) = 1
Sub Text3_GotFocus ()
   Text3.SelStart = 0<br>Text3.SelLength = 5
```
D-98

```
\mathsf{u}_\mathbf{b}\blacksquareIf \blacksquare3_KeyPress (keyi
           iscii = 13 Th
   Text3_LostFocus
   kevascii = 0
   Else
   End If
        \mathbf{u}b \mathbf{v}\overline{a} \overline{b} \overline{c} \overline{c} \overline{d} \overline{c} \overline{d} \overline{c} \overline{d} \overline{d} \overline{d} \overline{d} \overline{d} \overline{d} \overline{d} \overline{d} \overline{d} \overline{d} \overline{d} \overline{d} \overline{d} \overline{d} \overline{d} \overline{d} \overline{3_LostFocus ()
   On Error GoTo soluc
   If Text3.Text \leq 0 Then
   MsgBox "El mínimo ángulo de despegue no puede ser igual o menor a 0°", 64, "Atención"
   Tex13.Text = Minad<br>Text3.SelStart = 0
           \text{SelStart} = 0SelLength = 2<br>Text3.Text = 89 Then
   MsgBox "El mínimo ángulo de despegue no puede ser mayor a 89°", 64, "Atención"
   Text3. Text = MinadText3.SelStart = 0Text3.SelLength = 2End If
   Text3. Text = Format$(Text3, Text, "##")Exit Sub
soluc:
        Text S.Selstart = O
        13 Then Text3.Text
Text3.SelStart = 0<br>Text3.SelLength = 2
Resume
        \mathsf{u}_\mathsf{b}ext4_Change
        \mathsf{u}_\mathsf{b}T = T \frac{1}{2}\frac{4}{5}. GotFocus ()
  \text{Text4}, \text{SelfLength} = 2\mathsf{u}_{\mathsf{b}}\mathbf{I} is \mathbf{I} then \mathbf{I} then \mathbf{I} then \mathbf{I}:4_KeyPress (key
   If keyascii = 13 Then
           _Los
           \sin = 0Else
   End If
        \mathsf{u}_{\mathsf{b}}On Error GoTo soluci
           4_LostFocus ()
           ror GoTo soluci<br>t4.Text <= 0 Then<br>ox "La confiabilidad no puede ser igual o menor a 0%", 64, "Atención"
   Text4.Text = Conf<br/>\nText4.SelStart = 0SelStat = 0\text{SelLength} = 2<br>Text4.Text = 100 Then
   MsgBox "La confiabilidad no puede ser mayor a 100%", 64, "Atención"
   Text4.Text = ConfText4.SelStart = 0Text4.SelLength = 2<br>End |f<br>Text4.Text = Format$(Text4.Text, "##")
Exit Sub<br>:soluci
        \mathbf{I} = \mathbf{I}r<br>13 Then Text4.Text<br>.SelStart = 0
Resume
End Sub
```
Sub Text5\_Change () Flag(4) =  $\frac{1}{1}$ <br>End Sub  $\overline{\mathbf{u}}$ Sub Text5\_GotFocus ()  $\cdot$  .  $T_{\text{S}}$  Solut Ocus ()<br>SellStart = 0 rotoeles<br>Subsidient  $\mathbf{u}$ Sub Text5\_KeyPress (keyascii As Integer) If keyascii = 13 Then kseli = To Ti<br>LoetEocue  $\frac{1}{2}$  = 0  $Eise$ End If  $\mathbf{u}$ Sub Text5 LostFocus () On Error GoTo sol Military Text = 0 Then<br>MsgBox "La diferencia no puede ser igual o menor a 0 dB", 64, "Atención" ox : La diferencia fio<br>.Text = Difpot<br>SelStart = 0 Text5.SelStart = 0<br>Text5.SelLength = 5 Elself Text5.Text > 99 Then<br>MsgBox "La diferencia no puede ser mayor a 99 dB", 64, "Atención"  $Text5. Text = Different$ Text5.SelStart =  $0$ SEISI<br>Sail a  $\text{S}$ .  $\text{S}$  = Text,  $\text{S}$ . Text,  $\text{S}$ End If  $\overline{S}$  Text = Format\$(Text5.Text, "#0.00") Exit Sub sol: If e  $\mathbf{r}$ r<br>13 Then Text5.Text<br>SelStart = 0 Text5.SelStart =  $0$ <br>Text5.SelLength = 5  $\mathbb{E}$  subset  $\overline{C}$  $ext{6}$  Chang  $\sum_{i=1}^{n}$  $\overline{\mathbf{u}}$ Sub Text6\_GotFocus () Text6.SelStart =  $0$  $Text6. Selflength = 3$  $\mathcal{L}(\mathbf{r})$ t6\_KeyPress (keyasci<br>ascii = 13 Then merican dia ...<br>Text5 LostFocus  $\frac{1}{2}$  = 0 Else End Sub  $\mathbf{S}$ Sub Text6\_LostFocus () On Error GoTo solu no estro solu<br>16.Text <= 0 Then<br>ox "El tiempo no puede ser igual o menor a 0 ms.", 64, "Atención"  $\frac{3}{5}$  C  $\frac{3}{5}$  using the property  $\frac{3}{5}$  $Text6. Text = Diffim  
\nText6. SelfStart = 0$  $Text6.SelLength = 5$ Elself Text6.Text > 99 Then<br>MsgBox "El tiempo no puede ser mayor a 99 ms.", 64, "Atención"  $Text$  = Diftim Text6.SelStart =  $0$ Text6.SelLength = 5  $End$  If Texte.Text = Format $$$ (Texte.Text, "#0.00") Exit Sub

solu:

 $e = Err$ If  $e = 13$  Then Text6. Text = Diftim Text6.SelStart =  $0$ Text6.SelLength = 5 Resume End Sub Sub valor (h As Integer, k As String) On Error GoTo ValorError  $g =$ Format\$(h, "###")<br>If f > h Then MsgBox "La " +  $k$  + " debe ser menor a " +  $g$  + " $"$ ", 48, "Error"  $m =$ Elself f < 0 Then MsgBox "La " + k + " debe ser superior a 0"", 48, "Error"  $m =$ Eise End If Exit Sub ValorError:<br>If m = "" Then MsgBox "No ingreso ningún valor de " + k, 48, "Atención" Exit Sub Else MsgBox "Por favor, ingrese el valor nuevamente", 48, "Error" End If Resume contin contin:  $m = 40$ End Sub **VERSION 2.00** Begin Form SNR egin Form Sividence = 8HOOCOCOCOR<br>
BackColor = 8HOOCOCOCOR<br>
BorderStyle = 1 'Fixed Single<br>
Caption = "Relación Señal a Ruido"<br>
ClientHeight = 5955<br>
ClientLeft = 1380 ClientTop  $= 2625$ ClientWidth  $= 9360$  $= 6360$ Height  $= 1320$ l eff LinkTopic "Form4"  $\equiv$  $= 0$  'False<br>= -1 'True MaxButton MDIChild ScaleHeight  $= 5955$ ScaleWidth  $= 9360$  $= 2280$ Top **width**  $=$ 9480 Begin CommandButton Command3  $=$  "Imprimir"<br>= 495 Caption Height  $= 7800$ Left Tabindex  $= 8$  $= 4680$ Top<br>Width  $= 1335$ End Begin SSFrame Frame3D1 Font3D  $= 0$  'None  $= 4935$ Height  $= 120$ Left Tabindex  $= 4$  $= 960$ Top<br>Width  $= 7455$ Begin SSPanel Panel3D2  $=$  &HOOCOCOCO&<br>= 2 'Raised<br>= 1 'Inset BackColor Bevellnner BevelOuter = "CONFIABILIDAD DE LAS FRECUENCIAS" Caption  $= 0$  'None Font3D  $= -1$  'True<br>= 0 'False<br>= "MS Sans Serif" FontBold FontItalic FontName FontSize = 15<br>
FontStrikethru = 0 'False<br>
FontStrikethru = 0 'False<br>
FontUnderline = 0 'False<br>
ForeColor = 8H000000008<br>
Height = 675  $= 480$ Left

dex  $\mathbf{v} = 7$  $= 240$ En Begi  $\sim$  $End$ ane $l$ 3D1 $\pm$ Begin SSPanel Panel3D1 or and randoor<br>Color = &HOOCOCOCO&<br>}P = "Frecuencia" BackColor old = 1 True<br>D = 0 'None<br>old = 1 'True Font3D<br>FontBold e de l'Alise<br>alic = 0 False<br>ame = "MS Sans Serif"<br>ize = 12 Fontitalic  $ize = 12$ <br>frikethru = O 'False  $\begin{array}{rcl} \n\text{Inderline} & = & 0 \quad \text{False} \n\text{Inderline} & = & 8 \text{H}000000008 \n\end{array}$  $\frac{1}{2}$  = 1155 Left م<br>م  $x = 6$ <br>= 1065 wex<br>... Top<br>Width - ood Begi  $End$  $Grid1$ .<br>Gid ente ente<br>E  $\frac{1}{2}$  11 iold = O 'False oudic = 0 'False<br>lame = "MS Sans Serif"<br><sup>lize</sup> = 12  $i$ Fr $i$ kethru $i = 0$  'False hderline = 0 'False<br>Inderline = 0 'False<br>Color = 8H008000008  $\lim_{t \to 0} W$ idth = 2  $t = 3135$ Height<br>HighLight  $t = 0$  Fal  $\begin{array}{rcl} \text{Hence} & = & 240 \\ \text{Hence} & = & 5 \end{array}$  $\overline{f}$ de)<br>ا  $= 1440$ www. .<br>Ith  $= 6870$ de de la provincia de la provincia de la provincia de la provincia de la provincia de la provincia de la provi<br>La provincia de la provincia de la provincia de la provincia de la provincia de la provincia de la provincia d Begi  $End$  $PP$ Begin SSPanel PPP Captio n - "Panel3D3 " FontSD = O 'None ForeColo r = &HOOOOOOOO t = 37 5 Font3D<br>ForeColor  $\frac{u}{1}$  = 375 Height = 375<br>Left = 1440  $1440$ Left ldex  $\begin{array}{rcl} \n\text{ex} & = & 3 \\
\text{e} & = & 120\n\end{array}$ .<br>ith n SSP  $End$ SPanel pppp<br>Color = &HOOCOCOCO&<br>on = "Panel3D3" Font3D<br>ForeColor  $SD = 0$  None  $= 8 \frac{10000}{2}$  $= 375$ Height  $\begin{array}{rcl} \text{max} & = & 1440 \\ \text{max} & = & 2 \end{array}$ Left .<br>مان  $= 600$ width is a series of the control of the control of the control of the control of the control of the control of the control of the control of the control of the control of the control of the control of the control of the co Top<br>Width End Begi n CommandButto n Command Captio n = "Cerrar " Height = 495 Height  $= 495$  $\begin{array}{rcl} \text{max} & = & 7800 \\ \text{max} & = & 1 \\ & = & 1920 \end{array}$ l eff 1dex .<br>dth End Captio n = "Graficar " Heighí = 495 Lef t = 780 0  $\frac{x}{1} = 7800$ <br> $\frac{y}{5} = 0$  $= 960$ .<br>dth  $End$ .<br>.  $End$ r<br>Command1 -Click () = eemme<br>ad snr b End Sub

Sub Command2\_Click ()<br>Mousepointer = 11  $Eje = 5300$  $E_1e = 5300$ <br>For y = 0 To Numero<br>Ejex(y) = Horas(y)<br>For t = 0 To (F - 1)  $Ejey(t, y) = Res1(t, 9, y)$ Next t Next y Parametro = "SNR"  $Paramy = ""$ Paramey = "dB" Paramex = "Hora"  $Sup = 0$  $Marg = 2500$ Mousepointer =  $0$ Seleccion1.Visible = True End Sub Sub Command3\_Click () Titulo = Panel3d2.Caption<br>Enlace = PPP.Caption Distancia = pppp.Caption<br>Titx = Panel3d1.Caption For  $t = 0$  To Numero + 1 For  $y = 0$  To F<br>grid1.Row = t grid1.Col = y<br>Prnt(y, t) = grid1.Text Next y<br>Next t Call impresion End Sub Sub Form\_Load ()  $grid1.Cols = 12$ grid 1.Rows =  $(X)$ <br>
For y = 0 To Numero<br>
grid 1.Col = 0 grid1.Col = 0<br>grid1.Row = (y + 1)<br>hhh = Format\$(Horas(y), "0#")<br>hhh = hhh + ":" + "00"<br>grid1.Text = hhh<br>For t = 0 To (F - 1)<br>grid1.Col = (t + 1)<br>grid1.Row = (y + 1)<br>a = Left(Res(t, 9, y), 5)<br>R=81(t, 9 v) = a<br>R=81(t, 9 v)  $Res1(t, 9, y) = a$ <br>grid1.Text = Format\$(Res1(t, 9, y), "##0")<br>Next t Next y<br>grid1.Row = 0<br>For k = 0 To (F - 1) For  $k = 0$  To  $(k - 1)$ <br>grid1.Col =  $(k + 1)$ <br>grid1.Text = Format\$(Fq(k), "#0.0")<br>grid1.FixedAlignment(k + 1) = 1<br>grid1.ColAlignment(k + 1) = 1 Next k  $grid1.FixedAlignment(0) = 0$  $grid1$ . Col = 0 grid1.Row = 0<br>grid1.Text = "HORA" grid1.ColWidth(0) = 900<br>PPP.Caption = "ENLACE " + Lugares(0) + " - " + Lugares(1)<br>PPP.Caption = "DISTANCIA " + Nm + " nm " + Km + " Km" End Sub VERSION 2.00 Begin Form Tiempo = &HOOCOCOCO&<br>= "Tiempo" BackColor Caption ClientHeight =  $5715$ ClientLeft  $= 3300$  $= 1665$ <br> $= 5640$ ClientTop

 $\ddot{\cdot}$ 

 $\overline{a}$ 

 $\cdot$ 

ClientWidth

Height

5640

 $= 6120$ 

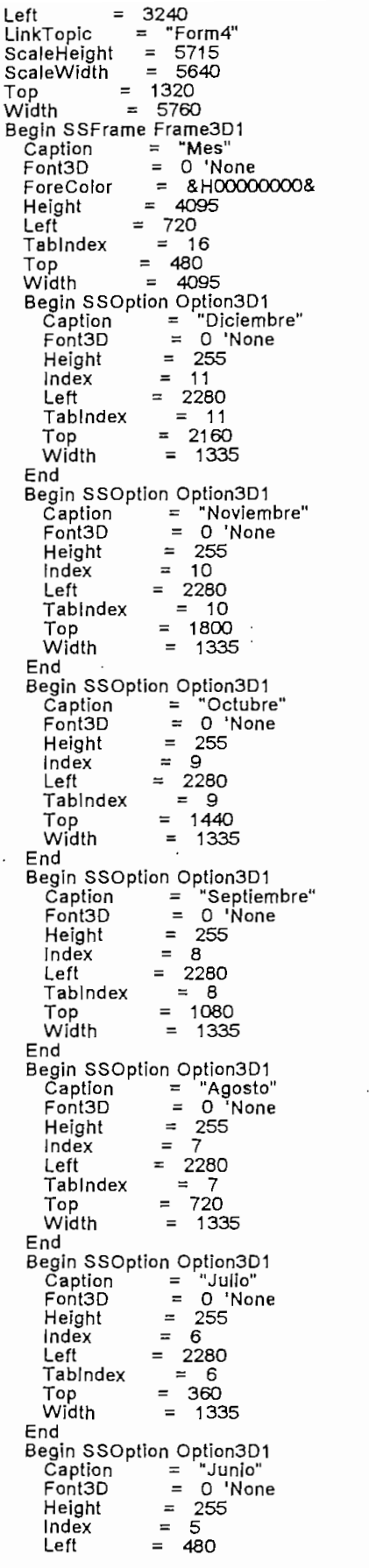

**The contract of the contract of the contract of the contract of the contract of the contract of the contract of the contract of the contract of the contract of the contract of the contract of the contract of the contract** 

l,

D-10

Tablnde x = 5 To p = 216 Widt h = 133 En d  $\overline{a}$   $\overline{b}$   $\overline{b}$   $\overline{c}$   $\overline{d}$   $\overline{d}$   $\overline{$  $End$ Captio n = "Mayo " Font3D = O 'Non ui − mayo<br>D = 0.'None  $= 255$ <br> $= 4$ L<br>F Height<br>Index  $T =$  $= 480$  $\begin{array}{ccc} - & 400 \\ - & 50 \end{array}$ uex<br>...  $= 1800$ .<br>Ith  $n \rightarrow \infty$ Begi End SOption Option3D1<br>PP = "Abril" Caption<br>Font3D  $= 0$  'None  $\frac{1}{t}$  $= 255$  $= 3$  $= 480$  $Left$ م<br>م  $= 3$ ldey  $= 1440$ ,<br>ith Begf n SSOP End SOntion Ontion3D1 Font3D = O 'Non <sup>e</sup> Height = 255 iF i  $= 255$ Height<br>Index  $= 2$  $\overline{z}$   $\overline{a}$ Left .<br>مان  $= 2$ Iger<br>T  $= 1080$ ,<br>{}h Begi n SSOP End SOption Option3D1 on = "Febrero"<br>iD = 0 'None Caption<br>Font3D  $Height = 255$ Index  $= 1$  $= 480$ Left .<br>مان  $\begin{array}{rcl} \n 2x & = & 1 \\
 & = & 720\n\end{array}$ Widt .<br>dth Begi n SSO<sub>p</sub>tion<sub>3</sub>  $End$ Captio n = "Enero " FontSD = O 'Non Caption<br>Font3D  $= 0$  'None Height  $= 255$ Index  $= 0$ Left  $= 480$ nd.  $= 0$ Widt  $= 360$ En d  $= 1335$  $End$ Begi n TextBo FextBox Text1  $= 285$ Height  $\frac{120}{20}$ ndex  $= 12$  $= 2880$ <br>= 735 –<br>dth  $\frac{1}{2}$  =  $\frac{1}{2}$ SpinButton Spin1<br>Color = &HOOCOCOCO&  $\frac{1}{1000}$  = 150  $\frac{1}{2}$  = 350 ShadeColo r = &HOOCOCOCO ShadowBackColo r = &HOOCOCOCO lowBackColor = 8H00 TdThicknes s = 2 0  $\text{infinite} = 2$  $p = 2860$ <br>dth = 250  $\mathbf{B}$ End TextBox Text2  $t = 285$ Height  $= 120$ ndex  $\frac{126}{5}$  = 3  $= 3600$ e<br>dth Begi n SpinButío n Spín End Begin SpinButton Spin2

```
\frac{1}{2}\begin{array}{rcl} \text{CNOT} & = & 8 \text{ HUCC} \\ & = & 150 \\ & = & 250 \end{array}\frac{1}{2} \frac{350}{200}SHOW<br>Celer = BHOOCOCOCOR
                  Solor = 3HOOCOCO
                  wBackColor = & HO.<br>wThickness = 2
                  m<br>مام
                      \frac{1}{2} nickness = 3
               \mu_{\rm{B}} = 3580<br>\mu_{\rm{B}} = 2580= 250\mathbf{u} =End
                  r = &HOOCOCOCO
&
Captio
n = "Númer
o d
e Mancha
s Solares
" Height = 255
Lef
t = 12
0
      Begin Label Label2
                  T = 120<br>dex = 38
                muex – 10<br>= 3240<br>th – 2535
                \frac{1}{2} – 2333
      End
                                r = &HOOCOCOCO
      Begin Label Label1
                  nbertaber<br>Color = &HOOCOCO<br>" "Ano"
                  ) – ANU<br>+ – 255
               \begin{array}{rcl} \text{and} & = & 120 \\ \text{Index} & = & 17 \\ & = & 2520 \\ \text{the} & = & 235 \end{array}\ln = 3/5End
                  ine Line1<br>rColor = &H00808080&<br>= 0<br>= 4080
      Begin Line Line1
                      \begin{array}{rcl} & = & 4080 \\ & = & 2640 \end{array}x_{2}Y_1Ÿ2
                      n Lin
                             20 + 0End
                  ine Line2<br>rColor = &HOOFFFFFFF&
      Begin Line Line2
                  \begin{bmatrix} 0 & 0 & 0 \\ 0 & 0 & 0 \\ 0 & 0 & 0 \end{bmatrix} = \begin{bmatrix} 2 & 0 & 0 \\ 0 & 4 & 0 \\ 0 & 0 & 0 \end{bmatrix}= 4085
         \chi_2= 2655\widetilde{Y}<sup>1</sup>
         Y2- 2000
      EndBegin Line Line5
                  ine Line5<br>rColor = &H0080<br>= 0<br>= 4O80
                     \begin{array}{ccc} - & 0 \\ - & 4080 \end{array}\hat{\chi}^1_2<br>\gamma_1= 3360Y2n Lin
                             \simEnd
      Begin Line Line6
                  rColor = RHOC
                  X
2 = 408
0
Y
1 = 337
5
                  = 3375\overline{Y1}\overrightarrow{Y2}<br>End
                          = 3375End
               cmmandButton Commi<br>יחס = "OK"<br>+ = 495
               = 1440Left
               T_{\text{dev}} = 14Tabindex
                      = 4920En
                        = 735Begi
   End
               ommandButton Command1<br>}p = "Cancelar"
     Čaption<br>Height
                   = 495\begin{array}{rcl} \n\text{if } 50 \\
\text{if } 20 \\
\text{if } 5\n\end{array}Left
              dex
                     = 4920En
         En
d
End
            \mathsf{m}and\mathsf{4} - Click ()
         g(4) = 0<br>and tiem
                     \mathbf{u} - \mathbf{u}End Sub
```

```
Sub Command2 Click ()
    mousepointer = 11For t = 0 To 11<br>For t = 0 To 11<br>If Option3D1(t),Value = -1 Then Mess = t + 1Next t
    Año = Text1.Text
    Manchas = Text2.Text
   If Flag(4) = 1 Then
   Flag(\tilde{B}) = 1Flag(5) = 0Else
   End If
    Unload tiempo
End Sub
Sub Form_Load ()<br>If (Flag(2) Or Flag(8)) = 1 Then
    h = MesS - 1Option3D1(h). Value = -1
   Text1.Text = Año<br>Text1.Text = Año<br>Text2.Text = Format$(Manchas, "##0")
    Exit Sub
   Else
   End If
    Text1.Text = AfoText2.Text = 50End Sub
Sub Mensaje (a)<br>MsgBox a, 48, "Error"<br>End Sub
Sub Option3D1_Click (Index As Integer, Value As Integer)
   Flag(4) = 1End Sub
Sub Spin1_SpinDown ()<br>j = Text1.Text
   If i <= 1900 Then Mensale "1900 es el menor año calculable" Else i = i - 1
   Text1.Text = jEnd Sub
Sub Spin1_SpinUp ()<br>j = Text1.Text) – rextritext<br>|f| <= 1900 Then<br>|Mensaje "1900 es el menor año calculable"<br>|Text1,Text = Año
   Else
   j = j + 1Text1.Text = 1End If
End Sub
Sub Spin2_SpinDown ()<br>j = Text2.Text
   If j <= 0 Then Mensaje "El número de manchas solares no puede ser menor o igual a cero" Else j = j - 1
   Text2.Text = jEnd Sub
Sub Spin2_SpinUp ()<br>j = Text2.Text<br>If j <= 0 Then<br>Mensaje "El número de manchas solares no puede ser menor o igual a cero"
   Text2. Text = 50Else
   j = j + 1Text2.Text = j
   End If
End Sub
Sub Text1_Change ()<br>
\_ Flag(4) = 1
End Sub
Sub Text1_GotFocus ()
   Text1.SeStart = 0
```

```
\mathbf{S}l1_KeyPress (keyasci<br>ascil = 13 Then
    Text1_LostFocus
             Elis<br>Fii =
             \mathbf{e}_0 = \mathbf{e}_1Else<br>End If
         \overline{\mathbf{S}}:1_LostFocus ()<br>ror GoTo solucion
             Ior Guitu Suluciu<br>W11 Tevt
             mensaje "1900"<br>1900 Then<br>ale "1900 es el menor año calculable"
             aje nooo es en menor<br>Text = Año
    Text1.Text = Año<br>Elself k > 9999 Then<br>Mensaje "9999 es el mayor año calculable"
             re 33<br>Text
    Eise
             \mathbf{f}(\mathbf{f}) = \mathbf{f}(\mathbf{f}) . Text, \mathbf{f}(\mathbf{f}) = \mathbf{f}(\mathbf{f}) , \mathbf{f}(\mathbf{f}) = \mathbf{f}(\mathbf{f}) . Then, \mathbf{f}(\mathbf{f}) = \mathbf{f}(\mathbf{f})End If<br>Text1.Text = Format$(Text1.Text, "####")
    Text1.SelStart = 0Text1.SelLength = 4Exit Sub<br>solucion:
             If e then the second then the second then the second then the second then the second then the second then the<br>If the second the second the second the second the second the second the second the second the second the second
    e = Err<br>If e = 13 Then
    k = Year(Now)en (۱۹۵<br>End t
              R^2Resume
         \overline{C}Sub Text2_Change ()
    Flag(4) = 1\overline{S}t2. GotEocus ()
             T_2 SelStart = 0
    Text2, Selflength = 3\mathbb{Z}Sub Text2_KeyPress (keyascii As Integer)
    If keyascii = 13 Then
             keya.<br>Jostfocus
             \text{ceil} = 0Else<br>End If
         \mathbf{S}Sub text2_lostfocus ()
    On Error GoTo soluc
    k = Text2. Text
    If k = 0 Then<br>Mensaje "El número de manchas solares no puede ser menor o igual a cero"
    Elself k > 999 Then Mensaje "El número de manchas solares no puede ser mayor a 999" Text2.Text = Manchas
             T_{\rm ext}T_{\text{R}}End If<br>Text2.Text = Format$(Text2.Text, "###")
    Text2.SelStart = 0Text2.SelLength = 3t: <del>oub</del><br>;<br>r
e = Err<br>If e = 13 Then
         ro men<br>anchas<br>Text = k
         Resume
         End Sub
End Sub
         oo (h As Integer, k As String)
             when integer which is the format of the top the the top the the top the the top the the top the the top the th
   g = Format$(h, "###")
```
Text1.SelLength =  $4$ 

```
If m > h Then
                    nnen<br>px "La " + k + " de<br>'
         m =m \neq 0. Then
                    m = o<br>ox "La<br>'
         m \equiv mElse<br>End If
    Exit Sub
               up<br>:<br>"" Then
               .<br>"" Then<br>"" "Ne ingrese ningun valor de " + k, 48, "Atención"
               els.<br>Els
                    e
               MsgBo
    Else
               \sim "De
               px Puriavui, n
          u II<br>sume con<br>.
contin:
    m = \frac{1}{2}End Sub
           req ()<br>ror GoTo freqError<br>3 > 30 Then
                    o lo rrequiror<br>) Then<br>ox "La frequencia debe ser menor a 30 MHz", 48, "Erro
    If m > 30 Then
                    ox Laned<br>O"
         flag(0) = 1) – 1<br>m < 2 Then<br>ox "La frecuencia debe ser superior a 2 MHz", 48, "Error"<br>10"
                     \frac{10}{10} .
          flag(0) = 1
          Else
                     \lambda = 0\frac{1}{2} - \circEnd If
               \begin{array}{l} \text{or} \ \text{in} \ \text{in} \ \text{Exit Sub
     " mai " rich" nationalism valor de frecuencia", 48, "Atención"
               \frac{0x}{2}ne continua<br>ev "Per fever increae el voler puevomente" -48 "Errec"
               ne commune
     Else
 \bar{z}it<br>Dox Lol Igaol'hi
End If<br>- Resume continua:<br>continua:<br>- m = "10"
End Sub
               b ha
                    \overline{f}For x = 0 To r– o To r<br>encias.F1(x).Enabled = True<br>encias.Frectext(x).Enabled = T.
          Frecuencias.Frectext(x). Enabled = True
                    encias.Frectext(x),Endbleu = True<br>eugenien Frectavt(v) Tayt = "" Then
                    Frecuencias.Frectext(x).Tex
t = "10,0
" Else
                    F(\text{F}(\text{F}(\text{F})) \cdot \text{F}(\text{F})) = F(\text{F}(\text{F}))encias.Freciext(x).Text = Tuju<br>enciae Ecoclout(x).Text = Ecompt$(Escouenciae Escotovt(x).Text, "## O")
         Else
                    encias.Fre<br>encias.Fre<br>「
         Next \overline{x}<br>For \overline{x} = F To 10
                    - F 10 10<br>eneige E1/v).Enghled = False
                    encias.r_1(x). Enabled = raise
                    \overline{a} \overline{b} \overline{c} \overline{c} \overline{c} \overline{c}nexix
End Sub
               b ok_frecuencia
               \epsilon = \epsilonrecuencias.<br>= 1 To F<br>- 1
               . I<br>— Frequencies Frestext(k)
               a rre
               k) = nen <del>r</del>
               :<br>- 1 T. C
               = 1 I o F=g = g + Fq(k)
```

```
Next r
      If g > 0 Then Exit Sub<br>F = 11F = 11<br>
Fq(0) = 1<br>
Fq(1) = 2<br>
Fq(2) = 3<br>
Fq(3) = 5<br>
Fq(4) = 7<br>
Fq(5) = 11<br>
Fq(5) = 11Fq(6) = 13Fq(7) = 17<br>
Fq(8) = 19<br>
Fq(9) = 23<br>
Fq(10) = 29<br>
End Sub
Global c<br>Global Resultado As String
Sub convert ()
d = Int(c)d = \text{Format}\g(d, "OO")i = c - d<br>l = i + 10i = 1<br>
i = 1<br>
i = 1<br>
i = 1<br>
i = 1<br>
i = 1<br>
i = 0<br>
i = 0<br>
i = 0<br>
i = 1<br>
i = 0<br>
i = 1<br>
i = 0<br>
i = 1<br>
i = 0<br>
i = 1<br>
i = 0<br>
i = 1<br>
i = 0<br>
i = 1<br>
i = 1<br>
i = 1<br>
i = 1<br>
i = 1<br>
i = 1<br>
i = 1<br>
i = 1<br>
i = 1End Sub
Sub extraer ()
       On Error GoTo salvacion
       ChDir Directorio1<br>t$ = Directorio + "xav.out"
        Open t$ For Input As #2
        For h = 1 To 24
       Line Input #2, valor<br>If EOF(2) = -1 Then GoTo Salir
       Next h
      Next h<br>Az(0) = Left(valor, 49)<br>Az(1) = Right(Az(0), 7)<br>Az(1) = Left(valor, 57)<br>Az(1) = Right(Az(1), 7)<br>Nm = Val(Nm, 7)<br>Nm = Val(Nm)<br>Nm = Val(1)
        Nm = Nm / 10Km = Val(Km)Km = Km / 10Km = Kin / iO<br>Km = Format$(Km, "######0.0")<br>For h = 1 To 10<br>Line input #2, valor<br>If EOF(2) = -1 Then GoTo Salir
       Next h
       g = -1Do Until EOF(2)<br>For v = 0 To 2g = g + 1
Numero = g<br>
Horas(g) = Left(valor, 77)<br>
Horas(g) = Right(Horas(g), 2)
      MUF(g) = Left(valor, 11)<br>MUF(g) = Right(MUF(g), 4)<br>LUF(g) = Left(valor, 89)<br>LUF(g) = Right(LUF(g), 4)<br>FOT(g) = Left(valor, 84)<br>FOT(g) = Right(FOT(g), 4)
       izq = 11For k = 0 To (F - 1)izq = izq + 3<br>x = Left(valor, izq)
                                                         \blacksquarex = Right(x, 2)x = \text{Ngrn}(x_1, 2)<br>
x = \text{Val}(x)<br>
izq = izq + 2<br>
i = \text{Left}(valor, izq)
```
 $i = Right(i, 1)$ <br> $i = Val(i)$  $Fq(k) = x + (i \cdot .1)$ For d = O To 13 For  $d = 0$  To 13 Line Input #2, valor  $izq = 11$ <br>For o = 0 To (F - 1)  $\mathcal{L}q + 3$ <br>d, g) = Left\$(valor, izg) It al = Dight Classical al 5)<br>In the Bight Classical al 5)  $\frac{1}{2}$ ,  $\frac{1}{2}$ ,  $\frac{9}{2}$  $\lambda$ [f EOF(2) = -1 Then GoTo Salir i<br><del>;</del>/2) = "1 Then GoT. III = -1 Then GoTo Salir<br>PDH #2 valor F(2) = -1 Then (<br>, Next  $v^2$ <br>For  $u = 1$  To 13  $\sim$  1 TO TO  $\sim$  $F(2) = 1$ Loop Salir:  $C$ lose #2 Flag(11) = 1  $25 - 4$ Exit Sub<br>:salvacion I.<br>I<br>70 Then MsgBox "Los datos aún no están disponibles, por favor espere.", 64, "Atención"  $\frac{1}{2}$  in Sume fin  $fin:$ Sub Extraerant {) erant () Rem On Error GoTo salvacion on error Gollo salvacion<br>"Directorio1<br>Directorio + "xav1 out"  $\mathcal{G}$   $\bullet$  1 or mput As For  $x = 1$  To 17 – 1 To T)<br>iput #2, ganan<br>,(2) = -1 Then GoTo salida Next  $x$ <br>For  $t = 0$  To 20 FU FO 20<br>H + (6 \* t)<br>) = Left\$(ganan, s) ) = Leito(ganan, s)<br>\ = Right\$(Fant(t\ \_5\  $F(2) = -1$  Then ( Next  $t$ <br>For  $t = 0$  To 45 - O TO 4-5<br>nput #2, ganan<br>= 4 (6 \* n)  $\frac{40}{11}$  =  $\frac{10}{10}$  fis(annon c)  $I = \text{Cent}(\text{Gaussian}, s)$ <br> $I = \text{Richt}(\text{Ant}(n, t), F)$  $F'(2) = 0$ Next t For  $x = 1$  To 18 - 1 TO TO<br>iput #2, ganan<br>M2) = -1 Then GoTo salida For t = O To 20 s= 10 + (6\* t) Fantrx(í) = Left\$(ganan, s) Fantrx(t) = Right\$(Fantrx(í), 5) If EOF(2) ' -1 Then GoTo salida Nexí t  $F(z) = -1$  Then  $\zeta$ Next  $t = 0$  To 45 Line Input #2, ganan

```
For n = 0 To 20<br>
s = 11 + (6 * n)<br>
Antrx(n, t) = Left$(ganan, s)<br>
Antrx(n, t) = Right$(Antrx(n, t), 5)<br>
Antrx(n, t) = Aight$(Antrx(n, t), 5)
      If EOF(2) = -1 Then GoTo salida
      Next n
      Next t
      Flag(13) = 1<br>Flag(9) = 0<br>Close #2
      Exit Sub
salida:
MsgBox "ERROR", 48, "Atención"
End Sub
Sub ExtraerMLF ()
End Sub
Sub calculus ()
Dim x
x = Shell("ioncap,pif", 6)End Sub
Function lit (y) As String<br>a = Int(int(y))a = \ln(\ln(y))<br>
b = \ln(\ln(y))<br>
c = 100 \degree (\ln(y) - a)<br>
d = 100 \degree (\ln(y) - b)<br>
a = \text{FormatS}(a, \degree 000^{\circ})<br>
b = \text{FormatS}(b, \degree 000^{\circ})<br>
c = \text{FormatS}(c, \degree 00^{\circ})<br>
d = \text{FormatS}(c, \degree 00^{\circ})<br>
d = \text{FormatS}(d, \degree 00^{\circ})<br>
If \text{End Function
Sub impresion ()
      x1 = printer. Scale Width
      x2 = printer.ScaleLeft
      y1 = printer.ScaleHeight
     y_1 = printer. ScaleTop<br>printer. FontName = "Arial"<br>printer. FontName = "Arial"<br>f1 = printer. TextWidth (Titulo)
      t2 = printer.TextHeight(Titulo)
     \lim_{x \to 0} x = (x1 / 10) + x2 + ((8 * x1 / 10) - t1) / 2<br>
\lim_{x \to 0} x = (y1 / 20) + y2<br>
printer. CurrentX = \lim_{x \to 0} xprinter.CurrentY = iny
     printer.current = iny<br>printer.Print (Titulo)<br>printer.FontSize = "Arial"<br>printer.FontSize = "18"
     t2 = printer. TextHeight(Enlace)
     printer.CurrentX = inx<br>printer.CurrentY = iny
    printer.Current \gamma = iny<br>printer.Print (Enlace)<br>printer.FontName = "Arial"<br>printer.FontNize = "18"<br>t1 = printer.TextWidth(Distancia)<br>inx = (x1 / 10) + x2 + ((8 * x1 / 10) - t1) / 2<br>iny = iny + (1.5 * t2)<br>n=inter.TextHei
    printer.CurrentX = inx<br>printer.CurrentY = iny
    printer.Print (Distancia)<br>printer.FontName = "Arial"<br>printer.FontSize = "14"
     t1 = printer.TextWidth(Titx)
    inx = (x1 10) + x2 + ((8^2 x1 10) - t1) / 2<br>
\ln x = \frac{x1 10}{x} + \frac{x2 + (8^2 x1 10)}{-12}<br>
t2 = \text{printer.TextHeight}(Titx)printer.CurrentX = inx
```
 $printer.CurrentY = inv$ print (Titx) = "12"  $\begin{array}{l} \text{r. FontSize} = "12" \\ \text{tabul} = x1 / (F + 1) \\ \text{iny} + (1.5 * 12) \\ \text{=} 0 \text{ To } F \\ \text{``C}00000" + hhh \end{array}$  $t_1$  = proposed  $\cdot$  minimized.  $Next j$ <br>t1 = printer.TextWidth(hhh) |<br>|rinter.TextWidth(hhh)<br>|rinter.TextWidth("000000")<br>x2 + (x1 / 10) + ((8 \* x1 / 10) - t1) / 2 printer.currentX = inx<br>in.CurrentX = inx<br>in.CurrentY = inv il.cuiteilt = iny<br>= inv \* iiry - (t2 \* .5)<br>= iny - (t2 \* .5)<br>= iny + (1.3 \* t2 \* (Numero + 1)) - (t2 \* .25)  $I = \ln y + (1.5 - 12)$ <br>=  $\ln x + (13/12)$ <br>=  $\ln x + ((F + 1)^{2} + 13) + (13/12)$  $= 0$  To Numero + 1 rnt(y, b) + "00"<br>rinter.TextWidth(prnt(y, b))  $\text{inform}(x) = \text{in}(\text{in} + \ell)$  $\alpha$ . Current  $Y = inv$ printer.Print (prnt(y, b)) Next y<br>iny = iny + (1.3  $*$  t2) Iny + (1.3 \* t2)<br>b<br>= O To Numero + 2<br>| O Then liny1 = iny1 + g \* (t2 \* 1.3) - (t2 \* .5) Else liny1 = iny1 + g \* (t2 \* 1.3) - (t2 \* .25)<br>|r.Line (linx1, liny1)-(linx2, liny1)| i;⊾iii⊂ (iiii∧ i<br>0  $\stackrel{\texttt{u}}{=}$  liny1  $T = \frac{1}{10} - (12 \cdot .5)$  $For i = 0$  To  $F + 1$ <br>If  $i = 0$  Then linx1 = inx - (t3 / 12) Else linx1 = inx + (i \* t3) + (t3 / 12) er.Line (linx1, li)<br>i printer.EndDoc Sub ¡mpresionant () Sub impresionant ()  $x1$  = printer.ScaleWidth  $x2$  = printer.ScaleLeft  $y1 =$  printer. ScaleHeight printer.ScaleTop<br>r.FontName = "Arial" tt.FontSize = "28" t1 = printer.TextWidth(Titulo)  $\mathsf{orinter}.\mathsf{TextHeight}(\mathsf{Titulo})$ (x1 / 10) + x2 + ((8 \* )<br>(y1 / 20) + y2<br>r.CurrentX = inx printer.CurrentY = iny r.Print (Titulo)<br>r.FontName = "Arial"  $\text{er.FontSize} = "18"$ t1 = printer.TextWidth(Nantenarx2)  $(x1 / 10) + x2 + ((8)$  $i$ ny + (1.5 \* t2)  $\hspace{0.1cm} \int$ ninter.TextHeight(Nantenarx2)  $\hspace{0.1cm} \int$ printer.CurrentX = inx<br>printer.CurrentY = inv r.CurrentY = iny<br>r.Print (Nantenarx2)<br>r.FontName = "Arial" rr.FontSize = "18"<br>rrinter.TextWidth(Enlace)  $(x1 / 10) + x2 + ((8$ iny + (1.5 \* t2)<br>vrinter.TextHeight(Enlace) printer.CurrentX = inx<br>printer.CurrentY = iny rr.CurrentY = iny<br>rr.Print (Enlace)<br>rr.FontName = "Arial"  $\text{er.FontSize} = "14"$  $\frac{1}{11}$  = printer. Text Width (Titx)  $(x1 / 10) + x2 + ((8$ iny + (1.5 \* t2)<br>printer.TextHeight(Titx)

printer.CurrentY = iny<br>printer.Print (Titx)<br>printer.FontSize = "8" Rem tabul = x1 / (F + 1)<br>
iny = iny + (1.5 \* 12)<br>
12 = printer.TextHeight(prntant(0, 0))<br>
printer.FontSize = "7" For j = 0 To 21<br>hhh = "000000" + hhh Next |  $11 =$  printer.TextWidth(hhh)<br>  $13 =$  printer.TextWidth("000000")<br>  $\text{inx} = x2 + (x1 / 10) + ((8 * x1 / 10) - 11) / 2$ <br>
printer.CurrentX = inx printer.CurrentY = iny<br>iny1 = iny thy1 = iny<br>
liny1 = iny - (t2 \* .5)<br>
liny2 = iny + (1.3 \* t2 \* (47)) - (t2 \* .25)<br>
linx1 = inx - (t3 / 12)<br>
linx2 = inx + ((22) \* t3) + (t3 / 12)<br>
For b = 0 To 46<br>
For y = 0 To 21<br>
IS – protect to b + "00"  $1$ = printant(y, b) + "OO"$ <br>  $u = printer.TextWidth(prntant(y, b))$ printer.CurrentX = inx +  $(13 \cdot (y + 1))$  - u<br>printer.CurrentY = iny printer.Print (prntant(y, b)) Next y<br>iny = iny + (1.3  $\star$  t2)  $Next$ <sub>b</sub> For  $g = 0$  To 47<br>If  $g = 0$  Then liny1 = iny1 +  $g^*(2 : 1.3)$  - (t2  $*$  .5) Else liny1 = iny1 +  $g^*(12 * 1.3)$  - (t2  $*$  .25) printer.Line (linx1, liny1)-(linx2, liny1) Next g<br>liny2 = liny1  $\ln y_1 = \ln y_1 - (t_2 \cdot .5)$ For  $i = 0$  To 22 If  $i = 0$  Then  $\lim_{x \to i}$  =  $\lim_{x \to i}$  (t3 / 12) Else  $\lim_{x \to i}$  =  $\lim_{x \to i}$  (i \* t3) + (t3 / 12) printer. Line ( $\lim_{x \to i}$ ,  $\lim_{x \to i}$ ) - ( $\lim_{x \to i}$ ,  $\lim_{x \to i}$ ) Next i printer.EndDoc End Sub Sub impresmlf ()<br>  $x1 =$  printer, ScaleWidth<br>  $x2 =$  printer, ScaleLeft<br>  $y1 =$  printer, ScaleHeight<br>  $y2 =$  printer, ScaleTop<br>
printer, FontName = "Arial"<br>
printer, FontSize = "28"<br>  $x1 =$  printer, TextWidth(Titu t1 = printer.TextWidth(Titulo)  $t2 = printer.TextHeight(Titulo)  
inx = (x1 / 10) + x2 + ((8 * x1 / 10) - t1) / 2  
iny = (y1 / 20) + y2  
printer.Current = inx$ printer.CurrentY = iny printer.Print (Titulo)<br>printer.FontName = "Arial"<br>printer.FontSize = "18" t1 = printer.TextWidth(Enlace)  $\ln x = (x1 / 10) + x2 + ((8 \cdot x1 / 10) - 11) / 2$ <br>  $\ln y = \ln y + (1.5 \cdot 12)$ <br>  $12 = \text{printer.TextHeight(Enlace)}$ printer.CurrentX = inx<br>printer.CurrentY = iny printer, Current  $Y = \text{Iny}$ <br>printer, Print (Enlace)<br>printer, FontName = "Arial"<br>printer, FontSize = "18"<br>t1 = printer, TextWidth(Distancia)<br>inx = (x1 / 10) + x2 + ((8 \* x1 / 10) - t1) / 2<br>iny = iny + (1,5 \* t2)<br>printer, T printer.CurrentX = inx<br>printer.CurrentY = inx<br>printer.Print (Distancia)<br>printer.FontName = "Arial"<br>printer.FontSize = "14"  $t1 =$  printer. TextWidth(Titx)  $\text{inx} = (x1 / 10) + x2 + (\text{(8} \cdot \text{x1} / 10) - \text{1}) / 2$
$iny + (1.5 * t2)$  $t2$  = printer. Text Height (Titx) printer.CurrentX = inx<br>printer.CurrentY = iny rr.CurrentY = iny<br>rr.Print (Titx)<br>rr.FontSize = "12" tabul = x1 / (F + 1) iny + (1.5 \* t2)<br>= 0 To 3 : "000 Next  $j$ <br>t1 = printer.TextWidth(hhh)  $t3 =$  printer. TextWidth $($ "000000") x2 + (x1 / 10) + ((8 \* )<br>pr.CurrentX = inx  $\text{printer.CurrentY} = \text{iny}$ <br> $\text{iny1} = \text{iny}$  $=$  iny  $\qquad \qquad \overline{\qquad \qquad }$ = iny - (t2 \* .5)<br>= iny + (1.3 \* t2 \* (Numero + 1)) - (t2 \* .25)<br>= inx - (t3 / 12)<br>= inx + ((3 + 1) \* t3) + (t3 / 12)  $=$  0 To Numer = 0 To 3<br>rrnt(y, b) + "00" rinter.TextWidth(prnt(y, b)) - underline pr.CurrentX = inx + (t3 \*<br>pr.CurrentY = iny printer.Print (prnt(y, b))<br>Next y  $iny = hyp + (1.3 * t2)$ <br>Next b b<br>= <u>O</u> To Numero + 2 0 Then liny1 = iny1 + g \* (t2 \* 1.3) printer.Line (linx1, liny1)-(linx2, liny1) g<br>= liny1 For  $i = 0$  To  $3 + 1$ If  $i = 0$  Then linx1 = inx - (t3 / 12) Else  $\lim_{x \to 0} x1 = \lim_{x \to 0} x + (1 \cdot 1 \cdot 1) + (1 \cdot 1 \cdot 1)$ printer.Line (linx1, liny1)-(linx1, liny2)<br>Next i printer.EndDoc End Sub Global F1, Parametro, Paramy, Paramey, Paramex As String al Fq(10)<br>Il M, F, nombrearchivo, Numero ıl Lat(1), Latl(1), Lon(1), Lor<br>ıl Lugares(1) As String  $\mathsf{diag}(20)$  and  $\mathsf{diag}(20)$  and  $\mathsf{diag}(20)$  and  $\mathsf{diag}(20)$  and  $\mathsf{diag}(20)$  and  $\mathsf{diag}(20)$ il Pot, Pota, Rart, Minad, Co al Año, Años, Manchas, Selh, Selh, Selh, Selh, Selh, Selh, Selh, Selh, Selant, Se ıl Mess, Eje, I 11 Hor(2)<br>11 Horas(24)<br>11 Res(20, 20, 30), Res1(20, 20, 30) ıl Nm, Km, SSS Global Ejex(46)<br>Global Ejey(21, 46)<br>Global Sup, Marg, Proof<br>Global Directorio As String Global DOS As String  $\overline{a}$ Global Directorio1 As String<br>Global Total As String<br>Global Binario As String Global Nantenatx, Nantenatx1, Nantenatx2, Nantenarx, Nantenarx1, Nantenarx2 il Antena11, Antena12, Antena21, Antena22 il Ant(20, 45), Ant11(20, 45), Fant(20)<br>il Antrx(20, 45), Antrx11(20, 45), Fantrx(20) Global Impres, Gra<br>Global MUF(30), LUF(30), FOT(30)<br>Global MUF1(30), LUF1(30), FOT1(30) Global Titulo, Enlace, Distancia, Titx<br>Global Prnt(20, 30), Prntant(22, 47)

Sub main ()

 $rm 2.$  Show

**BIBLIOGRAFÍA**

- To, GURDUN, <u>Willy Sileal P</u> Mando, Número 25, Quito, 1991.
- $\frac{1}{2}$  $MUDO$ ,  $MAVOEL$ ,  $Semma$
- Goodman, John M., H $\sim$  HF Communications  $\sim$  Technology. Vanishes  $\sim$ - GOODMAN, JOHN M., HF Communications Science & Technology, Van<br>Nostrand Reinhold, New York, 1993.
- 
- 
- MICROSOFT VISUAL BASIC, Programéis Guide. Versión 3.0, Estados Unidos ador'i visual
- MICROSOFT VISUAL BASIC, Language Reference. Versión 3.0, Estados Unidos adsult visual
- POTTER, BILL, Visual Basic Superbible, Segunda Edición, Waite Group Press, TER, DIEE, VISUAL DASIG SUPER
- RATCLIFFE, J. A., An Introduction to trie lonosphere and Magnetophere, CLITTL, J. A., <u>All Infroductio</u>
- SMITH, G.K.L., GOODWIN, "Adaptive HF Managment". Conferencia IEE,  $\mathbf{L}$  $\mathbf{L}$ ,  $\mathbf{L}$ ,  $\mathbf{L}$ ,  $\mathbf{L}$
- TETERS, L.R., IQNCAP User's Manual. Departamento de Comercio, Estados L<sub>uo, Luo, <u>1980. <sup>1</sup>98</u></sub>
- VIDAL, JOSÉ, El Sistema Solar. Primera Edición, Salvat Editores, Barcelona,  $\mathfrak{m}, \mathfrak{p}$